Radiolink Electronic Ltd [www.radiolink.com](http://www.radiolink.com.cn)

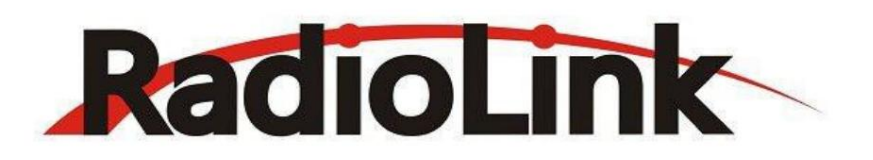

# (DSSS&FHSS) AT10II

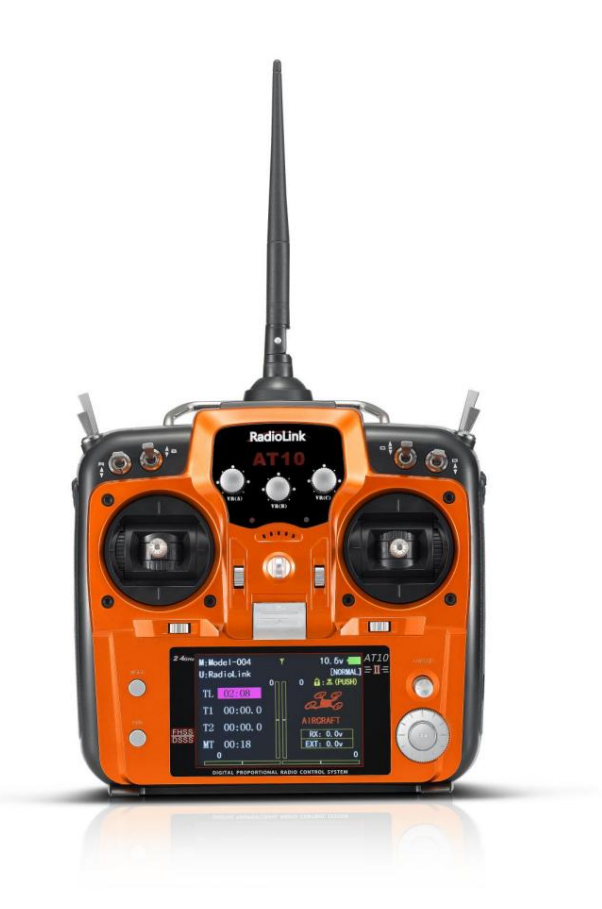

## Manuel d'instructions

CE FCC RoHS

Veuillez noter que ce manuel sera mis à jour régulièrement et veuillez visiter RadioLink \* site officiel pour télécharger la dernière version.

Merci d'avoir acheté la télécommande 12 canaux RadioLink AT10II.

Pour profiter pleinement des avantages de ce produit et garantir la sécurité, veuillez lire attentivement le manuel et configurer l'appareil conformément aux instructions.

Support. Si des problèmes sont détectés pendant le processus de fonctionnement, l'une ou l'autre des méthodes énumérées ci-dessous peut être utilisée comme technologie en ligne

1. Envoyez des e-mails à [after\\_service@radiolink.com.cn o](mailto:after_service@radiolink.com.cn)u [after\\_service1@radiolink.com.cn](mailto:after_service1@radiolink.com.cn) et nous répondrons

votre question au plus tôt.

2. Envoyez-nous un MP sur notre page Facebook ou laissez des commentaires sur notre page Youtube

3. Si le produit est acheté auprès du distributeur local, vous pouvez également lui demander une assistance et une réparation selon vos préférences.

Tous les manuels et firmwares sont disponibles sur le site officiel de RadioLink [www.radiolink.com](http://www.radiolink.com) et plus de tutos

sont téléchargés. Ou suivez notre page d'accueil Facebook et Youtube pour rester à l'écoute de nos dernières nouvelles.

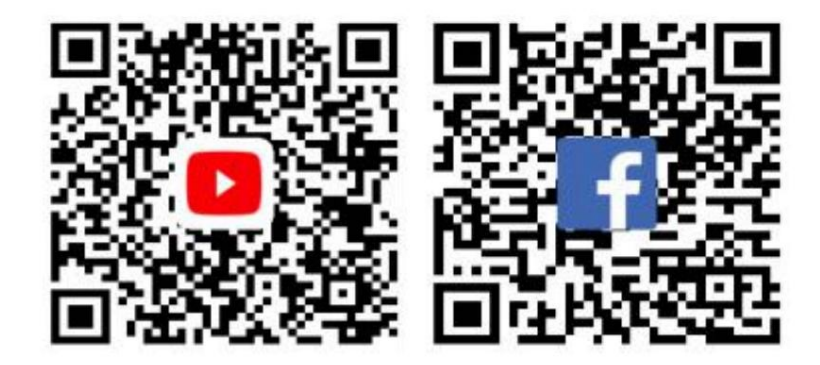

#### PRÉCAUTIONS DE SÉCURITÉ

N'utilisez jamais les modèles dans des conditions météorologiques défavorables. Une mauvaise visibilité peut entraîner une désorientation et

une perte de contrôle du modèle des pilotes.

N'utilisez jamais ce produit dans une foule ou dans des zones illégales.

Vérifiez toujours tous les servos et leurs connexions avant chaque course. Veillez toujours

à éteindre le récepteur avant l'émetteur. Pour assurer la meilleure communication radio, veuillez

profiter du vol/de la conduite dans l'espace sans interférence comme un câble haute tension, une station de base de communication ou une tour de lancement.

#### AVERTISSEMENT

produit hors de portée des enfants et soyez prudent lorsque vous utilisez ce produit en présence de Ce produit n'est pas un jouet et ne convient PAS aux enfants de moins de 18 ans. Les adultes doivent garder le enfants.

De l'eau ou de l'humidité peut pénétrer à l'intérieur de l'émetteur par les interstices de l'antenne ou du joystick et provoquer une instabilité du modèle, même hors de contrôle. Si courir par temps humide (comme le jeu) est inévitable, utilisez toujours des sacs en plastique ou un tissu imperméable pour couvrir l'émetteur.

#### Déclaration FCC

Cet équipement a été testé et déclaré conforme aux limites d'un appareil numérique de classe B, conformément à la partie 15 des règles de la FCC. Ces limites sont conçues pour fournir une protection raisonnable contre les interférences nuisibles dans une installation résidentielle. Cet équipement génère des utilisations et peut émettre de l'énergie de radiofréquence et, s'il n'est pas installé et utilisé conformément aux instructions, peut causer des interférences nuisibles aux communications radio. Cependant, rien ne garantit que des interférences ne se produiront pas dans un

#### [www.radiolink.com](http://www.radiolink.com.cn)

installation. Si cet équipement cause des interférences nuisibles à la réception radio ou télévision, ce qui peut être déterminé en éteignant et en rallumant l'équipement, l'utilisateur est encouragé à essayer de corriger l'interférence par une ou plusieurs des mesures suivantes :

- -- Réorientez ou déplacez l'antenne de réception.
- -- Augmenter la distance entre l'équipement et le récepteur.
- -- Branchez l'équipement dans une prise sur un circuit différent de celui auquel le récepteur est connecté.
- -- Consultez le revendeur ou un technicien radio/TV expérimenté pour obtenir de l'aide.

Cet appareil est conforme à la partie 15 des règles de la FCC. Le fonctionnement est soumis aux deux conditions suivantes :

(1) Cet appareil ne doit pas causer d'interférences nuisibles et (2) cet appareil doit accepter toute interférence

reçu, y compris les interférences susceptibles de provoquer un fonctionnement indésirable.

Les changements ou modifications non expressément approuvés par la partie responsable de la conformité pourraient annuler l'autorité de l'utilisateur à faire fonctionner l'équipement.

## **TENEUR**

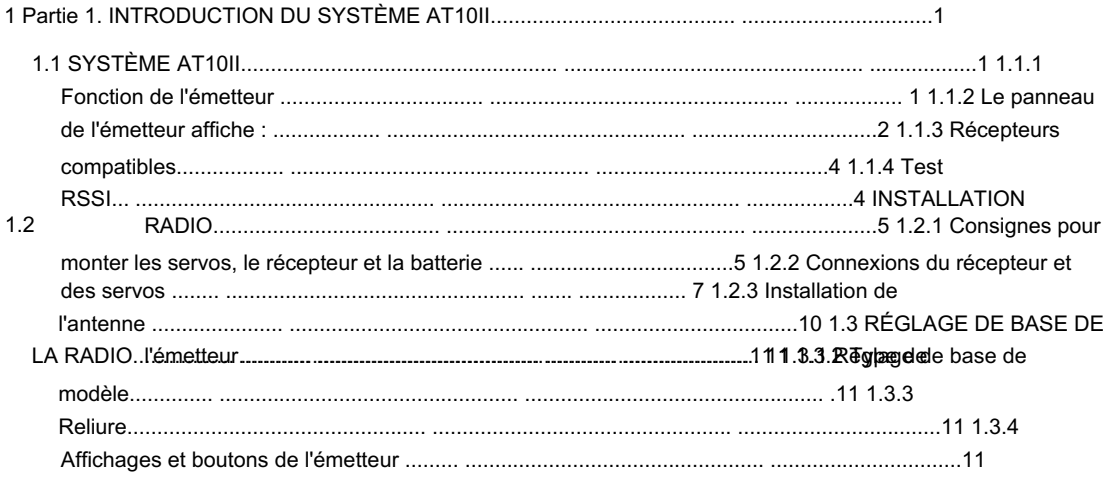

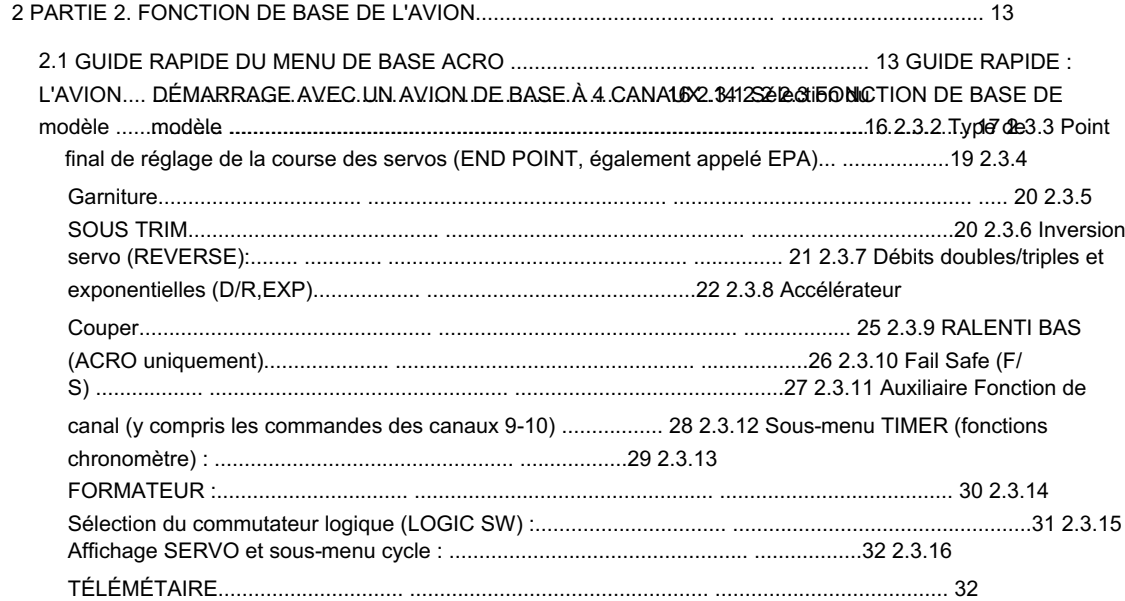

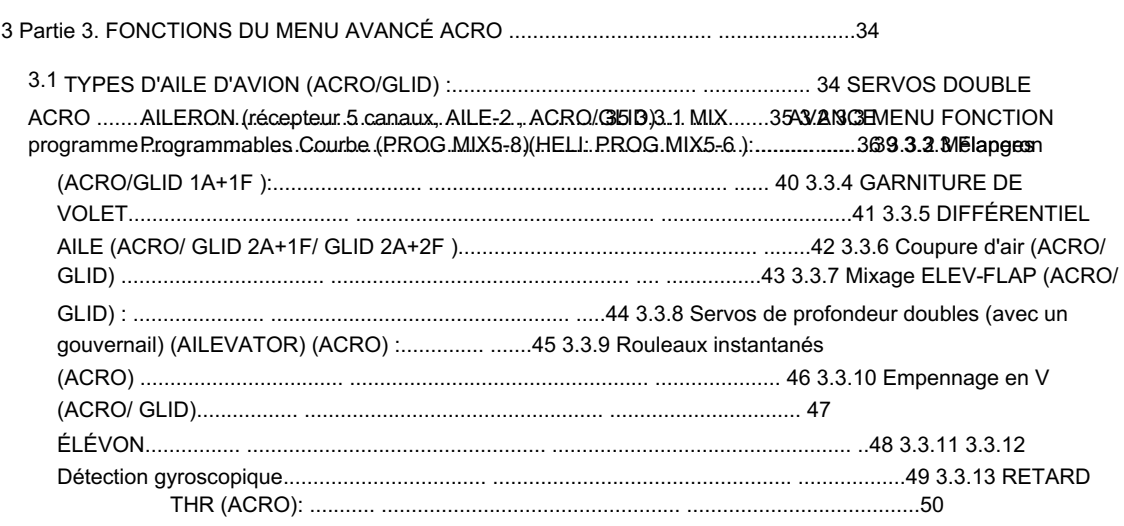

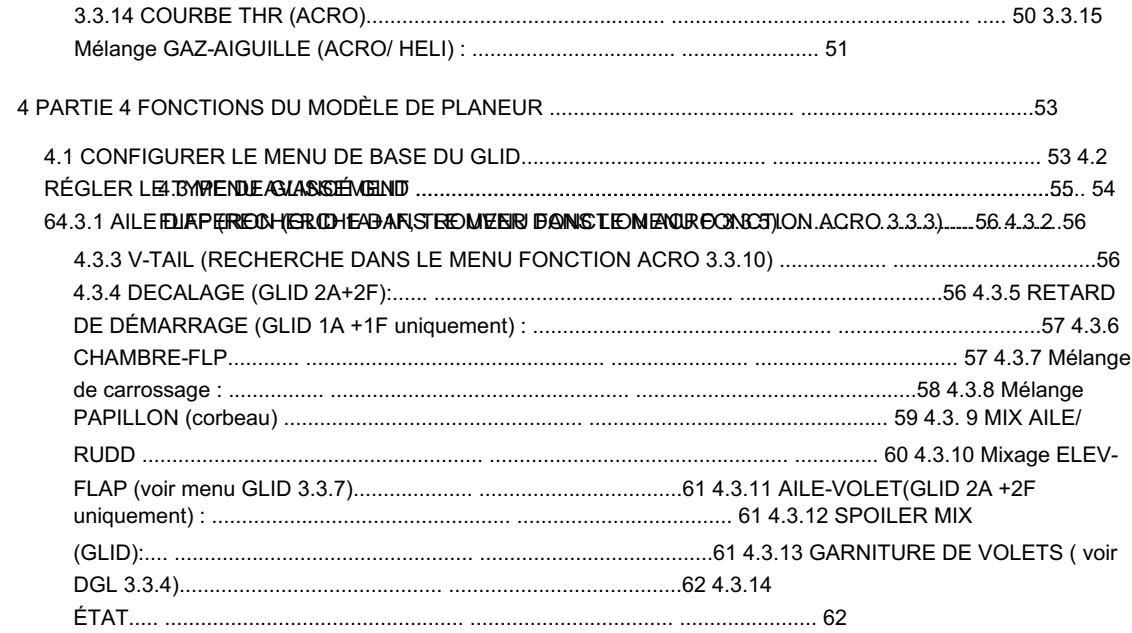

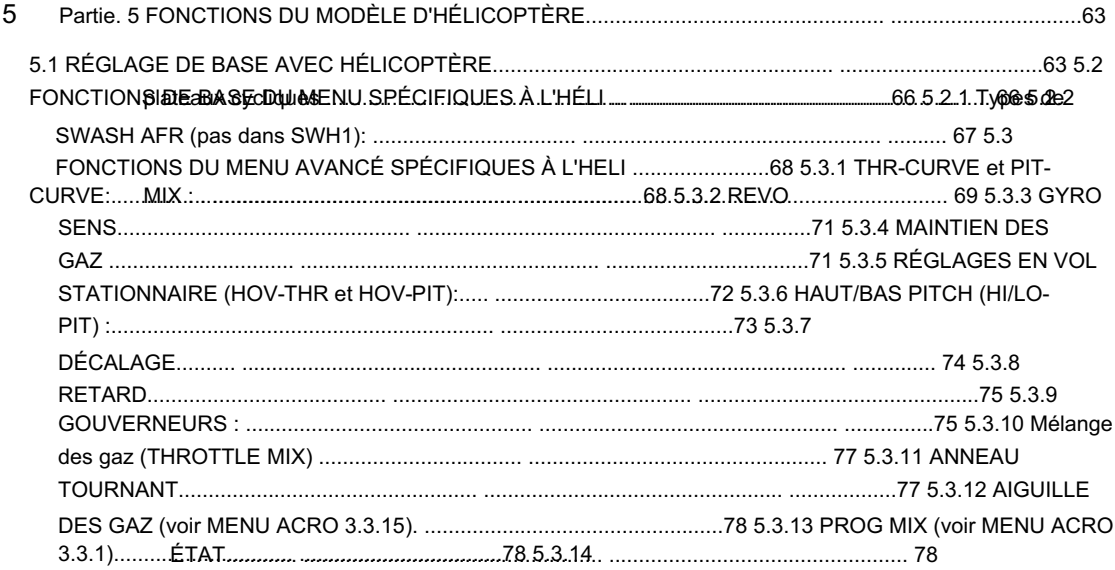

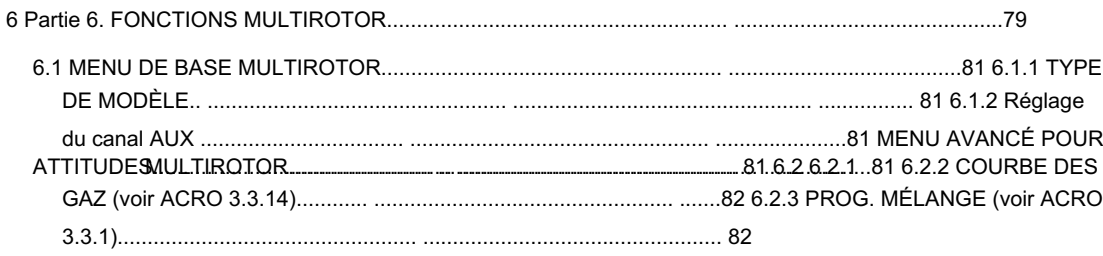

## Partie 1 INTRODUCTION DU SYSTÈME AT10II

Notez que dans le texte de ce manuel, à partir de ce point, chaque fois que nous utilisons le nom ou l'abréviation spécialisée d'une fonction telle qu'elle apparaît sur l'écran de l'AT10II, ce nom, cette fonction ou cette abréviation sera exactement tel qu'il apparaît sur l'écran de la radio. , y compris les majuscules et affichés dans un STYLE DE TYPE DIFFÉRENT pour plus de clarté. Chaque fois que nous mentionnons une commande spécifique sur la radio elle-même, comme le déplacement du COMMUTATEUR A, du BOUTON VR (B) ou de la MANETTE DES GAZ, ces mots seront affichés tels qu'ils sont ici.

1.1 SYSTÈME AT10II

1.1.1 Fonction de l'émetteur

Aéro de base

• Empennage

•

en V • Mélange volets élévateurs • Frein pneumatique

• Mélange gyroscopique

• Servos d'aileron doubles • Servos de profondeur doubles • Rouleau instantané

Planeur (modèle à 3 ailes : 1A+1F/2A+2F/1A+2F)

• Ailerons jumeaux • Papillon

Empennage en V • Elevon • Décalage • 5 conditions de vol (normal,

démarrage, vitesse, distance, atterrissage) • Configurations IDLE- DOWN (ACRO), THR-CUT (ACRO HELI) (moteur coupé) et MOTOR CUT (GLID) pour permettre un contrôle moteur/moteur précis pour le roulage et les atterrissages. •Mémoire de 15 types de modèles •Nouvelle conception de bâton avec sensation améliorée, longueur et tension réglables. • Taux triples disponibles en réglant les taux doubles sur les interrupteurs à 3 positions. • Huit COMMUTATEURS, 3 CADRANS et 2 CURSEURS ; entièrement assignable dans la plupart des applications. • Le système d'entraînement comprend le réglage « fonctionnel » (FUNC), qui permet à l'étudiant d'utiliser les fonctions de mixage, d'hélicoptère et d'autres fonctions de programmation de l'AT10II, même avec une boîte d'amis à 4 canaux.

(Cordon d'entraînement en option requis.)

• L'émetteur AT10II est doté d'un interrupteur adapté aux avions, avec l'interrupteur d'entraînement à la main gauche (mode 2) et une manette des gaz à encoche pour minimiser les changements de manette des gaz avec l'entrée du gouvernail. Par défaut, le type de modèle ACRO. • L'émetteur AT10II dispose d'un interrupteur adapté aux hélicoptères, avec des interrupteurs de ralenti et de maintien des gaz sur la main gauche, et un accélérateur lisse et sans cliquet (non suspendu) pour un vol stationnaire parfait. Par défaut, le type de modèle HELI (type de plateau cyclique H-1)

Hélicoptère (8 types de plateaux cycliques, dont CCPM)

• 3 Idle Ups • Revo. Mixage • Délai

• Courbes d'accélérateur et de pas par condition • Mélange gyroscopique comprenant des réglages séparés par condition • Mélange du gouverneur

MULTIROTOR :

• ATTITUDE (Normal, attitude, GPS, vol stationnaire, F/S, Aux) • Courbe des gaz • Mix programmable

1.1.2 Affiche le panneau de l'émetteur

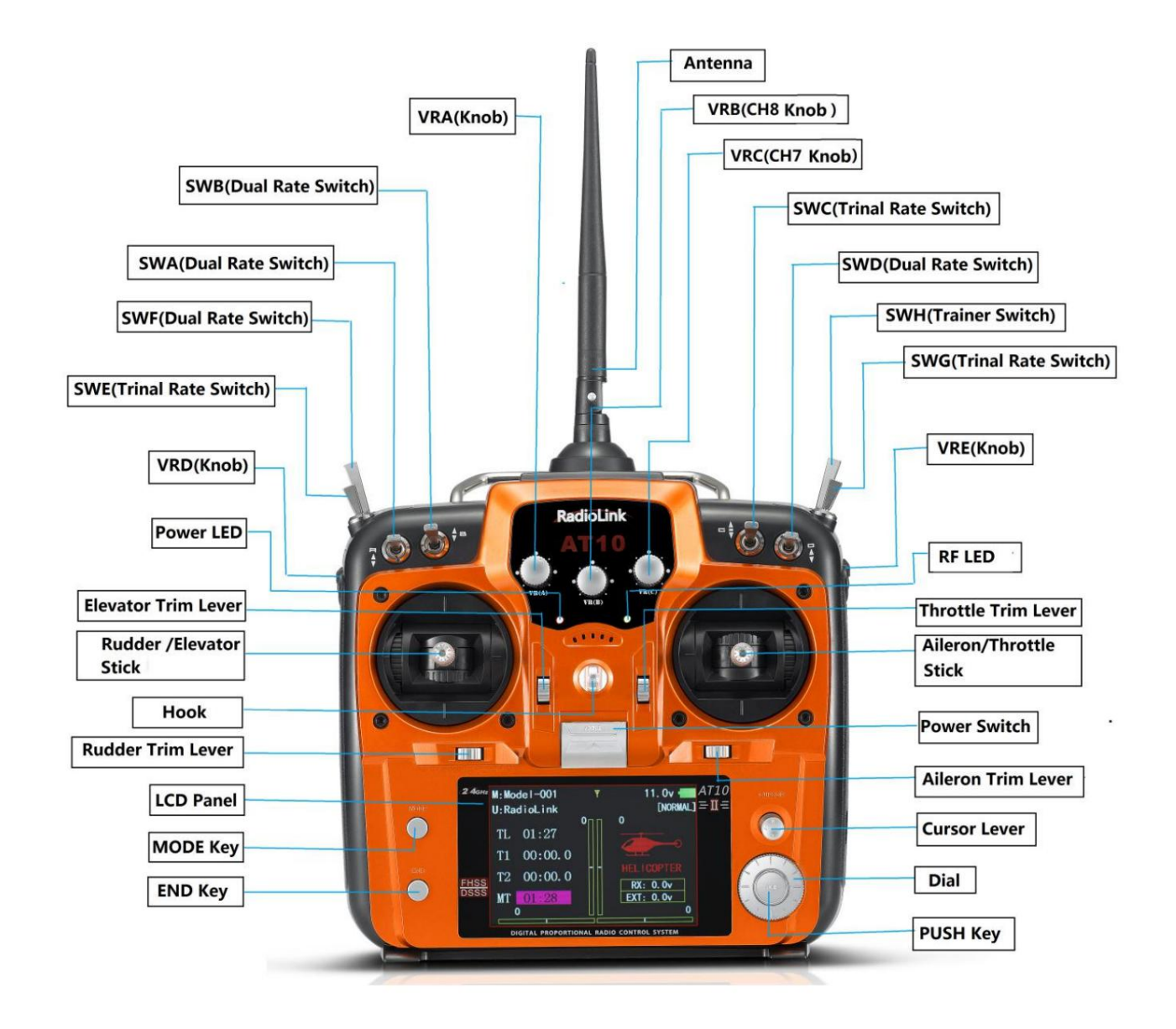

Radiolink Électronique Ltée

[www.radiolink.com](http://www.radiolink.com.cn)

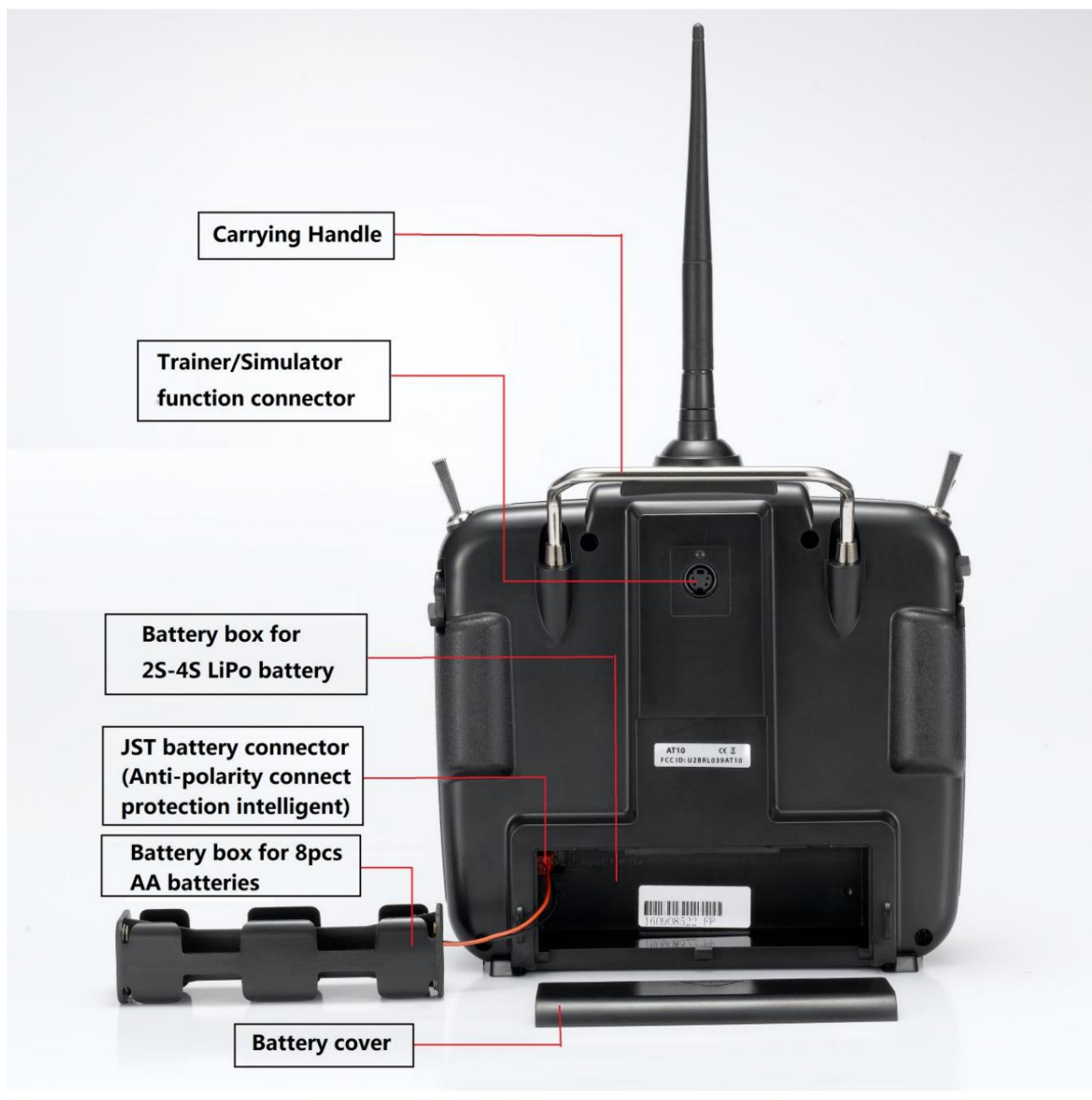

#### TABLEAU D'AFFECTATION DES INTERRUPTEURS

• Les fonctions par défaut activées par les commutateurs et les boutons pour un émetteur AT10II sont indiquées ci-dessous. • La plupart des fonctions de l'AT10II peuvent être réaffectées rapidement et facilement à des positions autres que celles par défaut.

Vérifiez toujours que vous avez l'affectation de commutateur souhaitée pour chaque fonction lors de la configuration

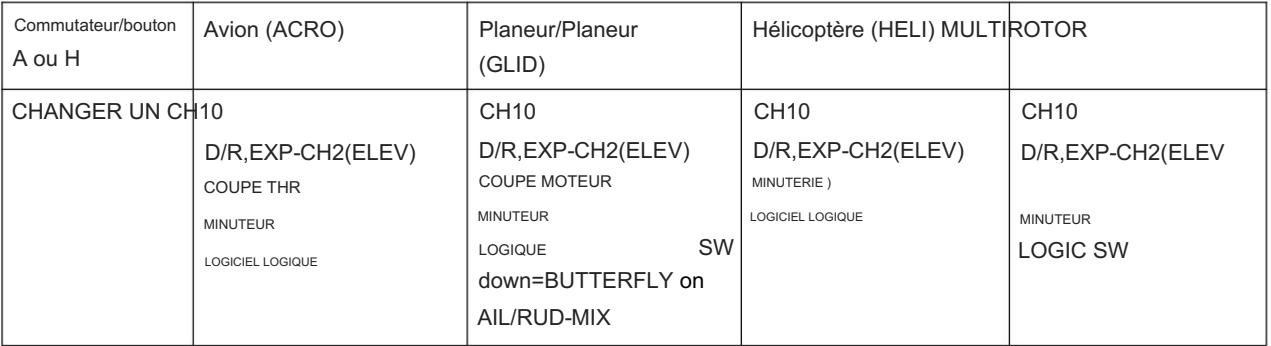

[www.radiolink.com](http://www.radiolink.com.cn)

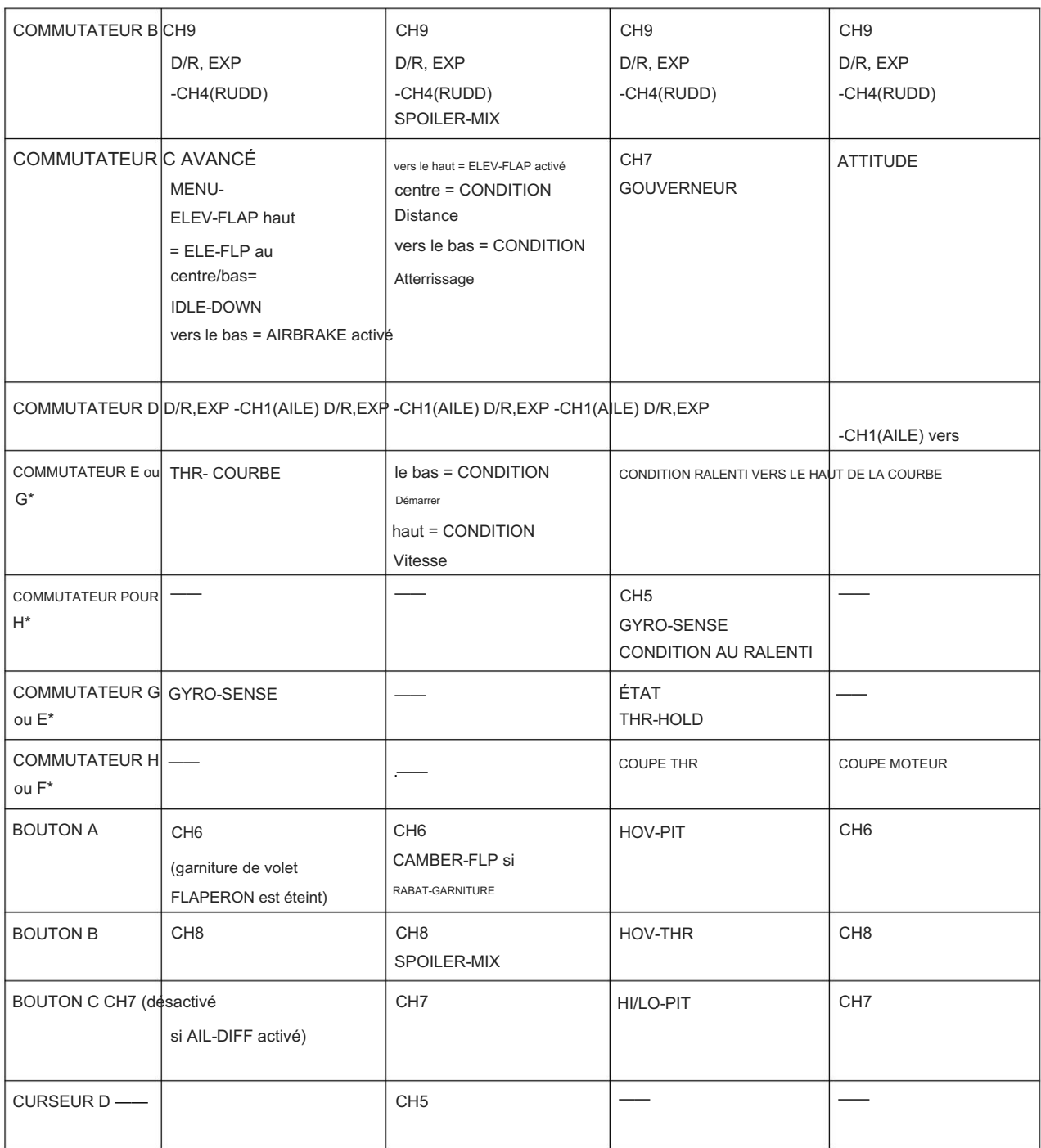

#### 1.1.3 Récepteurs compatibles

AT10II est un émetteur à 12 canaux, prend en charge le spectre étalé 2.4G DSSS et FHSS fonctionnant de manière synchrone, saut de fréquence pseudo-aléatoire à 16 canaux.

AT10II se vend avec un récepteur à double antenne R12DS qui prend en charge la sortie de signal SBUS et PWM simultanée, la couverture du signal tout autour, jamais peur des terrains vallonnés.

Outre R12DS, AT10II est également compatible avec Radiolink R6DS, R9DS, R10DS et le récepteur super mini 10 canaux R6DSM et le mini récepteur double antenne 12 canaux R12DSM.

R6DS est un récepteur 6 canaux lorsqu'il fonctionne avec un signal PWM alors qu'il s'agit d'un récepteur 10 canaux lorsqu'il fonctionne avec un signal SBUS ou PPM.

R9DS, est un récepteur à 9 canaux lorsqu'il travaille avec un signal PWM alors qu'il s'agit d'un récepteur à 10 canaux lorsqu'il travaille avec un signal SBUS.

Attention : AT10II est 12 canaux par défaut, vous devez d'abord configurer AT10II sur 10 canaux si vous utilisez les récepteurs R6DS, R6DSM, R9DS et R10DS.

Comment configurer un émetteur à 10 canaux : allumez votre AT10II -- appuyez sur le bouton Mode une seconde pour entrer dans le menu BASIC -- dans le menu SYSTEM -- changez CH-SELECT de 12CH à 10CH.

Étant donné que les systèmes de radiocommande Radiolink ne sont pas open source, les émetteurs Radiolink sont simplement compatibles avec les récepteurs Radiolink et vice versa.

#### 1.1.4 Test RSSI

l'antenne droite. Allumez l'émetteur et le récepteur, éloignez l'émetteur du récepteur d'environ 30 centimètres et

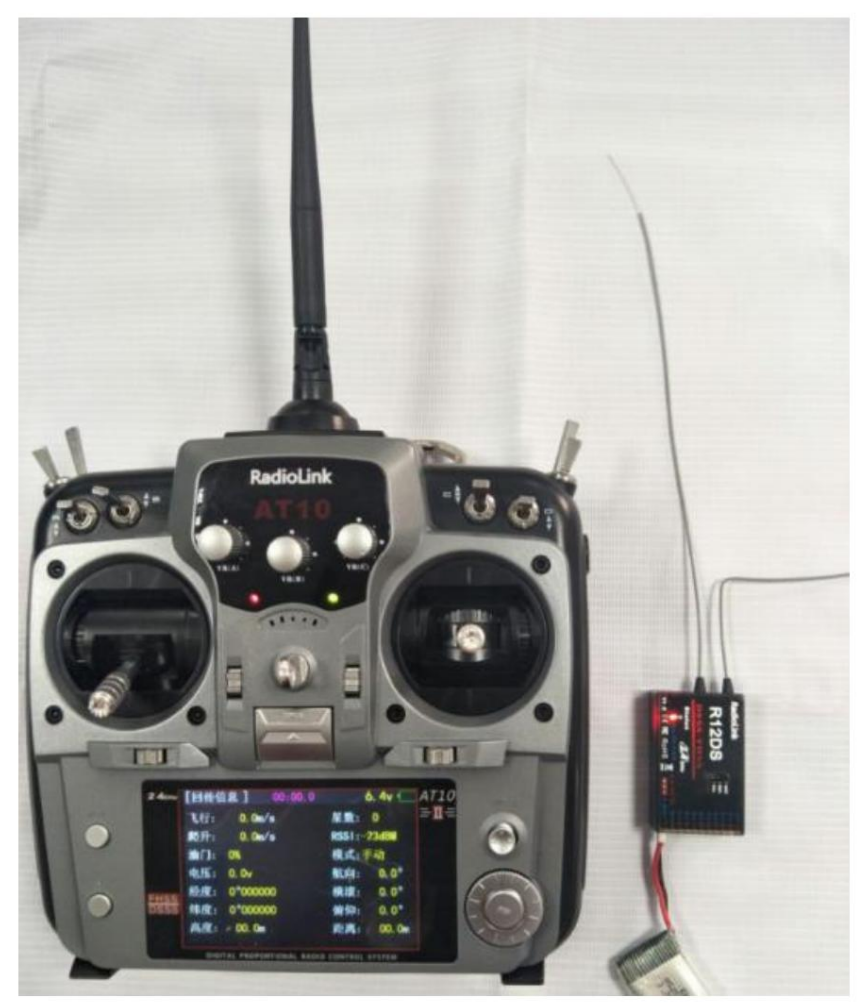

menu. Dans le menu de configuration des paramètres en appuyant sur MODE une seconde, vous pouvez vérifier le RSSI dans RECEIVE

Le RSSI est de 0 à 30dBm est normal lorsque l'émetteur est éloigné d'environ 30 centimètres du récepteur, le signal est d'autant meilleur que les données RSSI sont plus proches de 0.

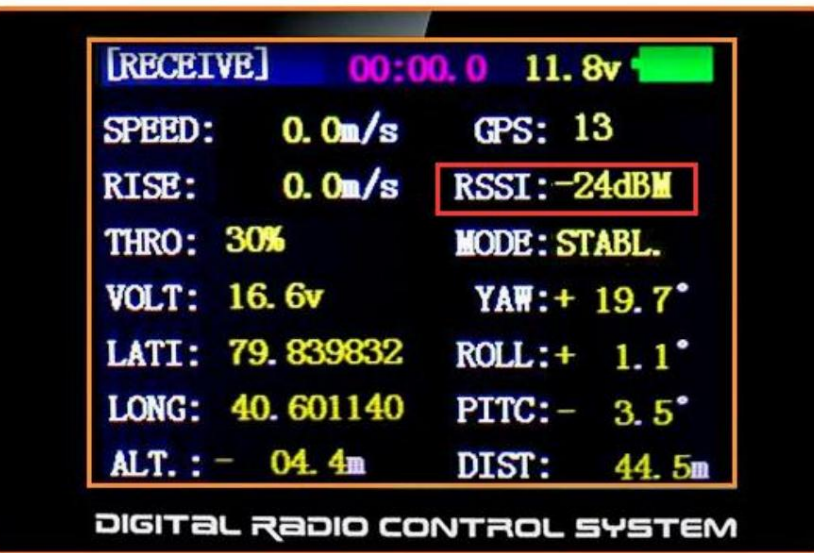

## 1.2 INSTALLATION RADIO

#### 1.2.1 Directives pour monter les servos, le récepteur et la batterie

• Assurez-vous que la languette d'alignement sur les connecteurs de la batterie, de l'interrupteur et du servo est correctement orientée et s'enclenche dans l'encoche correspondante du récepteur ou des connecteurs avant de les brancher. Lorsque vous débranchez les connecteurs, ne tirez jamais sur les fils. Tirez toujours sur le connecteur en

plastique à la place. • Antenne du récepteur : En général, l'antenne du récepteur est plus longue que la télécommande, ne la cassez pas et ne la rétractez pas, sinon réduisez la distance de contrôle. L'antenne doit être tenue à l'écart des matériaux conducteurs, tels que le métal. Veuillez faire un test de distance avant de voler. • Si vos servos d'ailerons sont

trop éloignés pour être branchés au récepteur, utilisez une rallonge d'ailerons pour augmenter la longueur. Évitez de brancher plusieurs extensions ensemble pour obtenir la longueur souhaitée. Si la distance est supérieure à 50 cm ou si des servos à forte consommation de courant sont utilisés, utilisez des rallonges de servo lourdes. • Vibration et étanchéité du récepteur : le récepteur contient une partie électronique de précision. Veillez à éviter les vibrations, les chocs et les

températures extrêmes. Pour la protection, enveloppez le récepteur dans du caoutchouc mousse ou d'autres matériaux absorbant les vibrations. C'est aussi une bonne idée d'imperméabiliser le récepteur en le plaçant dans un sac en plastique et en fixant l'extrémité ouverte du sac avec un élastique avant de l'envelopper avec du caoutchouc mousse. Si vous obtenez accidentellement de l'humidité ou du carburant à l'intérieur du récepteur, vous pouvez rencontrer un fonctionnement intermittent ou un accident. En cas de doute, veuillez contacter Radiolink après-vente ou les distributeurs pour le service. • Montez toujours les servos avec les œillets en caoutchouc fournis. Ne serrez pas trop les vis. Aucune partie du boîtier du servo ne doit entrer en contact avec les rails de montage, le plateau du servo ou toute partie de la structure.

Sinon, des vibrations seront transmises au servo causant des dommages au servo. Notez les petits nombres (1, 2, 3 et 4) moulés dans chaque bras sur les bras de servo. Le nombre indique de combien de degrés chaque bras est "off" à partir de 90 degrés pour corriger les écarts de fabrication infimes d'un servo à l'autre.

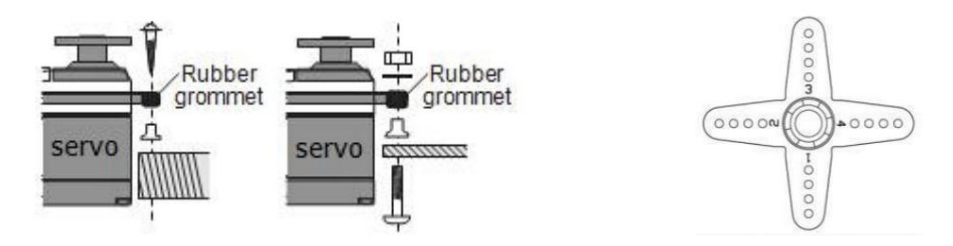

• Pour centrer les servos, connectez-les au récepteur et allumez l'émetteur et le récepteur.

Centrez les garnitures sur l'émetteur, puis trouvez le bras qui sera perpendiculaire à la tige de poussée lorsqu'il sera placé sur le servo.

#### [www.radiolink.com](http://www.radiolink.com.cn)

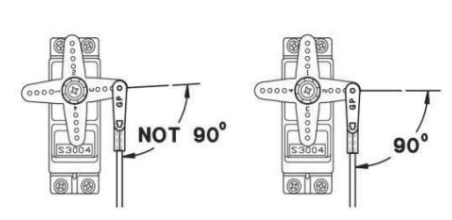

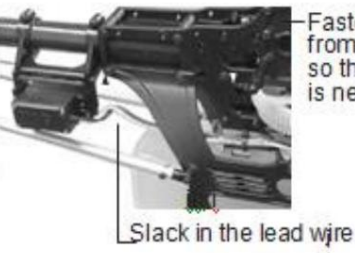

Fasten about 5-10cm from the servo outlet so that the lead wire is neat

• Une fois les servos installés, faites fonctionner chaque servo sur toute sa course et vérifiez que les tiges de poussée et les bras de servo ne se coincent pas ou ne se touchent pas. Assurez-vous également que les commandes ne nécessitent pas une force excessive pour fonctionner. S'il y a un bourdonnement désagréable provenant d'un servo, il y a probablement trop de résistance dans la commande. Trouvez et corrigez le problème. Même s'il n'y a pas de dommage au servo, une décharge excessive de la batterie en résultera.

• Utilisez la plaque de montage de l'interrupteur marche/arrêt du récepteur comme gabarit pour la découpe et les trous de vis, montez l'interrupteur sur le côté du fuselage opposé à l'échappement du moteur et là où il ne sera pas allumé ou éteint par inadvertance pendant la manipulation ou stockage. Assurez-vous que l'interrupteur se déplace sans restriction et s'enclenche de ON à OFF, et que la découpe permet un mouvement complet de l'interrupteur dans les deux sens. • Lors de l'installation du faisceau de l'interrupteur sur l'hélicoptère, veuillez utiliser le couvercle de l'interrupteur. Généralement, placez le cadre entre l'interrupteur et le couvercle de l'interrupteur et serrez fermement les vis.

Différents modèles peuvent nécessiter des installations différentes. Si c'est le cas, veuillez suivre le manuel d'instructions du modèle.

• Pour éviter que les câbles des servos ne soient cassés par les vibrations pendant le vol, laissez un peu de mou ou plus pour que le câble dépasse légèrement et fixez-le aux points appropriés. De plus, vérifiez périodiquement le fil lors de l'entretien quotidien.

#### 1.2.2 Connexions récepteur et servo

#### 1Connexion servo avion

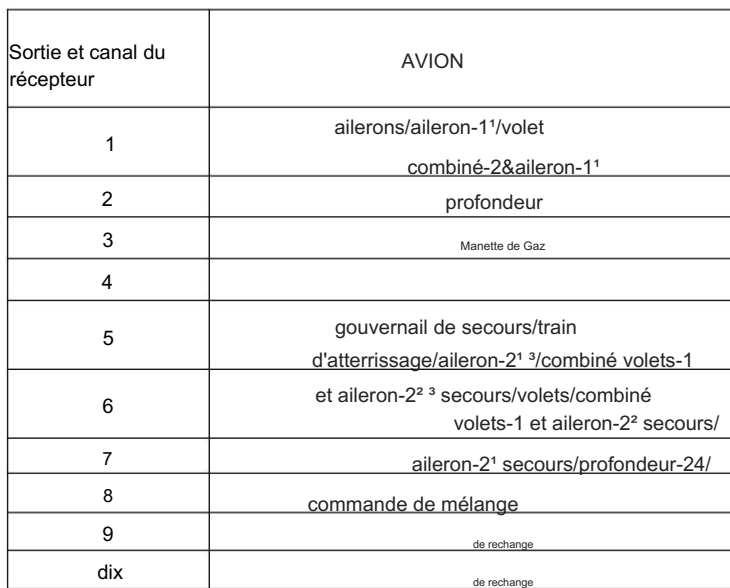

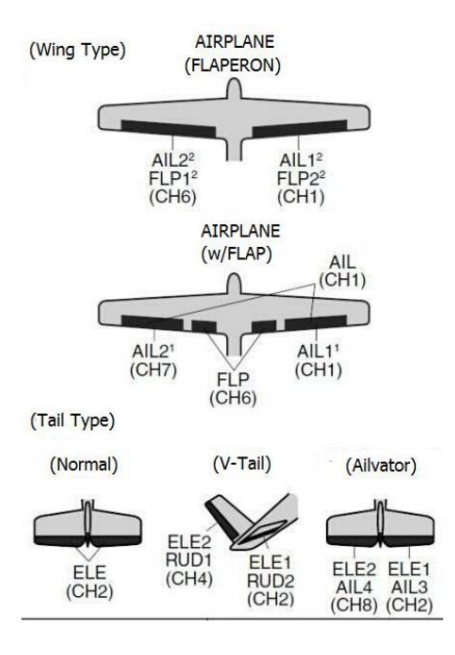

2Connexion servo planeur/planeur

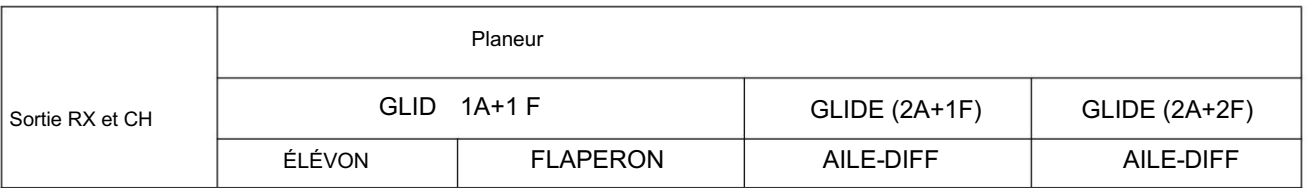

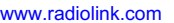

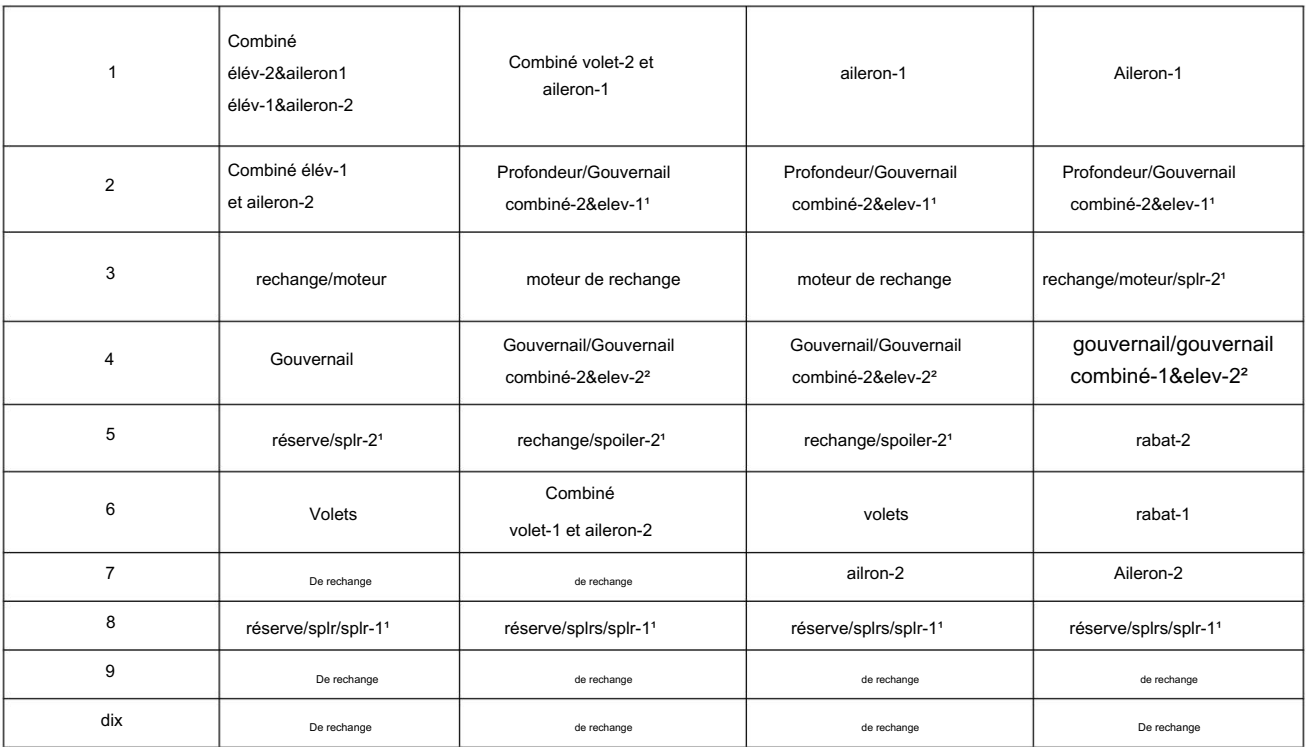

(Swash Type)

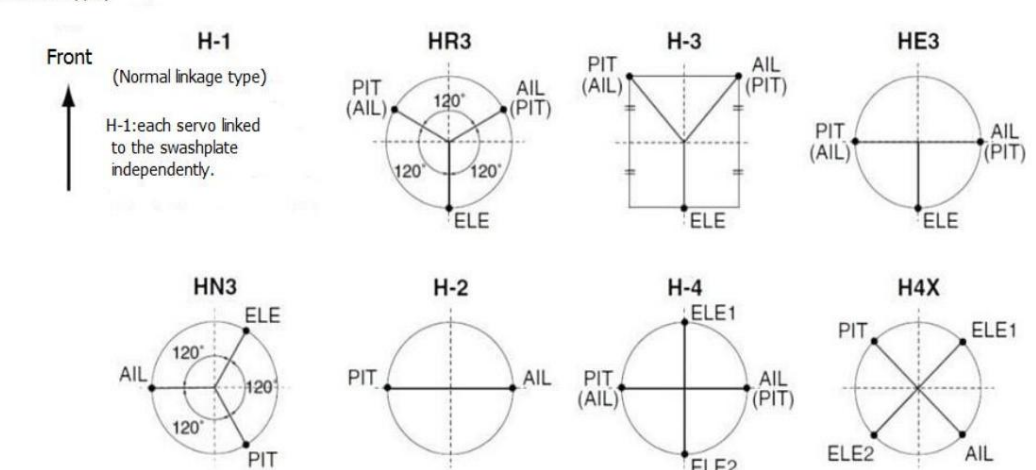

(Wing Type)

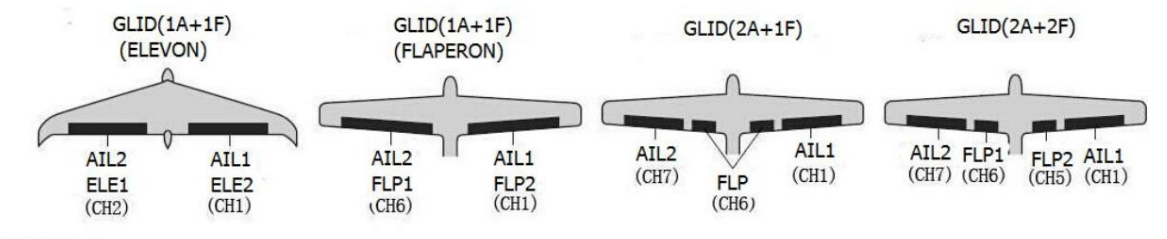

ELE<sub>2</sub>

(Tail Type)

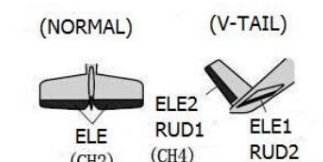

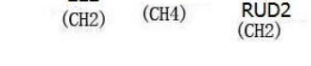

3Connexion servo hélicoptère

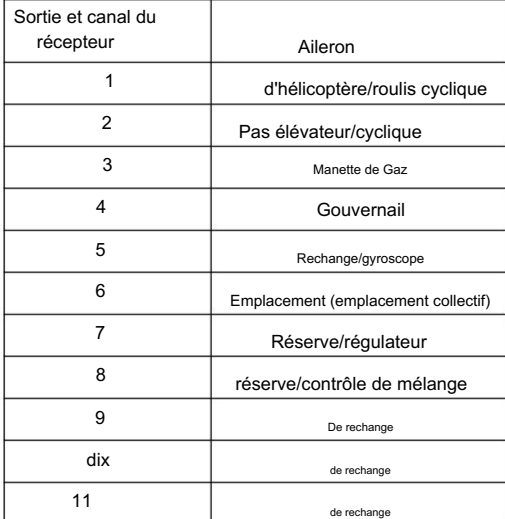

Le récepteur et les canaux énumérés ci-dessus sont référés au canal 1 ~ 11 du récepteur R12DS, connectez le récepteur avec le servo associé, vous pouvez contrôler les servos par le commutateur correspondant.

Pour être clair, le servo connecté au canal récepteur 1 est contrôlé par le levier d'aileron radio, le servo connecté au canal 2 est contrôlé par le levier de profondeur, le servo connecté au canal 3 est contrôlé par le manche des gaz, le servo connecté au canal 4 est contrôlé par le levier de gouvernail.

Pour le canal de signal SBUS, est émis par les 3 broches de 12 rangées. Les canaux 5 à 11 peuvent être réglés automatiquement avec les commutateurs correspondants par le menu AUX-CH et le sous-menu.

Modes de fonctionnement du signal : il

existe deux modes de fonctionnement du signal, sortie de signal PWM et SBUS&PWM. Appuyez brièvement deux fois sur ID SET en 1 s, le mode de fonctionnement changera. Le voyant ROUGE indique la sortie PWM et le voyant BLEU/VIOLET indique le signal SBUS.

(1) Mode de fonctionnement de la sortie du signal PWM : la LED ROUGE indique la sortie du signal PWM, 11 canaux au total.

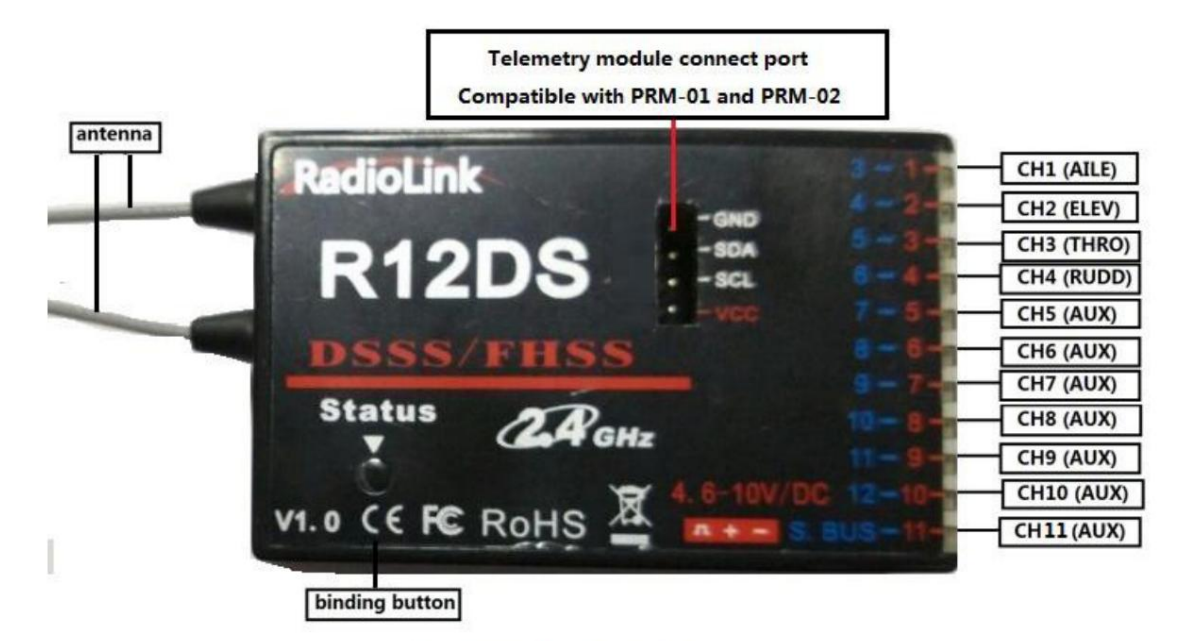

PWM signal working mode: Red LED, output 11 channels PWM signal

(2) Mode de fonctionnement à double sortie de signal SBUS & PWM : la LED BLEU/VIOLET indique la sortie de signal SBUS & PWM en même temps avec 12 canaux au total. Le canal de signal SBUS (3 broches de la rangée 11) émet 12 canaux de signal SBUS tandis que les canaux de signal PWM (3 broches de la rangée 1 à la rangée 10, c'est-à-dire CH3 à CH12) émettent des signaux PWM avec 12 canaux au total. La quantité réelle de canaux de sortie de signal PWM dépend de celle de la sortie de signal SBUS utilisée. Par exemple. Si 4 canaux de sortie de signal SBUS sont utilisés,

alors il ne reste que 8 canaux de sortie de signal PWM.

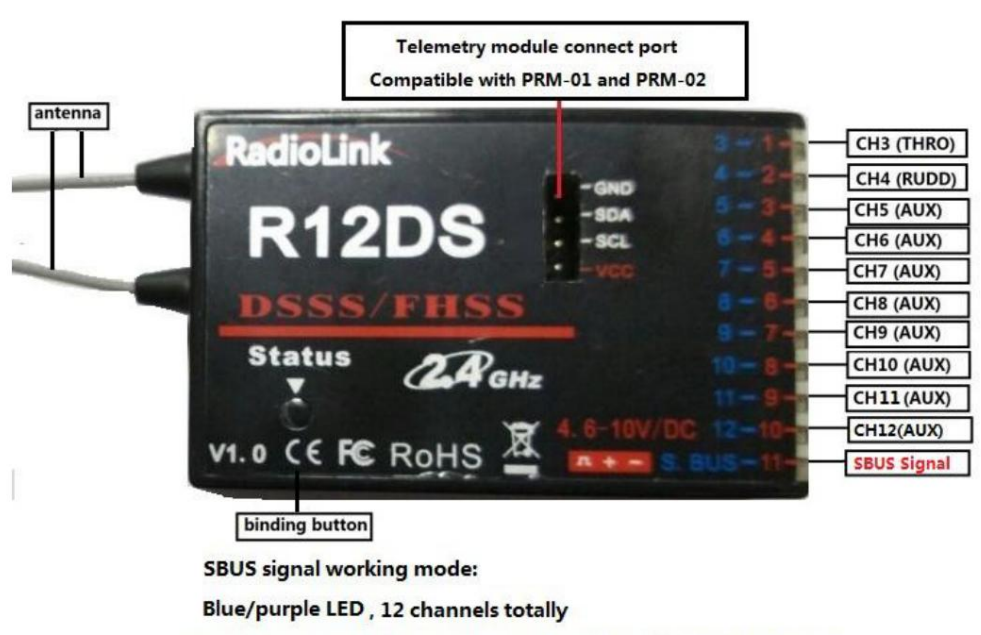

Row 11 output SBUS signal, row 1 to row 10 output PWM signal

#### 1.2.3 Installation de l'antenne

1. Installation de l'antenne du récepteur

 $\overline{\Phi}$ Maintenez les antennes aussi droites que possible et à 90° comme ci-dessous, sinon la plage de contrôle effective sera réduite.

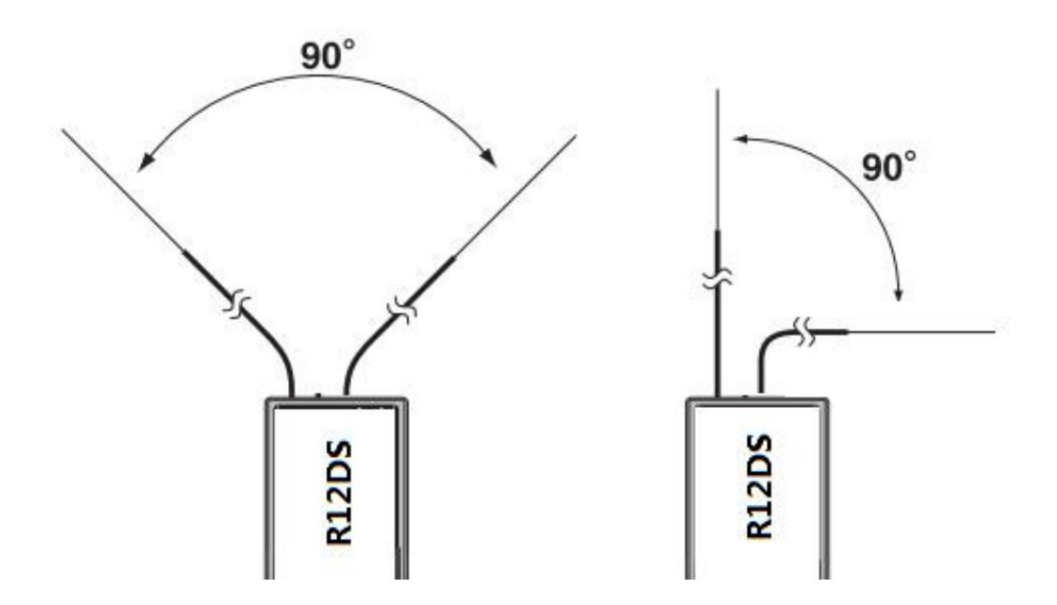

 $\backslash$ 2 $\mathcal{L}$ es grands modèles peuvent contenir des pièces métalliques qui influencent l'émission du signal. Dans ce cas, les antennes doivent être positionnés des deux côtés du modèle pour assurer le meilleur état du signal en toutes circonstances.

Radiolink Électronique Ltée [www.radiolink.com](http://www.radiolink.com.cn)

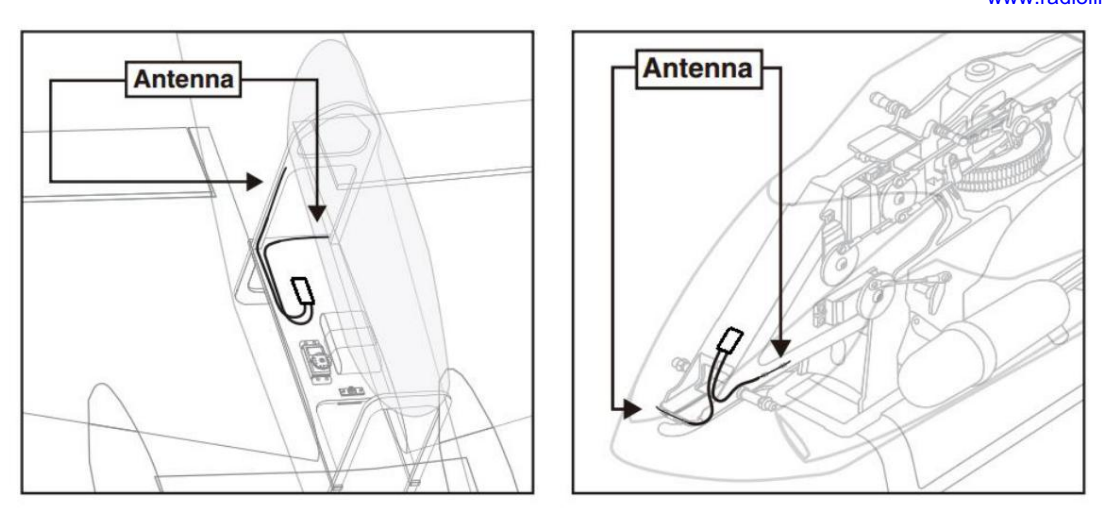

 $3$  Les antennes doivent être tenues à l'écart des conducteurs métalliques et de la fibre de carbone à au moins un demi-pouce et sans flexion excessive.

4 Maintenez les antennes éloignées du moteur, de l'ESC ou d'autres sources d'interférences possibles.

Remarque Le récepteur contient des composants électroniques de haute précision. Veillez à éviter les fortes vibrations et les températures élevées.

Lorsque toutes les étapes ci-dessus sont terminées, veuillez éteindre l'émetteur et le rallumer pour tester si le récepteur est correctement connecté à celui-ci.

#### 2. Installation de l'antenne de l'émetteur

1 L'antenne de l'émetteur est réglable, veuillez donc vous assurer que l'antenne ne pointe jamais

directement sur le modèle en vol car cela peut éventuellement diminuer le signal du récepteur.

2 Gardez l'antenne perpendiculaire à l'émetteur pour optimiser les performances du récepteur. Cela dépend aussi de la façon dont vous tenez l'émetteur. Mais dans la plupart des cas, le réglage de l'antenne avec une position perpendiculaire à la surface de l'émetteur permettra d'obtenir le meilleur résultat. Veuillez ajuster l'antenne de l'émetteur en fonction de la façon dont vous tenez l'émetteur.

3 Ne saisissez jamais l'antenne lorsque vous volez car cela dégrade la plage de contrôle efficace.

#### 1.3 RÉGLAGE DE BASE DE LA

RADIO 1.3.1 Réglage de base de l'émetteur (1)

Langue d'affichage : peut être sélectionnée la langue d'affichage du nom de la fonction, etc. dans chaque menu de fonction. L'écran affiche "LANGUE". Remplacez-le par la langue souhaitée.

(2) Mode Stick : L'écran affiche "STK-MODE". Remplacez-le par le bon mode. Notez que cela ne changera PAS les cliquets d'accélérateur et d'élévateur, etc. Ce sont des changements mécaniques qui doivent être effectués par un centre de service.

(3) Mode RF : le voyant LED devient vert fixe lorsque le mode RF est actif.

(4) Réglage du contraste de l'affichage : pour régler le contraste de l'affichage, à partir du menu d'accueil, appuyez sur le bouton FIN et maintenezle enfoncé. Tournez le DIAL tout en maintenant le BOUTON END enfoncé : dans le sens des aiguilles d'une montre pour éclaircir et dans le sens inverse des aiguilles d'une montre pour assombrir l'affichage.

(5) Réglage du nom d'utilisateur : le nom d'utilisateur peut être réglé par DIAL et PUSH avec des lettres et des chiffres.

(6) Tension d'alarme :

Émetteur : préréglé 8,6 V, peut être auto-réglé Récepteur : préréglé 4,0 V, peut être auto-réglé Ext : préréglé 10,1 V, peut être auto-réglé

#### 1.3.2 Type de modèle

Dans le menu de base, utilisez le CURSEUR pour sélectionner TYPE DE MODÈLE et entrez en appuyant sur PUSH. Il y a 6 types différents inclus dans le système, HELICOPTER, AEROBASIC, GLID(1A+1F), GLID(2A+1F), GLID(2A+2F) et MULTIROTOR, après avoir sélectionné le type de modèle, appuyez et maintenez PUSH pendant 1 deuxièmement, lorsque le mot "êtes-vous sûr de changer" s'affiche, le type de modèle est modifié.

1.3.3 Affectation

Chaque émetteur possède un code d'identification unique attribué individuellement. Le récepteur doit se lier à l'émetteur avant de commencer l'opération. Une fois la liaison terminée, le code d'identification sera stocké dans le récepteur et aucune autre liaison n'est nécessaire à moins que le récepteur ne soit utilisé avec un autre émetteur.

Lorsque vous achetez un nouveau R12DS, cette procédure est nécessaire ; sinon le récepteur ne fonctionnera pas.

1. Placez l'émetteur et le récepteur à proximité l'un de l'autre à moins de 50 centimètres.

2. Allumez l'AT10II et le récepteur R12DS. La LED ROUGE sera allumée.

3. Allumez AT10II et il se connectera automatiquement au récepteur le plus proche.

4. Il y a un bouton de liaison noir (ID SET) sur le côté du récepteur. Appuyez sur le bouton pendant plus d'une seconde et relâchez, le voyant ROUGE (par défaut, pourrait être violet pour la sortie du signal SBUS et PWM) clignotera, ce qui signifie que le processus de liaison est en cours.

5. Lorsque la LED cesse de clignoter et reste allumée en permanence, la liaison est terminée.

Assurez-vous que les servos connectés au récepteur peuvent être commandés par l'émetteur.

Récepteurs 12 canaux (R6DS, R6DSM, R9DS), la quantité de canaux doit passer à 10 canaux. Remarque AT10II est 12 canaux par défaut et peut être changé en 10 canaux. Afin de se lier à non

Comment configurer la quantité de canaux de l'émetteur : allumez AT10II -- Appuyez longuement sur MODE pour entrer dans le MENU DE BASE -- Basculez le CURSEUR pour sélectionner et entrer dans le SYSTÈME -- changez CH-SELECT de 12CH à 10CH.

UNIQUEMENT compatible avec les récepteurs RadioLink. Étant donné que les systèmes de radiocommande RadioLink ne sont pas open source, les émetteurs RadioLink sont

#### 1.3.4 Affichages et boutons de l'émetteur

Lorsque vous allumez votre émetteur pour la première fois, un double bip de confirmation retentit et l'écran ci-dessous apparaît. Avant de voler, ou même de démarrer le moteur, assurez-vous que le type et le nom du modèle apparaissant à l'écran correspondent au modèle que vous vous apprêtez à piloter ! Si vous êtes dans la mauvaise mémoire de modèle, les servos peuvent être inversés, et les déplacements et les trims seront erronés, entraînant un crash immédiat.

Écran de démarrage

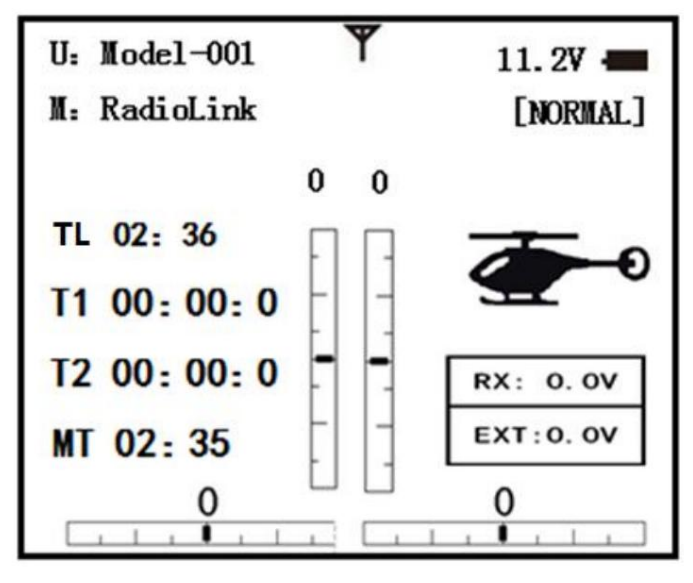

TL : Affiche les temps de marche cumulés. (Heures : minutes)

T1/T2 : affichage de la minuterie T1/T2. (minutes : secondes)

MTAffichage de la minuterie du modèle Affiche le temps de marche cumulé pour chaque modèle. (heures : minutes)

BOUTON MODE : Instruction du bouton

#### [www.radiolink.com](http://www.radiolink.com.cn)

Appuyez sur le BOUTON MODE et maintenez-le enfoncé pendant une seconde pour ouvrir les menus de programmation. Appuyez sur le BOUTON MODE pour basculer entre BASIC et AVANCE. Appuyez sur le BOUTON MODE pour faire défiler les conditions dans certaines fonctions.

BOUTON FIN :

Appuyez sur le BOUTON FIN pour revenir à l'écran précédent. Ferme les fonctions vers les menus, ferme les menus vers l'écran de démarrage.

BOUTON-POUSSOIR :

Appuyez sur le BOUTON-POUSSOIR pour sélectionner une fonction.

Tournez DIAL :

Tournez DIAL dans le sens des aiguilles d'une montre ou dans le sens inverse pour faire défiler les choix dans une option d'une fonction Affichage d'avertissement et d'erreur Lorsque l'émetteur est sous tension, un avertissement ou une erreur peut se produire selon la probabilité suivante : 1. Alarme de faible tension de la batterie Batterie au lithium 2S-4S peut s'adapter à

l'émetteur, la tension d'avertissement peut être auto-réglée en fonction de la batterie.

Étape de réglage : allumez l'émetteur, maintenez enfoncé MODE une seconde pour accéder au menu de base, puis appuyez sur PUSH pour accéder au paramètre. Choisissez TX ALARM par DIAL et PUSH pour changer les données relatives. La tension minimale suggérée n'est pas inférieure à 7,4 V.

éteint. La chose la plus importante est de faire atterrir votre avion modèle lorsque l'alarme de l'émetteur se déclenche. Lorsque la tension de l'émetteur est inférieure à la tension de réglage, il émet un bip jusqu'à ce que l'émetteur soit

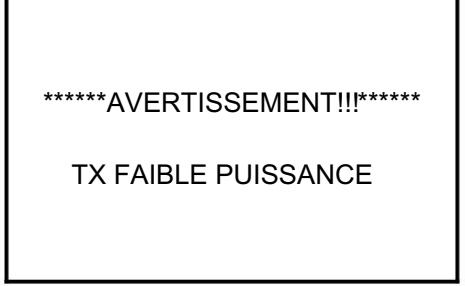

#### 2. Alarme de

mélange Lorsque le transmetteur émet une alarme de mélange, cela signifie qu'au moins un interrupteur de mélange est actif. Et lorsqu'il est inactif, l'avertissement s'arrête alors. Lorsque l'émetteur est sous tension, dans différents types de modèles, le commutateur de mixage est illustré ci-dessous :

ACRO : coupure des gaz, ralenti, roulis instantané, frein à air

GLID : papillon, état

HELI : coupure des gaz, blocage des gaz, accélération

Si l'avertissement persiste même si l'interrupteur correspondant est sur OFF, c'est probablement parce que certains programmes sont mélangés par un interrupteur et que l'état OFF est inversé. Maintenant, vous devez régler à nouveau l'alarme de mélange par DIAL.

## PARTIE 2. FONCTION DE BASE DE L'AVION

Veuillez noter que le menu (BASIC) convient à tous les types de modèles (avion, hélicoptère, planeur, multicoptère). La coupure du moteur sera introduite dans le menu Glider (Basic), sauf Idle down & Throttle cut. Le menu de base de l'hélicoptère comprend des fonctions supplémentaires (inclinaison du plateau cyclique, courbes des gaz et de pas et mélange anti-couple du rotor de queue sous un modèle de vol normal) qui seront abordées dans la section Hélicoptère.

#### 2.1 GUIDE RAPIDE DU MENU DE BASE ACRO

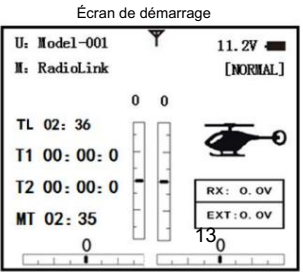

[www.radiolink.com](http://www.radiolink.com.cn)

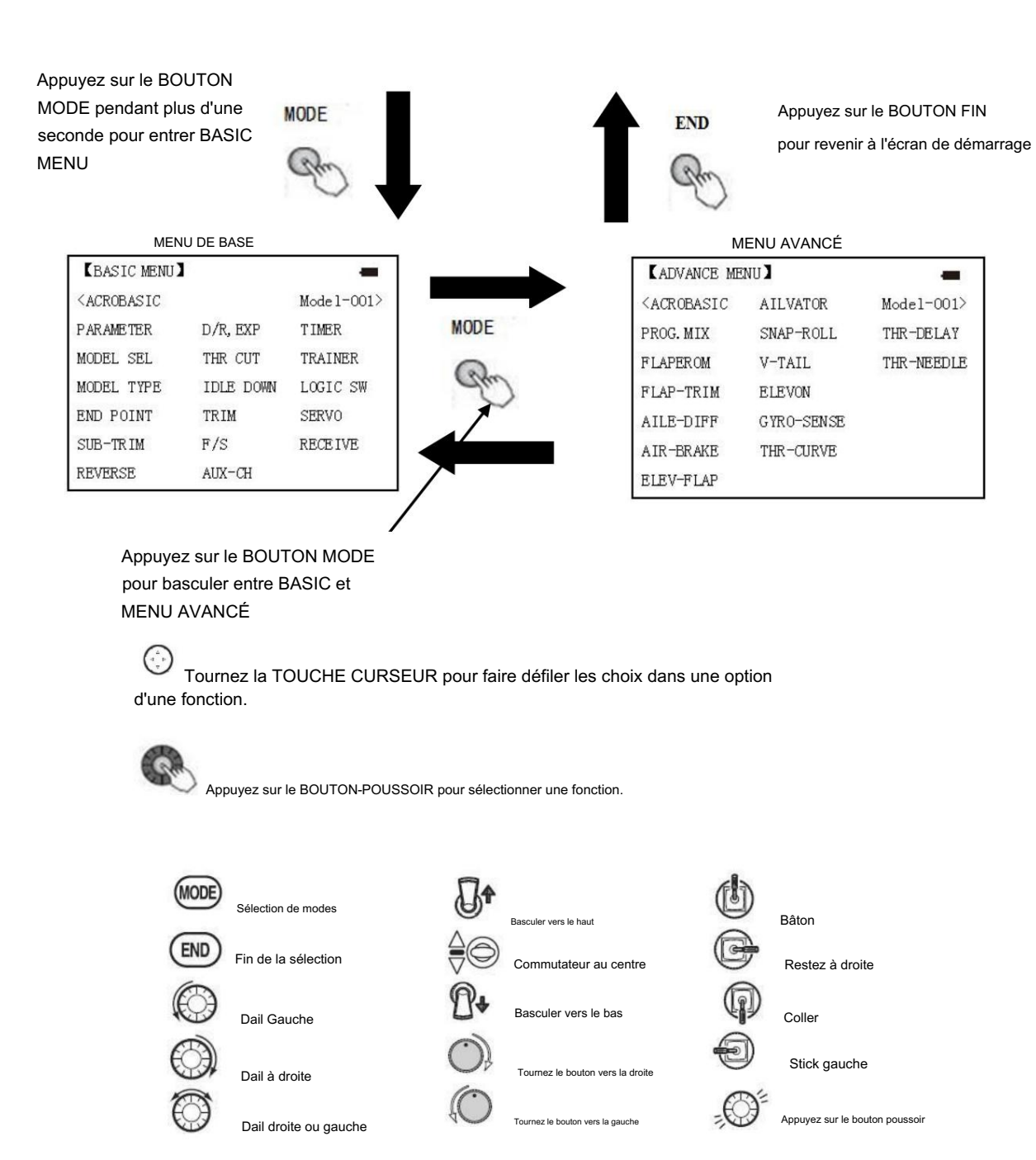

### 2.2 GUIDE RAPIDE : DÉMARRAGE AVEC UN AVION DE BASE À 4 CANAUX

Ce guide est destiné à vous aider à vous familiariser avec la radio, à vous donner des idées et des directives sur la façon de procéder. Nous vous donnons un aperçu général de ce que nous accomplissons; une description « nominative » de ce que nous faisons pour vous aider avec la radio ; puis une instruction étape par étape pour lever le mystère lors de la configuration de votre modèle.

Pour plus de détails sur chaque fonction, consultez la section de cette fonction dans ce manuel.

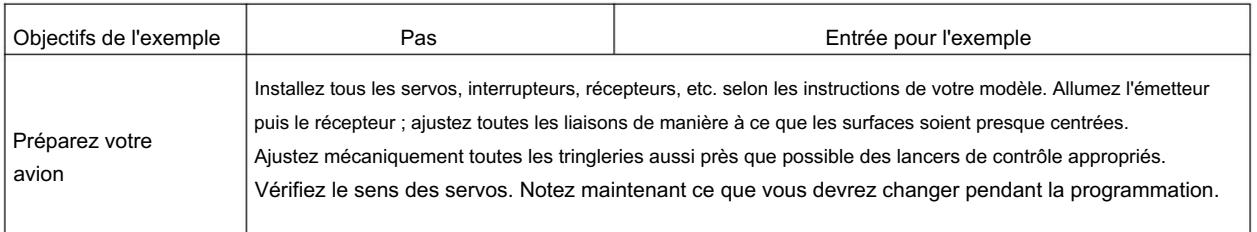

[www.radiolink.com](http://www.radiolink.com.cn)

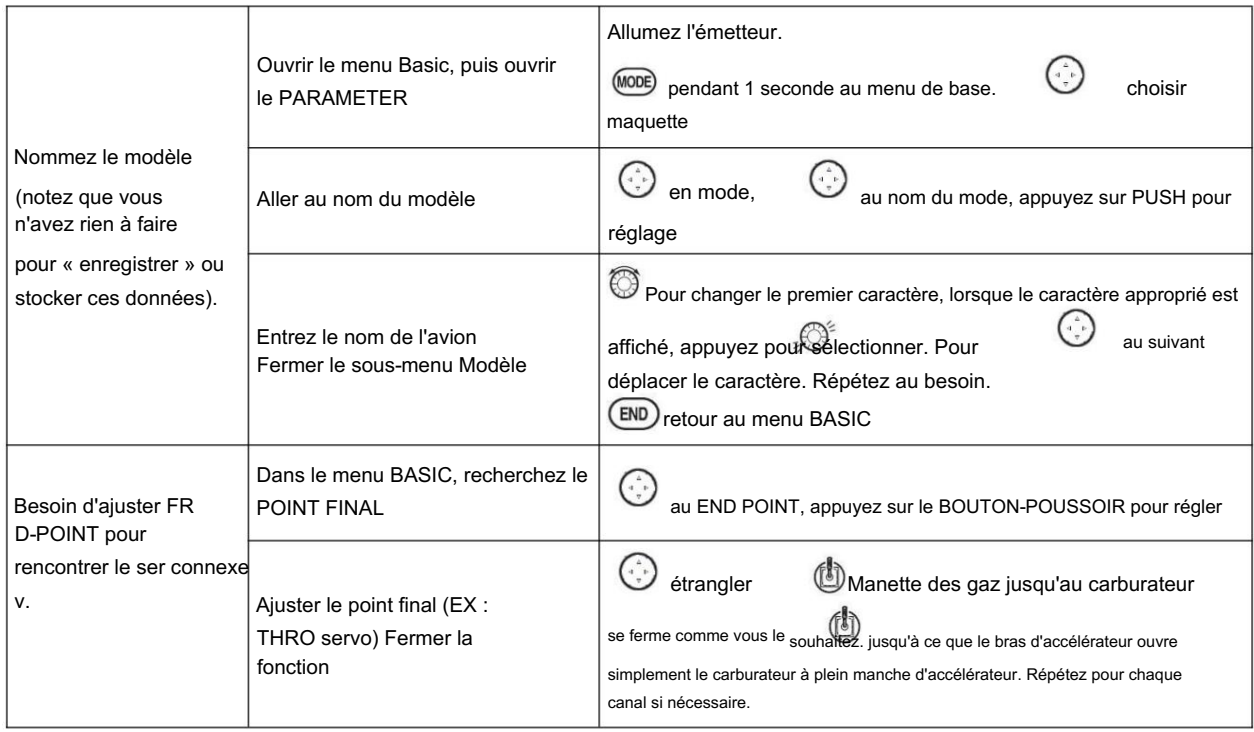

Avec les garnitures numériques, vous ne coupez pas le moteur avec THROTTLE TRIM. Configurons IDLE-DOWN et 'throttle cut'

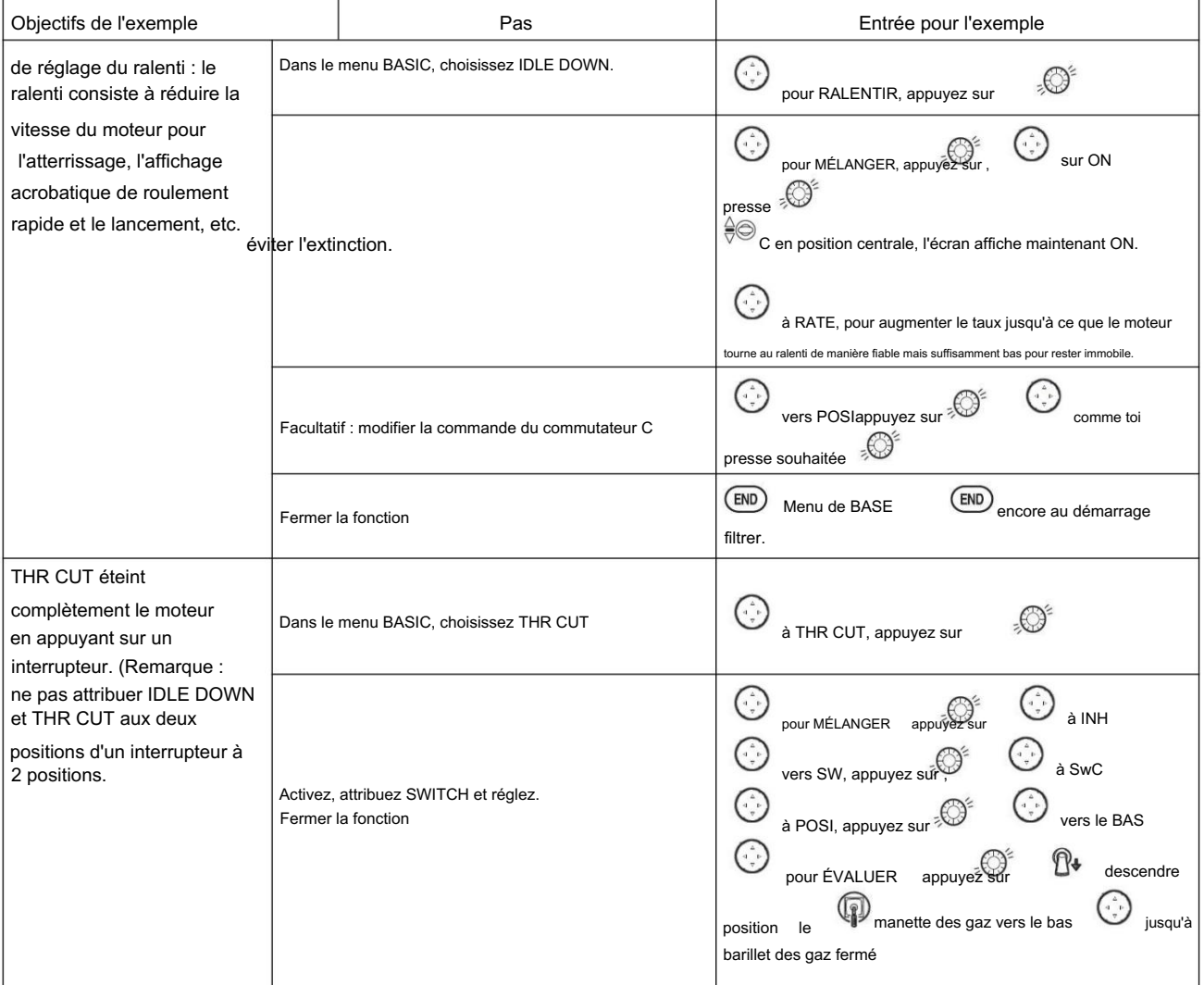

[www.radiolink.com](http://www.radiolink.com.cn)

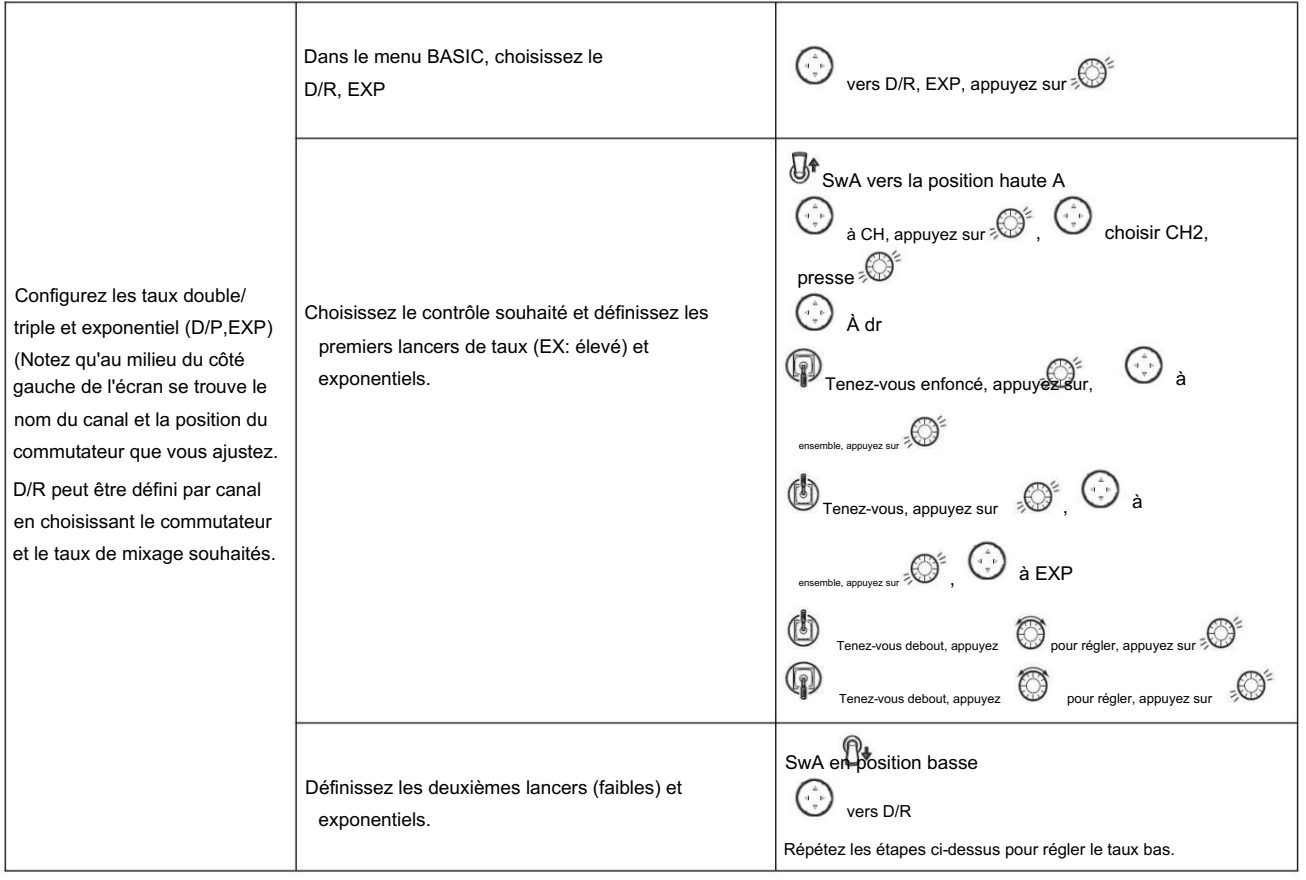

#### 2.3 FONCTION DE BASE AVION

#### 2.3.1 Sélection du modèle

Sous-menu Modèle : comprend trois fonctions qui gèrent la mémoire du modèle : MODEL SELECT, MODELCOPY et MODEL NAME. Étant donné que ces fonctions sont liées et que toutes les fonctionnalités de base sont utilisées avec la plupart des modèles, elles sont regroupées dans le sous-menu Modèle.

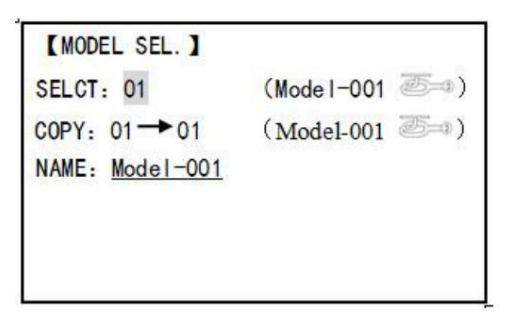

#### SÉLECTION DE MODÈLE

Au total, 15 modèles sont stockés dans le système, suivis du nom du modèle et du type d'avion à utiliser au robinet, vous n'avez donc pas besoin de définir à chaque fois un avion différent. NOM DU MODÈLE, TYPE DE MODÈLE et tension de l'émetteur. Assurez-vous que MODEL TYPE est défini avec votre type d'avion avant le vol.

Ou cela provoquera une erreur dans le servo et le gouvernail.

COPIER

Enregistrez les données actuelles sous un autre type de modèle, elles seront affichées par zone d'ombre à différencier.

Lorsque cette copie démarre, les données de l'objet seront entièrement couvertes, y compris le nom, le type et le type de module, et ne pourront pas être récupérées.

 $\bullet$ Attention : lorsque vous enregistrez le type de modèle actuel sous un autre, toutes les données associées seront copiées, y compris le nom du modèle d'origine. Par conséquent, si vous souhaitez modifier le type de modèle, toutes les données doivent être réinitialisées, également pour le nom du modèle. La première chose à copier est de changer le type de modèle ou

[www.radiolink.com](http://www.radiolink.com.cn)

supprimez le nom d'origine et renommez un nouveau modèle pour éviter toute confusion. Nom du modèle

Ceci est utilisé pour définir le nom du modèle actuel. Nommez tous les modèles pour s'identifier les uns les autres, sélectionnez rapidement le type de modèle et réduisez les accidents éventuels en cas d'utilisation d'un mauvais type de modèle.

Format pour nommer un modèle :

• le nom peut comporter plus de 9 caractères • chaque caractère

peut être une lettre, un chiffre, un espace ou des caractères spéciaux • le nom du réglage d'usine

MODEL-XXXX sera affiché comme (exemple modèle 1 affichage MODEL-0001)

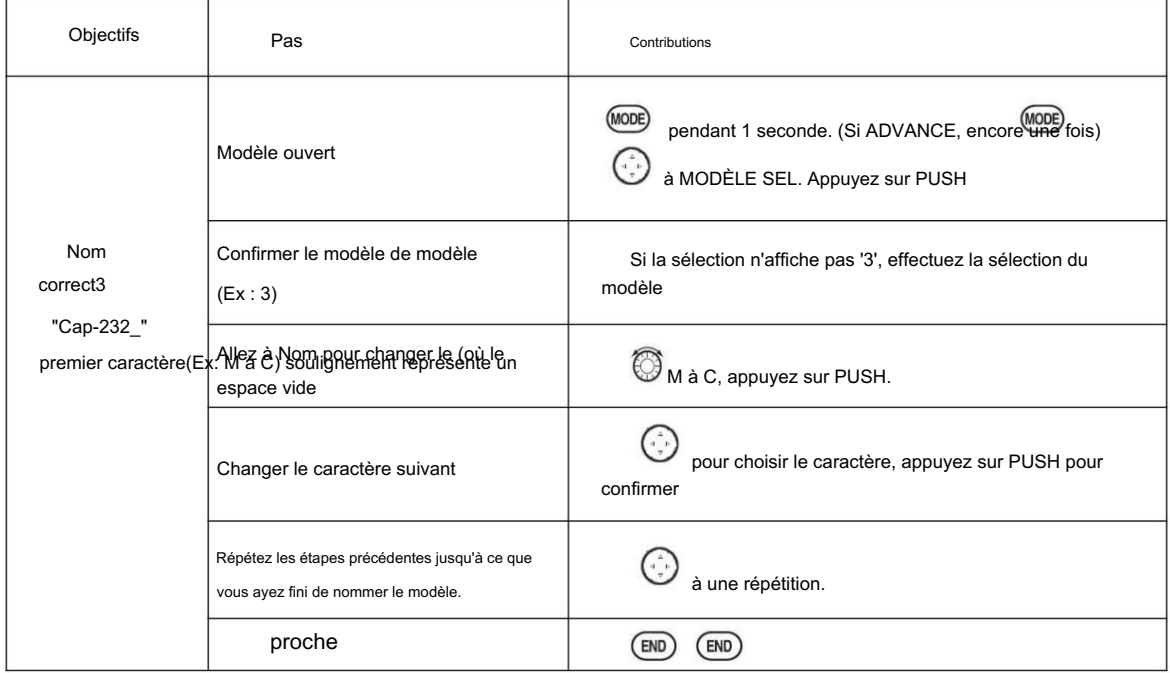

Sélection de sous-menu : tous les paramètres nécessitent un réglage unique. Une fois le type de modèle sélectionné, vous devez définir les données associées. •Quel est le type de modèle ? •Le canal 3 des gaz est-il adapté au type de modèle sélectionné ? Ou vous devez vous assurer que le canal 3

est entièrement réglable (planeur uniquement). Également pour différents modèles, vous pouvez régler l'inversion des gaz en conséquence.

Initialisez d'abord les données d'origine et définissez de nouvelles données pour le type de modèle sélectionné

Réinitialisation du modèle : la réinitialisation du modèle est disponible en usine uniquement. Si vous souhaitez supprimer un nouveau type de modèle d'ensemble, vous devez supprimer un par un.

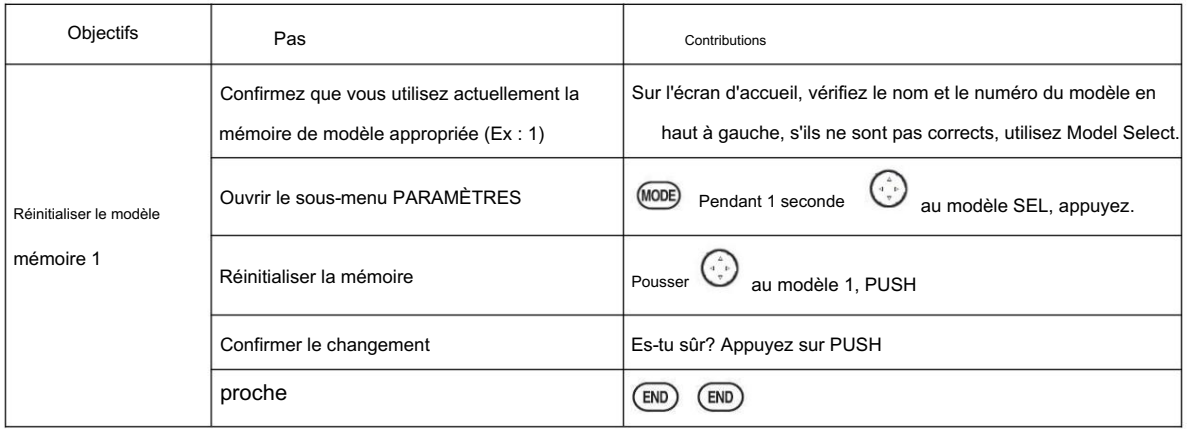

Sélection du type de modèle •ACRO basic :

Type de base ACRO d'entraînement (profil aérodynamique multiple. Détail dans les servos d'ailerons jumeaux, les servos de profondeur jumelés, le mélange ELEV-FLAP et l'empennage en V)

Radiolink Électronique Ltée [www.radiolink.com](http://www.radiolink.com.cn)

•planeur:

Type d'empennage différent (détail dans le type de

planeur) • Hélicoptère : 8 types de plateaux cycliques

(détail dans le type d'hélicoptère)

Attention : choisissez un type de modèle pour le plan modèle. Pour la plupart des avions à voilure fixe, l'aéro de base est préférable, car il a certaines fonctions que le planeur n'a pas. Alors que parfois, le planeur (2A + 1F) est meilleur.

• Fonctions spécialement pour l'aéro de base : •

Rouleau instantané • Mélange ELEV-flap

(support des servos de profondeur jumelés) • Plan d'alimentation

en huile : ralenti, arrêt des gaz, mélange de l'aiguille des gaz, etc.

• les fonctions aero basic n'ont pas :

5 conditions de vol individuelles (normal, départ, vitesse, distance, atterrissage)

Si le type de modèle sélectionné est planeur ou hélicoptère, veuillez consulter le chapitre correspondant pour le réglage.

Une fois le type de modèle modifié, tous les paramètres doivent être réinitialisés, y compris le nom.

2.3.2 Type de modèle

#### Réinitialisation

des données Toutes les données définies peuvent être réinitialisées aux paramètres d'usine. Cette fonction ne supprimera pas tous les types de modèles définis dans la radio.

#### Étape de

configuration : entrez dans le menu de base pour le TYPE DE MODÈLE, utilisez le cadran pour choisir un type approprié et appuyez sur PUSH pendant une seconde, lorsque l'écran affiche "êtes-vous sûr", appuyez sur PUSH et la radio émettra un bip, et il est réglé sur les données d'usine .

Attention : n'éteignez pas la radio avant la fin du réglage, sinon le réglage n'est pas valide.

#### Sélection du modèle

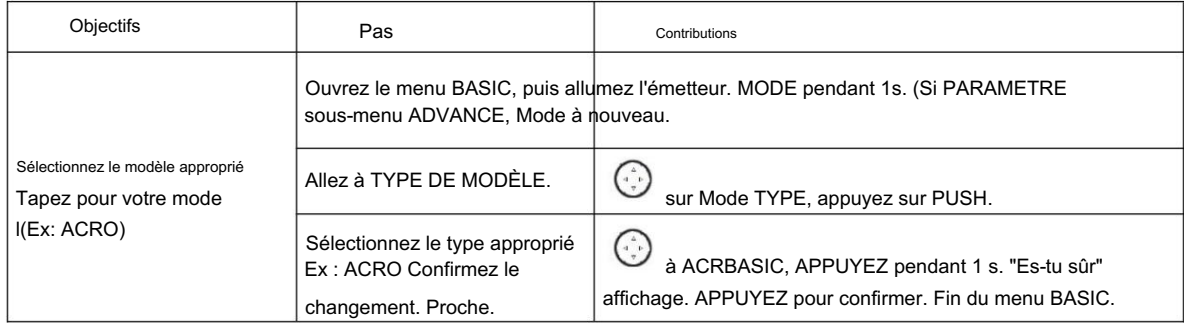

Second aileron : (AILE-2) (ACROGLID1A+1FGLID2A+1F uniquement) : modifiez le choix par défaut pour les servos à double aileron des canaux 6 (FLAPERON) aux canaux 5 et 6, ou aux canaux 3 et 6, ou au canal 7 (AIL-DIF ) aux canaux 5 et 7. Cela vous permet d'utiliser ces 2 grandes fonctions tout en utilisant un récepteur à 5 canaux.

est activé. Vous devez toujours activer cette fonction et terminer sa configuration pour plus de détails sur les servos d'ailerons doubles, y compris l'utilisation d'AILE-2. Attention : Changer AILE-2 indique seulement au système quels servos utiliser si FLAPERON ou AIL-DIF

(Uniquement pour le planeur 1A+1F) si le canal 3 est réglé comme deuxième aileron, le récepteur F/S deviendra invalide.

#### Limite de course réglable (ATL)

Rendre le TRIM LEVER (THROTTLE TRIM) du canal 3 effectif uniquement à bas régime, et désactiver

le trim à haut régime. Cela empêche le blocage de la tige de poussée en raison des changements de trim de ralenti. Cette fonction est activée par défaut. Si vous n'utilisez pas le canal 3 pour la manette des gaz, vous voudrez peut-être que le fonctionnement du trim soit le même que sur tous les autres canaux. Pour ce faire, réglez ATL sur OFF. Si vous avez besoin que l'ATL soit efficace en haut du manche

#### [www.radiolink.com](http://www.radiolink.com.cn)

au lieu du bas, inversez le réglage THR-REV. Notez que cela affecte tous les modèles de la radio, pas seulement le modèle que vous modifiez actuellement.

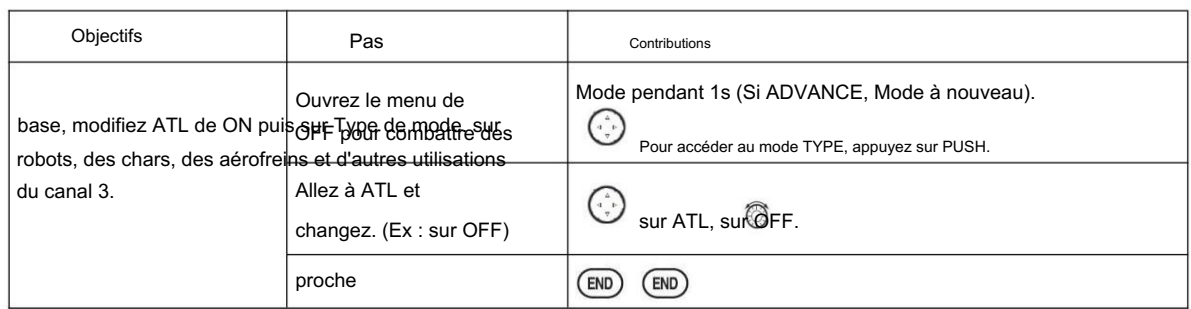

#### Affichage de l'écran d'accueil

Comme indiqué ci-dessous, l'écran d'accueil affichera le type d'avion et le pas des gaz :

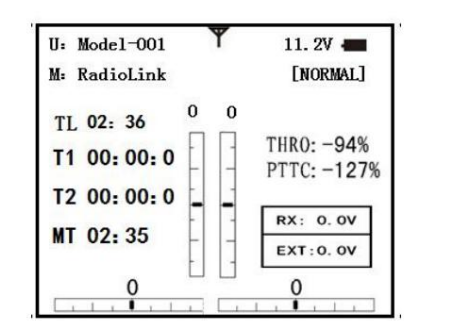

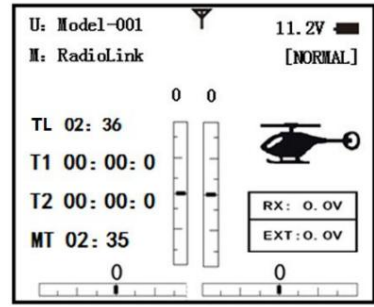

ILLUST : affiche l'illustration de l'hélicoptère sur l'écran d'accueil. (Défaut)

THR/PIT : affiche la position actuelle des gaz et du tangage sur l'écran d'accueil.

Étape pour changer l'image du type d'avion en THR/PIT : sous le type de modèle d'hélicoptère, entrez dans le menu de base, choisissez TYPE DE MODÈLE et entrez HOME DISP, appuyez sur PUSH, puis composez jusqu'à THR/PIT, puis appuyez sur PUSH.

2.3.3 Point final du réglage de la course des servos (END POINT, également appelé EPA)

La version la plus flexible du réglage de la course est disponible. Il ajuste indépendamment chaque extrémité de la course de chaque servo, plutôt qu'un seul réglage pour le servo affectant les deux directions. Encore une fois, pour les hélicoptères CCPM, assurez-vous de voir SWASH AFR avant d'ajuster les points finaux.

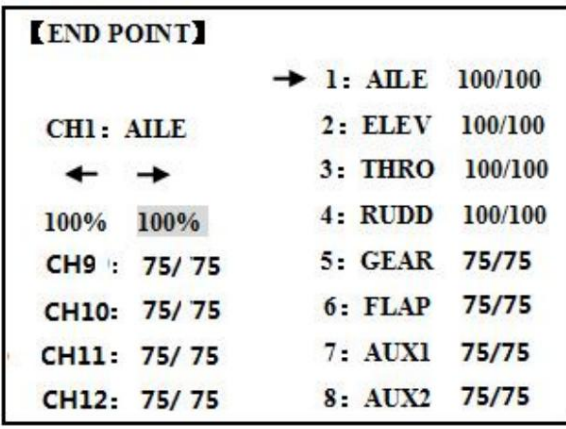

Ajustabilité : •

Peut régler chaque direction indépendamment. • Plages

de 0 % (aucun mouvement de servo) à 140 %. À un réglage de 100 %, la course du servo est d'environ 40 ° pour

les canaux 1-4 et d'environ 55 ° pour les canaux 5-8. • La réduction des paramètres de pourcentage réduit la course totale du servo dans cette direction.

Exemples : •

Ajustez le haut du papillon des gaz pour éviter le grippage au niveau du carburateur, et le bas pour permettre une bonne

fermeture du carburateur.

• END POINT peut être réglé sur 0 pour empêcher un servo de se déplacer dans une direction, comme les volets qui ne sont pas destinés à fonctionner également comme spoilers. • Les servos de rétraction ne sont pas proportionnels. Changer END POINT n'ajustera pas le servo.

C'est ainsi que chaque servo individuel peut être soigneusement ajusté pour éviter les blocages et autres conflits. Pour régler la course totale d'une fonction telle que FLAPERON, effectuez les réglages dans les commandes de cette fonction. Pour les hélicoptères CCPM, ajustez la course totale de la fonction, comme le pas collectif, dans SWASH AFR. Ajuster la tringlerie ou le END POINT ? Il est presque toujours préférable d'ajuster vos liaisons pour se rapprocher le plus possible avant d'utiliser END POINT. Plus le réglage END POINT est élevé, meilleure est la précision de la position et plus la puissance du servo est disponible à presque toutes les positions (sauf si vous utilisez des servos numériques). Des valeurs END POINT plus élevées signifient également un temps de déplacement plus long pour atteindre la position souhaitée, car vous utilisez une plus grande partie de la course totale du servo. (Par exemple, l'utilisation de 50 % END POINT ne vous donnerait que la moitié des étapes de la course du servo, ce qui signifie que chaque clic de trim a deux fois l'effet et que le servo y arrive en deux fois moins de temps). Point final (et déplacement de la tringlerie) = couple, précision, mais temps de transit pour y arriver. • END POINT (au lieu de régler les tringleries) = temps de déplacement, mais couple, précision. END POINT ajuste uniquement le servo individuel. Cela n'aura aucun effet sur tout autre servo qui fonctionne en conjonction avec ce servo via un mixage ou une programmation préréglée telle que FLAPERON, AILEVATOR, etc.

Gestion du ralenti moteur : IDLE-DOWN et THR-CUT : fonctions qui fonctionnent avec le THROTTLE TRIM numérique pour fournir un moyen simple et cohérent de fonctionnement du moteur. Plus besoin de s'embêter à obtenir le trim au bon endroit pour les atterrissages ou les décollages ! Pour des réglages supplémentaires du moteur, voir THROTTLE-NEEDLE et THROTTLE DELAY.

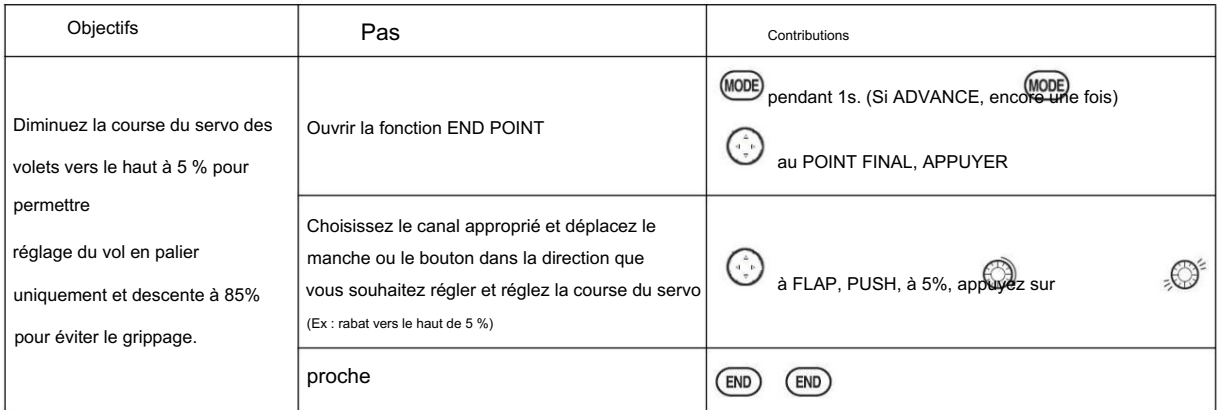

#### 2.3.4 Trim

Sous-menu TRIM : réinitialise et ajuste l'efficacité des trims numériques.

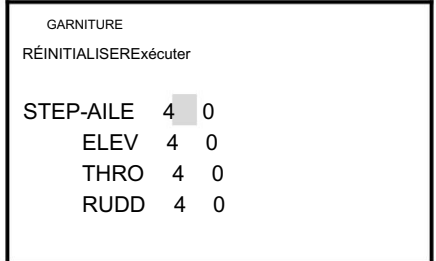

L'AT10II a des trims numériques qui sont différents des curseurs de trim mécaniques conventionnels. Chaque TRIM LEVER est en fait un interrupteur bidirectionnel. Chaque fois que vous appuyez sur le TRIM LEVER, le trim est modifié d'une quantité sélectionnée. Lorsque vous maintenez le TRIM LEVER, la vitesse de trim augmente. La position actuelle du trim est affichée graphiquement sur l'écran de démarrage. Le sous-menu TRIM comprend deux fonctions qui permettent de gérer les options de trim.

- 1 Réinitialisation du trim (RESET) : Centre électroniquement les trims sur leurs valeurs par défaut. Notez que les paramètres SUB-TRIM et le taux de pas de trim ne sont pas réinitialisés par cette commande.
- 2 Pas de trim (STEP): modifie la vitesse à laquelle le trim se déplace lorsque le TRIM LEVER est activé. Il peut être réglé de 1 à 40 unités, selon les caractéristiques du

#### [www.radiolink.com](http://www.radiolink.com.cn)

MULTIROTOR. La plupart des MULTIROTOR ordinaires fonctionnent bien à environ 2 à 10 unités. Généralement, les pas de trim plus grands sont destinés aux modèles avec de grands débattements de commande ou pour les premiers vols afin d'assurer un trim suffisant pour corriger correctement le modèle. Des pas de trim plus petits sont ensuite utilisés pour permettre des réglages très fins en vol.

Modèles HELI uniquement : OFFSET est disponible dans les ups de ralenti. Si OFFSET est inhibé, le réglage des TRIM LEVERS ajustera les trims pour toutes les conditions de vol. Si OFFSET est actif, le déplacement des trims dans n'importe quelle condition n'affectera que cette condition.

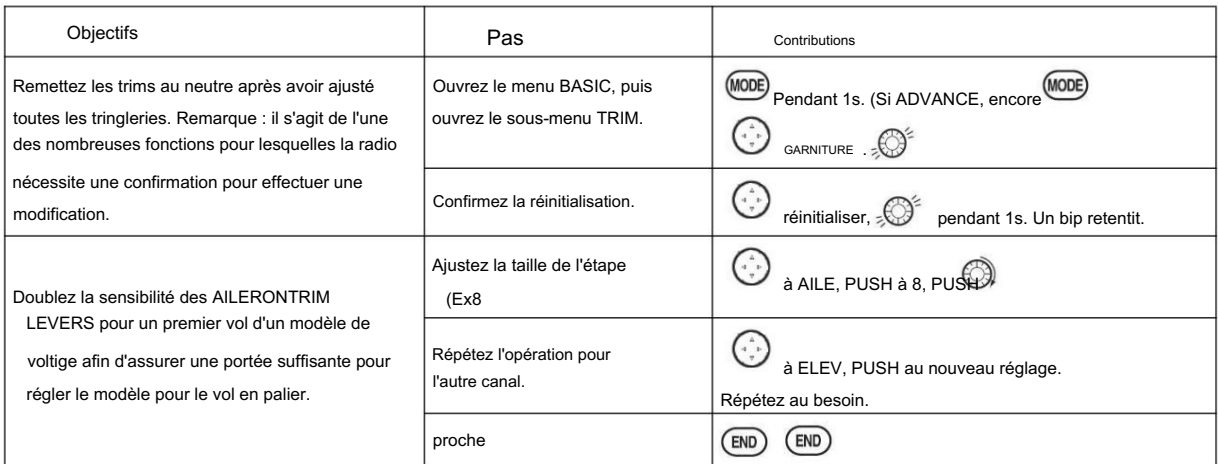

#### 2.3.5 SUB TRIM SUB-

TRIM : apporte de petites modifications ou corrections à la position neutre de chaque servo. La plage est de -120 à +120, avec le réglage 0, la valeur par défaut, sans SUB-TRIM.

Nous vous recommandons de centrer les trims numériques avant d'effectuer des modifications SUB-TRIM et d'essayer de garder toutes les valeurs SUB-TRIM aussi petites que possible. Sinon, lorsque le SUB-TRIM est de grandes valeurs, la plage de course du servo est restreinte d'un côté.

La procédure recommandée est la suivante : • Mesurez et

enregistrez la position de surface souhaitée ; • Mettre à zéro les

trims (menu TRIM RESET) et le SUB-TRIM (ce menu) ; • Montez les bras de servo et les tringleries de

manière à ce que le neutre de la gouverne soit le plus correct possible ; et • utilisez une petite quantité de SUB-TRIM pour effectuer des corrections fines.

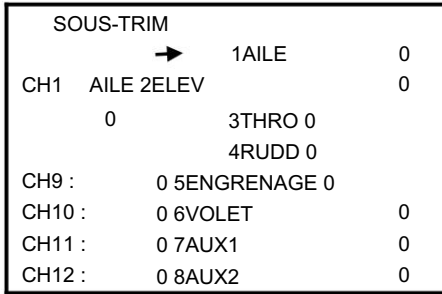

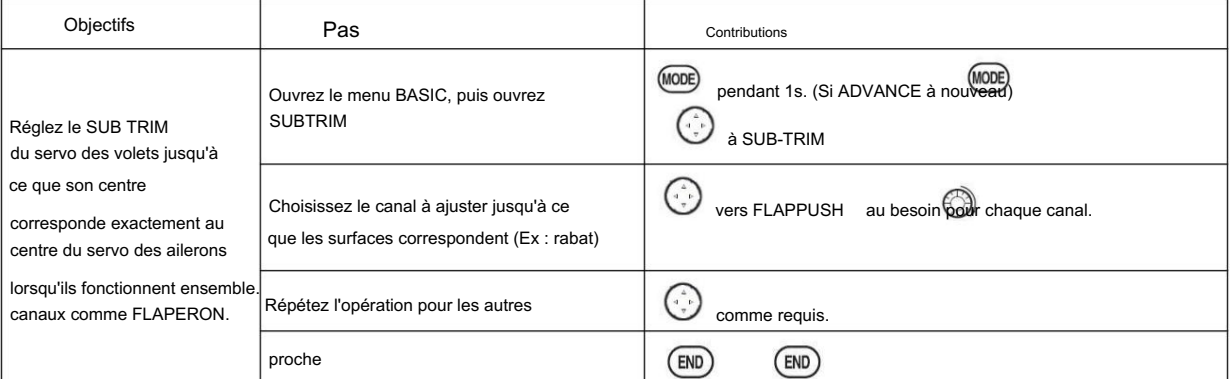

2.3.6 Inversion servo (REVERSE):

Modifie la direction dans laquelle un servo individuel répond à un mouvement du CONTROL STICK.

Étant donné que les canaux 9 et 10 sont uniquement des commutateurs, son servo REVERSE se trouve dans l'écran de contrôle AUX-CH avec son affectation de commutateur. Assurez-vous de lire la section sur SWASH AFR avant d'inverser tout servos.

Sauf avec les hélicoptères CCPM, terminez toujours votre inversion des servos avant toute autre programmation. Si vous utilisez des fonctions ACRO/GLID prédéfinies qui contrôlent plusieurs servos, comme FLAPERON ou V-TAIL, il peut être déroutant de savoir si le servo doit être inversé ou si un réglage de la fonction doit être inversé. Voir les instructions pour chaque fonction spécialisée pour plus de détails.

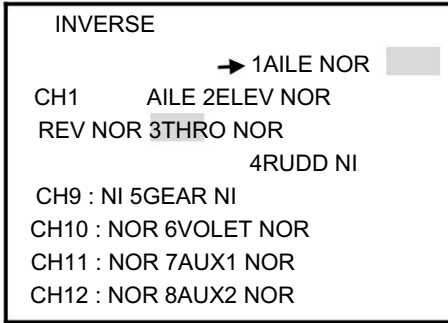

Vérifiez toujours la direction des servos avant chaque vol comme précaution supplémentaire pour confirmer que la mémoire du modèle, les branchements et les fonctions radio sont appropriés.

#### Inversion servo

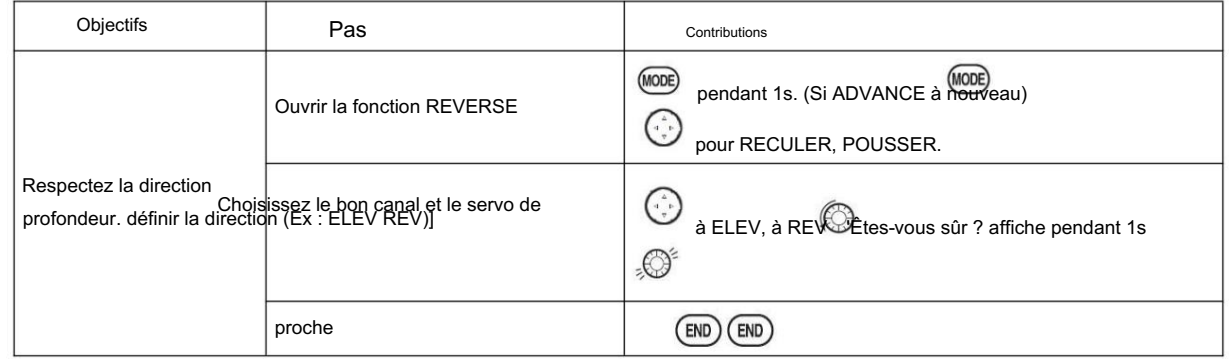

#### 2.3.7 Taux double/triple et exponentiel (D/R,EXP)

Débits doubles/triples : réduisez/augmentez la course du servo en basculant un interrupteur, ou (ACRO GLID) ils peuvent être engagés par n'importe quelle position du manche. Les doubles vitesses affectent la commande répertoriée, telle que l'aileron, pas seulement un seul servo (ex: canal 1). Par exemple, le réglage du double taux d'aileron affectera les deux servos d'aileron lors de l'utilisation de FLAPERON ou AIL-DIF, et la course des servos d'aileron et de profondeur lors de l'utilisation d'AILEVATOR ou ELEVON ou d'un hélicoptère CCPM.

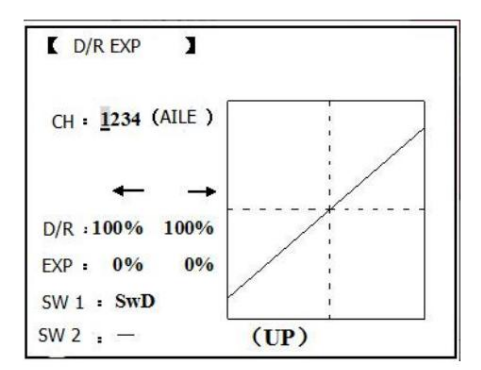

#### Activation : •

N'importe quel SWITCH, AH. Si vous choisissez un interrupteur à 3 positions, ce double taux devient instantanément un triple taux. • La programmation du planeur vous offre le choix de Condition. Cette option vous permet d'avoir un taux distinct pour chacune des conditions. (GLID) • Position du manche (ACRO GLID). (Ex : sur le gouvernail, vous n'utilisez normalement que les 3/4 centraux du mouvement du manche, sauf pour les manœuvres extrêmes telles que les claquements/vrilles/décrochages. Tant que votre RUDDER STICK ne dépasse pas 90 % (c'est-à-dire le décrochage), le gouvernail va au taux élevé de 90 %, ce qui représente une quantité de voyages BEAUCOUP plus élevée que votre taux le plus bas à 89 %)

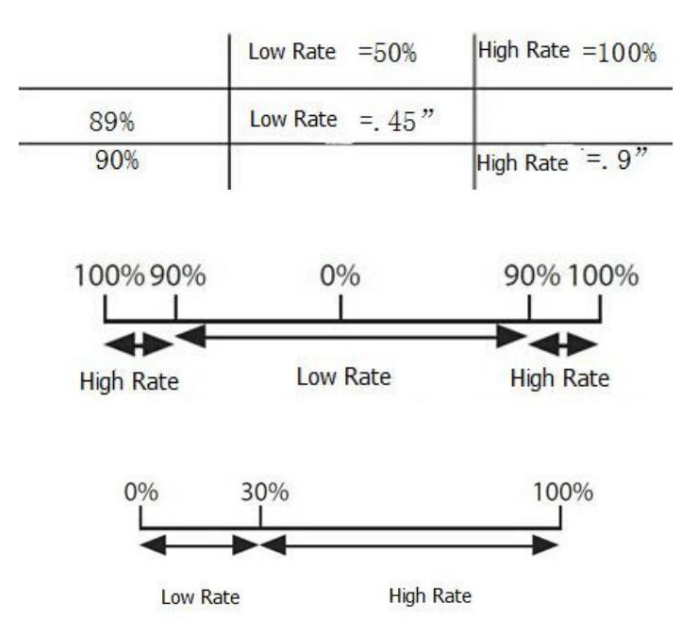

#### Ajustabilité : •

Plage : 0 - 140 % (le réglage 0 désactiverait complètement la commande.) Valeur initiale = 100 % • Réglable

pour chaque direction (ACRO/GLID) (c.-à-d. haut/bas, gauche/droite) (Ex : la plupart des modèles volent vertical sans aucune compensation de profondeur, mais nécessite un peu de profondeur lorsqu'il est inversé juste pour maintenir le vol en palier.

(ACRO) Ce n'est que si un manche est choisi par l'élément « SW1 » qu'un interrupteur peut également être choisi par l'élément « SW2 ». Lorsqu'ils sont actionnés simultanément, le fonctionnement de l'interrupteur a priorité sur le fonctionnement du manche.

#### Exponentiel :

Vous pouvez rendre le mouvement du servo moins ou plus sensible autour du neutre pour le gouvernail, les ailerons, la profondeur et la manette des gaz (sauf pour le type HELI, utilisez plutôt la COURBE DES GAZ). (Les gaz de type ACRO EXP et THROTTLE CURVE ne peuvent pas être activés simultanément). De nombreux modèles nécessitent une grande quantité de déplacements pour effectuer leurs meilleurs tours. Modifiez la courbe de réponse des servos par rapport à la position du manche pour rendre le vol plus agréable.

Cependant, sans exponentiel, ils sont délicats autour du neutre, ce qui les rend désagréables à piloter et rend les petites corrections très difficiles. De plus, en définissant différentes exponentielles pour chaque taux, vous pouvez rendre l'efficacité de petites corrections similaire dans chaque taux, comme dans notre exemple ci-dessous : La meilleure façon de comprendre l'exponentiel est de l'essayer : • N'ayant encore apporté aucune modification au D/ R, écran EXP, déplacez le COMMUTATEUR

D vers le BAS (vers le

MANCHE D'AILERON). •

Déplacez le COMMUTATEUR D vers le haut. Maintenez la MANETTE D'AILERON à 1/4 des manettes et déplacez l'INTERRUPTEUR D vers le bas. • Remarquez combien il y a moins de déplacements. • Passez au bâton 3/4 et répétez. Remarquez comment le voyage

est beaucoup plus proche, sinon identique.

Ajustabilité : • Plus

sensible autour du neutre. (Exponentiel positif) • Moins sensible autour du neutre. (Exponentielle négative) • Réglable pour chaque direction. (ACRO/GLIDE)

Pour l'accélérateur, l'exponentielle est appliquée à l'extrémité inférieure pour aider les moteurs nitro et à essence à avoir une réponse linéaire de l'accélérateur, de sorte que chaque 1/4 de manche augmente le régime moteur de 25 % de la plage disponible. (Dans la plupart des moteurs, cela varie de 5 à 60 %)

Remarque spéciale pour les hélicoptères : les types de modèles d'hélicoptères n'ont qu'un seul taux pour chaque position de commutateur plutôt qu'un taux pour chaque côté de la course du servo par position de commutateur. De plus, le réglage de D/R, EXP pour chaque position de commutateur nécessite que le curseur revienne au réglage No. et change la position de commutateur ici. Le simple fait de basculer le commutateur n'affecte pas le réglage de l'écran, ce qui permet d'attribuer des taux doubles avec le ralenti et d'autres fonctionnalités sur certains commutateurs, et ne nécessite pas de mettre le modèle dans cet état pour apporter des modifications.

Particularité des conditions : La programmation hélicoptère et planeur vous offre le choix de COND. Cette option vous permet d'avoir un taux distinct pour chacun des 3 contrôles sélectionnés automatiquement lors du changement de conditions, pour un total de CINQ taux disponibles. Changez simplement le choix du commutateur en COND. puis : (HELI) appuyez sur le LEVIER CURSEUR pour faire défiler les 5 conditions tout en réglant les taux.

(GLID) activer la condition correspondante pour éditer les taux.

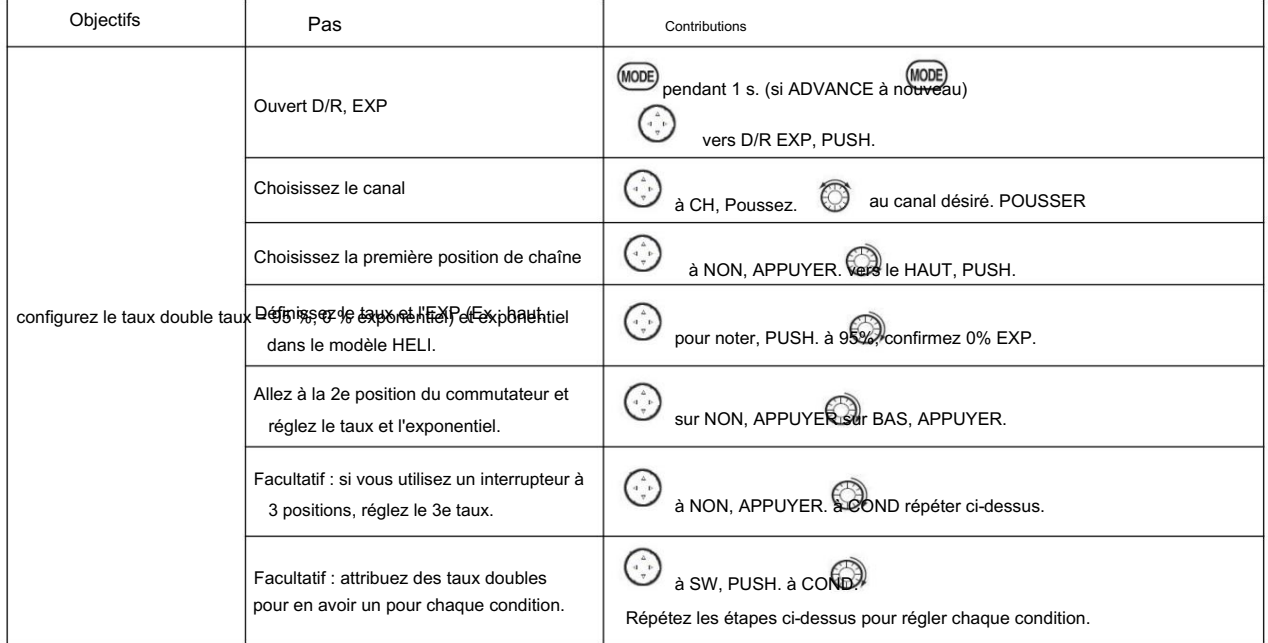

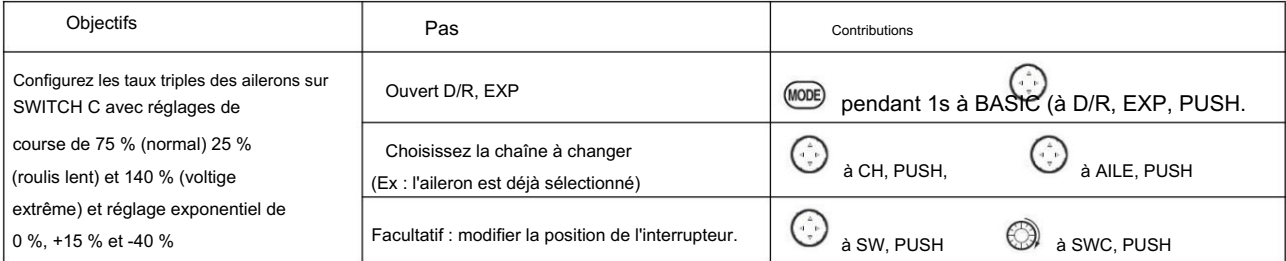

de ce que la plupart

Radiolink Électronique Ltée

[www.radiolink.com](http://www.radiolink.com.cn)

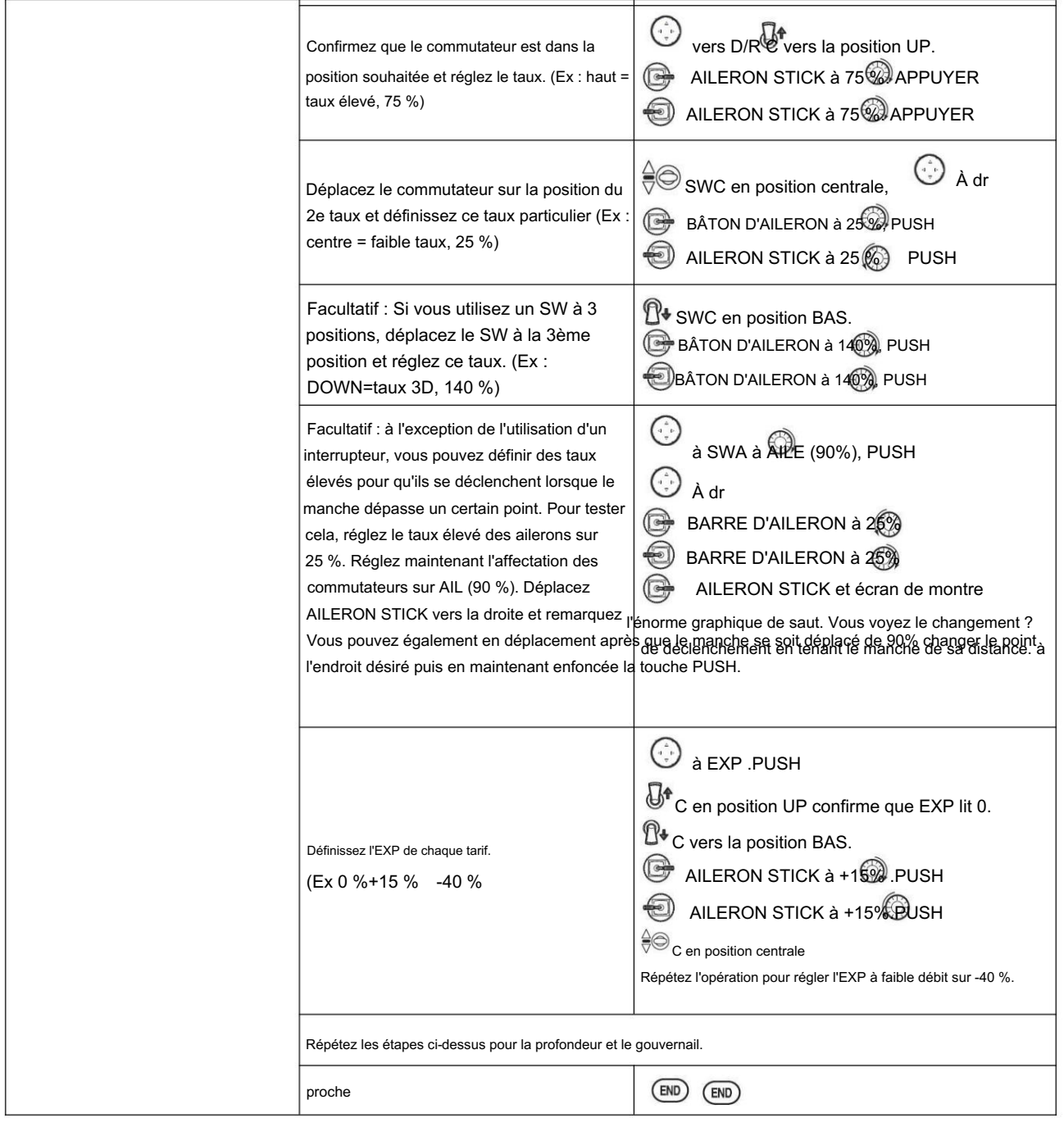

## 2.3.8 Throttle Cut

### AEROBASIC Throttle

cut (THR-CUT) (ACRO0/HELI) : permet d'arrêter facilement le moteur en basculant un interrupteur (avec la MANETTE DES GAZ au ralenti). Le mouvement est plus important au ralenti et disparaît à haut régime pour éviter les bâtons morts accidentels. Dans HELI, il existe un réglage supplémentaire.

en l'attribuant à un interrupteur, ce qui pourrait entraîner un bâton mort involontaire en vol. L'emplacement et la direction de l'interrupteur doivent être choisis. Il est par défaut à NULL pour éviter accidentellement

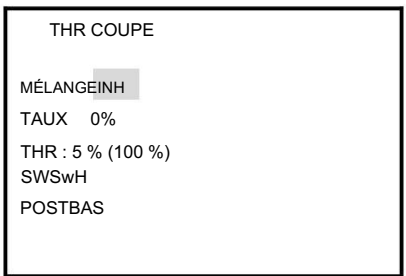

Radiolink Électronique Ltée

[www.radiolink.com](http://www.radiolink.com.cn)

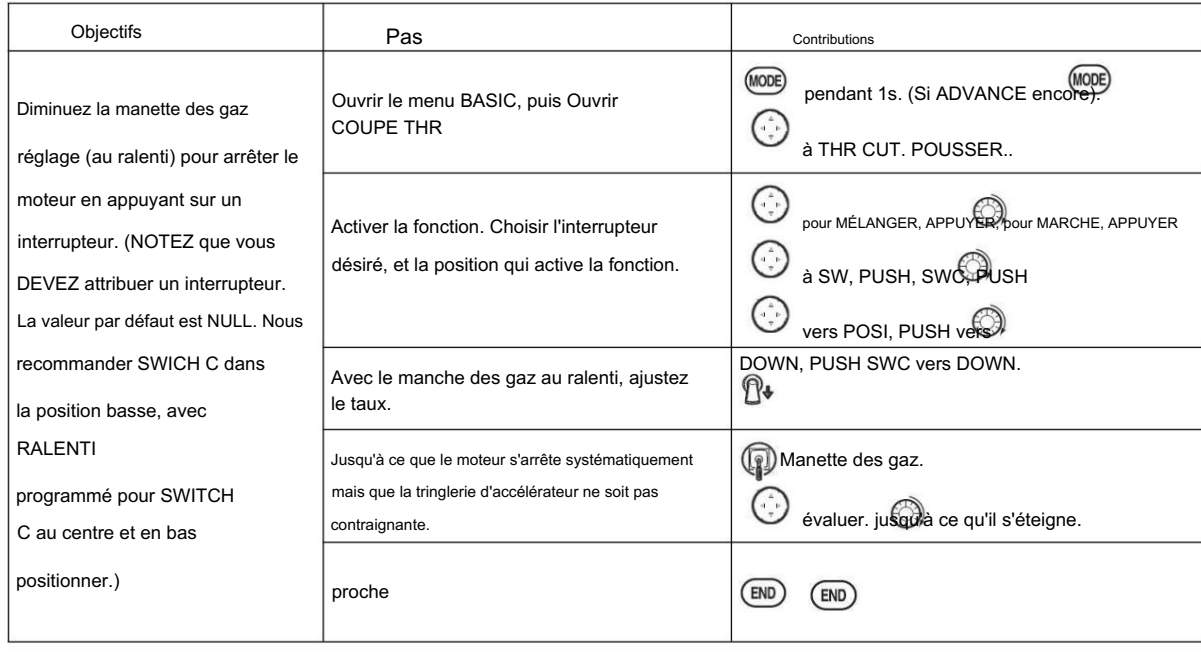

\*\* \*De plus LOGIC SW(Lsw1 à 3) peut être affecté.

suffisant pour obtenir un réglage approximatif ; puis testez avec le moteur en marche pour confirmer. Normalement, un réglage de 10 à 20 % est suffisant. Regarder le corps du carburateur jusqu'à ce qu'il se ferme complètement est

GLIDER

Fournit un moyen facile d'arrêter le moteur en basculant un interrupteur, peu importe où se trouve le manche du frein à air. Le mouvement du servo sera de -30%. Vous devez maintenant sélectionner la position et la direction de l'interrupteur. Le réglage d'usine de la position est NULL pour éviter qu'un réglage accidentel sur un interrupteur ne provoque des problèmes pendant le vol.

Ajustabilité : •

max. Plage : -30 % à +30 %. Le mouvement du servo est de 0 %, le manche de frein à air est sur son minimum et -30 % sur le

• SWA-H et le commutateur logique Ls1-3 sont sélectionnables

• Toutes les positions sont disponibles pour le commutateur logique, y compris NULL (généralement MIX OFF), vous pouvez régler MIX par différentes positions d'un commutateur (UP & CEN, CEN & DN) et également NORM , RÉV.

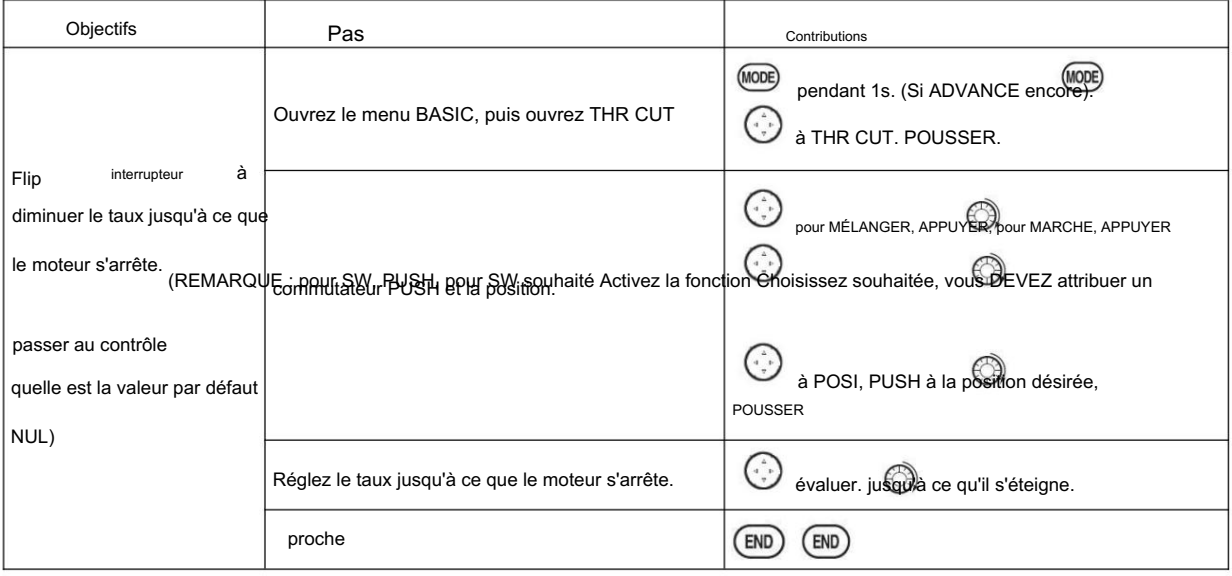

HÉLICOPTÈRE

#### [www.radiolink.com](http://www.radiolink.com.cn)

Cette fonction est utilisée pour arrêter le moteur une fois le vol terminé. Vous pouvez mettre le moteur sous/hors tension, sans déplacer le manche de trim pour éteindre et régler à nouveau à chaque fois avant le vol. La fermeture des gaz pour l'hélicoptère inclut THR ON/OFF (position au-dessus du ralenti vers le bas). Avant de réinitialiser la coupure des gaz, le manche des gaz doit rester en dessous du point de réglage pour éviter une accélération soudaine.

Notification : étape de réglage du point de déclenchement : dans le menu THR CUT, choisissez THRO par DIAL, puis appuyez sur PUSH et déplacez le manche des gaz vers le point de déclenchement, puis appuyez et maintenez enfoncé PUSH une seconde pour enregistrer. Cette fonction ne fonctionne que lorsque le manche des gaz se déplace sous le point de déclenchement.

#### 2.3.9 IDLE DOWN (ACRO uniquement)

Réduit le ralenti du moteur pour : réglé pour s'asseoir sur la piste avant le décollage, les décrochages et les vrilles, et les atterrissages. Le réglage de ralenti normal est un peu plus élevé pour des démarrages plus faciles et des vols sûrs avec moins de risques de bâtons morts.

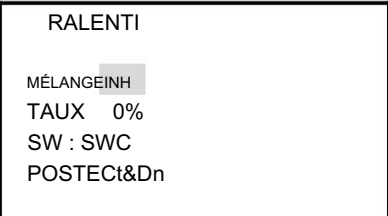

Remarque importante : La fonction IDLE-DOWN n'est normalement pas utilisée lors du démarrage du moteur et son fonctionnement accidentel peut empêcher votre moteur de démarrer. L'AT10II avertit que IDLE-DOWN est activé lorsque l'émetteur est allumé. Assurezvous de désactiver la fonction ou d'annuler l'avertissement en appuyant sur le levier CURSEUR si vous vouliez que la fonction soit activée.

Ceci peut être assigné à n'importe quel interrupteur/position. Certains modélisateurs attribuent accidentellement IDLE-DOWN à un côté d'un interrupteur et THR-CUT à l'autre. Il n'y a pas de réglage "normal" pour démarrer le moteur. Par défaut, IDLE-DOWN passe au centre et vers le bas de l'INTERRUPTEUR C. Cela fonctionne bien avec THR-CUT également sur SWITCH C vers le bas. Le SWITCH C vers le haut correspond au vol/démarrage normal, au centre pour les manœuvres/atterrissages plus lents et vers le bas pour couper le moteur. Si vous attribuez IDLE-DOWN ou THR-CUT au TRAINER SWITCH H ou F à ressort, puis utilisez la fonction d'entraînement, vous risquez de perdre le contrôle des gaz ou le dead stick pour votre élève.

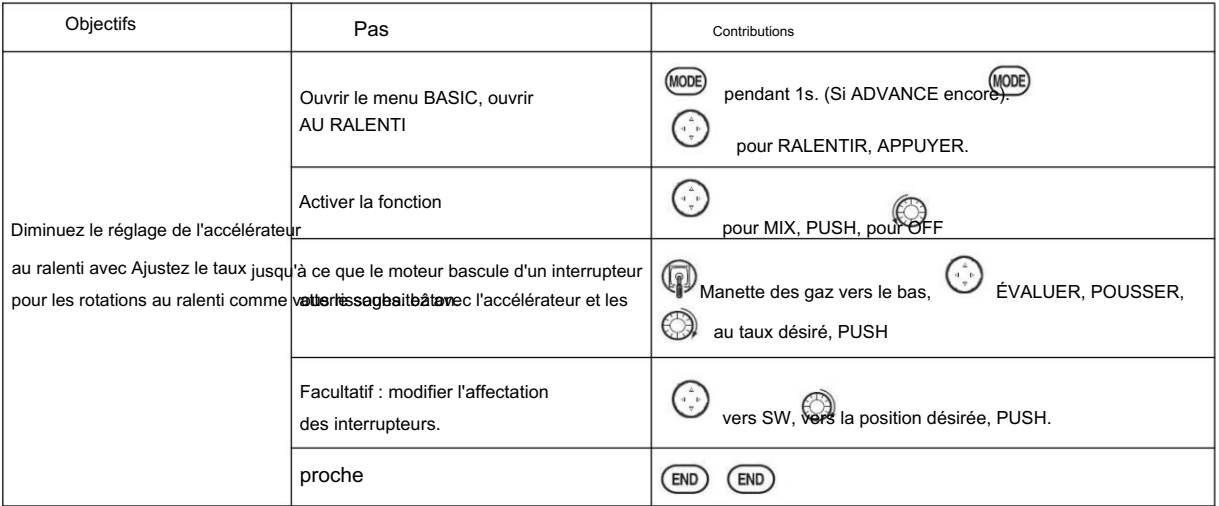

\*Normalement une valeur de 10 à 20 %. Fixez le fuselage, moteur en marche. Réglez la MANETTE DES GAZ au ralenti. Réglez l'interrupteur IDLE-DOWN ON et OFF jusqu'à ce que le ralenti souhaité soit atteint. Assurez-vous d'accélérer périodiquement pour permettre au moteur de "nettoyer" et de tourner au ralenti de manière fiable.

\*De plus, LOGIC SW (Lsw1 à 3) peut être affecté.

2.3.10 Fail Safe (F/S) (perte de signal propre et batterie de récepteur faible) sous-menu (F/S) : définit les réponses en cas de perte de signal ou de batterie Rx faible.

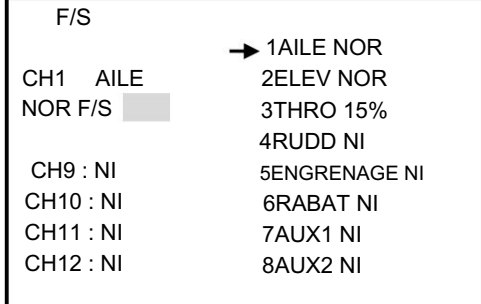

Ajustabilité :

• Chaque canal peut être réglé indépendamment. • Le

réglage NOR (normal) maintient le servo dans sa dernière position commandée. • La fonction F/S (Failsafe) déplace chaque servo dans une position prédéterminée. • REMARQUE : le réglage du F/

S de la manette des gaz s'applique également au Battery F/S. • Le F/S est utilisé dans certaines

compétitions pour faire tourner le MULTIROTOR au sol avant de s'envoler et de causer des dommages potentiels ailleurs. Inversement, peut également être utilisé pour passer au neutre sur tous les servos, en espérant que l'avion vole le plus longtemps possible. • Les modélisateurs de compétition maintiennent souvent la fonction NOR afin que de brèves interférences n'affectent pas

la manœuvre de leur modèle.

• Réglez le canal des gaz de manière à ce que le moteur tourne au ralenti en cas d'interférence (ACRO). Cela peut donner suffisamment de temps pour s'éloigner et récupérer des interférences radio et minimiser les dommages en cas de crash.

• Pour les hélicoptères, NOR est généralement le choix le plus sûr.

•Nous vous recommandons également de régler le coupe-circuit électronique d'un moteur à essence sur la position OFF dans la fonction F/S pour des raisons de sécurité.

(PCM) Lorsque vous choisissez le mode F/S, vérifiez que vos paramètres sont comme vous le souhaitez en éteignant l'interrupteur d'alimentation de l'émetteur et en vérifiant que les servos se déplacent vers les paramètres que vous avez choisis. Assurez-vous d'attendre au moins deux minutes après avoir modifié le réglage et mis le récepteur sous tension avant d'éteindre l'émetteur pour confirmer que vos modifications ont été transmises. Si vous spécifiez un paramètre F/S, les données Failsafe sont automatiquement transmises toutes les deux minutes.

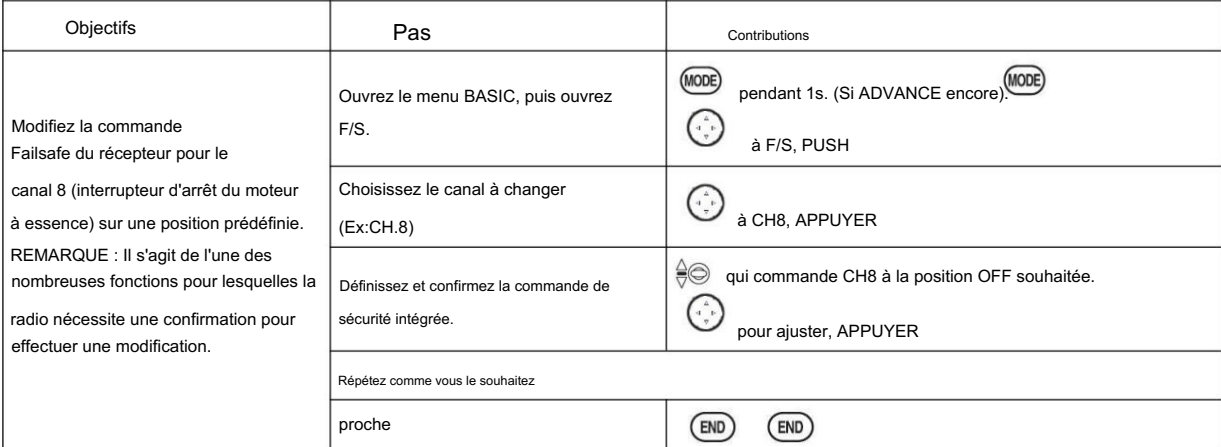

2.3.11 Fonction de canal auxiliaire (y compris les commandes des canaux 9-12)

(AUX-CH) : définit la relation entre les commandes de l'émetteur et la sortie du récepteur pour les canaux 5-12. De plus, les CH9-12 POSI sont utilisés pour changer la direction du servo CH9-12.

Notez que les fonctions CH9-12 ne sont visibles que sur l'écran AUX-CH et que le mode de modulation doit être PCM ou 2.4G.

Ajustabilité : •

les canaux 5-8 peuvent être assignés à n'importe quel COMMUTATEUR (AH), COMMUTATEUR LOGIQUE (Lsw1-Lsw3), curseur [VR(D) et VR(E)], ou bouton [VR(AC)] (par exemple, déplacer les volets vers un interrupteur ou un curseur), mais pas les manettes de commande principales (utilisez des mixages programmables pour le faire) ; • le canal 9-10 peut être affecté à n'importe quel COMMUTATEUR (AH), COMMUTATEUR LOGIQUE (Lsw1-Lsw3) et la direction du servo peut être modifiée. • plusieurs canaux peuvent être affectés au même commutateur, curseur ou bouton ; • les canaux réglés sur "NULL" ne sont contrôlés que par les mixages. (Ex : utilisation de 2 canaux pour 2 servos de gouvernail.

#### Voir mélanges p. 68.)

• Si les fonctions GYRO SENSE, GOVERNOR et THR-NEEDLE sont activées, les réglages AUX-CH des canaux associés deviennent automatiquement invalides.

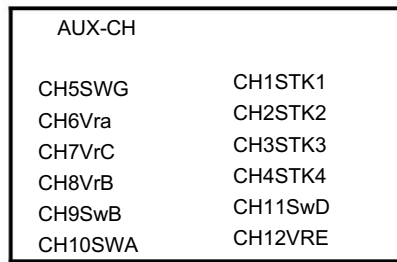

Chaînes associées :

GYRO SENSE (ACRO) : CH. 5, 7 ou 8 GYRO

SENSE (HELI): CH. 5 GOUVERNEUR (HELI):

CH. 7, ou CH. 7 et 8 THR-AIGUILLE (ACRO HELI):

CH. 8 N'oubliez pas que si vous attribuez le contrôle

 $\triangle$  principal d'un canal à un interrupteur que vous utiliserez plus tard pour d'autres fonctions (comme les taux double/triple ou les aérofreins), chaque fois que vous utiliserez cette autre fonction, vous déplacerez également le canal auxiliaire.

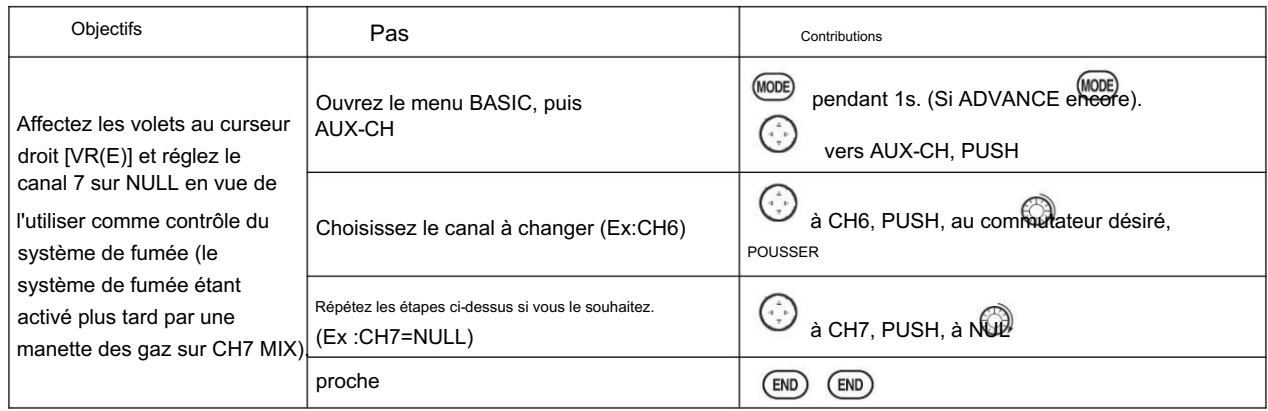

2.3.12 Sous-menu TIMER (fonctions chronomètre) : contrôle

trois horloges électroniques utilisées pour suivre le temps restant dans une compétition, le temps autorisé, le temps de vol avec un réservoir de carburant, le temps sur une batterie, etc.

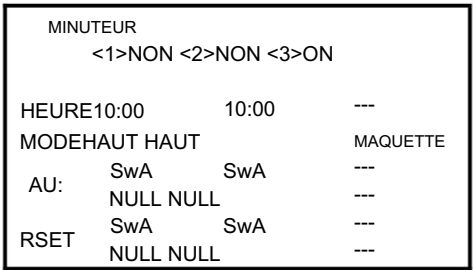

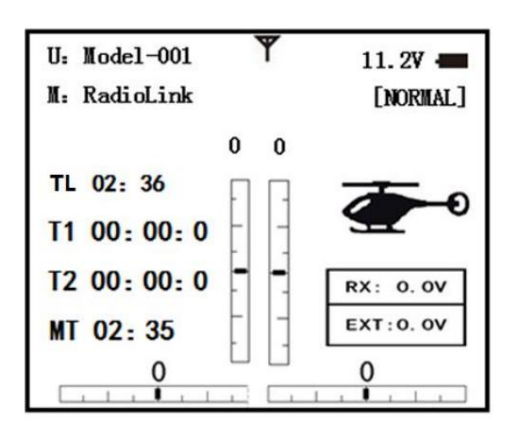

Ajustabilité : •

Compte à rebours : démarre à partir de l'heure choisie, affiche le temps restant. Si le temps est dépassé, il continue à compter en dessous de 0.

• Compte à rebours : démarre à 0 et affiche le temps écoulé jusqu'à 99 minutes 59 secondes. • Compte à rebours (type Stop) : démarre à partir de l'heure choisie, affiche le temps restant et s'arrête à

fonction est désactivée, le temps cumulé sera également réinitialisé à "0:00". • Indépendant de Minuterie de modèle : cumule le temps de marche jusqu'à 99 heures et 59 minutes pour chaque modèle. Minuterie modèle une fois  $0.•$ 

chaque modèle, et automatiquement mis à jour avec le changement de modèle. • Dans l'un ou l'autre des

modes TIMER, la minuterie émet un bip toutes les minutes. Pendant les vingt dernières secondes, il y a un bip toutes les deux secondes. Pendant les dix dernières secondes, il y a un bip chaque seconde. Une longue tonalité est émise lorsque le temps sélectionné est atteint. (MINUTERIE HAUT/BAS) • Pour réinitialiser, choisissez la minuterie souhaitée avec le levier CURSEUR (lorsque vous êtes à l'écran de démarrage), puis appuyez et maintenez DIAL pendant 1 seconde. • Activation par l'un ou l'autre sens du COMMUTATEUR AH, par la

MANETTE DES GAZ (STK-THR) (l'utilisation de la MANETTE DES GAZ est pratique si vous gardez une trace du carburant restant, ou pour un électrique, de la quantité de batterie restante), par le COMMUTATEUR LOGIQUE Lsw1- Lsw3 ou par l'interrupteur de puissance (PWR

SW). • Le commutateur de réinitialisation peut également être affecté (SWITCH AH ou LOGIC SWITCH Lsw1-Lsw3)

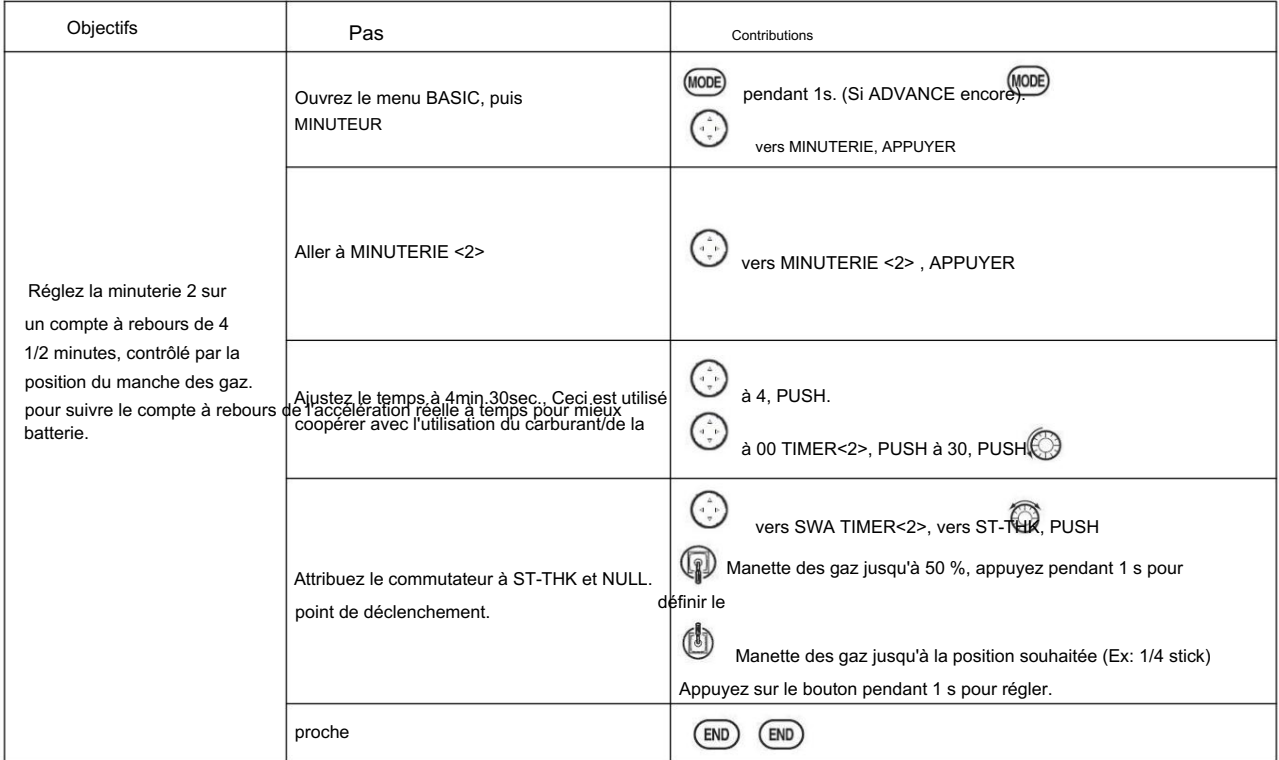

2.3.13 FORMATEUR :

Pour la formation des pilotes débutants avec cordon d'entraînement en option reliant 2 émetteurs. L'instructeur a

plusieurs niveaux de contrôle.

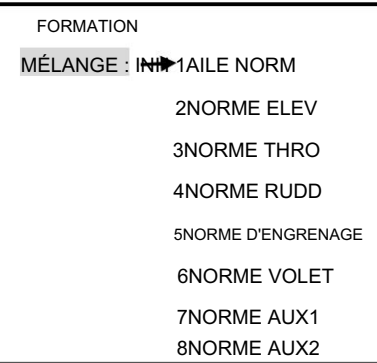

Ajustabilité : •

NORM : Lorsque le TRAINER SWITCH est activé, le canal réglé sur ce mode peut être contrôlé par l'élève. Le canal défini est contrôlé en fonction de toute programmation définie sur l'émetteur de l'élève.

• FUNC : Lorsque le TRAINER SWITCH est activé, le canal réglé sur ce mode peut être contrôlé par l'élève, contrôlé en fonction de n'importe quel mixage réglé sur l'émetteur de l'instructeur. • MIX : Lorsque le TRAINER SWITCH est activé, le canal réglé sur ce mode peut être contrôlé à la fois par l'étudiant et l'instructeur, contrôlé en fonction de n'importe quel mixage réglé sur l'émetteur de l'instructeur.

#### Et le taux de mélange de l'étudiant est réglable. (30 % par défaut)

[Remarque] Cependant, il devient invalide même s'il configure le canal qui n'est pas dans l'émetteur d'un élève. Le canal sert d'opération par l'émetteur de l'instructeur automatiquement. • OFF : Le canal réglé sur ce mode ne peut pas être contrôlé par l'élève même lorsque le TRAINER SWITCH est sur ON. Le canal défini est contrôlé uniquement par l'instructeur, même lorsque le TRAINER

SWITCH est activé.

• SWITCH : commandé uniquement par le SWITCH H à ressort. Non cessible. • Compatibilité :

L'AT10 peut être maître ou élève avec n'importe quel émetteur Radiolink compatible avec le cordon. Branchez simplement le cordon de l'entraîneur en option (pour la série AT10, vendu séparément) dans la connexion de l'entraîneur sur chaque émetteur et suivez les directives ci-dessous.

#### EXEMPLES :

émetteur. • Lorsque les gaz/le collectif sont réglés sur FUNG, l'entraînement en hélicoptère à 5 canaux est possible avec un hélicoptère à 4 canaux.

• Configurez le modèle dans un deuxième émetteur, utilisez le mode NORM pour vérifier rapidement et en toute sécurité le bon fonctionnement de toutes les fonctions, puis laissez la radio élève piloter entièrement le modèle. • En utilisant le mode NORM, définissez des portées inférieures, différentes exponentielles, même différents paramètres de canal auxiliaire sur la radio de l'élève (si elle

possède ces fonctionnalités). • Pour faciliter la courbe d'apprentissage, la profondeur et l'aileron peuvent être réglés sur le mode NORM ou FUNC, les autres canaux étant réglés sur OFF et contrôlés par l'instructeur.

#### REMARQUE:

• N'allumez JAMAIS l'émetteur élève. •TOUJOURS régler le

mode de modulation de l'émetteur élève sur PPM. • ASSUREZ-VOUS que les

émetteurs de l'élève et de l'instructeur ont des réglages de trim et des mouvements de commande identiques. Vérifiez en alternant tout en déplaçant les manettes de commande. • Déployez COMPLÈTEMENT l'antenne de l'instructeur. Réduire l'antenne de l'élève. (Sauf 2,4 GHz) • Lorsque la fonction TRAINER est active, la fonction snap roll est désactivée. Les autres fonctions, telles que IDLE-

DOWN et THR-CUT, qui ont été affectées au même commutateur, ne sont pas désactivées.

Vérifiez toujours vos attributions de fonctions avant d'utiliser la fonction TRAINER. •Lorsque vous sélectionnez un modèle différent, la fonction TRAINER est désactivée dans le modèle actuel pour des raisons de sécurité.

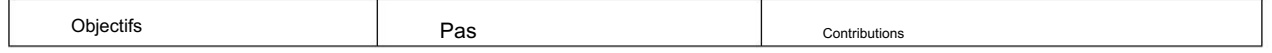
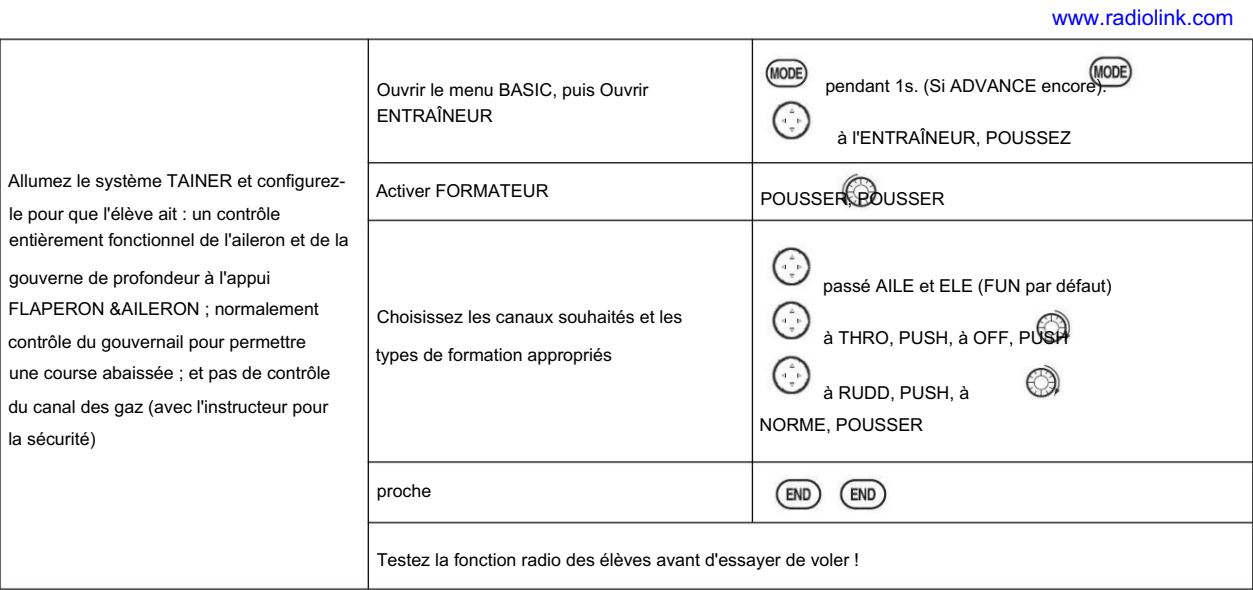

2.3.14 Sélection du commutateur logique (LOGIC SW) :

Les différentes fonctions de l'AT10II peuvent être sélectionnées par commutateur.

Le commutateur logique peut être affecté aux fonctions suivantes : THR-CUT, IDLE DOWN, AUX-CH, TIMER, PROG. MIX, AIRBRAKE, ELEV-FLAP et AILE-FLAP. Le commutateur logique peut activer des fonctions par la combinaison de deux commutateurs. Les 2 types de logique, soit ET soit OU, peuvent être sélectionnés.

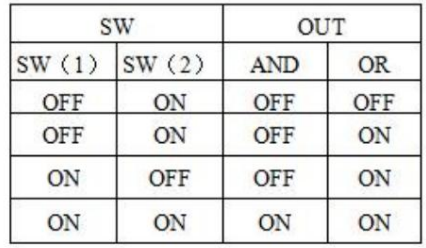

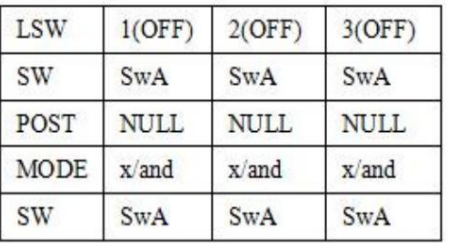

Ajustabilité : •

Trois commutateurs logiques peuvent être utilisés. (LSW1, LSW2 et LSW3 ) • SW (1) : Tout SWICH AH ou THRSTKS, SW (2) : Tout SWICH AH • Position du commutateur (POSI) • Mode logique : AND ou OR (MODE)

2.3.15 Affichage SERVO et sous-menu cycle : Affiche la sortie de la radio vers les canaux 1-12.

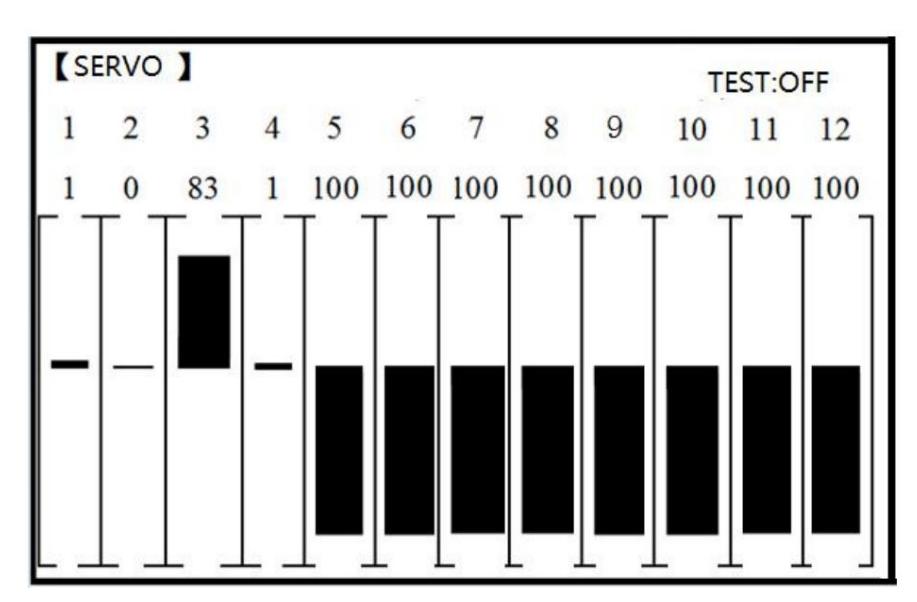

Le sous-menu servo comprend deux fonctionnalités : •

Affichage graphique à barres en temps réel pour montrer exactement quelles commandes l'émetteur envoie aux servos. (Cela peut être particulièrement pratique pour configurer des modèles avec des fonctions de mélange compliquées, car les résultats de chaque manche, levier, bouton, entrée de commutateur et circuit de retard peuvent être immédiatement vus.) • Fonction de cycle servo pour aider à localiser les problèmes de servo avant l'in- échecs de vol. (Canaux 1-12)

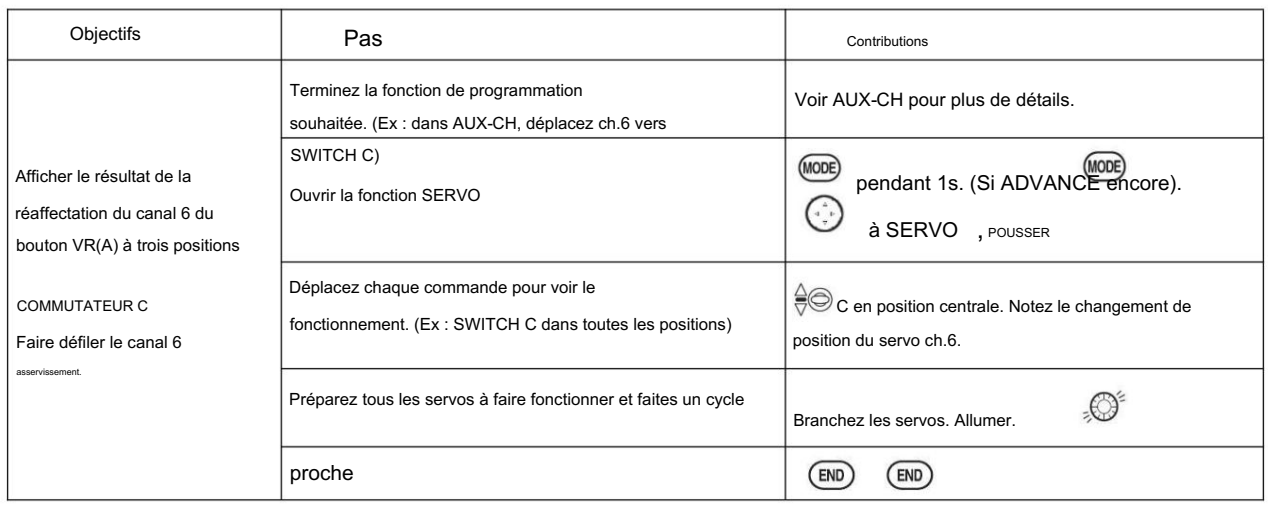

# 2.3.16 TÉLÉMÉTAIRE

Intensité du signal et tension du récepteur intégrés à l'émetteur radio. Il est affiché comme la configuration suivante, également dans le sous-menu RECEIVE.

La tension du récepteur est indiquée par

RX, la tension externe est indiquée par EXTY.

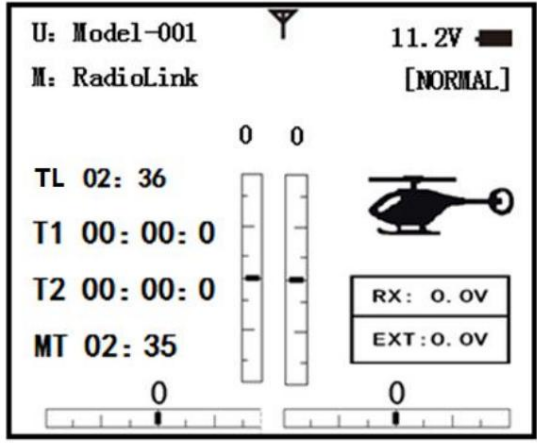

RSSI est la force du signal, NULL est pour aucun signal et 0 est pour max. Trouver les informations de télémétrie : sous le MENU DE BASE, sélectionnez RECEVOIR, appuyez sur PUSH pour entrer, vous pouvez trouver les informations de télémétrie, illustrées ci-dessous. RX est la tension du récepteur, EXT est la tension externe. De plus, la température et le régime moteur (EXT, TEMPERATURE, RPM et GPS ont tous besoin d'un capteur de télémétrie).

Connexion du capteur de télémétrie : les capteurs EXT, TEMPÉRATURE, RPM, GPS peuvent se connecter un par un avec le port du récepteur DATA.

Radiolink Électronique Ltée [www.radiolink.com](http://www.radiolink.com.cn)

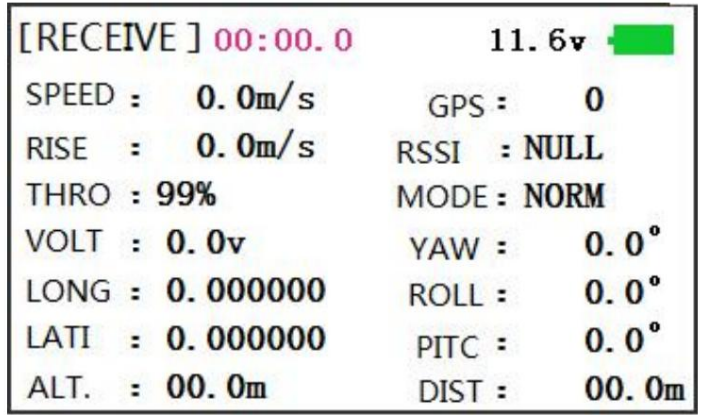

Lien comme ci-dessous :

Connectez-vous au module de télémétrie PRM-01

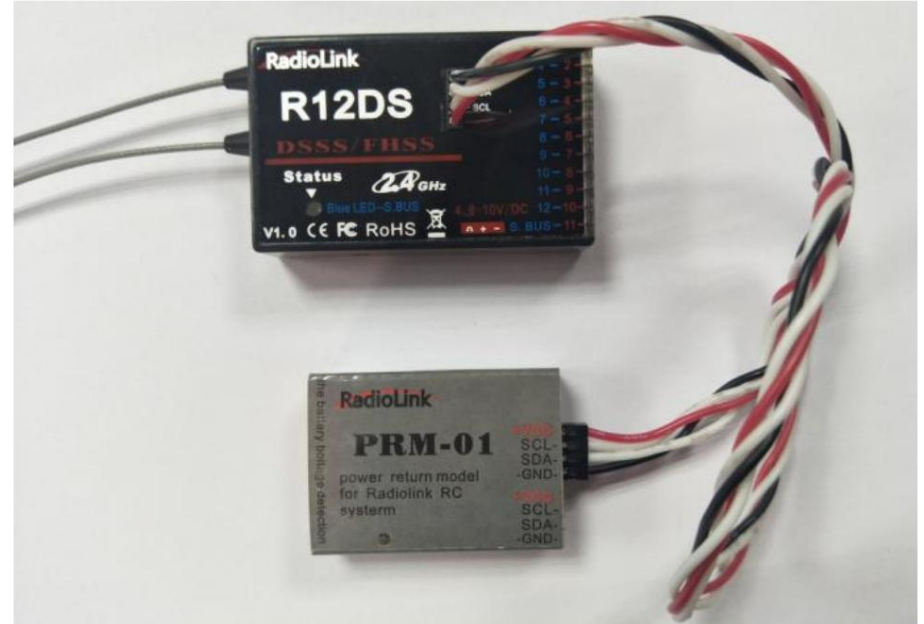

Connectez-vous au module de télémétrie PRM-03 (le produit au milieu est le contrôleur de vol Mini Pix de Liaison radio)

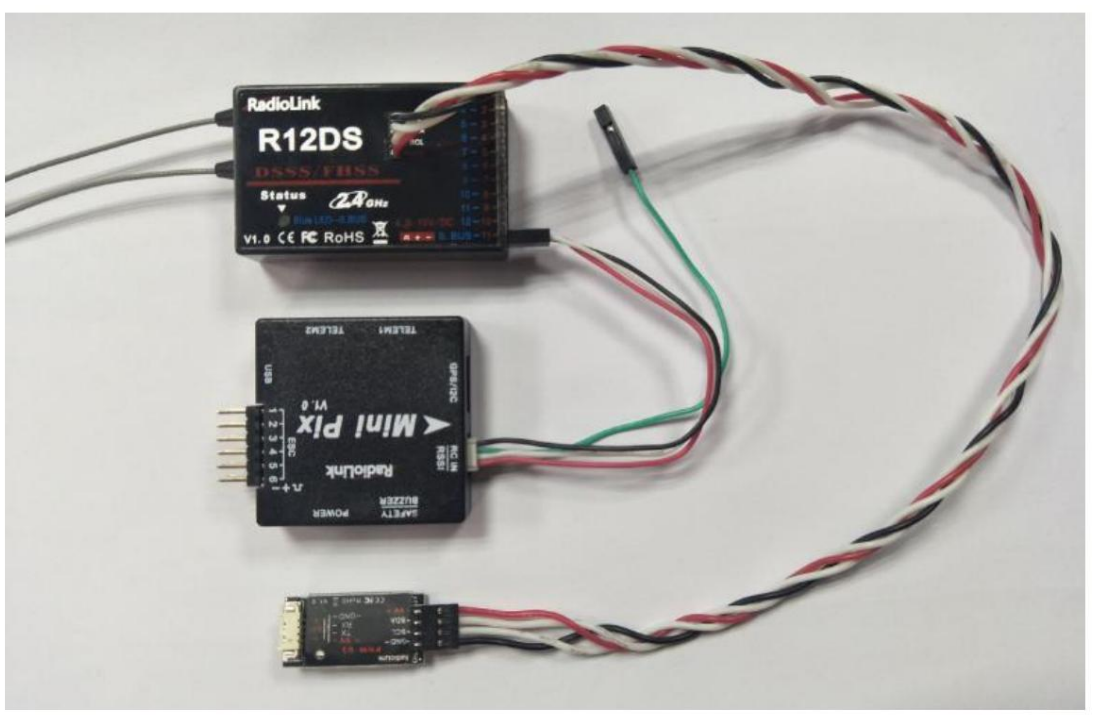

# Partie 3. FONCTIONS DU MENU AVANCÉ ACRO

# 3.1 TYPES D'AILE D'AVION (ACRO/GLID):

Il existe 3 types d'ailes de base dans les modèles MULTIROTOR : •

Simple. Le modèle utilise un servo d'aileron (ou plusieurs servos sur un faisceau en Y dans un seul canal de récepteur) et a une queue. Il s'agit de la configuration par défaut et ne nécessite aucune programmation spécialisée de l'aile. • Servos d'ailerons jumelés. Le modèle utilise 2 servos d'ailerons et a une queue. Voir SERVOS DOUBLE D'AILERON. • Modèles

sans queue (aile volante). Le modèle utilise 2 servos d'aile travaillant ensemble pour créer à la fois le contrôle du roulis et du tangage. Voir ELEVON.

AVANTAGE : • Servos d'ailerons jumeaux (avec une queue) (ACRO/GLID) : de nombreux modèles de la génération actuelle utilisent deux servos d'ailerons, branchés sur deux servos d'ailerons, branchés sur deux canaux récepteurs séparés. (Si votre modèle est une aile volante sans gouvernes de profondeur séparées, voir ELEVON)

Possibilité de régler le centre et les extrémités de chaque servo pour une course parfaitement

adaptée. • Redondance, par exemple en cas de panne de servo ou de collision en vol. • Facilité de

montage et plus de couple par surface en ne nécessitant pas de barres de torsion pour qu'un seul servo entraîne 2 surfaces. • Facilité de montage et plus de couple par surface en ne nécessitant pas de barres de torsion pour qu'un seul servo entraîne

2 surfaces. • Avoir plus de débattement d'aileron vers le haut que vers le bas pour des tonneaux plus droits, différentiel d'aileron. (Voir le glossaire pour la définition.) • Réglez un pourcentage négatif pour inverser le fonctionnement de l'un des servos.

Options :

• Récepteur 5 canaux. Configurez AILE-2 avant de continuer avec FLAPERON ou AIL-DIFF. • FLAPERON : • Utilise CH6 pour le second servo • Permet l'action des volets ainsi que l'action des ailerons à partir des ailerons. • Fournit la fonction FLAP-TRIM pour ajuster le point neutre du FLAPERON pour le vol en palier. • Permet également le différentiel d'aileron dans sa propre programmation (au lieu d'activer AIL-DIFF). • Utilise CH7 pour le 2e servo (voir AIL-2 utilise CH5) • Laisse CH5 et CH6 libres pour le fonctionnement des volets, comme FLAPERON et l'action des volets ensemble, dans

# FREIN

PNEUMATIQUE. • Permet une plus grande course des ailerons vers le haut que vers le bas pour des tonneaux plus droits. Vous devrez choisir lequel de FLAPERON ou AIL-DIFF est le meilleur pour la configuration de votre modèle. Si vous avez besoin que les ailerons fonctionnent également comme volets, vous voudrez probablement utiliser FLAPRON. Si votre modèle a 2 servos d'ailerons et volets, alors AIL-DIFF est probablement le choix le plus simple.

REMARQUE : Une seule des trois fonctions de type aile (FLAPERON, AIL-DIFF et ELEVON) peut être utilisée à la fois. Les trois fonctions ne peuvent pas être activées simultanément. Pour activer un type d'aile différent, le premier doit être désactivé.

# 3.2 SERVOS DOUBLE AILERON (récepteur 5 canaux, AILE-2 , ACRO/GLID)

AILE-2 permet FLAPERON et AIL-DIFF avec un récepteur 5 canaux. AILE-2 indique uniquement à la radio que vous utilisez CH5 et CH6 (FLAPERON), ou CH5 et CH7 (AILDIFF), et non CH6 ou CH7, comme deuxième servo dans FLAPERON ou AILE-DIFF. Vous devez encore activer et paramétrer la fonction FLAPERON/AILE-DIFF.

Notez que la sélection de CH6&5 ou CH7&5 ne libère PAS CH6 ou CH7 à utiliser pour d'autres fonctions lors de l'utilisation d'un récepteur avec plus de 5 canaux. 5 et 6 (FLAPERON/AILE-DIFF) sont dédiés à la programmation FLAPERON ou AILE-DIFF. [Ceci est avantageux avec quatre servos d'ailerons dont les points finaux ou les sous-trims doivent être réglés séparément. CH1, CH5 et CH6 sont déjà entièrement configurés pour fonctionner comme des ailerons. Mélangez le CH7 ou CH8 (le deuxième servo d'aileron de l'autre côté) dans les ailerons pour fonctionner correctement.

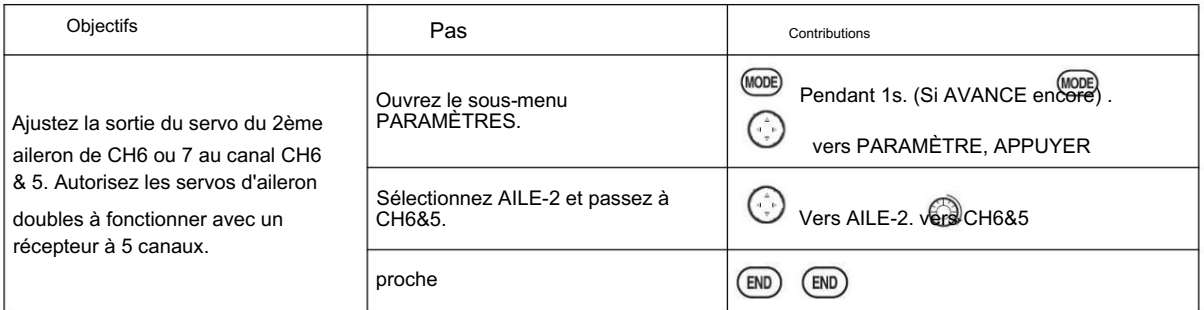

Il existe 4 types de queue de base dans les modèles MULTIROTOR : •

C'est la valeur par Simple. Le modèle utilise un servo de profondeur et un servo de gouvernail (ou plusieurs servos sur un faisceau en Y).

défaut. • Deux servos de profondeur. Le modèle utilise 2 servos de

profondeur. • Modèles sans queue. Le modèle utilise 2 servos d'aile ensemble pour créer un contrôle de roulis et de tangage. Voir ELEVON (ACRO/ GLID 1A+1F). • TAIL EN V. Le modèle utilise 2 surfaces, à un angle, ensemble pour créer un contrôle de lacet et de tangage. voir V-TAIL (ACRO/ GLID).

Remarque : Une seule des trois fonctions de type empennage (AILEVATOR, V-TAIL et ELEVON) peut être utilisée à la fois. La radio fournit un réchauffement et ne permettra pas l'activation d'un autre type de queue jusqu'à ce que le premier soit désactivé. Un message d'erreur OTHER WING MIXING IS ON s'affichera.

Utilisation d'ELEVON (ACRO/GLID 1A+1F) : il est utilisé avec des ailes delta, des ailes volantes et d'autres MULTIROTOR sans queue qui combinent les fonctions d'aileron et de profondeur, en utilisant deux servos, chacun sur l'ELEVON. Les réponses aileron/ profondeur de chaque servo peuvent être ajustées indépendamment. Ceci est également populaire pour l'utilisation de modèles au sol, tels que les réservoirs, qui entraînent deux moteurs ensemble pour l'avant et un moteur vers l'avant / un vers l'arrière pour tourner.

# 3.3 MENU FONCTION AVANCE ACRO

Les mixages sont des programmes spéciaux au sein de la radio qui commandent à un ou plusieurs canaux d'agir avec l'entrée d'une seule source, telle qu'un stick, un curseur ou un bouton.

Il existe plusieurs types de mixages : TYPE : •

Linéaire : la plupart des mixages sont linéaires.

Un mélange 100% linéaire indique au servo esclave de faire exactement ce que le

#### [www.radiolink.com](http://www.radiolink.com.cn)

le servo maître fait, en utilisant 100% de la plage du canal esclave pour ce faire. Un exemple est FLAPERON, lorsque le manche d'aileron est déplacé, le servo de volet est invité à se déplacer exactement de la même quantité. Un mélange linéaire de 50 % indiquerait au servo esclave, par exemple, de se déplacer à 50 % de sa plage lorsque la commande du maître est déplacée de 100 %. • Offset : Un mix OFFSET est un type spécial de mix linéaire. Lorsque le mixage est activé (généralement

un basculement d'un interrupteur), le servo esclave est déplacé d'un pourcentage défini de sa plage. Un exemple de ceci est AIRBRAKE, déplaçant les volets, FLAPERON et la profondeur tous à une position définie en appuyant sur un interrupteur. • Courbe : les mélanges de courbe sont principalement utilisés dans les hélicoptères, mais peuvent également être utilisés dans les avions et les planeurs.

Un exemple est le mélange THROTTLE-NEEDLE, où le servo de l'aiguille en vol est déplacé, modifiant le mélange, lorsque le servo des gaz est déplacé. • Retard : les mélanges de retard font partie de quelques fonctions très spéciales qui font que le servo se déplace plus lentement vers la plage désirée.

THROTTLE DELAY (simule des moteurs à turbine) et les retards de profondeur dans AIRBRAKE en sont deux exemples. DELAY dans HELI est un autre exemple qui ralentit le mouvement du servo vers les réglages de trim pour les autres conditions.

Essentiellement, chaque fonctionnalité de la programmation de la radio est vraiment un mélange, avec toutes les affectations/ programmation configurées et prêtes à l'emploi. De plus, les programmes AT10II ACRO et GLID fournissent tous deux 4 mélanges linéaires et 4 courbes entièrement programmables (HELI fournit 4 linéaires et 2 courbes) qui vous permettent de configurer des mélanges spéciaux pour résoudre les difficultés de vol, activer des fonctions supplémentaires, etc.

Examinons rapidement quelques exemples qui sont des fonctionnalités que nous avons déjà couvertes. Cela peut aider à clarifier les types de mixage et l'importance des mixages : Exemple supplémentaire : • Exponentiel est un mixage de courbe préprogrammé qui rend la réponse des servos plus (+) ou moins (-) sensible autour du manche central (fonctionne en conjonction avec le double taux , un mélange linéaire qui ajuste la plage totale). voir D/R, EXP, • IDLE-DOWN et THR-CUT sont deux mélanges préprogrammés OFFSET. Ceux-ci indiquent au servo des gaz, lorsqu'il est en dessous d'un certain point, de se déplacer vers le ralenti d'un pourcentage supplémentaire pour aider à fermer le carburateur. • Le mélange ELEV-TO-FLAP est un mélange linéaire préprogrammé pour déplacer les volets proportionnellement au contrôle de la profondeur, ce qui rend la boucle du modèle encore plus serrée qu'elle ne le peut sur la profondeur seule. • Le mélange THROTTLE-NEEDLE est un mélange de courbe (comme PROG.MIX 5 à 8) pour une configuration correcte de l'aiguille en vol. • Le mélange THROTTLE DELAY est un mélange de retard préprogrammé qui ralentit la réponse du servo CH3.

Ensuite, nous verrons en profondeur certains mixages préprogrammés (mixages dont les canaux sont prédéfinis pour plus de simplicité) que nous n'avons pas encore couverts, et enfin, nous examinerons les types de mixage entièrement programmables.

3.3.1 MIX programme

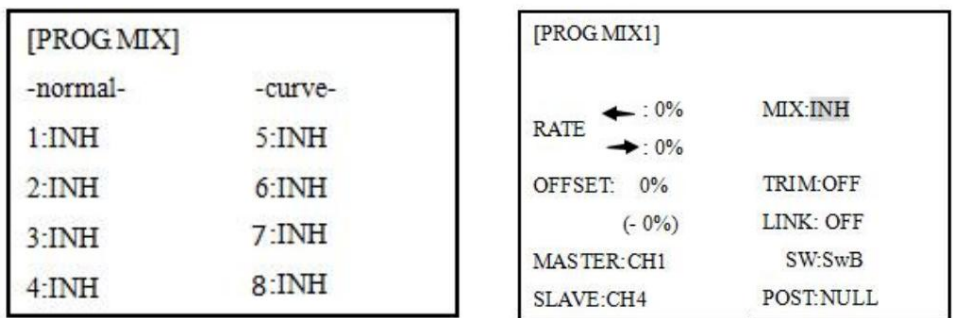

AT10II contient quatre mixages programmables linéaires séparés. (Notez que le taux de mélange du mélangeur # 5-8 est défini avec une courbe à 5 points. HELI a le mélange du mélangeur # 5-6. Voir CURVE MIXES Il existe une variété de raisons pour lesquelles vous pourriez vouloir utiliser ces mélanges. Quelques-uns sont énumérés ici . Tous les paramètres réglables sont listés ci-dessous, mais ne les laissez pas vous effrayer. Pour vos premières expériences avec des mixages, activez simplement les mixages par défaut, ajustez-les comme vous pensez qu'ils doivent être, puis utilisez l'écran servo pour vérifier et voir si vous aviez raison. Comme pour toutes les fonctions, un exemple de configuration suit, étape par étape, pour vous aider.

# Exemples de raisons d'utiliser des mélanges programmables

linéaires : • Pour corriger les mauvaises tendances du MULTIROTOR (comme le roulis en réponse à l'action du gouvernail). • Pour faire fonctionner 2 servos ou plus pour un seul axe (comme deux servos de gouvernail). • Pour corriger automatiquement une action particulière (telle que l'abaissement de la gouverne de profondeur lorsque les volets sont abaissés). • Pour faire fonctionner un deuxième canal en réponse au mouvement dans un premier canal (par exemple, augmenter la quantité d'huile de fumée en réponse à une plus grande application de l'accélérateur, mais uniquement lorsque l'interrupteur de fumée est actif). • Pour désactiver la réponse d'une commande principale dans certaines circonstances (telles que la simulation d'un allumage moteur sur un bicylindre, ou les virages de direction assistés par l'accélérateur, également avec un bicylindre).

## Ajustabilité : •

Par défaut : Les 4 mixages programmables sont par défaut les mixages les plus fréquemment utilisés pour plus de simplicité. Si vous souhaitez utiliser l'un de ces mixages, sélectionnez simplement ce numéro de mixage afin que les servos maître et esclave soient déjà sélectionnés pour vous. • PROG.MIX1 aileron à gouvernail pour des virages coordonnés • PROG.MIX2 profondeur à volets pour des boucles plus serrées (HELI mélange par défaut ELEV à tangage.) • PROG.MIX3 volet à profondeur pour compenser le tangage avec les volets (HELI mélange par défaut le tangage à l'ELEV) • Compensation PROG.MIX4 de la manipulation au sol de l'accélérateur au gouvernail • Canaux disponibles pour le mélange : Les quatre mélanges peuvent utiliser n'importe quelle combinaison de CH1-8. (CH9-10 n'est pas proportionnel et ne peut pas être mélangé.) Le décalage et les cadrans peuvent également être réglés sur les canaux principaux. •Maître : le canal de commande, le canal dont le mouvement est suivi par le canal esclave. •Un autre canal : la plupart des mixages suivent un canal de contrôle. (Ex : gouverne de direction aux ailerons, 25 %, pas d'interrupteur, corrige le couplage en roulis.)

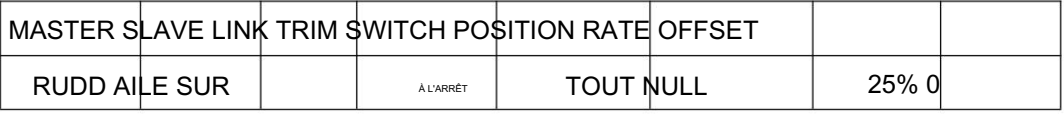

•Offset comme maître : Pour créer un mixage OFFSET, réglez le maître sur OFST. (Ex : Déplacez FLAPERON en tant que volets à 20 % de leur portée totale lorsque l'INTERRUPTEUR C est en position basse.)

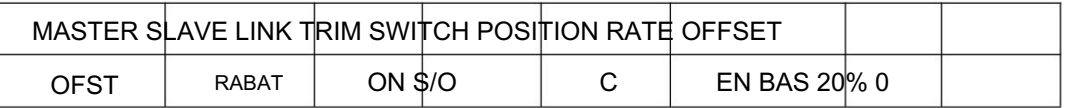

• Cadran comme maître : Pour affecter directement la position d'un servo en déplaçant un cadran, réglez le maître comme cadran souhaité. (Ex : créer un deuxième trim des gaz sur le curseur gauche.)

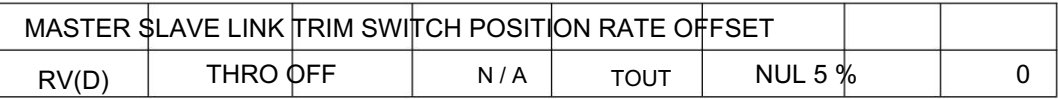

•Esclave : le canal contrôlé. Le canal est déplacé automatiquement en réponse au mouvement du canal maître. Le deuxième canal est dans le nom d'un mix (c'est-à-dire aileron à gouvernail). •Lien : reliez ce mixage programmable à d'autres mixages.

Ex : Mélange PMIX FLAP-ELEVATOR pour corriger le gonflement lorsque les volets sont abaissés, mais le modèle a un empennage en V. Sans LINK, ce mélange ne déplace la gouverne de profondeur CH2 que lorsque les volets sont commandés, ce qui entraîne une combinaison dangereuse de lacet et de roulis. Avec LINK ON, le mixage est appliqué à CH2 et CH4.

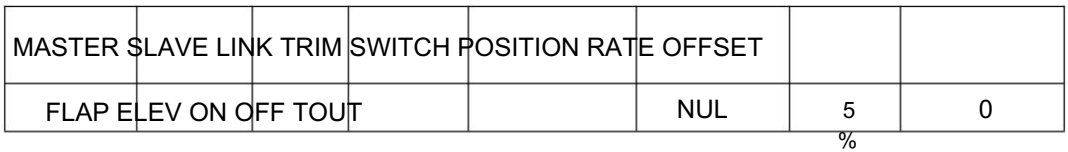

Ex : deux servos de gouvernail. Avec TRIM OFF, le trim du gouvernail lierait les deux servos. TRIM ON résout ce problème. • Choix marche/arrêt : •Trim : le trim du maître affecte l'esclave. Ne s'affiche pas si le maître n'est pas CH 1-4, car 5-9 n'ont pas de trim.

#### [www.radiolink.com](http://www.radiolink.com.cn)

• COMMUTATEUR : N'importe laquelle des positions de n'importe lequel des 8 commutateurs peut être utilisée pour activer un mixage. Les options Up&Cntr, Cntr&Dn permettent d'activer le mixage dans 2 des 3 positions d'un SWITCH à 3 positions. • NULL : Aucun COMMUTATEUR ne peut désactiver ce mixage. Ce mélange est actif à tout moment. • LOGIC SW (Lsw1 à 3) peut être affecté. • STK-

THR : Allumer/éteindre par le mouvement de la MANETTE DES GAZ. Le point de déclenchement/la direction sont sélectionnables. Ex : OFST-à-(portes de vitesse) se mélangent pour ouvrir les portes de vitesse au ralenti, ce qui n'est actif que si l'accélérateur est inférieur à la moitié.

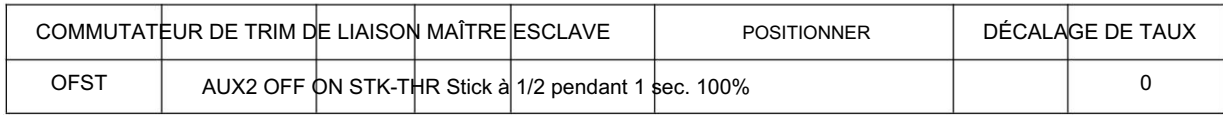

• Taux : le pourcentage de la plage de l'esclave qu'il déplacera lors de l'entrée maximale du canal maître. Ex : RUDDERAILERON mix, 50%. Plage totale=1''. Lorsque le gouvernail est déplacé complètement à droite, les ailerons se déplacent de 1/2''.

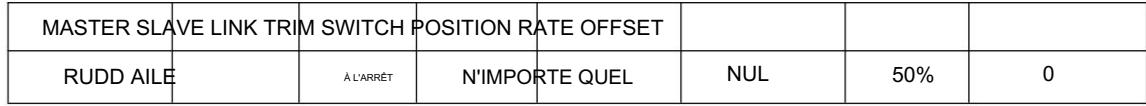

• Décalage : décale le centre de l'esclave par rapport au maître. Ex : la soupape de fumée s'ouvre plus largement par position du servo des gaz lorsque l'interrupteur de fumée est activé. Le neutre du servo de fumée est déplacé vers le bas du centre de la MANETTE DES GAZ vers le bas.

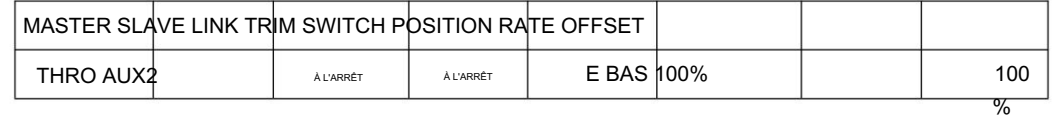

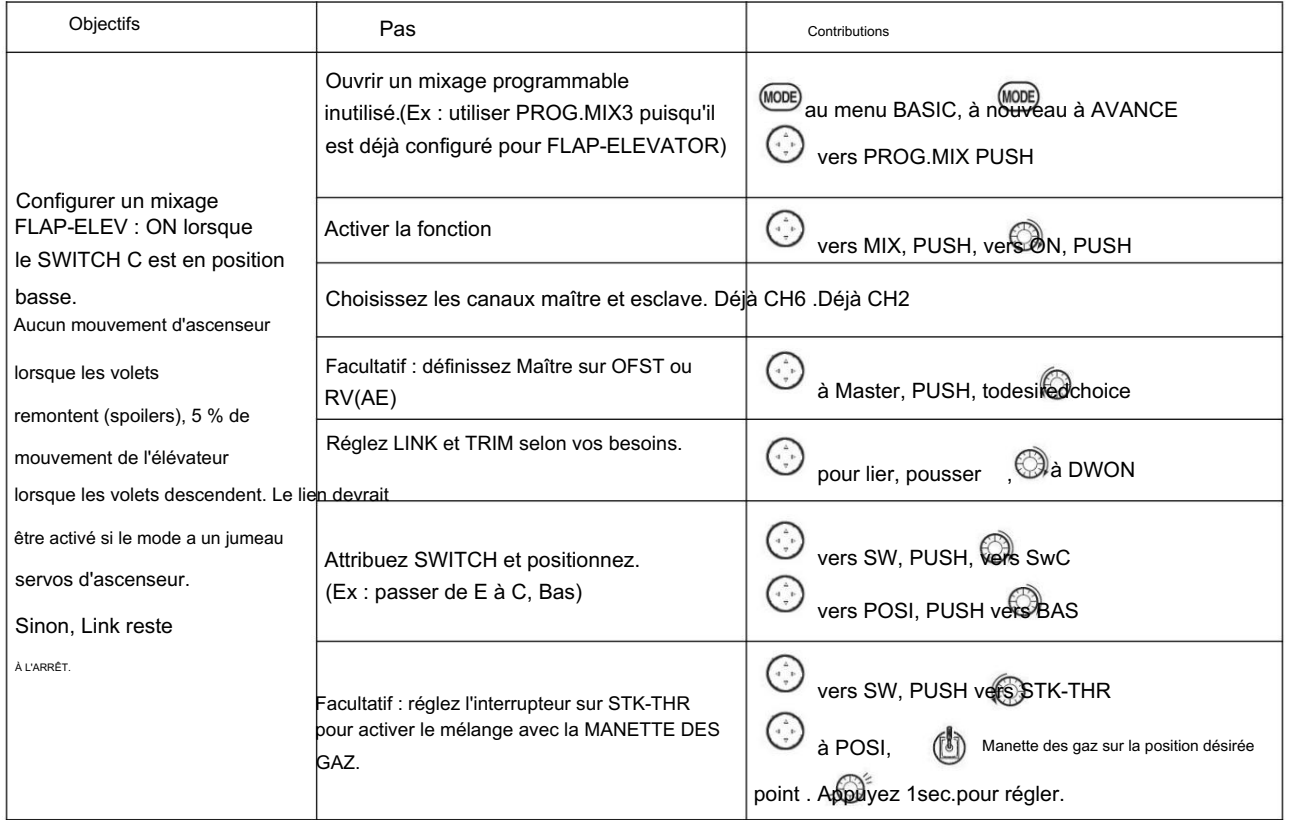

[www.radiolink.com](http://www.radiolink.com.cn)

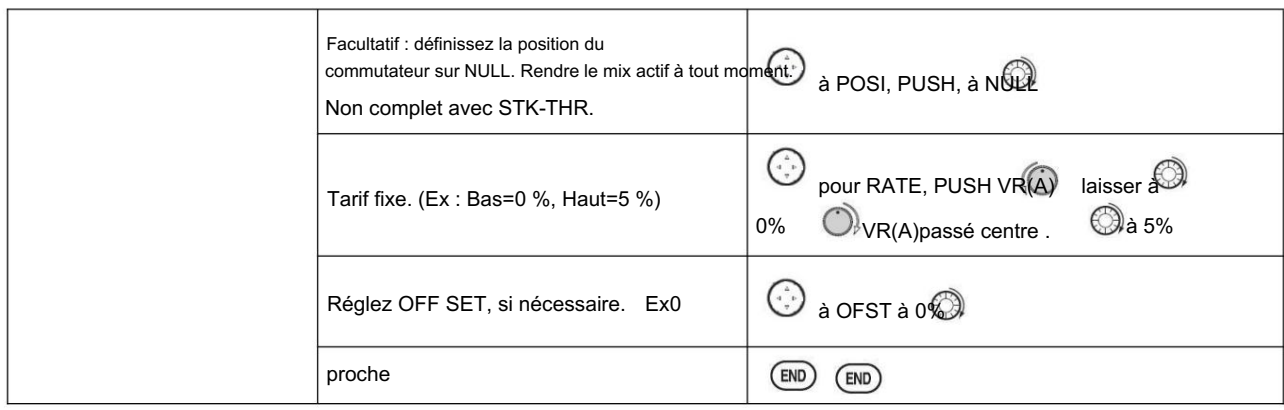

### Autres exemples : •

Mélange RUD-ELEV (ACRO GLID) : Compense le cabrage vers le haut ou vers le bas lorsque la gouverne de direction est appliquée. • Mélange AIL-RUD (ACRO) : Coordonnez les virages en appliquant automatiquement le gouvernail avec l'entrée des ailerons. Tous types de modèles. • Mix ELEV-PIT (HELI) : Compense la perte de portance due à l'inclinaison du modèle

3.3.2 Mélanges programmables par courbe (PROG.MIX5-8)(HELI : PROG.MIX5-6) :

Les programmes ACRO/GLID de l'AT10 contiennent quatre mélanges programmables de courbes distincts. HELI en contient deux. Cette courbe est réglable en 5 points, vous permettant d'ajuster le réglage du moteur en 5 points le long de sa plage de régime. Il existe une variété de raisons pour lesquelles vous pourriez vouloir des mélanges de courbes. Habituellement, un mélange linéaire ne correspond pas à vos besoins sur toute la gamme. Un mélange de courbes préprogrammé est la fonction THROTTLE-NEEDLE.

Un mélange de courbe programmable par défaut est RUDDER-AILERON. Un mélange linéaire qui empêche le modèle de rouler en lame de couteau est probablement trop d'ailerons lorsque le gouvernail est appliqué en vol en palier. Créez un mélange de courbes et définissez les 5 points pour qu'ils correspondent au mélange linéaire. Inhibez le mixage linéaire, puis ajustez la courbe pour obtenir la bonne réponse tout au long de la course du canal de gouverne de direction.

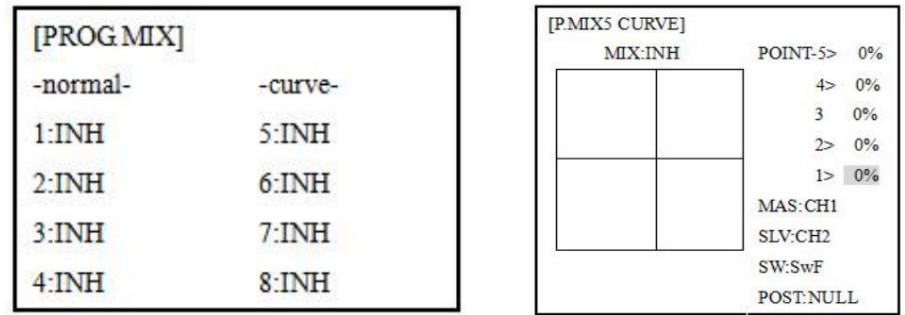

### AJUSTABILITÉ : •

Valeurs par défaut ACRO/GLID : Les 4 courbes programmables mélangent par défaut les choix les plus fréquents, mais peuvent être réglées sur n'importe quel canal. • PROG.MIX5 gouvernail à aileron pour compensation de couplage de roulis (GLID mélange par défaut aileron à ELEV.) • PROG.MIX6 gouvernail à aileron pour compensation de couplage de roulis (GLID mélange par défaut aileron à ELEV.) • PROG.MIX7 gouvernail à profondeur pour la compensation de couplage de pas (GLID mélange par défaut profondeur à aérofrein.) • PROG.MIX8 gouvernail à profondeur pour compensation de couplage de pas (GLID mélange par défaut profondeur à aérofrein.) • HELI par défaut : • PROG.MIX5 aileron à profondeur pour les virages coordonnés • PROG.MIX6 aileron à profondeur pour les virages coordonnés • Maître : Le canal de contrôle ne peut être qu'un canal. Impossible de DÉCALER ou de composer.

• Trim : non disponible dans les mélanges de courbes.

• Décalage : non disponible dans les mélanges de courbes.

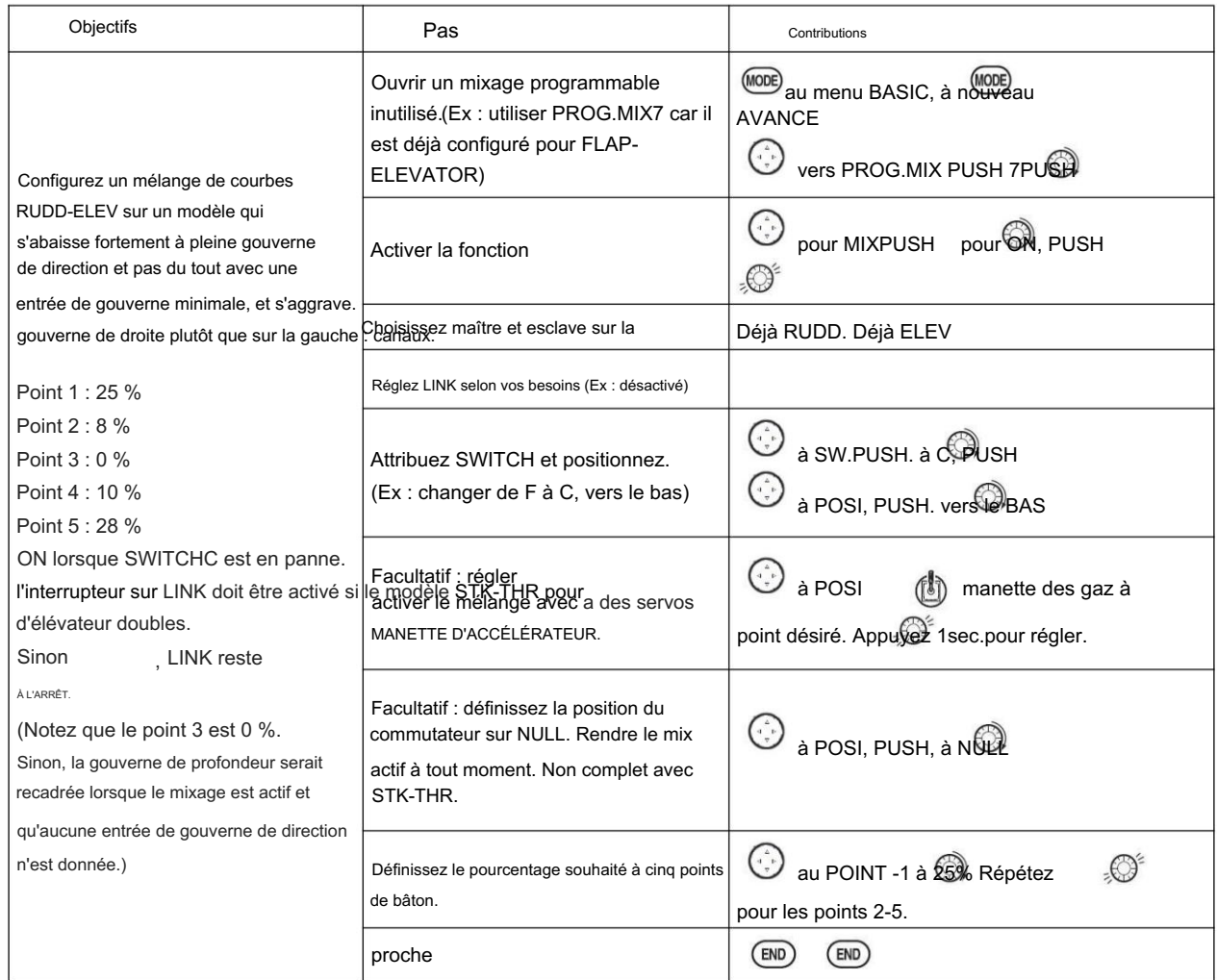

3.3.3 FLAPERON (ACRO/GLID 1A+1F ):

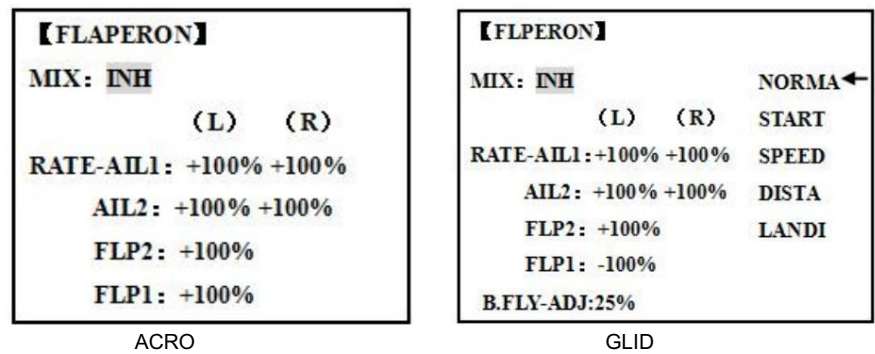

La fonction de mixage FLAPERON utilise un servo sur chacun des deux ailerons et les utilise à la fois pour la fonction aileron et volet. Pour l'effet de volets, les ailerons montent/descendent simultanément. Bien sûr, la fonction d'aileron (se déplaçant dans des directions opposées) est également exécutée.

Remarque : Lors du changement de polarité d'un taux, "change rate dir?" s'affiche pour vérification. S'il vous plaît

configuré après avoir appuyé sur DIAL pendant 1 seconde et annulé l'affichage d'une alarme. (GLID uniquement)

Une fois que FLAPERON est activé, chaque fois que vous programmez CH6 ou "flap" (c'est-à-dire le mélange ELEVATOR), la radio commande aux deux servos de fonctionner comme des volets. La quantité de débattement disponible en tant que volets est réglable indépendamment dans FLAPERON. Une fonction de compensation est également disponible (voir FLAP-TRIM) pour ajuster les deux positions neutres ensemble pour un vol rectiligne en palier ou de légères augmentations/diminutions de

l'angle du volet. END POINT et SUB-TRIM ajustent toujours chaque servo individuellement. Ajustabilité : •

(Voir exemple). • La Chaque course vers le haut du servo d'aileron peut être réglée séparément de sa course vers le bas, créant ainsi un différentiel d'aileron.

course de chaque servo d'aileron lorsqu'il est actionné en tant que volet est réglable séparément. • AILE-2 peut être utilisé pour utiliser un récepteur à 5 canaux tout en ayant FLAPERON. REMARQUE : La fonction AILE-2 commande

uniquement au servo du canal 5 de fonctionner avec le servo d'aileron comme ailerons et d'obéir à la commande de volet primaire (course ajustée dans FLAP-TRIM). Récepteur 6+ canaux et canal 6. • Les réglages FLAPERON séparés pour chaque condition peuvent être définis. (GLID)

 $\bullet$ Remarque : L'activation de FLAPERON fait uniquement fonctionner les ailerons comme des ailerons et indique à la radio jusqu'où vous voulez qu'ils se déplacent en tant que volets. Si vous activez ensuite d'autres programmations qui les déplacent comme des volets. FLAP-TRIM est la fonction de réglage des volets qui permet aux volets de se déplacer en réaction à la commande du canal 6. Il est destiné uniquement à régler le centre des volets, mais peut également être utilisé comme contrôle complet des volets.

ELEVATOR-FLAP ajouterait un mélange de profondeur dans le mouvement des volets à partir du cadran des volets après l'activation de FLAP-TRIM.

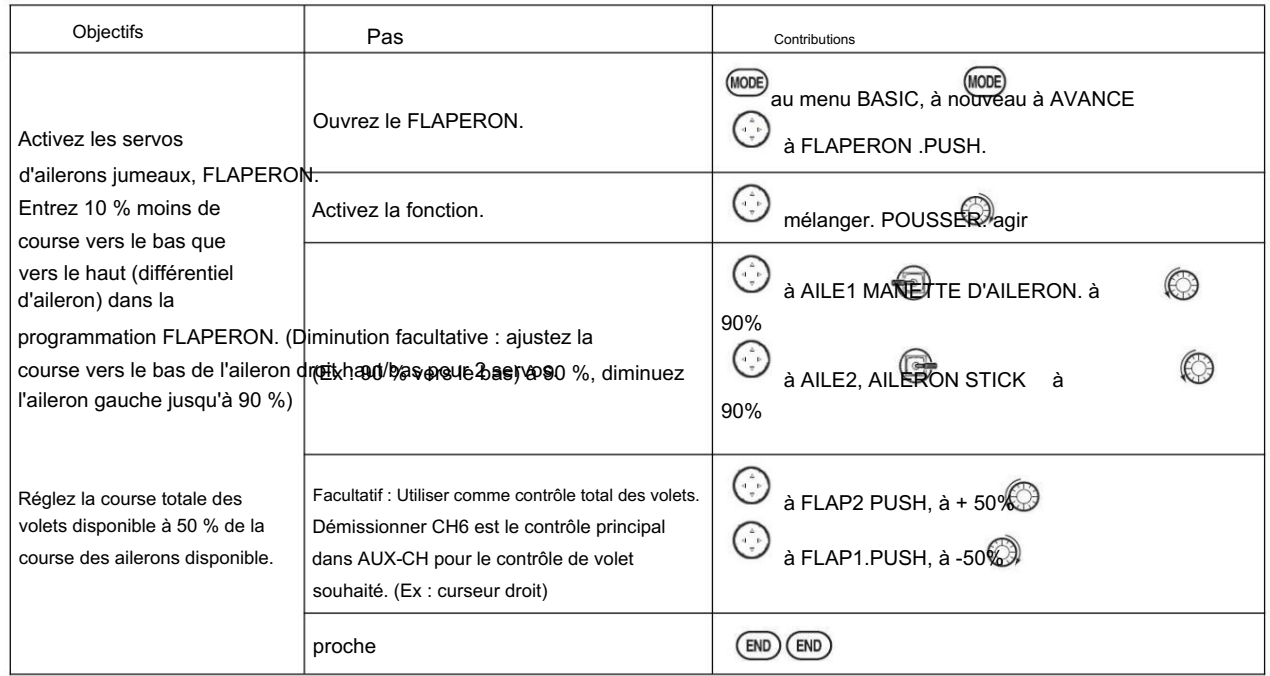

\* Si vous recevez un message d'erreur indiquant que OTHER WING MIXING IS ON, vous devez désactiver AIL-DIFF ou ELEVON.

3.3.4 GARNITURE DE VOLETS

Utilisation de FLAP-TRIM pour régler FLAPERON (ACRO/GLID)

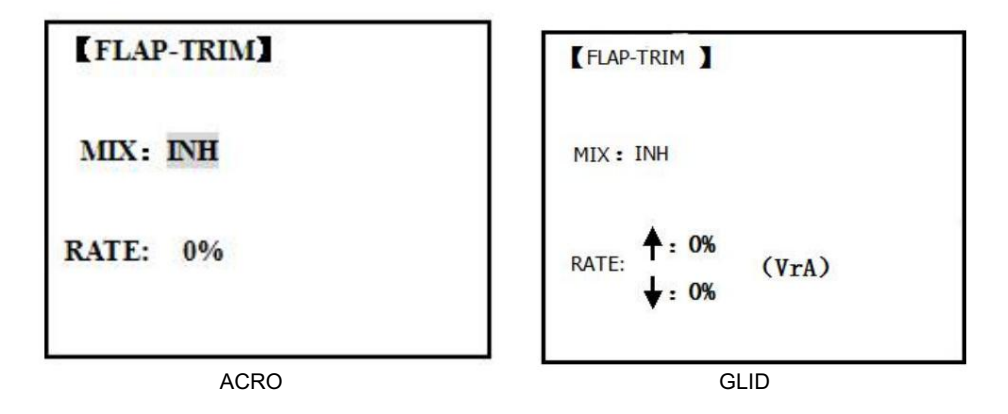

FLAP-TRIM affecte la commande FLAPERON primaire [par défaut à VR(A)] pour permettre le réglage en vol de l'action des volets du FLAPERON.

Remarque : même si FLAP-TRIM est activé avec AIL-DIFF, cela n'aura aucun effet. La SEULE fonction qui permet le contrôle des ailerons en tant que volets dans la configuration AIL-DIFF est AIRBRAKE. La plupart des modélisateurs utilisent AIRBRAKE, ou des mélanges programmables, pour déplacer les volets vers une position spécifiée via le mouvement d'un interrupteur.

FLAP-TRIM peut également être utilisé comme commande principale des volets en vol. Ce faisant, vous pouvez affecter CH6 à un interrupteur à 3 positions, avec une position "SPOILERON", neutre et "FLAPERON", et même ajuster le pourcentage parcouru comme FLAPERON/SPOILERON en modifiant la course du Flap Trim.

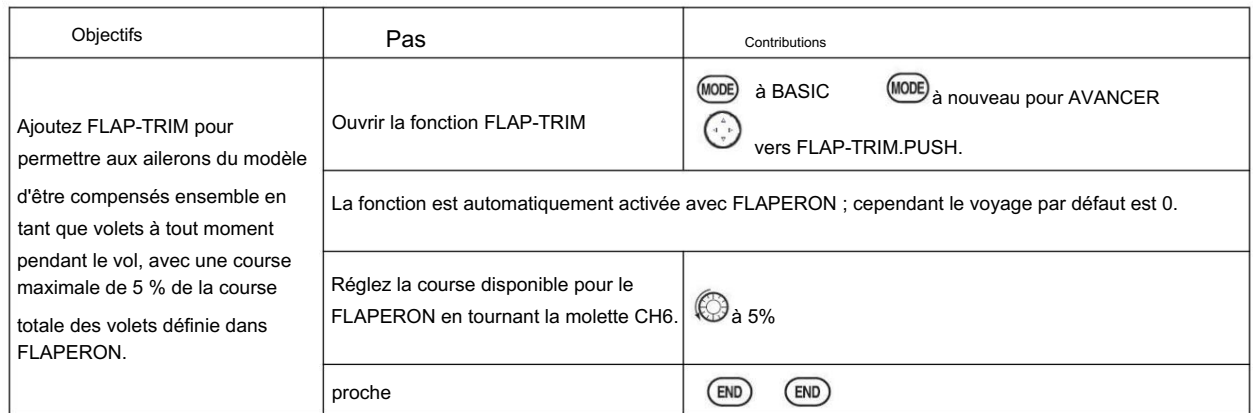

**LAILE-DIFF1** 

**B.FLY-ADJ:25%** 

 $(L)$ 

AIL2:  $+100\% +100\%$ 

RATE-AIL1: +100% +100%

# 3.3.5 AILE DIFF (ACRO/ GLID 2A+1F/ GLID 2A+2F)

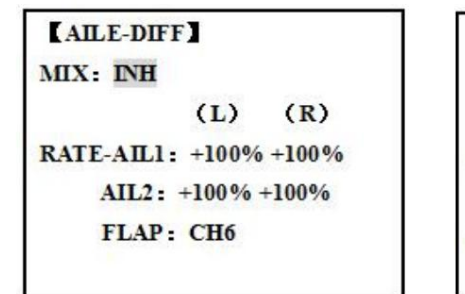

ACRO

GLIDE (2A+1F)/GLIDE (2A+2F)

 $(R)$ 

NORMA<sup>+</sup>

**START** 

**SPEED** 

**DISTA** 

**LANDI** 

Le différentiel d'aileron est principalement utilisé sur les ailes à 3 ou 4 servos, avec un volet intérieur actionné par servo sur CH6 ou CH5 et CH6, et AILE-DIFF contrôlant le bon fonctionnement des ailerons de 2 servos d'aileron, branchés sur CH1 et CH7. Les ailerons ne peuvent pas être déplacés comme les volets lors de l'utilisation d'AILE-DIFF, sauf si vous utilisez AIRBRAKE. (Notez que même si vous activez FLAP-TRIM tout en utilisant AILE-DIFF, cela n'aura aucun effet. SEUL AIRBRAKE contrôle les ailerons en tant que volets dans la configuration AILE-DIFF.)

Remarque : Lors du changement de polarité d'un taux en camber-flap, "change rate dir?" s'affiche pour vérification. Veuillez configurer après avoir appuyé sur DIAL pendant 1 seconde et annulé un affichage d'alarme. (GLID uniquement) • La fonction FLAP vous permet de configurer 1 ou 2 servos pour l'action des volets. • Les réglages AILE-DIFF séparés pour chaque condition peuvent être réglés. (GLID uniquement)

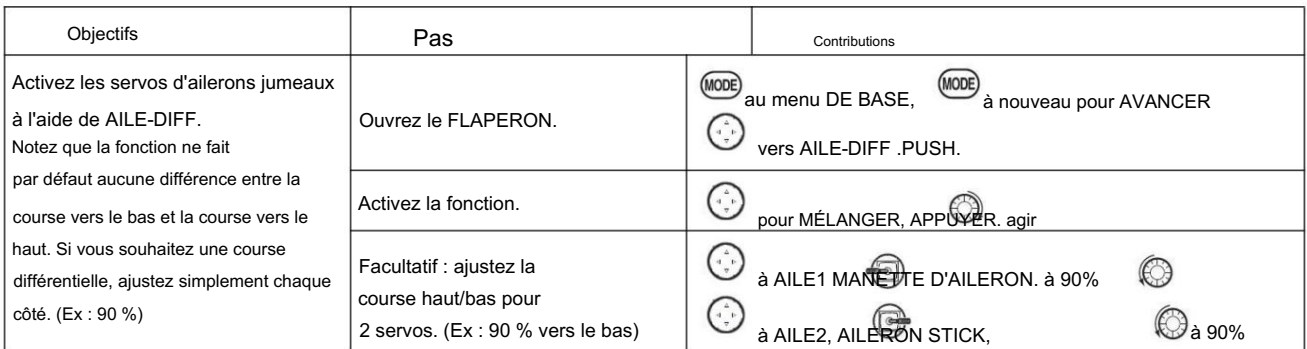

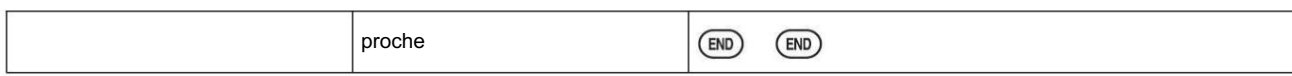

\*Si vous recevez un message d'erreur indiquant que OTHER WING MIXING IS ON, vous devez désactiver ELEVON ou FLAPERON.

3.3.6 Air Break (ACRO/ GLID)

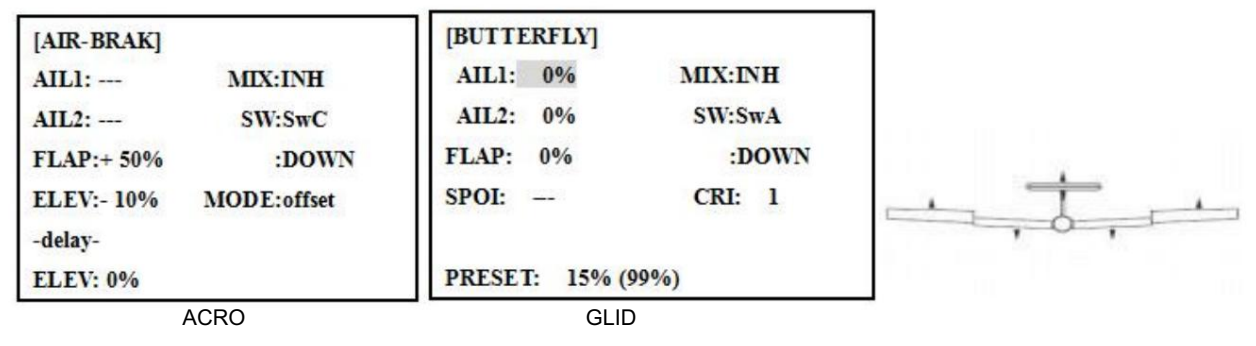

Comme FLAPERON et AILEVATOR, AIRBRAKE est une fonction qui est vraiment composée d'une série de mixages préprogrammés tous faits pour vous dans la radio. L'AIRBRAKE (souvent appelé "crow" ou BUTTERFLY - voir GLID, p. 62 pour plus de détails) déplace simultanément le volet (si installé), les ailerons jumelés (si installés) et la profondeur, et est généralement utilisé pour effectuer des descentes abruptes ou pour limiter les augmentations de vitesse. vitesse en plongée.

Cette fonction est souvent utilisée même sur les modèles sans volets comme un moyen facile d'utiliser le FLAPERON et FLAP-ELEVATOR en mélangeant ensemble.

## AJUSTABILITÉ : •

Activation : soyez proportionnel en déplaçant la MANETTE D'ACCÉLÉRATEUR, ou réglez les positions en basculant l'interrupteur assigné. • Commutateur : Mix SWITCH est sélectionnable. • LOGIC SW (Lsw1 à 3) peut également être affecté. • Linéaire (Inversement proportionnel à la MANETTE DES GAZ): Fournit une augmentation proportionnelle de la quantité d'action de l'AIRBRAKE lorsque la MANETTE DES GAZ est abaissée et que l'interrupteur assigné est activé. Il fournit progressivement plus d'AIRBRAKE à mesure que vous ralentissez le moteur. Comprend une position de manche sélectionnable où l'AIRBRAKE commence, augmentant progressivement jusqu'au même réglage lorsque la MANETTE DES GAZ est abaissée. Si vous souhaitez que l'aérofrein soit directement proportionnel au manche des gaz, vous devrez inverser la fonction THR-REV. Notez que cela change la direction du manche des gaz pour tous les modèles. • Décalage : fournit une réponse AIRBRAKE immédiatement après le mouvement de l'interrupteur, en passant à une course prédéfinie sur chaque canal actif sans aucun moyen de réglage en vol. • Pendant le fonctionnement de l'aérofrein, la course de profondeur est affichée sur l'affichage du trim de profondeur dans l'écran de démarrage. • Réaction retardée : vous pouvez

supprimer les changements soudains d'attitude de votre modèle lorsque AIRBRAKE BUTTERFLY est activé en réglant l'élément de retard (retard-ELEV), pour ralentir la réponse de la profondeur, permettant aux volets/ailerons/profondeur d'atteindre tous leur point final souhaité ensemble. Un réglage de 100 % ralentit le servo pour qu'il prenne environ une seconde pour parcourir la distance prescrite. (GLID : fonction B.FLY-ELEV) • Réglable en vol (ACRO) : l'utilisation de l'aileron (lorsque AILE-DIFF ou FLAPERON est activé) et du levier de compensation de profondeur en vol peut être réglée pour régler les paramètres d'aileron et de profondeur dans votre aérofrein plutôt que d'ajuster l'aileron et l'assiette de profondeur réels du modèle. Cela permet un réglage facile pour toute montgolfière en vol. Lorsque l'interrupteur de l'aérofrein est déplacé vers la position d'arrêt, le trim ajuste à nouveau le trim de profondeur normal. • Canaux contrôlés : La profondeur, les ailerons jumelés et les volets peuvent être réglés indépendamment dans AIRBRAKE, y compris réglés sur 0 pour n'avoir aucun effet. • Si FLAPERON est actif, la course des ailerons peut être réglée indépendamment pour les servos branchés sur CH1 et CH6. Le choix du volet n'a aucun effet sur le FLAPERON. • Si AIL-DIFF est actif, alors CH1 et CH7 peuvent être réglés indépendamment. • Normalement, les deux ailerons sont levés de manière égale en mode AIRBRAKE, et le mouvement de profondeur est réglé pour maintenir le trim lorsque les ailerons se lèvent. Différentes quantités peuvent être définies pour chaque aileron afin de corriger le couple

réactions et autres caractéristiques uniques du modèle.

Assurez-vous de bien comprendre ce que feront les ailerons abaissés dans AIRBRAKE BUTTERFLY. En plus de créer une énorme quantité de traînée (souhaitable pour les atterrissages ponctuels), cela crée également un "wash-in", un angle d'attaque plus élevé là où se trouvent les ailerons, et encourage le décrochage de la pointe.

Si vous l'utilisez pour des performances acrobatiques et non pour des "arrêts brusques", envisagez de lever les ailerons et de baisser les volets à la place, comme indiqué dans le schéma ci-dessus.

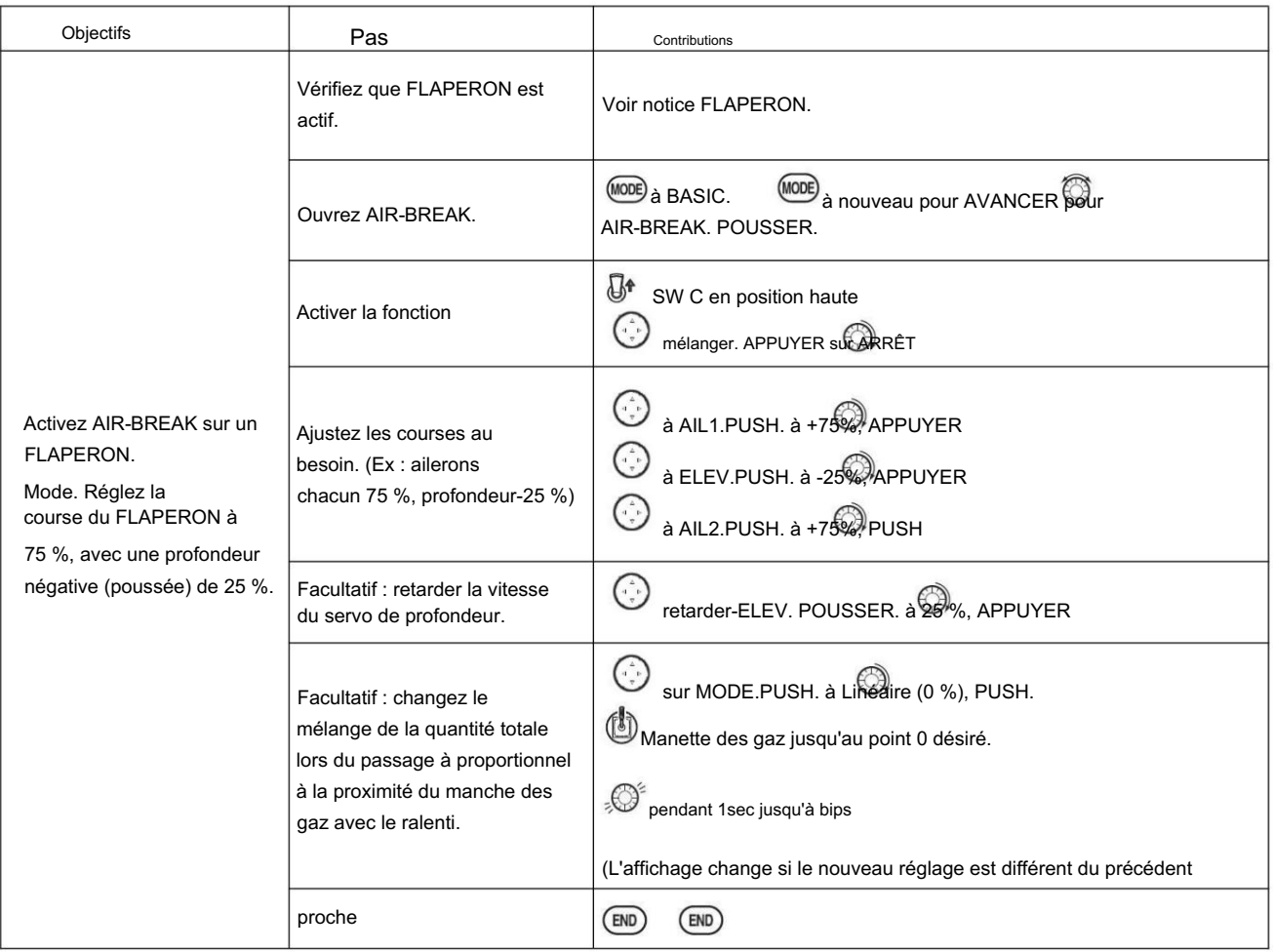

3.3.7 Mélange ELEV-FLAP (ACRO/GLID) :

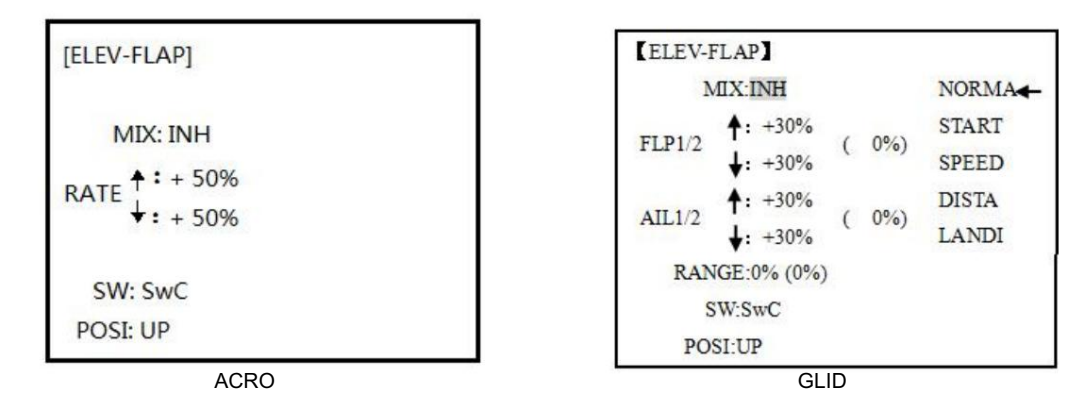

Le mixage ELEV-FLAP est le premier mixage préprogrammé que nous aborderons. Ce mélange fait baisser ou monter les volets chaque fois que l'ascenseur est déplacé. Il est le plus souvent utilisé pour effectuer des virages de pylône plus serrés ou des virages plus carrés lors de manœuvres. Dans la plupart des cas, les volets s'affaissent (sont abaissés) lorsque la profondeur est commandée.

Ajustabilité : •

Taux : -100 % (volet entièrement relevé) à +100 % (volet complètement abaissé), avec une valeur par défaut de +50 % (la moitié de la plage de volet est atteinte lorsque le MANCHON D'ÉLÉVATEUR est tiré pour fournir un maximum ascenseur.) •

Commutateur : Entièrement assignable. LOGIC SW (Lsw1 à 3) peut également être affecté. SI vous le réglez sur NULL, le mix ne fonctionne pas. (ACRO) •Plage (GLID) : la plage dans laquelle le mélange ne fonctionne pas près du neutre d'un manche de profondeur peut être configurée.

Maintenez le manche au point désiré (côté supérieur ou inférieur), puis appuyez sur DIAL et maintenez une seconde pour régler la plage. • Condition (GLID) : Les réglages ELEV-FLAP séparés pour chaque condition peuvent être définis.

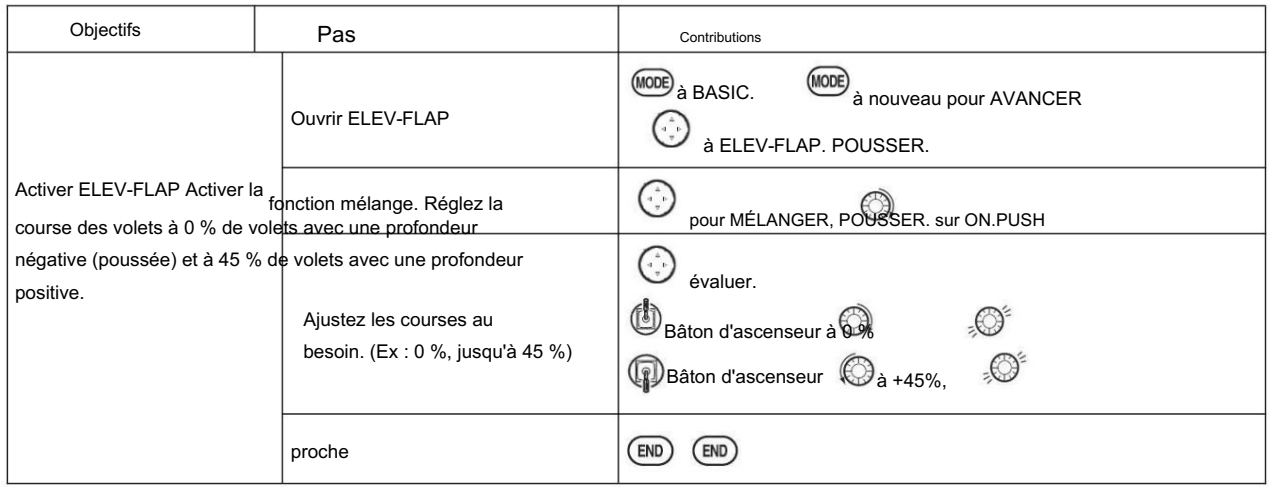

3.3.8 Servos de profondeur double (avec un gouvernail) (AILEVATOR) (ACRO) :

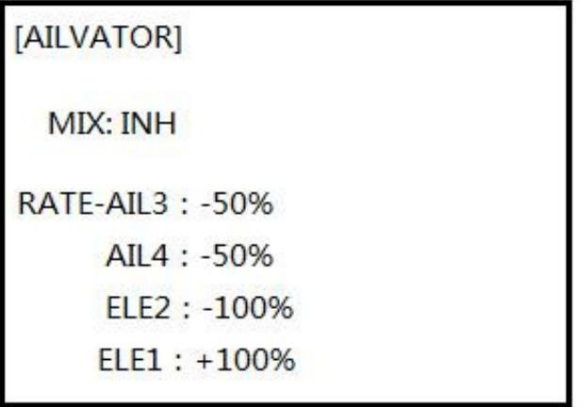

De nombreux modèles utilisent deux servos de profondeur, branchés sur des canaux récepteurs séparés. (Les ailes volantes sans commande d'aileron séparée utilisent ELEVON. Les modèles d'empennage en forme de V utilisent V-TAIL, AVANTAGE : • Possibilité d'ajuster le centre et les points d'extrémité de chaque servo pour une course parfaitement adaptée. • Facilité

d'assemblage, ne nécessitant pas de bielles de torsion pour un seul servo pour piloter 2 surfaces • Élévateurs servant également d'ailerons pour des cascades extrêmes ou des vols à réaction plus réalistes (en option) • Redondance, par exemple en cas de panne de servo ou de collision en vol.

### AJUSTABILITÉ : • CH2

et CH8 uniquement. (Avec un mélange programmable, pourrait utiliser CH5 comme 2e servo de profondeur.

THROTTLE-NEEDLE utilise CH8 et ne peut pas être actif simultanément). • La direction de

la course de chaque servo peut être inversée dans REVERSE ou les pourcentages définis peuvent être inversés ici. • L'élévateur se déplace indépendamment réglable (dans les deux sens et en pourcentage). • Action facultative en tant qu'ailerons (réponse

par défaut à 50 %). Cette réponse ne peut pas être activée/désactivée en vol. Le réglage de AIL1 et 2 sur 0 désactive cette fonction.

 $\bullet$ Remarque : si vous voulez cela, mais on/off avec un interrupteur, réglez AIL1 et 2 sur 0 ici, et utilisez 2 mixages. AIL-à-AUX2 (lien/trim désactivé, assigner un interrupteur), obtenez l'action des ailerons des servos de profondeur lorsque l'interrupteur assigné est activé.

La fonction de mélange AILEVATOR utilise un servo sur chacun des deux élévateurs et combine la fonction d'élévateur avec la fonction d'aileron (sauf si la course des ailerons est réglée sur 0). Pour l'effet d'aileron, les gouvernes de profondeur sont relevées et abaissées l'une en face de l'autre conjointement avec les ailerons. Une fois AILEVATOR activé, à moins que vous ne mettiez à zéro les chiffres des ailerons (voir ci-dessous), chaque fois que vous déplacez vos ailerons ou que toute programmation déplace vos ailerons (c'est-à-dire le mélange RUDDER-AILERON), la radio commande automatiquement les deux servos de profondeur pour fonctionner également comme ailerons. Pour désactiver cette action, il suffit de régler les 2 réglages de débattement des ailerons à 0 dans la fonction AILEVATOR. De cette façon, les ascenseurs fonctionneront uniquement comme des ascenseurs.

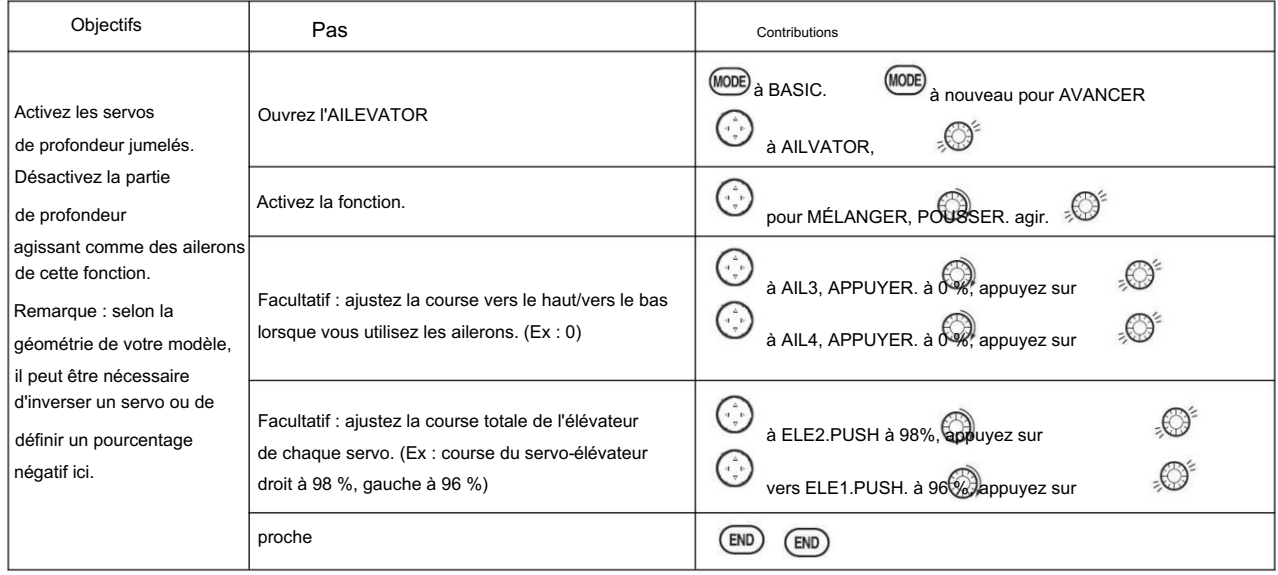

3.3.9 Rouleaux instantanés (ACRO)

| [SNAP-ROLL]    |                |
|----------------|----------------|
|                | (1:RU)         |
| -rate-         | <b>MIX</b> INH |
| $AIL1: +100%$  | SAFE-MODE FREE |
| ELEV:+100%     | DIR-SW1 NUL    |
| $RUDD: +100\%$ | $2$ -NUL       |

Cette fonction vous permet d'exécuter des rouleaux instantanés en basculant un interrupteur, fournissant la même entrée à chaque fois. Il supprime également la nécessité de modifier les doubles débits sur les 3 canaux avant d'effectuer un snap, car SNAP-ROLL amène toujours les servos à la même position, quels que soient les doubles débits, les entrées maintenues pendant le snap, etc.

 $\bullet$ Remarque : Chaque MULTIROTOR s'enclenche différemment en raison de son CG, de ses lancers de commande, de ses moments, etc. Certains modèles s'enclenchent sans aileron ; d'autres s'enclenchent sur l'ascenseur seul. La plupart des modèles s'enclenchent plus précisément avec une combinaison des 3 surfaces. De plus, le taux de vitesse et d'accélération lors de l'utilisation du commutateur d'accrochage affectera la façon dont le modèle s'accroche. Pour plus d'informations, utilisez des gyroscopes avec des avions pour des manœuvres de précision plus propres, telles que des claquements et des vrilles sans rotation excessive. AJUSTABILITÉ : •

Course : Ajustez la quantité de course de profondeur, d'aileron et de gouverne de direction appliquée automatiquement.

• Plage : -120 à +120 sur les 3 canaux. La valeur par défaut est 100 % de la plage des 3 canaux. • Directions : Jusqu'à

4 boutons-pression distincts sont entièrement réglables en ce qui concerne les déplacements et la direction sur chacun des 3 canaux.

Remarque : pour plus de simplicité, la radio fait référence aux boutons-pression qui utilisent « UP » ou ascenseur positif comme boutons-pression « U » ou « UP ». Ceci est plus communément appelé un claquement positif ou intérieur. Les boutons-pression "D" ou "DOWN" sont plus

communément appelés boutons-pression négatifs ou extérieurs. • R/U

= positif droit R/D = négatif droit L/U = positif gauche L/D = tonneau déclenché négatif gauche. • L'affectation des 2 commutateurs (DIR-SW1/2) pour changer les directions d'accrochage est entièrement réglable et facultative. Si vous souhaitez n'avoir qu'un seul composant logiciel enfichable, laissez les commutateurs sur NULL. (Si affecté, SW1=haut/bas, SW2=gauche/droite) • Interrupteur de sécurité (SAFE-MOD) : une sécurité peut être configurée sur votre interrupteur de train d'atterrissage, empêchant les tonneaux accidentels lorsque le train d'atterrissage est sorti. L'interrupteur de sécurité est activé et désactivé avec le commutateur du train d'atterrissage. • ON : le mécanisme de sécurité est activé lorsque le SWITCH du train d'atterrissage est dans la même position qu'au moment où cette fonction est passée sur ON. Les tonneaux déclenchés ne seront pas commandés même si le COMMUTATEUR de roulis déclenché est activé avec le COMMUTATEUR de vitesse dans cette position. Lorsque le SWITCH du train d'atterrissage est déplacé vers la position opposée, des tonneaux déclenchés peuvent être commandés. • OFF : active le mécanisme de sécurité dans la position opposée à la fonction ON. • LIBRE : Le mécanisme de sécurité est complètement désactivé. Les snaps peuvent être commandés quelle que soit la POSITION DU COMMUTATEUR de vitesse.

Remarque : L'emplacement de l'interrupteur de sécurité suit toujours le canal 5. Si le canal 5 est réaffecté à l'interrupteur C, par exemple, l'interrupteur C est désormais la sécurité. Si le canal 5 est nul ou utilisé comme deuxième servo d'aileron, la fonction de sécurité ne sera pas disponible. • Sécurité Trainer : SNAP-ROLL est automatiquement désactivé lorsque la fonction Trainer est activée.

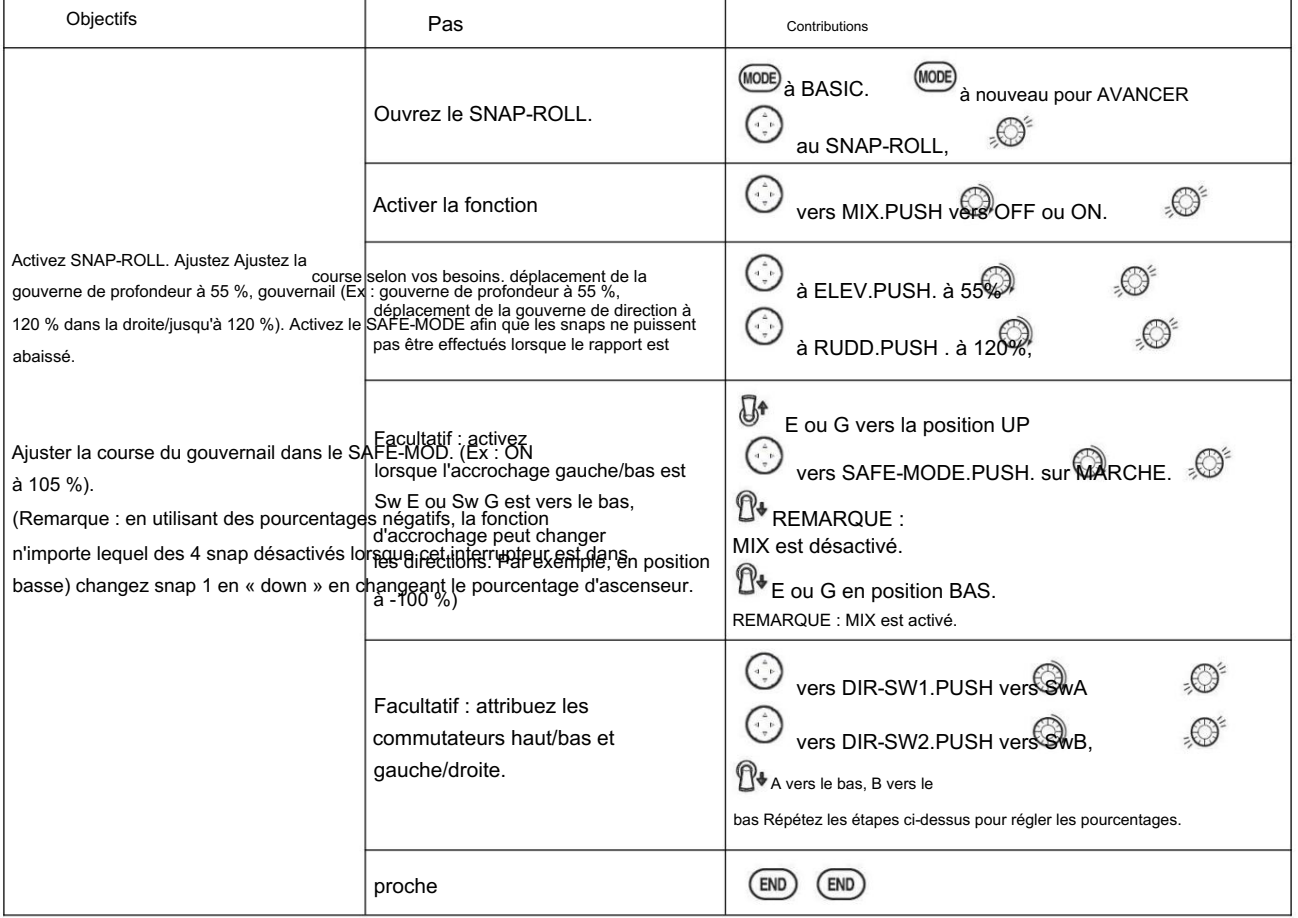

#### 3.3.10 Empennage en V (ACRO/ GLID)

Le mélange V-TAIL est utilisé avec le V-tail MULTIROTOR afin que les fonctions d'ascenseur et de gouvernail soient combinées pour les deux surfaces de queue. La course de la gouverne de profondeur et de la gouverne de direction peut être réglée indépendamment sur chaque surface.

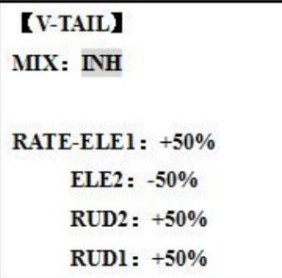

Remarque : REMARQUE : Si V-TAIL est actif, vous ne pouvez pas activer les fonctions ELEVON ou AILEVATOR. Si l'une de ces fonctions est active, un message d'erreur s'affiche et vous devez désactiver la dernière fonction avant d'activer ELEVON.

Ajustabilité : • Si une grande valeur de course est spécifiée, lorsque les manettes sont déplacées en même temps, les commandes peuvent se coincer ou manquer de course. Diminuez la course jusqu'à ce qu'il n'y ait plus de grippage. Remarque : Assurez-vous de déplacer régulièrement les manettes de profondeur et de direction tout en vérifiant les mouvements des servos.

Nécessite l'utilisation de CH2 et CH4. • Les

courses réglables indépendamment permettent des différences dans les courses des servos. • Le

différentiel de barre n'est pas disponible. (Pour créer un différentiel de barre, réglez RUD1 et 2 sur 0, puis utilisez deux mélanges programmables, RUD-ELE et RUD-RUD, en définissant des pourcentages différents pour le haut et le bas.

Ce sont vos nouveaux déplacements de gouvernail. Trim et link off, commutez l'affectation null afin que vous ne puissiez pas désactiver accidentellement le gouvernail.

3.3.11 ÉLÉVON

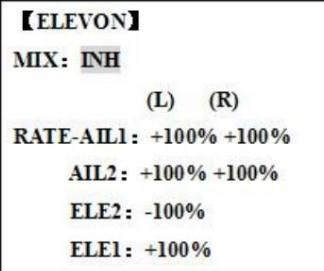

AJUSTABILITÉ : •

Nécessite l'utilisation de CH1 et CH2. • La

course des ailerons réglable indépendamment permet le différentiel des ailerons. • La course de

l'élévateur réglable indépendamment permet des différences entre la course vers le haut et vers le bas. • Les réglages

ELEVON séparés pour chaque condition peuvent être réglés. (GLID uniquement)

 $\bullet$ Remarque : Lors du changement de polarité d'un taux, "change rate dir?" s'affiche pour vérification. S'il vous plaît

configuré après avoir appuyé sur DIAL pendant 1 seconde et annulé l'affichage d'une alarme. (GLID uniquement)

 $\bullet$ Remarque : Assurez-vous de déplacer les manettes de profondeur et d'aileron à pleine déflexion lors de la configuration. Si de grandes courses sont spécifiées, lorsque les AILERON et les MANETTES DE PROFONDEUR sont déplacées en même temps, les commandes peuvent se coincer ou manquer de course.

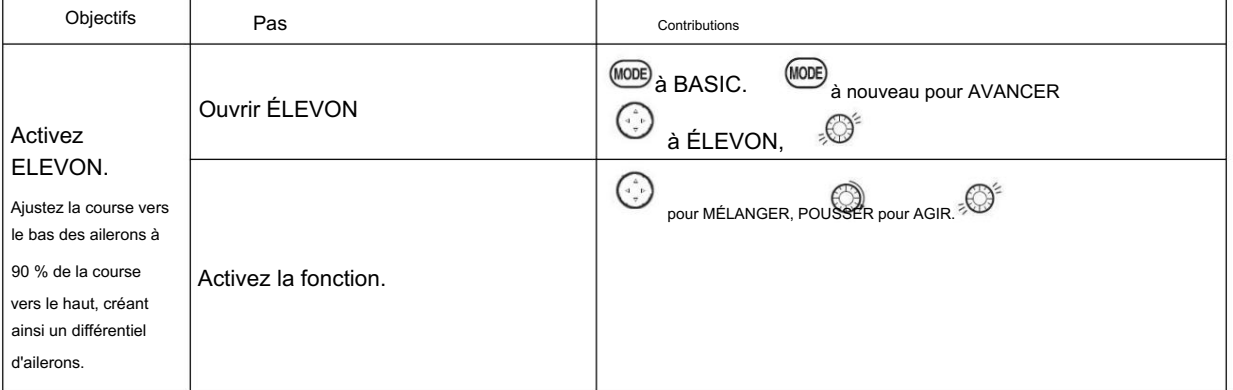

[www.radiolink.com](http://www.radiolink.com.cn)

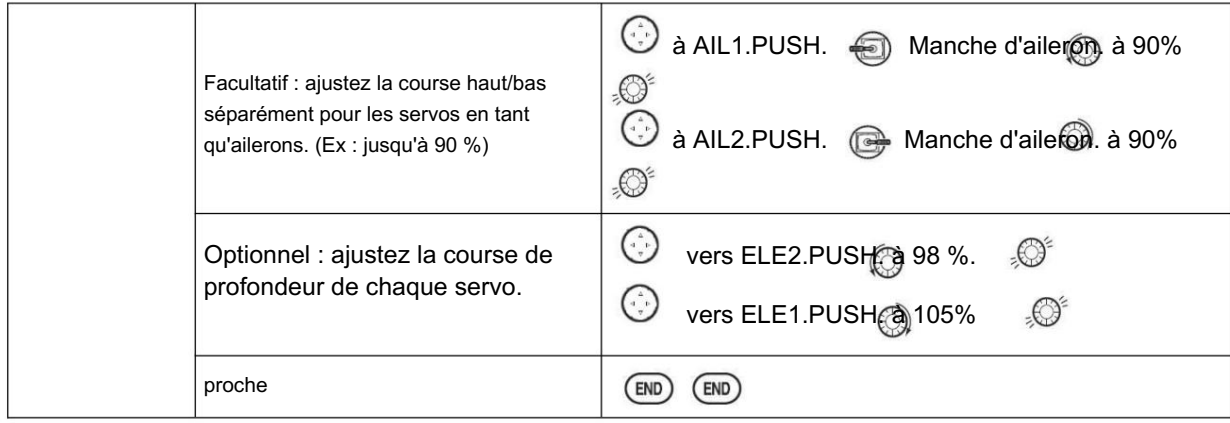

3.3.12 Détection gyroscopique

Les gyroscopes ont deux modes de fonctionnement : le mode GY et le mode

STD. •Mode STD : ce mode effectue une opération de contrôle proportionnel général. Par exemple, il contrôle le gyroscope afin que les changements soient contrés lorsque l'attitude du MULTIROTOR est modifiée par le vent de travers, etc. •Mode GY : Ce mode effectue à la fois une opération de contrôle proportionnel et intégré. La différence entre le fonctionnement en mode Normal et en mode GY est que, alors que le mode Normal ne comptabilise que les changements d'attitude, le mode GY revient à la variable contrôlée d'origine simultanément avec les changements d'attitude contrés. Par exemple, pendant le vol en lame de couteau, l'aileron et la gouverne de profondeur rencontrent le gouvernail est normalement nécessaire, mais en mode GY, la rencontre du gouvernail est effectuée automatiquement par le gyroscope.

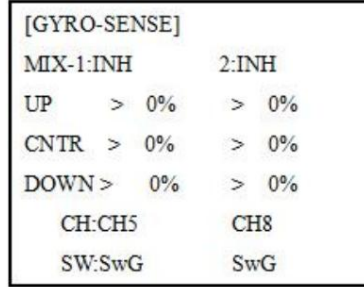

### Réglage : •

Branchez le réglage de sensibilité du gyroscope sur le canal 5, 7 ou 8 du récepteur. (Sélectionnable) • Commutateur complet assignable (SWITCH AH) • Chaque paramètre de taux peut être réglé de 0 à NOR100% ou AVC100% de gain. NOR : gain en mode GY. AVC : gain en mode STD • Des pourcentages plus élevés indiquent un gain plus important ou une réactivité gyroscopique. • MIX-1,2 : La sensibilité de deux surfaces peut être ajustée indépendamment.

### RÉGLAGE DU GAIN GYRO : •

Lorsque le servo chasse, le gain gyro est trop élevé. Baissez le gain jusqu'à ce que la chasse s'arrête. • Le gyroscope affichera les meilleures performances à un gain juste avant que la chasse ne se produise. Effectuez le réglage en faisant voler le MULTIROTOR à plusieurs reprises.

A Précaution:

• Lors du décollage et de l'atterrissage, passez toujours en mode Normal. Décoller et atterrir en mode GY est dangereux. •Nous vous recommandons d'utiliser le gyroscope de contrôle de la gouverne de direction en mode Normal. En mode GY, l'actionnement du gouvernail est nécessaire lors des virages car l'effet de girouette est perdu. Utilisez le gyroscope en mode Normal, sauf si vous êtes un expert du fonctionnement du gouvernail. • Et nous vous recommandons également de désactiver le mode (0 %) pour des raisons de sécurité, comme suit.

[www.radiolink.com](http://www.radiolink.com.cn)

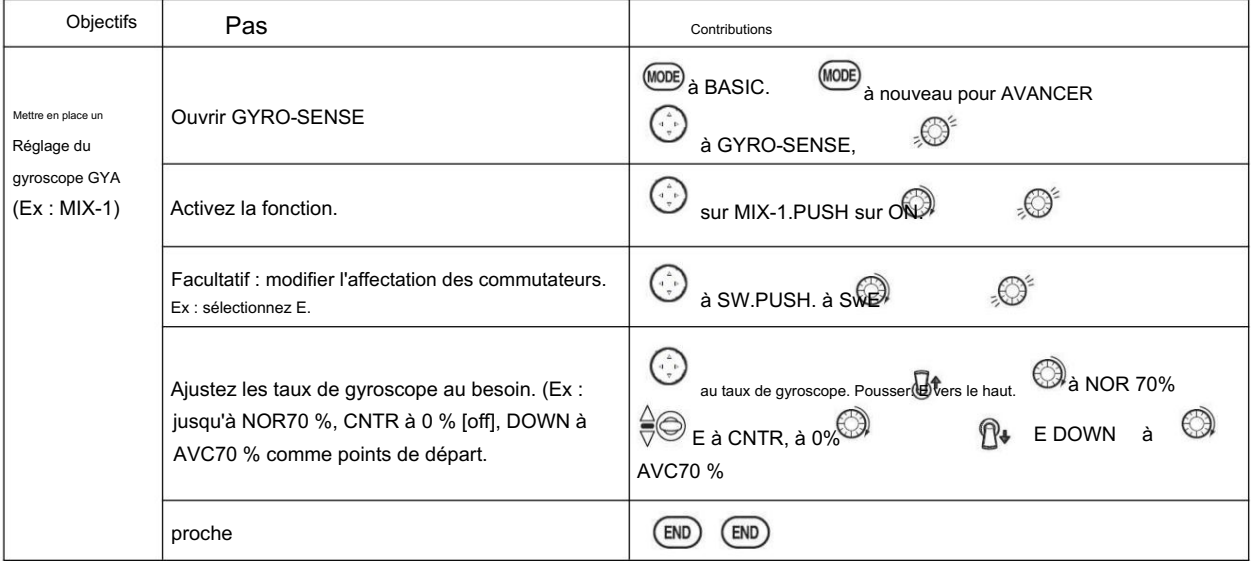

# 3.3.13 RETARD THR (ACRO)

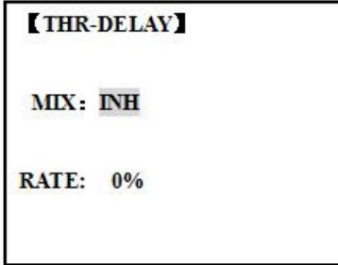

La fonction THR-DELAY est utilisée pour ralentir la réponse du servo des gaz afin de simuler la réponse lente d'un moteur à turbine. Un réglage de délai de 40 % correspond à un délai d'environ une seconde, tandis qu'un délai de 100 % prend environ huit secondes pour répondre. Cette fonction peut également être utilisée pour créer un "servo ralenti" sur un canal autre que la manette des gaz. Ceci est accompli en branchant le servo souhaité (Ex: trappes de vitesse) dans CH3 (THR), accélérateur dans un canal auxiliaire tel que 8, puis en utilisant des mixages créatifs.

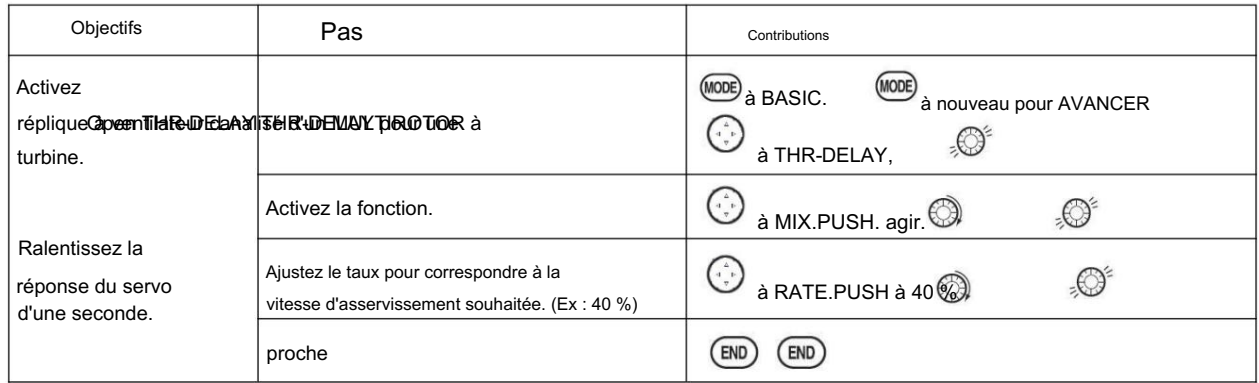

# 3.3.14 COURBE THR (ACRO)

Cette fonction ajuste la courbe de fonctionnement des gaz pour optimiser la vitesse du moteur au mouvement du manche des gaz.

 $\bullet$ Remarque : Si la fonction EXP des gaz est activée, vous ne pouvez pas utiliser simultanément la fonction THR-CURVE.

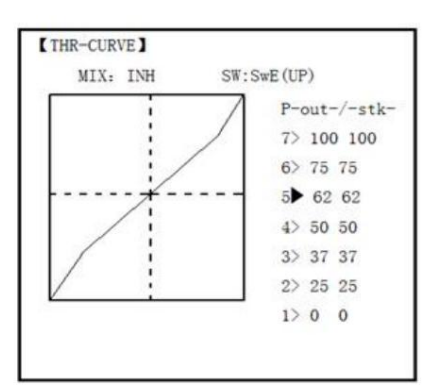

## Ajustabilité : •

Des courbes distinctes pour chaque position de commutateur sont

disponibles. • Déplacer et supprimer le point de la courbe : Le point de la courbe (-STK-) peut être déplacé vers la gauche ou vers la droite en tournant le DIAL (jusqu'à 2 % devant le point adjacent) et supprimé/retourné en appuyant sur le DIAL pendant une seconde en alternance.

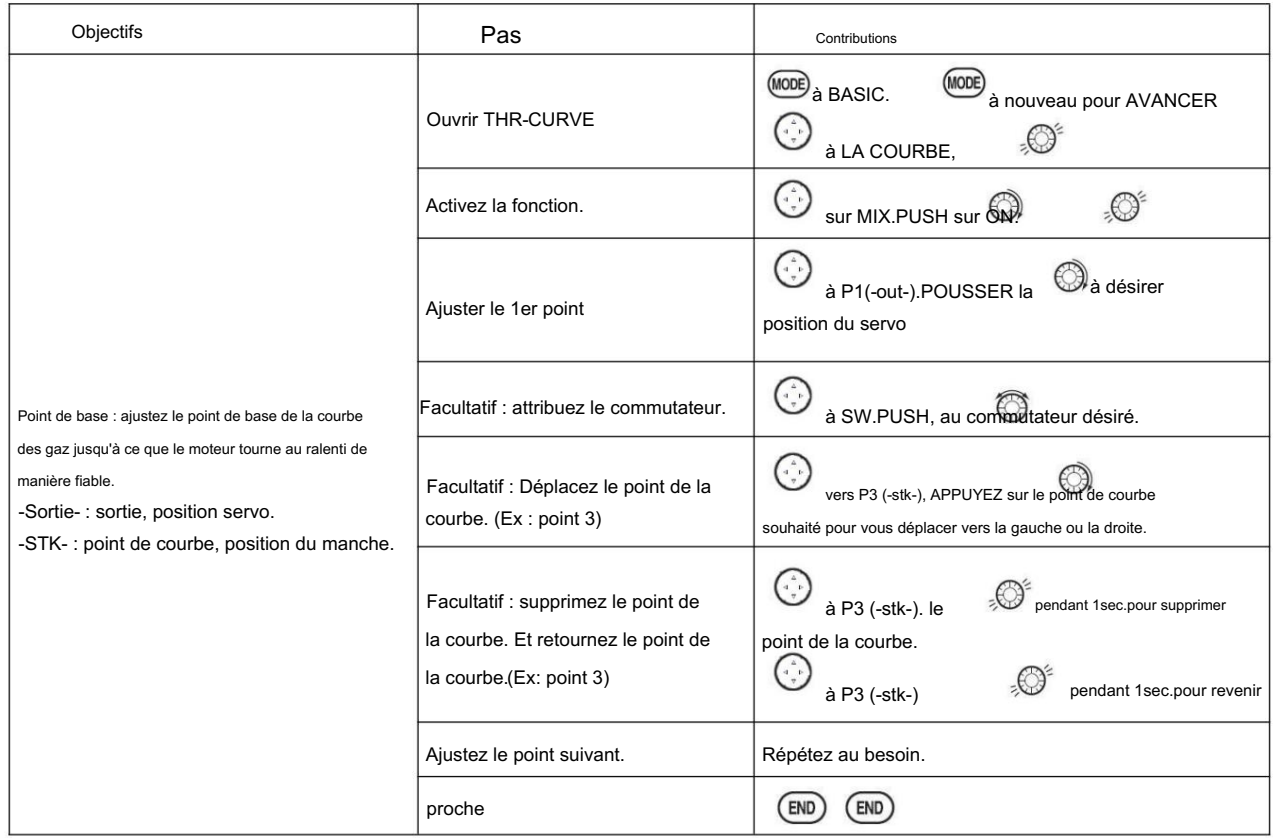

# 3.3.15 Mélange GAZ-AIGUILLE (ACRO/ HELI):

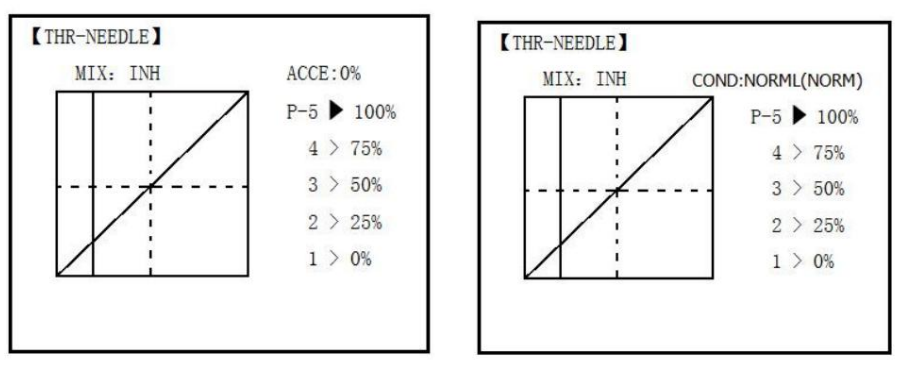

ACRO

#### [www.radiolink.com](http://www.radiolink.com.cn)

AJUSTABILITÉ : • La THROTTLE-NEEDLE est un mélange préprogrammé qui déplace automatiquement un servo de mélange en vol (CH8) en réponse aux entrées THROTTLE STICK pour une rotation parfaite du moteur à tous les réglages d'accélérateur. Cette fonction est particulièrement appréciée des pilotes de concours qui volent dans une grande variété d'endroits, nécessitant des ajustements réguliers du moteur et nécessitant une réponse parfaite du moteur à tout moment et dans toutes les manœuvres. Egalement populaire pour minimiser les inondations au ralenti des installations à moteur inversé ou des installations avec une position de réservoir élevée. Pas nécessaire pour les moteurs à injection de carburant, qui le font automatiquement.

courbe à cinq points permet d'ajuster le mélange du moteur à divers réglages de l'accélérateur. • Le servo de mélange en vol doit être connecté au récepteur CH8. • Le servo de mélange en vol peut également être utilisé comme deuxième servo pour régler un jumeau. • La fonction de coupure des gaz déplace également le servo d'aiguille en vol. • Le bouton CH8 ajuste le mélange à haut régime (peut être désactivé. voir AUX-CH). • Parce que les deux utilisent CH8, cette fonction ne peut pas être utilisée simultanément avec AILEVATOR. • Une fonction d'accélération (ACCE) (ACRO uniquement) aide le moteur à compenser les fortes sollicitations soudaines de l'accélérateur en rendant le mélange soudainement plus riche, puis en le ramenant au réglage approprié pour ce réglage d'accélérateur. Cette fonction nécessite quelques ajustements pour s'adapter au mieux à votre moteur et à votre style de vol. Réglez la réponse du moteur jusqu'à ce qu'aucune hésitation ne se produise lors d'une entrée rapide de l'accélérateur. • Des courbes distinctes sont disponibles (HELI uniquement) pour les modes normal, ralenti 1 et 2 combinés et ralenti 3.

Immédiatement sous MIX, la radio affiche la courbe que vous modifiez ; ex : >NORML ; et ensuite quelle condition est actuellement active par vos commutateurs ex : (ID1/2). Notez que vous pouvez éditer le mixage pour une condition différente sans être dans cette condition, pour permettre l'édition sans avoir à couper le moteur de l'hélicoptère à chaque fois. Assurezvous que vous éditez la bonne courbe en vérifiant le nom après le > et non celui entre parenthèses.

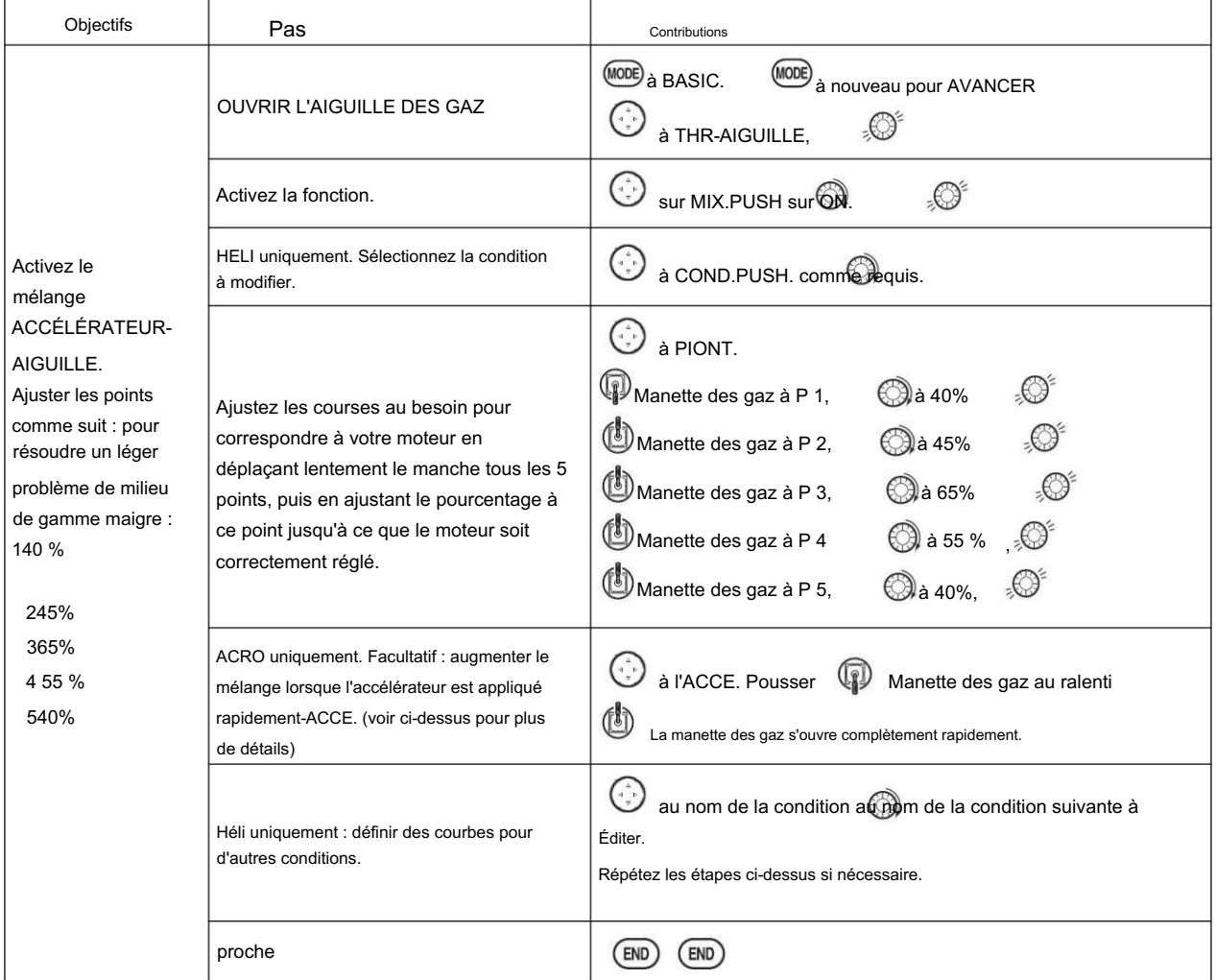

# PARTIE 4 FONCTIONS DU MODÈLE DE PLANEUR

Veuillez noter que presque toutes les fonctions du menu BASIC sont les mêmes pour l'avion (configuration ACRO), le planeur (configurations GLID 1A+1F/ 2A+1F/ 2A+2F) et l'hélicoptère (configurations HELI). Les caractéristiques identiques renvoient au chapitre ACRO. Le menu BASIC du planeur inclut MOTOR CUT et n'inclut pas IDLE-DOWN ou THR-CUT. →• Remarque : dans tous les cas où la programmation ACRO étiquette le canal 3 comme manette des gaz, la programmation GLID étiquette le canal 3 comme ARB (aérofrein), puisque les aérofreins sont normalement actionnés sur le canal 3 dans les planeurs.

Cela inclut la lecture de STK-THR par STK-ARB.

## 4.1 RÉGLER LE MENU DE BASE DU GLID

Ce guide a pour but de vous aider à vous familiariser avec la radio, de vous donner une longueur d'avance sur l'utilisation de votre nouvelle radio et de vous donner des idées et des directives sur la façon de faire avec ce système puissant.

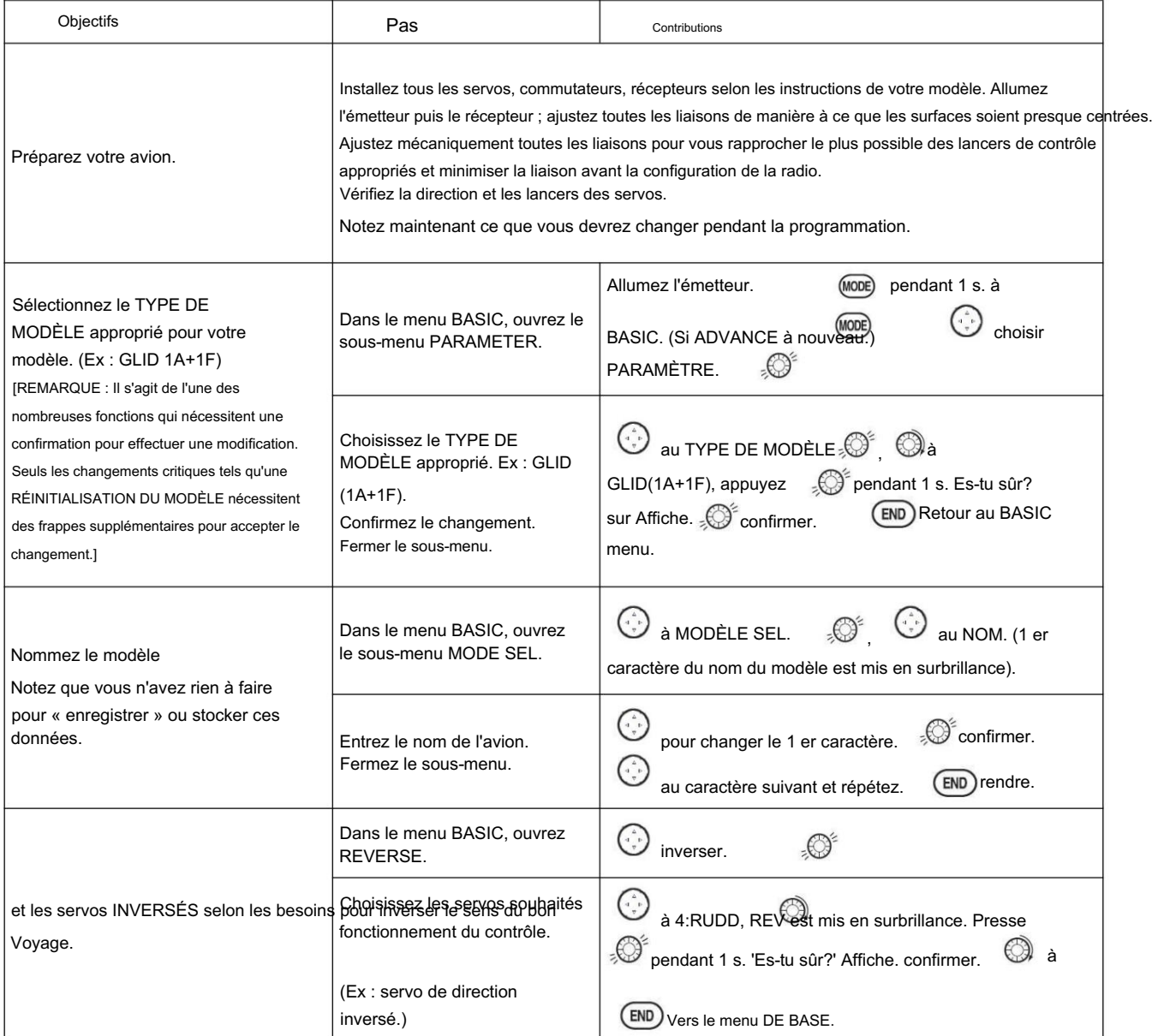

[www.radiolink.com](http://www.radiolink.com.cn)

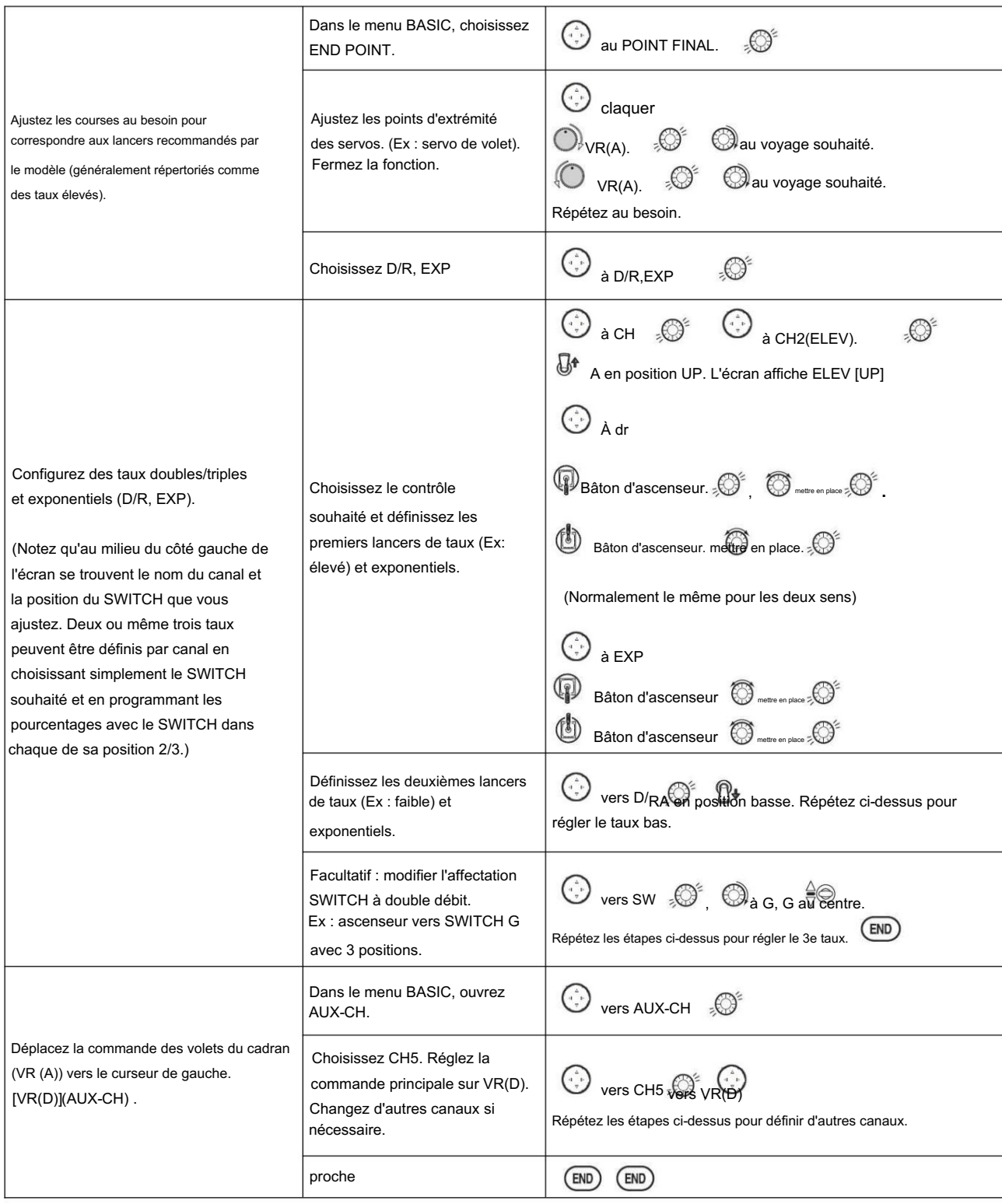

4.2 DÉFINIR LE TYPE DE GLISSEMENT

TYPE : (GLID 1A+1F), GLID (2A+1F), GLID (2A+2F)

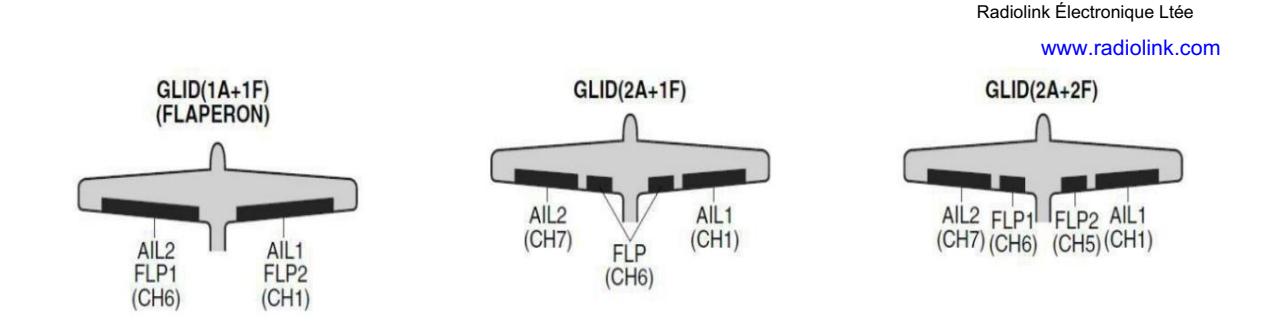

Avant de faire quoi que ce soit d'autre pour configurer un planeur ou un planeur, vous devez d'abord décider quel TYPE DE MODÈLE convient le mieux à votre MULTIROTOR. • GLID(1A+1F) : Le TYPE DE MODÈLE GLID (1A+1F) est destiné aux planeurs avec un ou deux servos d'ailerons (ou aucun), et un seul servo de volet (ou deux connectés avec un connecteur en Y). Ce TYPE est censé être une version très simpliste pour configurer un planeur de base sans beaucoup de fonctionnalités supplémentaires. Des conditions de vol supplémentaires sont disponibles. • GLID (2A+1F) : Le TYPE DE MODÈLE GLID (2A+1F) est destiné aux planeurs avec deux servos d'ailerons et un seul servo de volet (ou deux connectés avec un connecteur en Y). Des conditions de vol supplémentaires sont disponibles. Ces conditions de vol contiennent différents trims de décalage et différentiels d'ailerons pour permettre au planeur d'effectuer certaines manœuvres plus facilement. • GLID (2A+2F) : Le TYPE DE MODÈLE GLID (2A+2F) prend en charge les servos à double volet qui peuvent également agir comme des ailerons, créant des ailerons et des volets à pleine envergure. Des conditions de vol supplémentaires sont disponibles. Ces conditions de vol contiennent différents trims de décalage et différentiels d'ailerons pour permettre au planeur d'effectuer certaines manœuvres plus facilement.

# 4.3 MÉLANGES DU MENU AVANCÉ

## GLID : • Mélanges linéaires

programmables (PROG.MIX1-4) : Mélange programmable entièrement assignable avec une réponse linéaire. • Mixages programmables incurvés (PROG.MIX5-8) : Mixage programmable entièrement assignable avec une réponse incurvée. • Le mélange préprogrammé ELEV-FLAP crée un mouvement de profondeur à partir des volets intérieurs ainsi que des gouvernes de profondeur. • BUTTERFLY : Souvent appelé corbeau, BUTTERFLY est la version planeur d'AIRBRAKE. (BUTTERFLY n'a pas la possibilité de l'activer uniquement à partir d'un interrupteur et de son interrupteur d'activation. Il fournit toujours progressivement plus de BUTTERFLY à mesure que la MANETTE DU CANAL 3 (ACCÉLÉRATEUR) est abaissée ou relevée si elle est utilisée THR-REV) Voir AIRBRAKE. • CAMBER-MIX AILE-FLAP : Ce mélange préprogrammé est utilisé pour créer une action volet/aileron pleine envergure sur un planeur avec 4 servos d'aile. Cela modifie le carrossage sur toute l'aile, ce qui produit moins de traînée que de laisser tomber les volets par eux-mêmes.

Remarque : Lorsque vous avez également un mixage ELEV-FLAP, le bord de fuite s'affaisse avec les ascenseurs, ce qui augmente la réponse en hauteur. • FLAPERON (GLID 1A+1F uniquement) : 2 servos d'ailerons fonctionnent dans des directions opposées aux ailerons et dans la même direction que les volets. • CAMBER FLAP : Permet le mouvement de carrossage ou le réglage des volets. Pour les planeurs, cette fonction est également utilisée comme carrossage de l'aile. La quantité dépend du modèle, mais généralement une petite quantité (moins de 10 %) est préférable, car trop de carrossage produit une traînée excessive. N'utilisez pas plus d'environ 1/16" de débattement vers le haut ou vers le bas pour le carrossage du parapente. Certains profils aérodynamiques, tels que le RG15, doivent être pilotés sans réflexe/carrossage. Assurez-vous de consulter le manuel de votre modèle pour obtenir des directives.

Remarque : même si vous pouvez activer CAMBER FLAP tout en utilisant AILE-DIFF, il n'aura pas aucun effet. La SEULE fonction qui permet le contrôle des ailerons comme des volets dans la configuration AILE-DIFF est l'aérofrein/papillon • ELEVON : pour les ailes volantes • V-TAIL : Pour les modèles avec 2 servos fonctionnent ensemble pour créer le contrôle du roulis et du tangage. • AILEVATOR : Non disponible dans les types de modèles GLID.

4.3.1 AILE DIFF (RECHERCHE DANS LE MENU FONCTION ACRO 3.3.5)

4.3.2 FLAPERON (GLID 1A+1F, TROUVER DANS LE MENU FONCTION ACRO 3.3.3)

4.3.3 V-TAIL (RECHERCHE DANS LE MENU FONCTION ACRO 3.3.10)

# 4.3.4 DÉCALAGE (GLID 2A+2F) :

Des conditions de vol supplémentaires sont disponibles spécifiquement pour les planeurs.

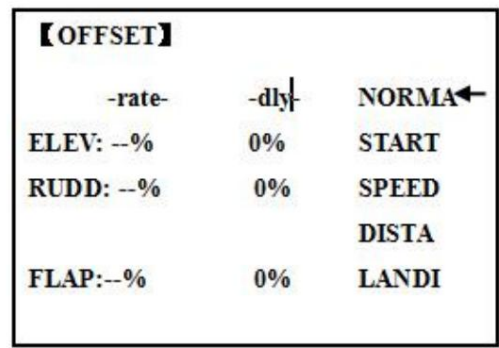

Ces conditions de vol supplémentaires contiennent différents trims de décalage pour permettre au planeur d'effectuer plus facilement certaines manœuvres. Les fonctions différentielles des ailerons peuvent être réglées pour fournir des taux distincts par condition sélectionnée.

Avant de configurer OFFSET, vous devez activer les conditions et affecter les commutateurs dans CONDITION/FONCTION.

Un mouvement inutile du fuselage est généré lorsqu'il y a des changements soudains dans la position du servo et les variations du temps de fonctionnement entre les canaux peuvent être supprimées en utilisant la fonction de retard.

Remarque : Le même délai pour la gouverne de profondeur et la gouverne de direction est recommandé lors de l'utilisation de la fonction d'empennage en V.

L'AT10II fournit 5 configurations supplémentaires en plus des conditions de vol normales. (NORMAL, START, SPEED, DISTANCE et LANDING) Ces trims de décalage ont essentiellement les mêmes capacités de réglage, à l'exception de l'affectation des commutateurs et des cadrans. Pour un exemple de réglages de trim, veuillez consulter ce qui suit : AJUSTABILITÉ : • Réglages séparés pour chaque servo d'aileron, de profondeur, de gouverne de direction et de volet, pour chaque condition. • L'INTERRUPTEUR G (AT10) ou E (AT10) est programmé pour les trims NORMAL, START et SPEED. Le SWITCH C est programmé pour les trims DISTANCE et LANDING. L'affectation de ces interrupteurs/positions est réglable. (CONDITION/ FONCTION) • Rubrique TRIM (mode de fonctionnement du trim numérique) : NORM : mode de fonctionnement du trim normal.

## MIX : mode de fonctionnement de compensation du taux de décalage

pendant que le mélange est activé. • Bouton assignable en option (CAMBER MIX) pour permettre le réglage en vol de l'action des ailerons et des volets de chaque condition de vol. • Pendant le fonctionnement OFFSET, les courses d'aileron et de profondeur sont affichées sur chaque affichage de trim dans l'écran de démarrage.

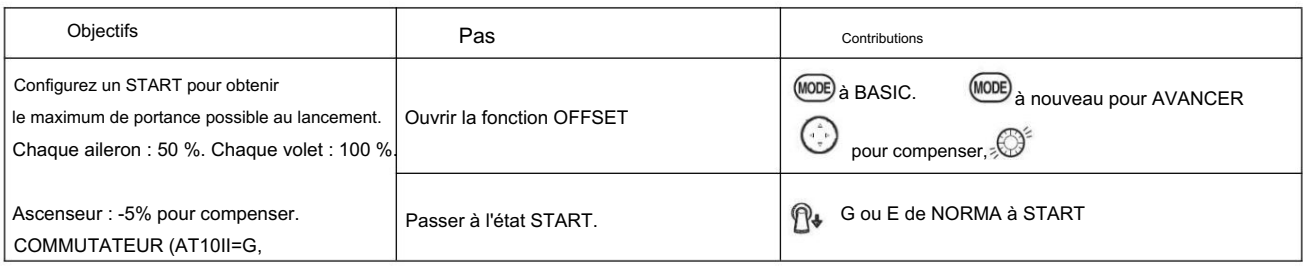

 $AT10II=E.$ )

[www.radiolink.com](http://www.radiolink.com.cn)

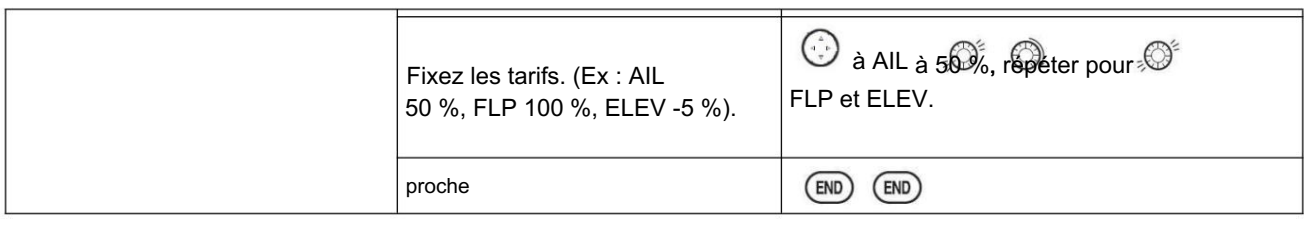

4.3.5 RETARD DE DÉMARRAGE (GLID 1A+1F uniquement) :

START DELAY commute automatiquement les trims de décalage (OFFSET) des trims de la condition START aux trims de la condition normale après avoir procédé au temps de retard (max.10sec.) qui est défini par l'élément -DLY lors de l'activation de la condition START. (C'est pratique pour le planeur de lancement manuel.)

Remarque : Le même délai pour la gouverne de profondeur et la gouverne de direction est recommandé lors de l'utilisation de la fonction d'empennage en V.

AJUSTABILITÉ : • Plage

de temporisation (-DLY-) de 0 à 100 %. Le temps de retard est de 10 secondes à 100 %.

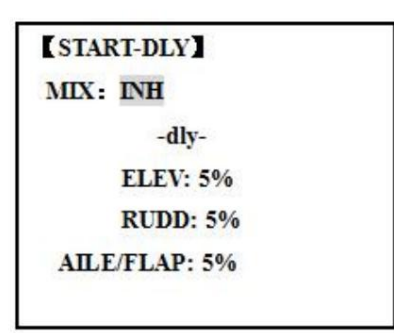

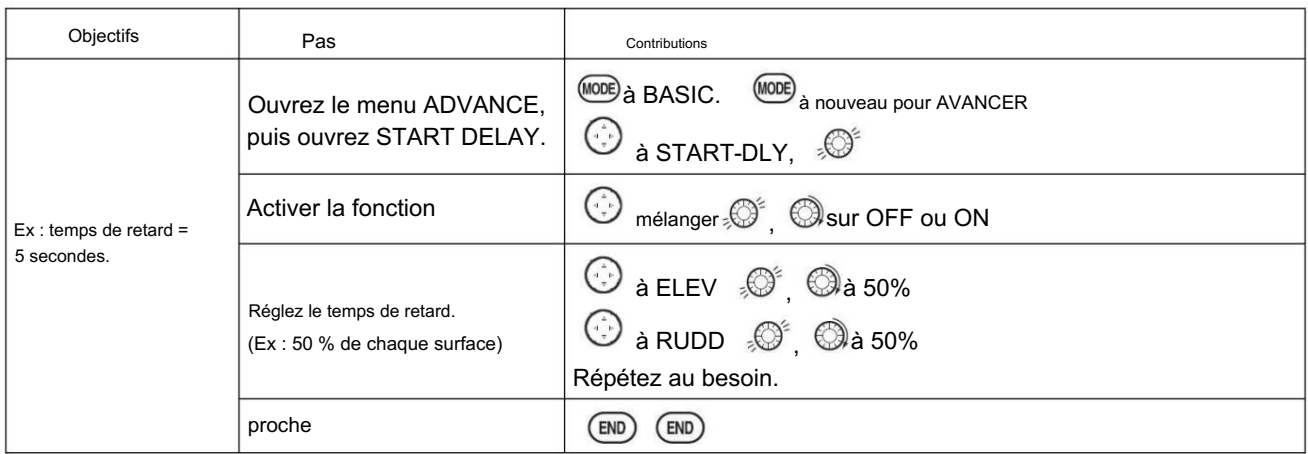

#### 4.3.6 CHAMBRE-FLP

CAMBER FLAP attribue la commande principale des volets [par défaut à VR (A)] pour permettre le réglage en vol de l'action des volets. La course montante et descendante de chaque volet (volets de carrossage : FLP1/2) peut être réglée indépendamment. La position centrale du servo des volets peut également être décalée.

 $\bullet$ Remarque : Si FLAP-TRIM est activé, vous ne pouvez pas utiliser simultanément la fonction CAMBER FLAP.

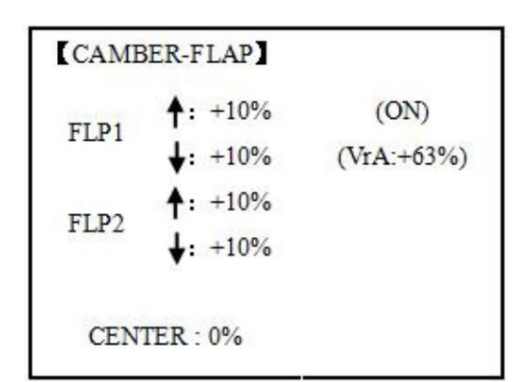

#### AJUSTABILITÉ • Taux :

-100 % à +100 %, avec une valeur par défaut de +30 % • Position

centrale (CENTRE) : Le point de référence de fonctionnement du volet peut être décalé. -100 % à +100 %, avec une valeur par défaut de 0 %.

Remarque : Lors du changement de polarité d'un taux, "change rate dir?" s'affiche pour vérification. S'il vous plaît configuré après avoir appuyé sur DIAL pendant 1 seconde et annulé l'affichage d'une alarme.

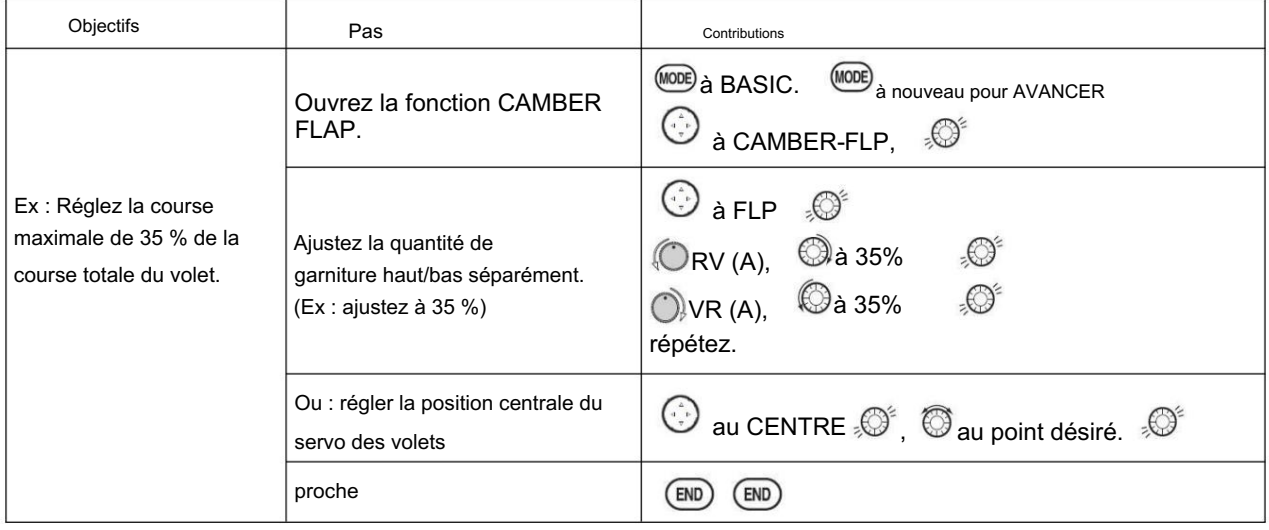

4.3.7 Mélange de carrossage :

Cette fonction ajuste le taux de mélange de l'opération de carrossage qui actionne le carrossage de l'aile (ailerons et volets) dans les directions négative et positive. Les taux d'aileron, de volet et de profondeur peuvent également être ajustés indépendamment et les changements d'attitude causés par le fonctionnement du carrossage peuvent être corrigés.

De plus, le point de référence de fonctionnement du contrôle du carrossage peut être décalé. (PRÉ)

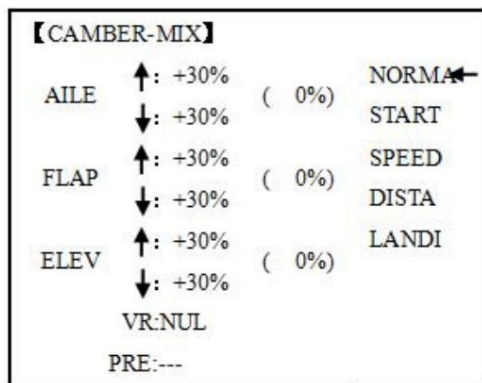

Remarque : Le contrôle du carrossage n'est pas attribué au départ. AJUSTABILITÉ :

 $\overline{\phantom{a}}$ 

• Taux : -100 % à +100 %, avec une valeur par défaut de +30 % •

Point de référence (PRE) : Le point de référence de fonctionnement du contrôle du carrossage peut être décalé. -100 % à +100 %, avec une valeur par défaut de 0 %.

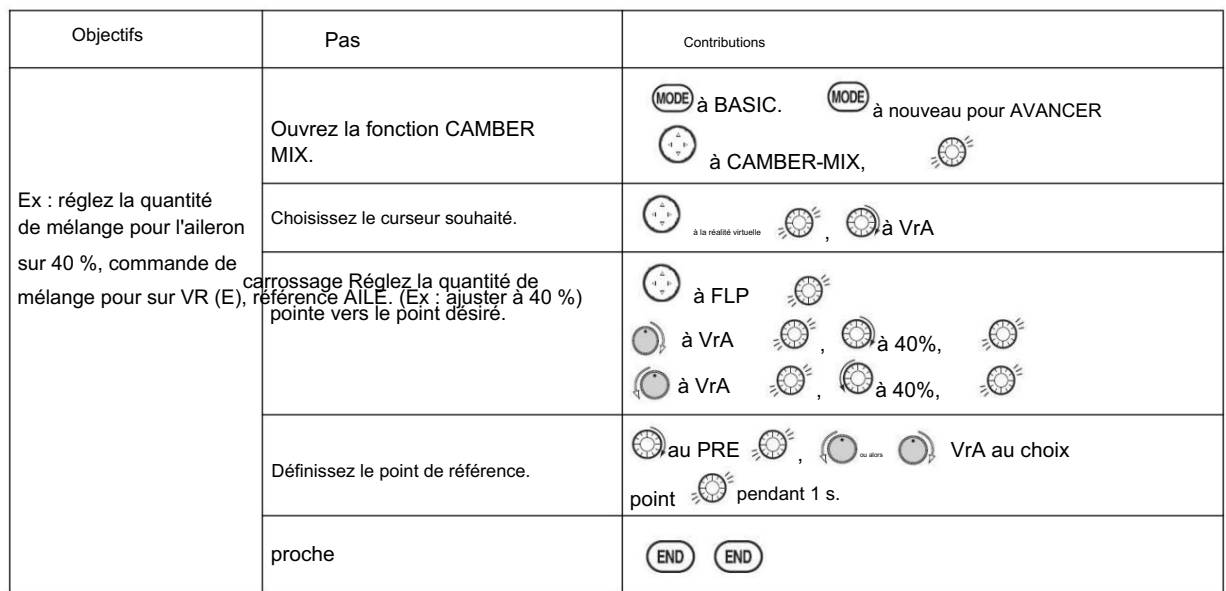

4.3.8 Mélange PAPILLON (corbeau)

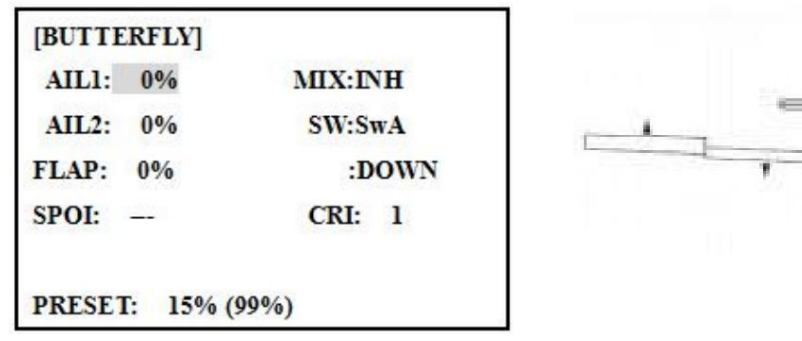

BUTTERFLY déplace simultanément les volets, les ailerons jumeaux et la profondeur, et est généralement utilisé pour effectuer des descentes abruptes ou pour limiter les augmentations de vitesse en plongée. Deux réglages PAPILLON distincts sont disponibles. (IRC1/ IRC2)

AJUSTABILITÉ : •

Activation : Obtenez proportionnel en déplaçant la MANETTE D'ACCÉLÉRATEUR. •

Commutateur : Mix SWITCH est sélectionnable. A à H : SWITCH A à H. LOGIC SW (Lsw1 à 3) peut également être affecté. NULL : toujours activé. • Inversement proportionnel à la MANETTE DES GAZ : fournit une augmentation proportionnelle de la quantité d'action de l'aérofrein lorsque la MANETTE DES GAZ est abaissée (lorsque le COMMUTATEUR A (assignable) est en position basse). Comprend une position de manche sélectionnable où commence l'aérofrein. Si vous souhaitez que l'aérofrein soit directement proportionnel au manche des gaz, vous devrez inverser la fonction THR-REV.

Remarque : ceci modifie la direction du manche des gaz pour tous les modèles. INSTRUCTIONS : •

Paramètres de profondeur : (réglables dans le B.FLY-ELE)

B.FLY-ELE fonctionne en liaison avec la fonction BUTTERFLY. Le taux d'ascenseur est réglable dans une courbe à 3 points.

Point 1 : point PRESET. (Fixé)

Point 2 : Point MILIEU. La position et le taux sont réglables.

Point 3 : point FIN. La position et le taux sont réglables.

• Réaction retardée : vous pouvez supprimer les changements soudains d'attitude de votre modèle lorsque BUTTERFLY est activé en réglant l'élément de retard (DELAY), pour ralentir la réponse de la profondeur, permettant aux volets/ailerons/profondeur d'atteindre ensemble leur point final souhaité. Un réglage de 100 % ralentit le servo pour qu'il prenne environ une seconde pour parcourir la distance prescrite.

## [www.radiolink.com](http://www.radiolink.com.cn)

• Canaux contrôlés : Les ailerons jumeaux, les volets et le spoiler peuvent être réglés indépendamment dans BUTTERFLY, y compris réglés sur 0 pour n'avoir aucun effet. • Servos d'ailerons jumelés : Si la fonction AIL-DIFF est inhibée, les réglages AIL1 et AIL2 n'auront aucun effet. Si AIL-DIFF est actif, alors CH1 et CH7 peuvent être réglés indépendamment. • Normalement, les deux ailerons sont levés de manière égale en PAPILLON et le mouvement de profondeur est réglé pour maintenir le trim lorsque les ailerons se lèvent. Différentes quantités peuvent être définies pour chaque aileron afin de corriger les réactions de couple et d'autres caractéristiques uniques du modèle.

Assurez-vous de bien comprendre ce que feront les ailerons abaissés en mode PAPILLON. En plus de créer une énorme quantité de traînée (souhaitable pour les atterrissages ponctuels), cela crée également un "wash-in", un angle d'attaque plus élevé là où se trouvent les ailerons, et encourage le décrochage de la pointe. Si vous l'utilisez pour des performances acrobatiques et non pour des "arrêts brusques", envisagez de lever les ailerons et de baisser les volets à la place, comme indiqué dans le schéma ci-dessus.

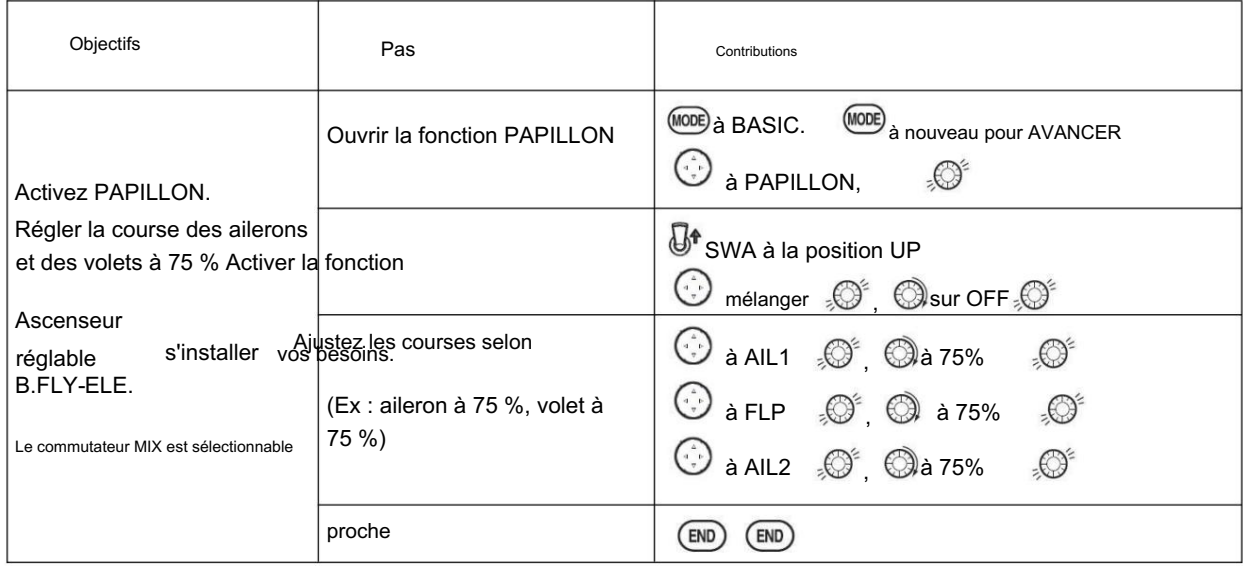

#### 4.3.9 MIX AILE/RUDD

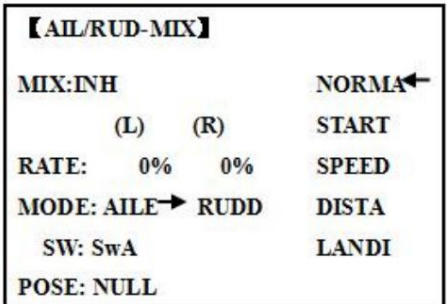

Vous pouvez sélectionner un mélange préprogrammé qui est utilisé pour mélanger les gouvernails avec le fonctionnement des ailerons ou les ailerons avec le fonctionnement du gouvernail.

Mixage aileron-gouvernail (AILE RUDD) : crée automatiquement un "virage coordonné".

Mélange de gouvernail à aileron (RUDD AILE) : utilisé pour contrer le roulis indésirable (couplage de roulis) qui se produit avec l'entrée du gouvernail, en particulier en lame de couteau.

### AJUSTABILITÉ : • Plage

de TAUX de -100 à +100. Un réglage négatif entraînerait une action opposée de la gouverne de direction (aileron) à celle de l'aileron (gouvernail). • SWITCH AH entièrement assignable. LOGIC SW (Lsw1 à 3) peut également être affecté. • POSITION entièrement assignable, y compris NULL (mix toujours activé) et Up&Cntr et Cntr&Dn pour activer le mix dans 2 positions distinctes du même SWITCH. • Condition : Le paramètre AILE RUDD distinct pour chaque condition de vol peut être réglé.

[www.radiolink.com](http://www.radiolink.com.cn)

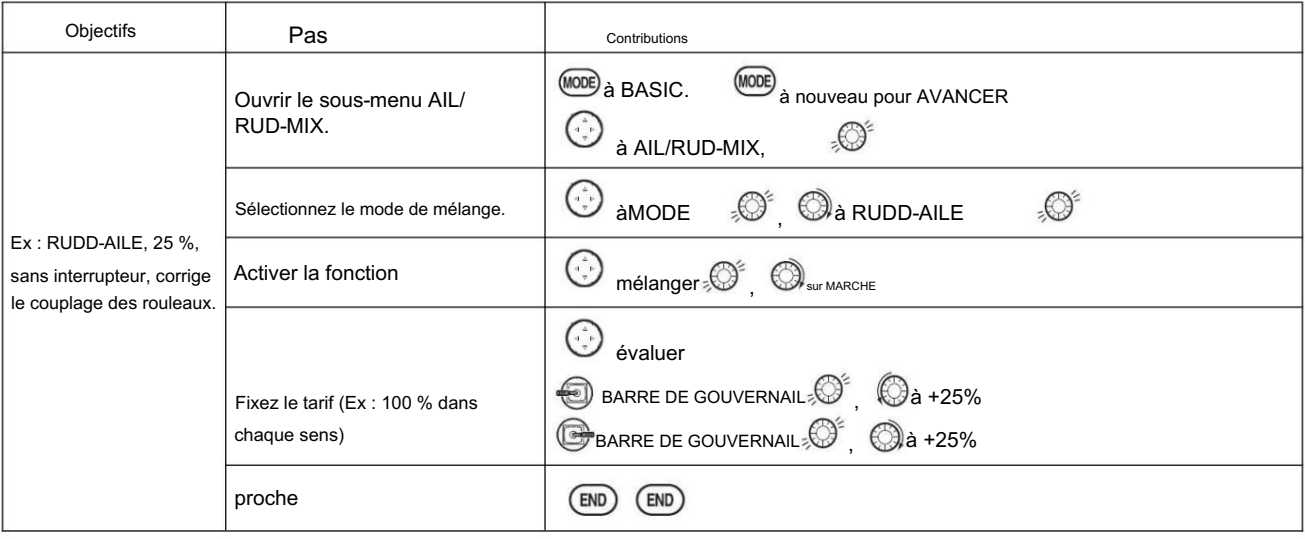

4.3.10 Mélange ELEV-FLAP (voir menu GLID 3.3.7)

4.3.11 AILE-VOLETS (GLID 2A+2F uniquement) :

Ce mélange préprogrammé est utilisé pour créer une action d'aileron à pleine envergure sur un

AJUSTABILITÉ : • planeur avec des servos à 4 ailes. Cela augmente le taux de roulis et diminue la traînée induite. Pour un vol normal, une valeur d'environ 50 % est souvent utilisée. Pour les courses de pente ou les modèles F3B dans les courses de vitesse, vous pouvez utiliser une valeur plus élevée approchant 100 %.

Plage de TAUX de -100 à +100. Un réglage négatif entraînerait une action des ailerons opposée aux volets. • SWITCH AH entièrement assignable. LOGIC SW (Lsw1 à 3) peut également être affecté. • POSITION entièrement assignable, y compris NULL (mix toujours activé) et Up&Cntr et Cntr&Dn pour activer le mix dans 2 positions distinctes du même SWITCH. • Condition : les paramètres AILE-FLAP distincts pour chaque condition de vol peuvent être définis.

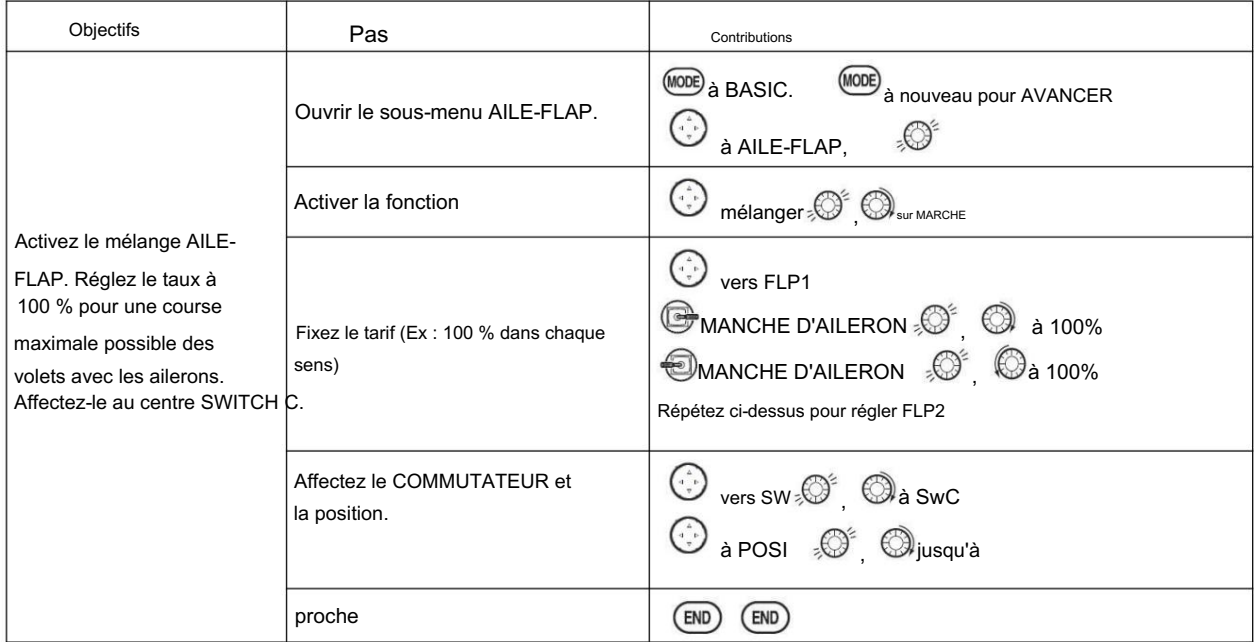

4.3.12 MÉLANGE SPOILER (GLID) :

Déplace le spoiler en basculant l'interrupteur assigné et est utilisé pour rendre la pente raide décente. SPOILER MIX fonctionne en liaison avec BUTTERFLY MIX.

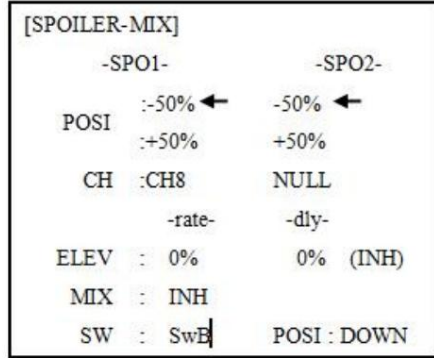

AJUSTABILITÉ :

• Position : -100 % à +100 %, avec une valeur par défaut de -50 % (désactivé),

+50 % (activé) • Canal : Spoiler 1 : canal 8 ou 3 (canal 8 ou 3\*), Spoiler 2 : Mode NULL ou 3 (NULL ou ch3\*) \*GLID (2A+2F). • Réglage de l'élévateur : Taux : -100 % à +100 %, Retard : 0 % à 100 % • SWITCH AH entièrement assignable. LOGIC SW (Lsw1 à 3) peut également être affecté.

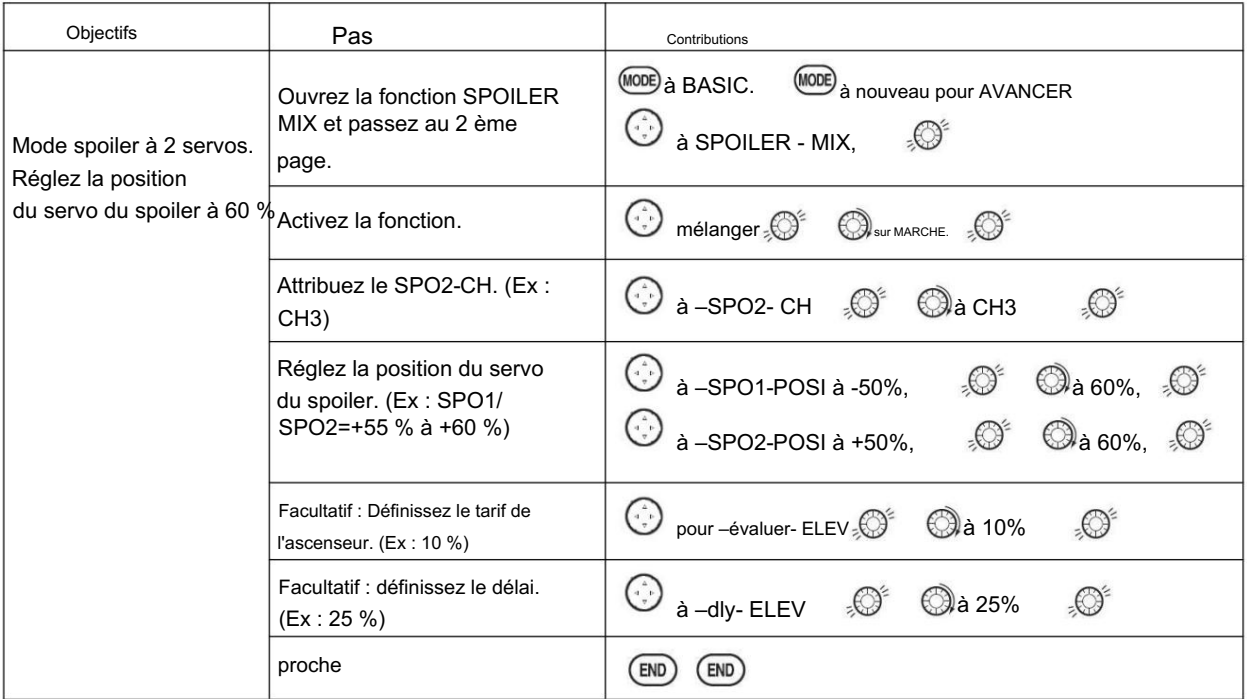

4.3.13 FLAP-TRIM (voir GLID 3.3.4)

## 4.3.14 ÉTAT

La fonction du canal 3 est sélectionnable dans l'élément ARBK-FUNC. (Manette des gaz, interrupteurs ou boutons) En choisissant sauf STK, la fonction du canal 3 peut être séparée de la fonction du papillon, de sorte que le canal 3 peut être utilisé pour d'autres fonctions. AJUSTABILITÉ : •

Fonction du canal 3 : STK : MANETTE DES GAZ Sw-A à H : SWITCH A à H Vr-A à Vr-E : BOUTON A à E

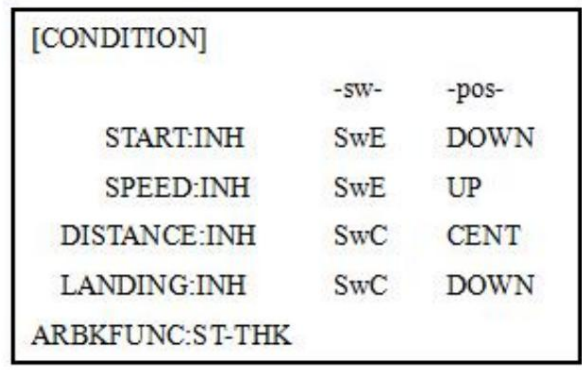

# Partie. 5 FONCTIONS DU MODÈLE D'HÉLICOPTÈRE

Veuillez noter que presque toutes les fonctions du menu BASIC sont les mêmes pour les configurations avion (configuration ACRO), planeur (configurations GLID) et hélicoptère (HELI). Les caractéristiques identiques renvoient au chapitre ACRO.

# 5.1 RÉGLAGE DE BASE AVEC HÉLICOPTÈRE

Ce guide est destiné à vous aider à configurer un hélicoptère de base (H-1), à vous familiariser avec la radio, à vous donner un coup de pouce pour utiliser votre nouvelle radio et à vous donner des idées et des directives sur la façon de faire même plus avec ce système puissant que vous ne l'aviez peut-être déjà envisagé.

Brièvement, les commandes typiques d'un hélicoptère sont les

Inclinez l'ensemble du plateau cyclique vers l'avant et suivantes : • Aileron : Changements latéraux cycliques (roulis). Faites rouler l'hélicoptère. Inclinez le plateau cyclique vers la gauche ou vers la droite CH1. • Elevator : modifie la hauteur cyclique. Modifiez l'angle d'attaque de l'hélicoptère (à piquer ou à piquer).

vers l'arrière. CH2. • Gouvernail : Modifiez l'angle du rotor de queue et orientez l'hélicoptère vers la gauche ou vers la droite. CH4. • Pas collectif : Ajuste le collectif du rotor principal [angle des palettes], en modifiant le pas des pales principales. L'augmentation du pas collectif (avec la manette des gaz) fait monter l'hélicoptère. Se déplace en conjonction avec la manette des gaz sur la MANETTE DES GAZ. CH6. • Accélérateur : Ouvrir/fermer le carburateur. Déplacez-vous en

conjonction avec le pas collectif sur la MANETTE DES GAZ. CH3. • REVO : mélange qui ajoute du gouvernail en conjonction avec le tangage. Cela aide à compenser la rotation de l'hélicoptère causée par l'augmentation du couple moteur. (N'utilisez

jamais le mélange REVO. avec un gyroscope cap/maintien/AVCS ; le gyroscope le fait déjà.)

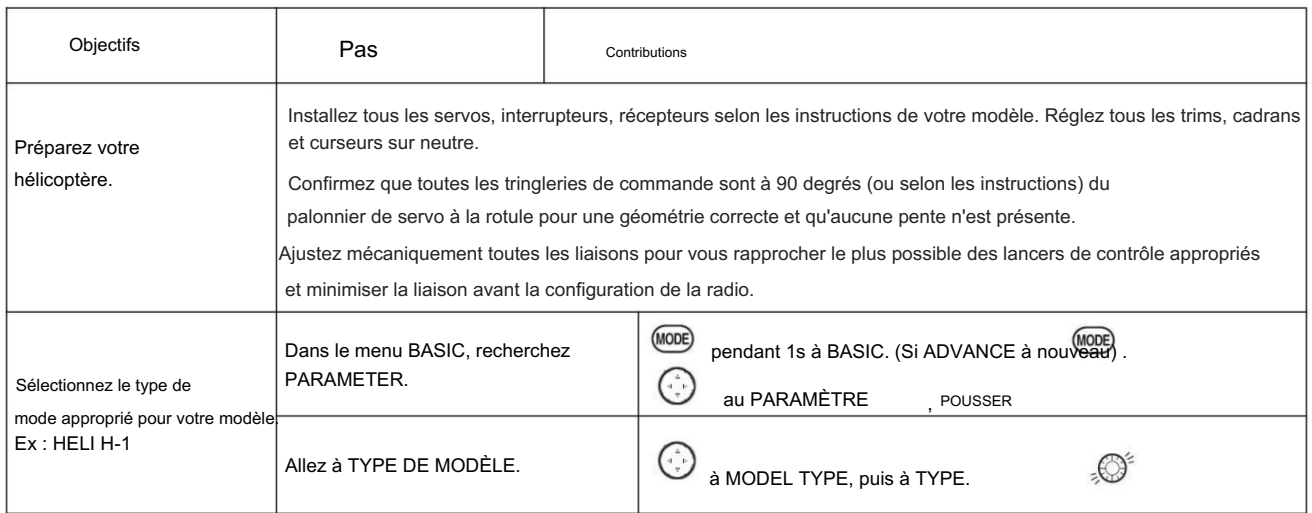

[www.radiolink.com](http://www.radiolink.com.cn)

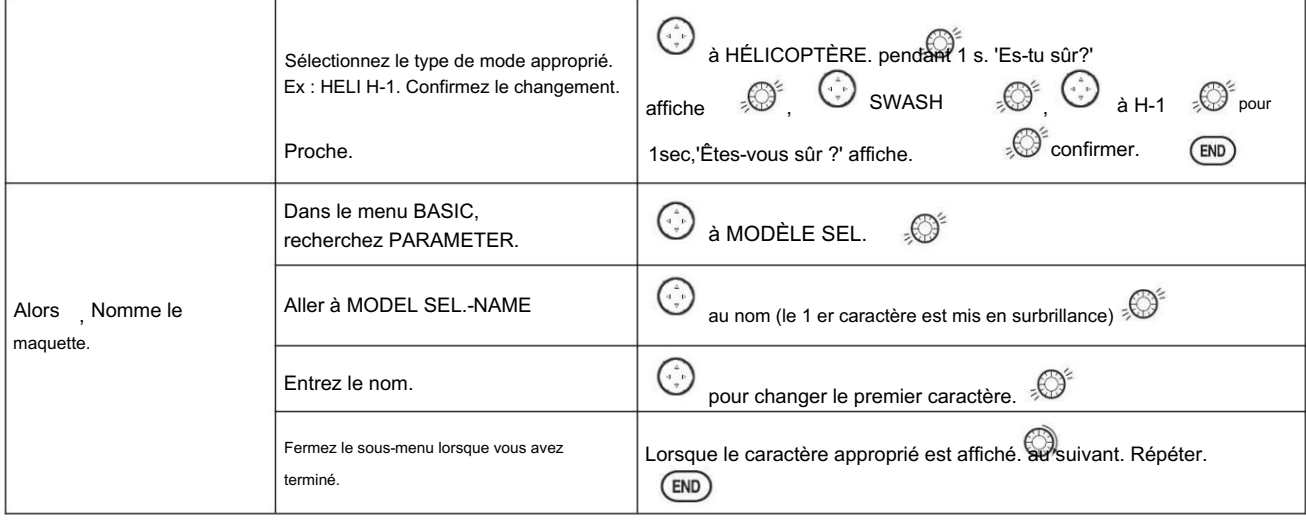

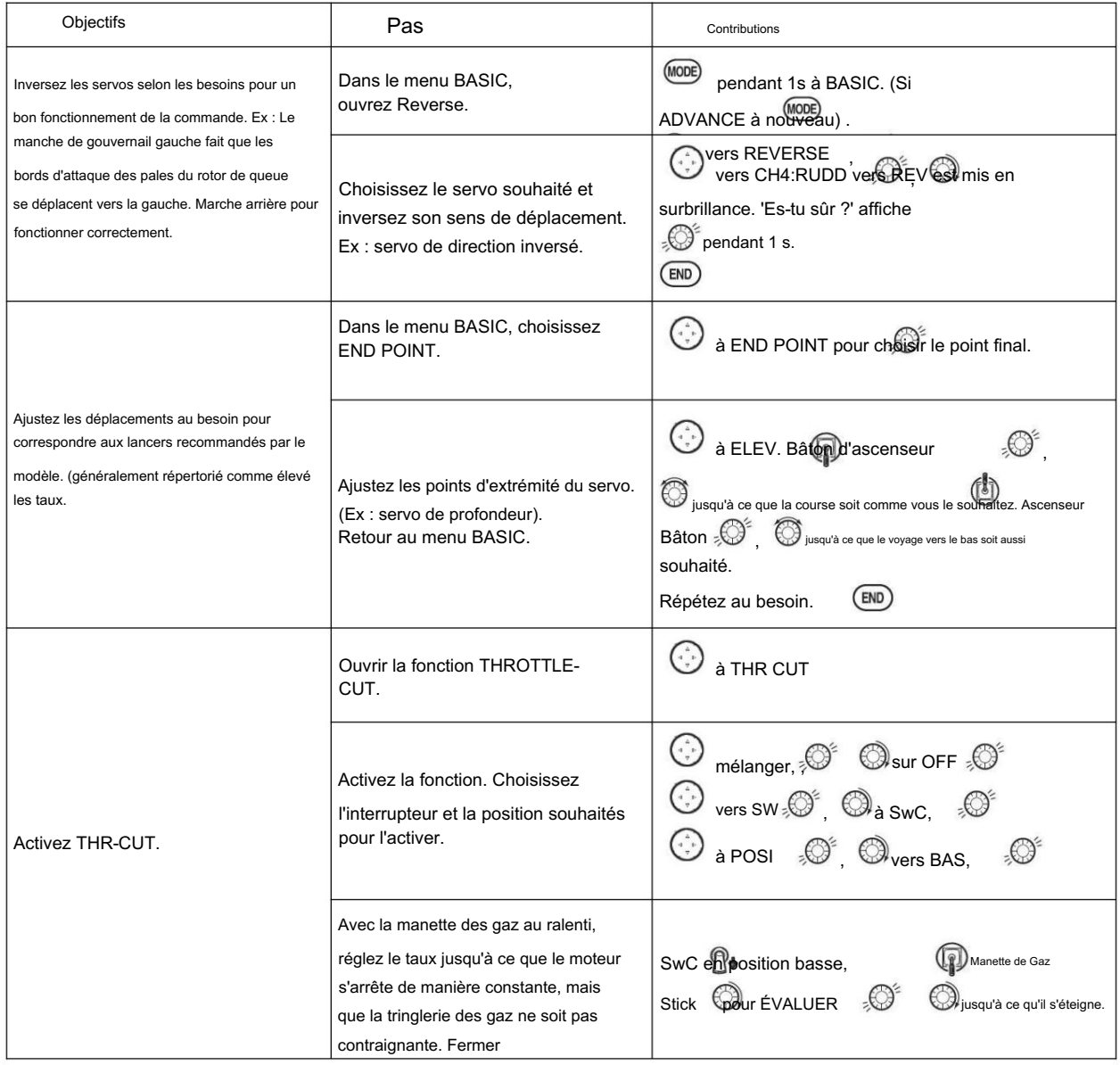

[www.radiolink.com](http://www.radiolink.com.cn)

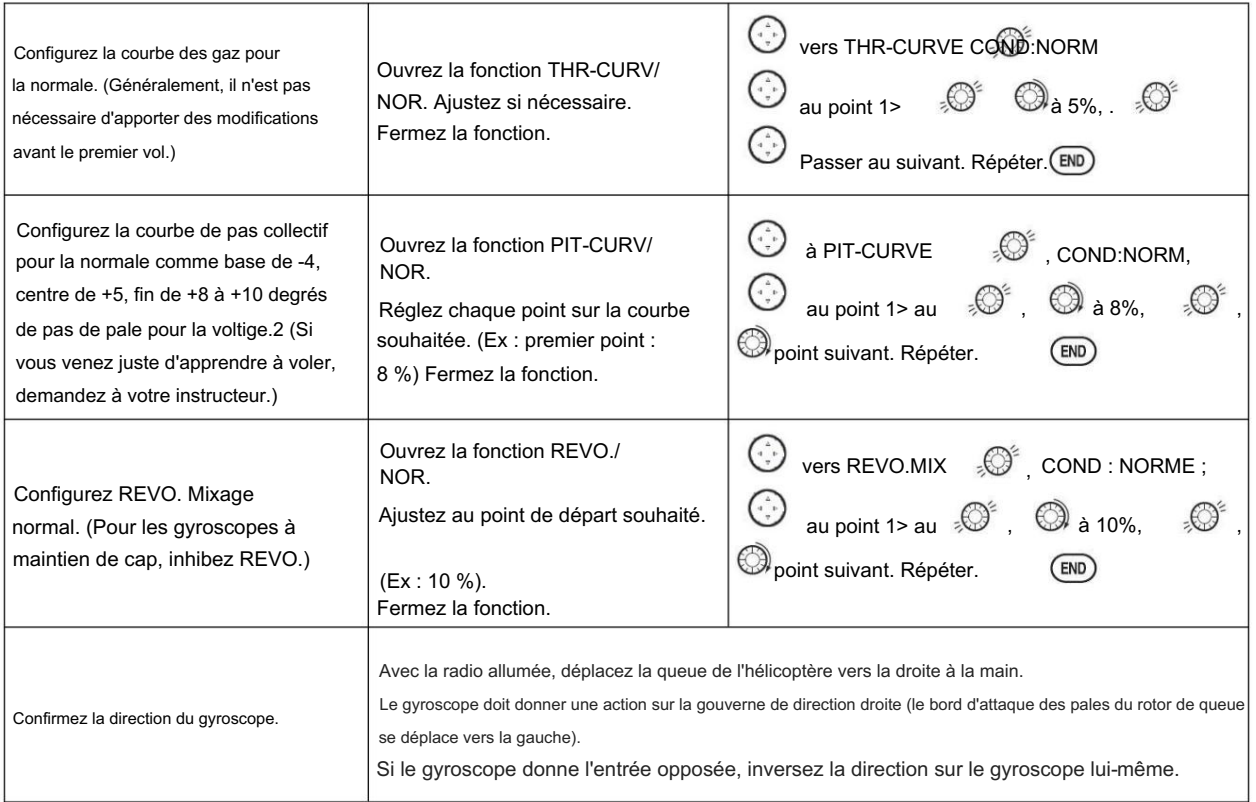

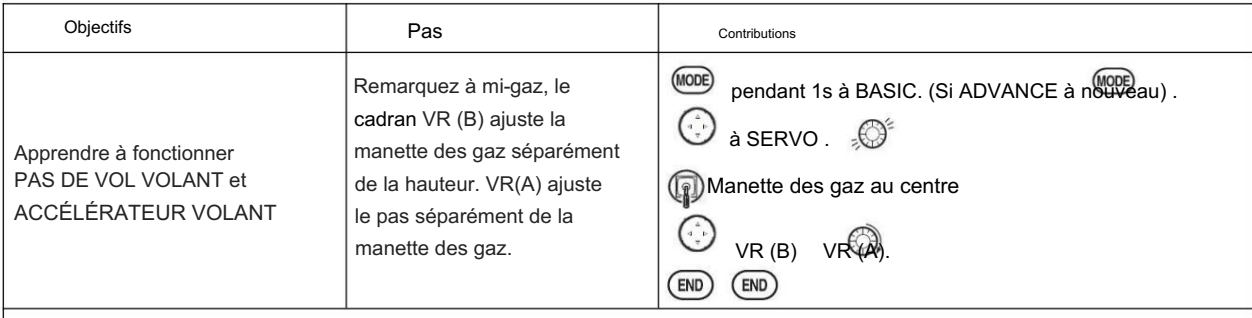

Assurez-vous de suivre les instructions de votre modèle pour les vérifications avant le vol, le suivi des lames, etc. Ne présumez jamais qu'un ensemble de lames est correctement équilibré et suivra sans vérification.

 $\Delta$  Vérifiez la tension de la batterie du récepteur ! Vérifiez toujours la tension avec un voltmètre avant chaque démarrage du moteur. (Ne supposez jamais qu'être branché toute la nuit signifie que votre équipement radio est prêt à voler). Une charge insuffisante, des liaisons servo contraignantes et d'autres problèmes peuvent entraîner un accident dangereux avec la possibilité de blessures à vous-même, aux autres et à la propriété.

Vérifiez que le plateau cyclique est de niveau à 0 course. Ajustez les bras si nécessaire.

Appliquez le collectif à fond et vérifiez que le plateau cyclique reste de niveau et qu'il n'y a pas de grippage. Répétez l'opération pour le tangage et le roulis cycliques complets. Si ce n'est pas le cas, ajustez au besoin pour corriger dans END POINT :

Remarque importante : avant de configurer le maintien des gaz, les ralentis, les décalages, etc., assurez-vous que votre condition normale fonctionne correctement.

Ajustez les trims au besoin pour corriger les tendances de roulis, de tangage ou de lacet. Si la queue "remue", le gain du gyroscope est trop élevé. Diminuez le gain du gyroscope. Vérification de la configuration avant de décoller : vérifiez la tension ! Ensuite, avec l'aide d'un instructeur et après avoir effectué toutes les vérifications de portée, etc., mettez progressivement les gaz jusqu'à ce que l'hélicoptère devienne "léger sur les patins".

1. Déplacez périodiquement le manche des gaz au maximum et vers le bas pour assurer des réglages de servo corrects.

2. Il est essentiel que les cadrans A et C soient centrés lorsque les courbes de pas et d'accélérateur sont configurées.

# 5.2 FONCTIONS DE MENU DE BASE SPÉCIFIQUES À HELI

TYPE MODÈLE : Cette fonction du sous-menu PARAMÈTRE permet de sélectionner le type de programmation du modèle à utiliser. Avant de faire quoi que ce soit d'autre pour configurer votre modèle, vous devez d'abord décider quel TYPE DE MODÈLE correspond le mieux à votre MULTIROTOR.

TYPES DE PLATEAU CYCLIQUE

D'HÉLICOPTÈRE : Les radios AT10II prennent en charge 8 configurations de plateau cyclique de base, y compris "servo unique" (la plupart des hélicoptères H-1 utilisent ce type) et 7 types de CCPM (mélange de pas cyclique et collectif). Un plateau cyclique à "servo unique" utilise un servo pour chaque axe: aileron, profondeur (pas cyclique) et pas collectif.

Les hélicoptères CCPM utilisent une combinaison de servos travaillant ensemble pour réaliser les 3 axes de mouvement. Il existe 7 types de CCPM de base, affichés ci-dessous. Le CCPM présente plusieurs avantages, dont le plus évident est une complexité mécanique bien moindre pour déplacer correctement le plateau cyclique de l'hélicoptère.

De plus, plusieurs servos travaillant à l'unisson (ex : HR3, les 3 servos créent ensemble un mouvement de profondeur) augmentent considérablement le couple disponible ainsi que la précision et le centrage.

Attention, certains hélicoptères sont de type HR3 ou HN3, sauf décalés à 180 degrés. Si le plateau cyclique de votre modèle est décalé de 180, vous utiliserez toujours ce type de plateau cyclique, mais vous utiliserez également SWASH AFR pour ajuster les fonctions selon les besoins jusqu'à ce qu'il fonctionne correctement. De plus, différents angles de CCPM peuvent également être créés en utilisant les mixages programmables entièrement assignables.

5.2.1 Types de plateau cyclique

# Swashplate Types

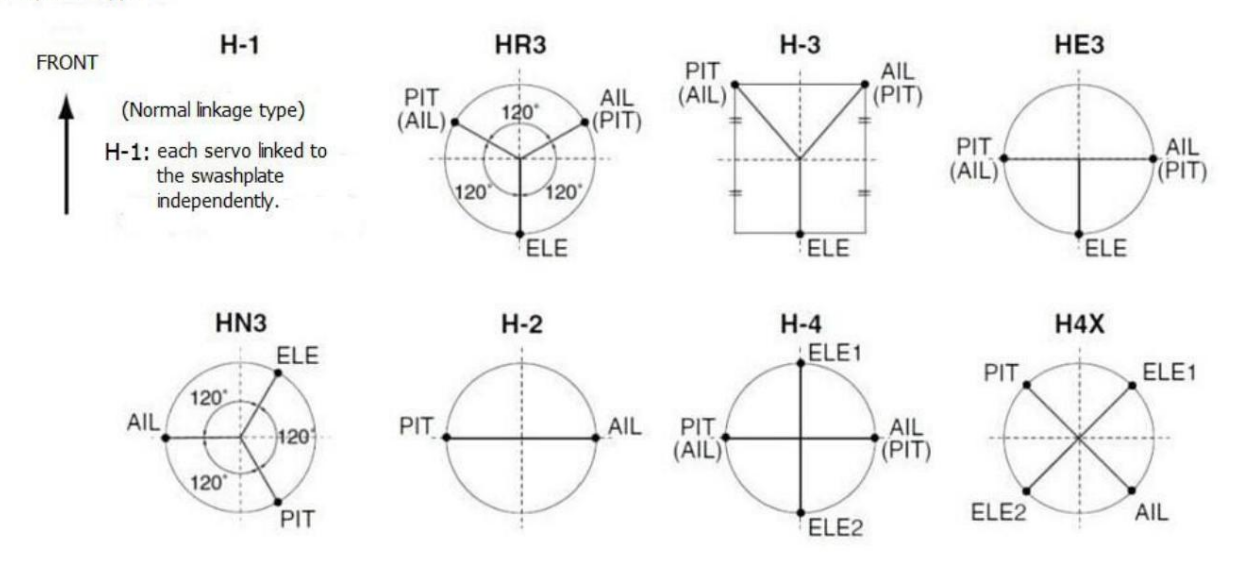

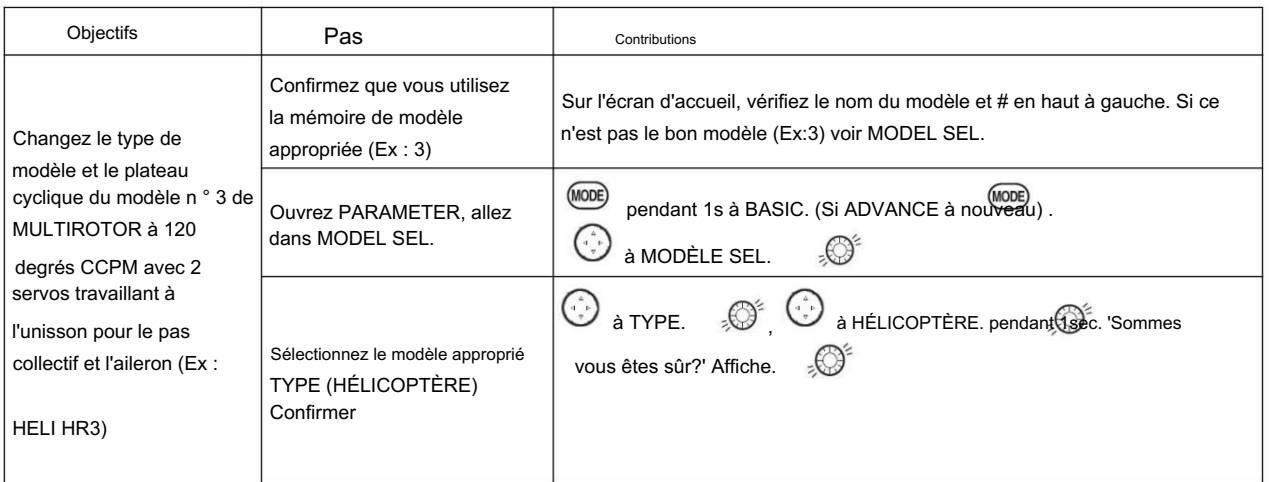
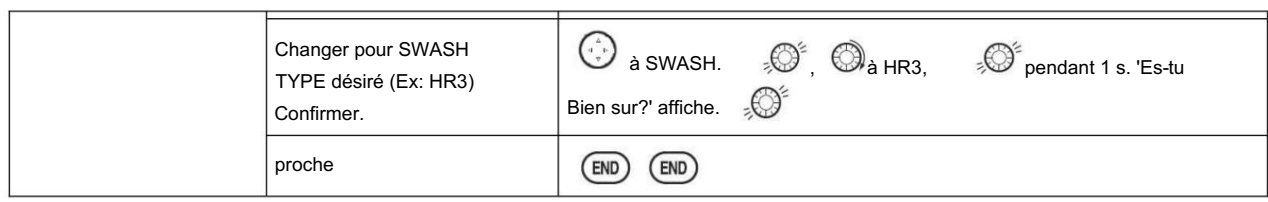

Notez que si l'interrupteur d'alimentation est éteint avant la fin, le type de modèle ne sera pas modifié. La radio émet un « bip » répété et affiche la progression à l'écran lorsque le type de modèle est modifié.

# 5.2.2 SWASH AFR (pas dans SWH1)

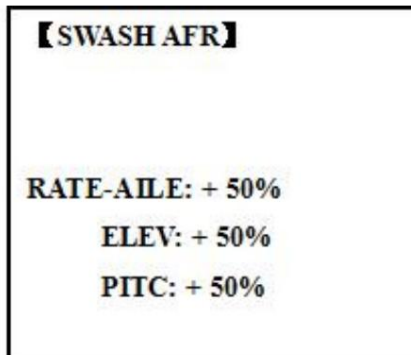

Sauf SWASH PLATE, le menu des fonctions de l'hélicoptère est le même que GLID/ACRO. Veuillez trouver les anciennes instructions.

Les paramètres de taux de fonction du plateau cyclique (SWASH AFR) réduisent/augmentent/inversent le taux (course) des fonctions d'aileron, de profondeur (sauf H-2) et de pas collectif, en ajustant ou en inversant le mouvement de tous les servos impliqués dans cette fonction, uniquement lorsque en utilisant cette fonction. Étant donné que ces types utilisent plusieurs servos ensemble pour créer les commandes, le simple fait de régler le REVERSE ou END POINT d'un servo ne corrigerait pas correctement la course d'une seule commande. Puisque H-1 utilise un servo pour chaque fonction, il n'y a pas besoin d'AFR dans H-1.

Puisque l'aileron n'utilise toujours pas plus de 2 servos, vérifiez-le d'abord. Soit les deux fonctionnent correctement (aucun changement nécessaire), soit les deux fonctionnent à l'envers (inverser toute la fonction), soit un servo fonctionne à l'envers (inverser ce servo seul). Vérifiez ensuite l'ascenseur. N'oubliez pas que le ou les servos d'ailerons fonctionnent correctement, donc si la gouverne de profondeur ne fonctionne pas, nous ne devrions avoir que 2 choix : toute la fonction doit être inversée, ou le ou les servos non partagés avec les ailerons doivent être inversés. Si l'aileron et la profondeur ne fonctionnent pas correctement, la seule chose qui pourrait être erronée est la direction dans laquelle le collectif fonctionne (inversez toute la fonction). Dans notre exemple, HR3 est à 180 degrés du plateau cyclique du Caliber. Par conséquent, il est très probable que plusieurs fonctions ne fonctionnent pas correctement. L'opération de pas collectif est à l'envers ; mais l'inversion des trois servos inverserait également les opérations d'aileron et de profondeur. Changer le taux de pas collectif, cependant, de +50% à -50%, inversera le pas collectif sans affecter l'action des ailerons.

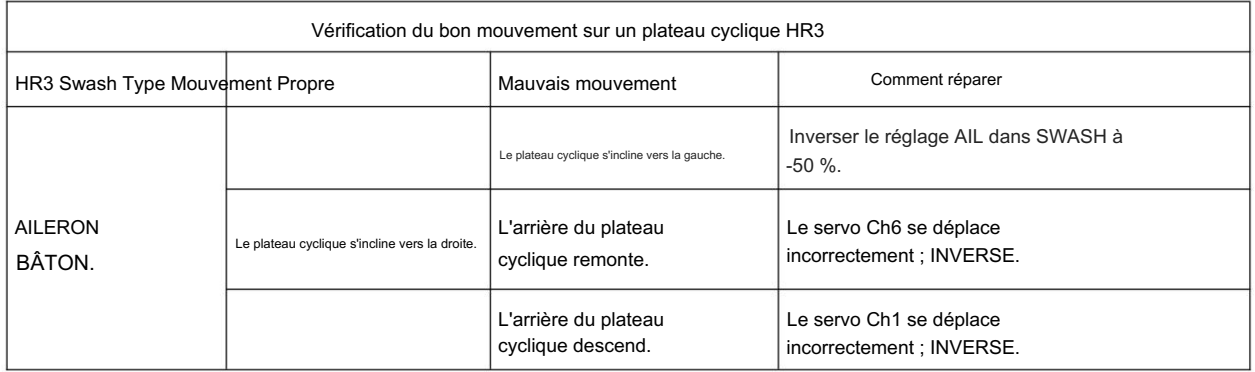

[www.radiolink.com](http://www.radiolink.com.cn)

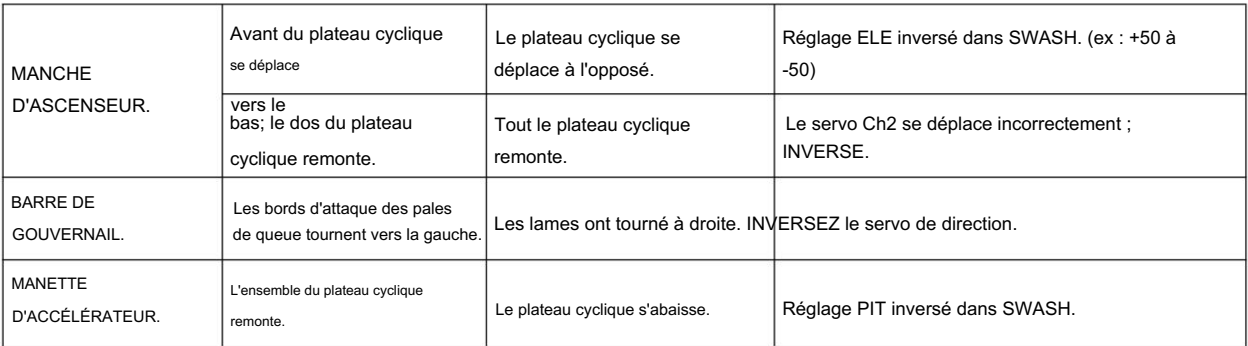

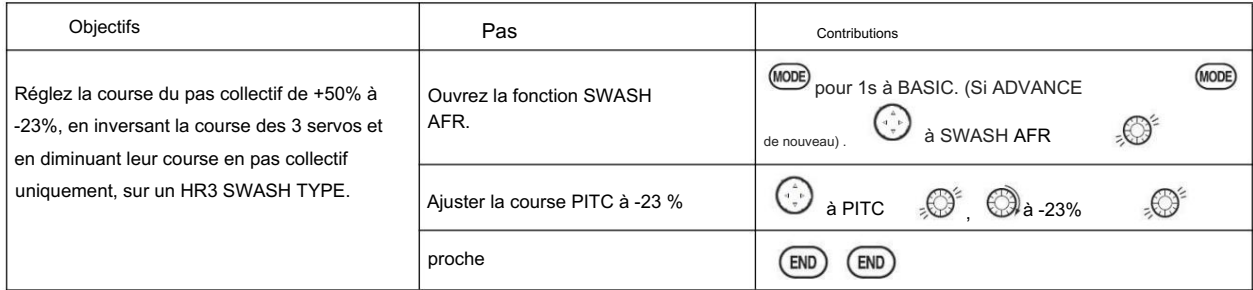

### 5.3 FONCTIONS DU MENU AVANCÉ SPÉCIFIQUES À HELI

### 5.3.1 THR-CURVE et PIT-CURVE :

Ces courbes à 7 points sont utilisées pour faire correspondre au mieux le pas collectif des pales au régime moteur pour une charge constante sur le moteur. Les courbes sont réglables séparément pour normal, ralenti 1, ralenti 2 et ralenti 3. De plus, une courbe de pas collectif distincte est disponible pour le maintien des gaz. Des exemples de courbes sont affichés dans les types de configuration appropriés (par exemple : conditions de vol normales) pour plus de clarté.

#### Valeurs par défaut

suggérées : • Normal : Courbe de hauteur collective qui donne aux points 1, 4 et 7 une hauteur de 0,4, +5, (+8 à +10)\* degrés. Un réglage de la courbe des gaz de 0, 25, 36, 50, 62,5, 75, 100 %. • Idle-ups 1 & 2 : les Idle-ups 1 et 2 sont généralement identiques à l'exception des réglages du gyroscope, l'un étant le maintien de cap/AVCS et l'autre le mode normal. La courbe de hauteur sera probablement similaire à la courbe normale ci-dessus. • Idle-up 3 : Courbes de hauteur collective qui aboutissent aux points 1, 4 et 7 fournissant (0,8 à 0,10), 0, (+8 à +10) degrés. Une courbe d'accélération de 100, 75, 62,5, 50, 62,5, 75, 100 fournit un plein régime pour l'inversion

#### manœuvres.

• Courbe d'inclinaison du maintien des gaz : commencez par la courbe d'inclinaison normale (pour les autos inversés, commencez à partir de la courbe d'inclinaison à 3 points au ralenti), mais augmentez le dernier point d'environ 1-2 °, si disponible, pour assurer une inclinaison suffisante à l'atterrissage.

Cette recommandation par défaut suppose que vous effectuez un vol vers l'avant. Si vous venez d'apprendre, veuillez suivre les conseils de votre instructeur. Certains instructeurs aiment un point de base +1 pour la formation afin que l'hélicoptère descende très lentement, même si vos instincts tirent la manette des gaz/collectif vers le bas à la hâte.

#### AJUSTABILITÉ : • Les

courbes de conditions normales sont modifiables dans le menu BASIC pour plus de commodité. • Toutes

les courbes peuvent être ajustées dans le menu ADVANCE. • Sélectionné automatiquement avec la

condition appropriée. • Les courbes de ralenti vers le haut sont programmées pour maintenir un régime

constant même lorsque le pas collectif est réduit pendant le vol (y compris en marche arrière). • Pour modifier la courbe de condition en cours d'édition, placez le curseur sur <COND> et modifiez la courbe nommée. • Pour plus de clarté, le nom de la condition actuellement active (allumée dans la radio) est indiqué entre parenthèses derrière le nom de la condition dont la courbe est en cours d'édition. (Exemple : voir les affichages de courbe ci-dessous. Notez que la condition normale est active mais que les courbes de la condition de ralenti 1 sont

actuellement

en cours d'édition.

• Déplacer et supprimer le point de la courbe : Le point de la courbe (-stk-) peut être déplacé vers la gauche ou vers la droite en tournant le DIAL (jusqu'à 2 % devant le point adjacent) et supprimé/retourné en appuyant sur le DIAL pendant une seconde en alternance. • Les courbes de ralenti et de maintien des gaz peuvent être modifiées avant même que les conditions ne soient activées. L'activation de leurs courbes de gaz active ces conditions.

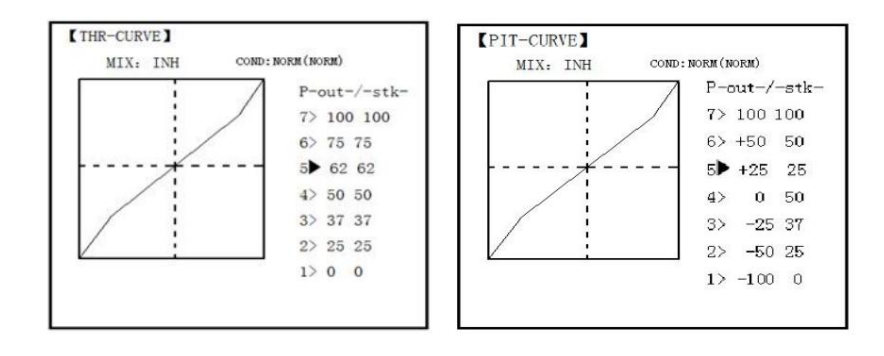

#### 5.3.2 REVO MIX :

Ce mélange de courbes à 5 points ajoute une entrée de gouvernail opposée pour contrer les changements de couple lorsque la vitesse et le pas collectif des pales sont modifiés.

#### AJUSTABILITÉ : • Trois

courbes distinctes disponibles : normale pour le vol stationnaire ; ralentis 1 et 2 combinés ; et inactif-3. • Les courbes de conditions normales sont modifiables dans le menu BASIC pour plus de commodité. • Toutes les courbes peuvent être ajustées dans le menu

ADVANCE. • Le mélange correct est automatiquement sélectionné en vol avec chaque condition et automatiquement activé lorsque la configuration de l'accélérateur pour cette condition est activée dans la programmation (c'est-à-dire THROTTLE HOLD ou THR-CURVE.) POINT5 et sélectionnez. Pour plus de clarté, le nom de la condition actuellement active (allumée à la radio) est indiqué entre parenthèses derrière le nom de la condition dont la courbe est en cours d'édition.

Modifiez le réglage du sens de fonctionnement en changeant les signes des nombres dans la courbe de plus (+) à moins (-) et vice versa. Révo. Les taux de mélange sont des courbes à 5 points. Pour un rotor tournant dans le sens des aiguilles d'une montre, le gouvernail est mélangé dans le sens des aiguilles d'une montre lorsque le pas collectif est augmenté; pour tourner dans le sens inverse des aiguilles d'une montre, c'est le contraire.

#### Valeurs par défaut

suggérées : Rotation dans le sens des aiguilles d'une montre : -20, -10, 0, +10, +20 % de gaz bas à haut.

Rotation dans le sens inverse des aiguilles d'une montre : +20, +10, 0, -10, -20 % de bas gaz à haut.

Ajustez les valeurs réelles qui conviennent le mieux à votre modèle.

Révo. Les courbes pour les ralentis sont souvent en forme de V pour fournir une entrée de gouvernail appropriée avec un pas négatif et une augmentation des gaz pendant le vol inversé. (Le gouvernail est nécessaire pour contrer la réaction chaque fois qu'il y a une augmentation de couple. et pas négatif, augmentant ainsi le couple et faisant tourner l'hélicoptère à moins que le revo. Le mélange augmente également de manière appropriée.)

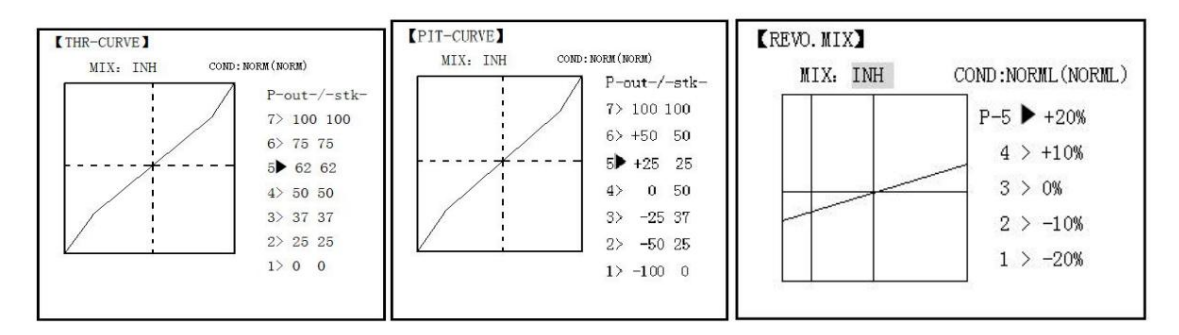

Remarque : Les courbes d'accélérateur et de tangage pour la condition normale sont toujours activées. Ils ne peuvent pas être inhibé. Les quatre autres conditions sont activées avec leurs courbes des gaz ou leur maintien des gaz. • THR-CURV/NOR :

Entre la courbe d'accélération normale (NORM), qui n'est généralement pas une réponse linéaire

### Radiolink Électronique Ltée [www.radiolink.com](http://www.radiolink.com.cn)

au mouvement de la MANETTE DES GAZ. Le point de réglage 4 de la courbe ajuste le régime du moteur au point médian de la MANETTE DES GAZ, la position souhaitée pour le vol stationnaire. Les 6 autres points sont ensuite ajustés pour créer le ralenti et le régime moteur maximum souhaités, ainsi qu'une transition en douceur entre les deux. • PIT-CURV/NOR : entre la courbe de pas collectif normale (NORM), la courbe de pas collectif pour le vol proche du stationnaire. La courbe de pas collectif normale est ajustée pour correspondre à la courbe des gaz, offrant les meilleures performances verticales à un régime moteur constant, avec une courbe de départ de 4 base, +5 neutre et +8 à +10 degrés de pas de pale maximum. Vous pouvez programmer la réponse sur une courbe à 7 points pour le meilleur angle de pas collectif par rapport au mouvement de la MANETTE DES GAZ. • REVO./NORM : mélange les commandes de pas collectif au gouvernail (un mélange PITCH-RUDDER) pour supprimer le couple généré par les changements d'angle de pas collectif du rotor principal, empêchant le modèle de lacet lorsque l'accélérateur est appliqué.

(IDL3). Tous les 3 sont réglables dans le menu ADVANCE. N'utilisez jamais le mixage revo en conjonction avec les gyroscopes à maintien de cap/AVCS. Pour plus de détails sur le revo, y compris les points par défaut pour les rotors tournant dans le sens des aiguilles d'une montre et dans le sens inverse des aiguilles d'une montre. Remarque : Il y a trois revo, mélanges disponibles : normal (NORM), ralenti 1/2 (IDL1/2) et ralenti 3

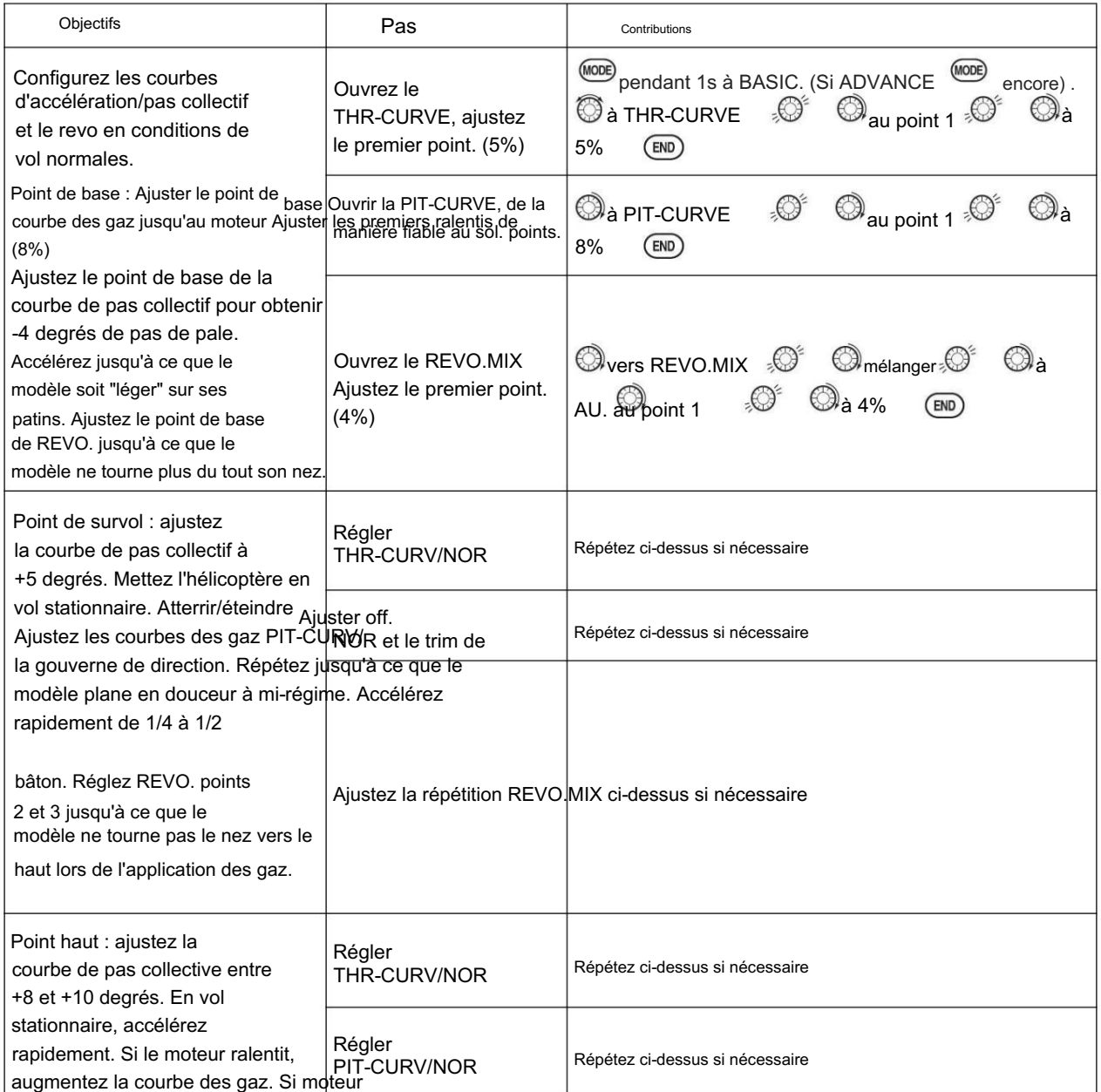

[www.radiolink.com](http://www.radiolink.com.cn)

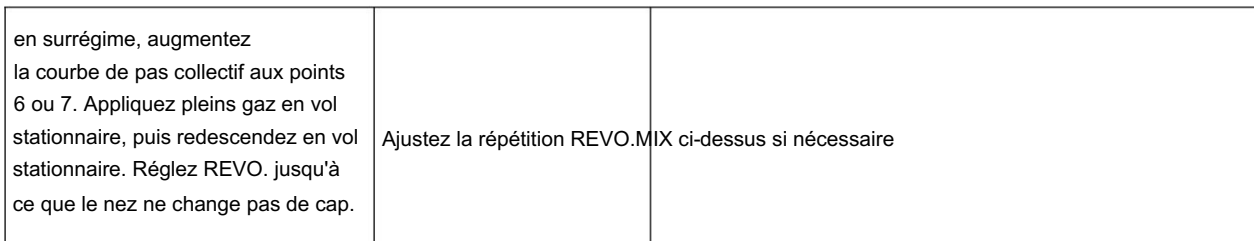

### 5.3.3 GYRO SENSE À

propos de GYRO SENSE, veuillez vous référer à 3.3.12, en suivant les étapes :

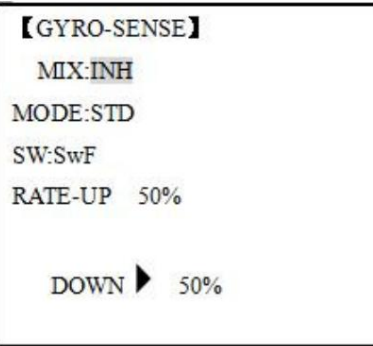

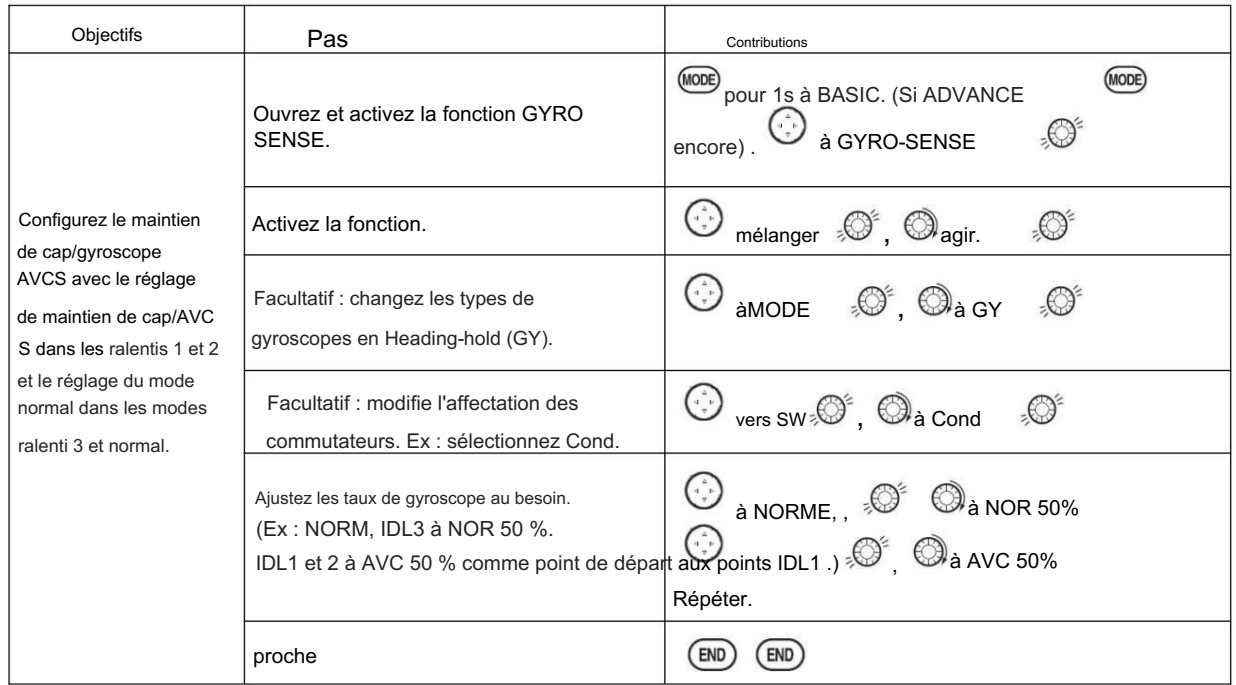

### 5.3.4 MAINTIEN DES GAZ

Cette fonction maintient le moteur en position de ralenti et le désengage de la MANETTE DES GAZ lorsque le COMMUTATEUR AT10II est déplacé. Il est couramment utilisé pour pratiquer l'auto-rotation. Avant de configurer THR-HOLD, branchez la tringlerie d'accélérateur de sorte que le carburateur soit complètement ouvert à plein régime, puis utilisez le trim numérique pour régler la position de ralenti du moteur. Pour que THR-HOLD maintienne le ralenti, déplacez la MANETTE DES GAZ en position de ralenti, puis activez et désactivez le COMMUTATEUR de maintien et continuez à modifier la valeur de décalage jusqu'à ce que le servo ne bouge pas. Pour réduire le régime de ralenti du moteur ou si vous souhaitez l'arrêter, entrez un nombre plus négatif. RÉGLAGE : • Position

de ralenti : Plage de -50 % à +50 % centrée autour de la position de ralenti de l'accélérateur pour obtenir le régime moteur souhaité.

### [www.radiolink.com](http://www.radiolink.com.cn)

• Affectation des interrupteurs : Affecté au SWITCH E(AT10) ou G (AT10) vers le bas. Réglable dans CONDITION (élément THR-HOLD), (commutateur de type 2 positions uniquement) • Courbe des gaz : Étant donné que la manette des gaz est déplacée vers une seule position préréglée, aucune courbe n'est disponible pour THR-HOLD. • Courbe de pas collectif : La courbe indépendante, généralement ajustée pour créer une plage de pas de pale de -4 % à +10 % à +12 %, est automatiquement activée avec

THRHOLD. • Révo. mix : Depuis revo. le mélange s'ajuste au couple du moteur, pas de revo. mix est disponible pour THR-HOLD. • Priorité : La fonction de maintien des gaz a priorité sur le ralenti. Assurez-vous que les COMMUTATEURS de maintien des gaz et d'accélération du ralenti sont dans les positions souhaitées avant d'essayer de démarrer le moteur. (Nous vous recommandons de démarrer votre moteur en maintenant l'accélérateur pour des raisons de sécurité.) • Gyro : La programmation du gyroscope

inclut une option permettant d'avoir un réglage de gyroscope séparé pour chaque condition, y compris THR-HOLD. Cela évite le problème potentiel de l'utilisateur qui se trouve dans le mauvais réglage du gyroscope lorsqu'il passe à THR-HOLD, ce qui entraîne un décalage de gouvernail incorrect et la pirouette du modèle.

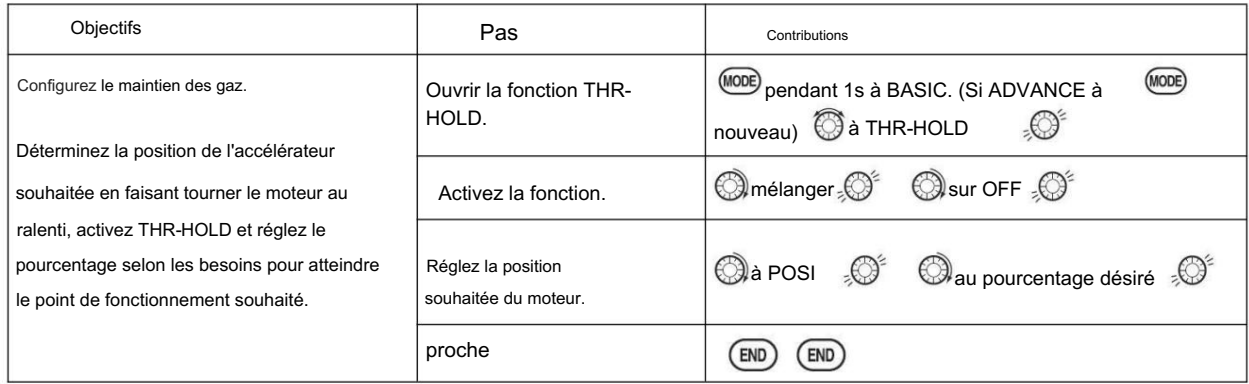

# 5.3.5 RÉGLAGES EN VOL STATIONNAIRE (HOV-THR et HOV-PIT) :

L'accélérateur en vol stationnaire et le pas en vol stationnaire sont des ajustements précis pour les courbes d'accélérateur et de pas collectif individuellement, affectant les performances uniquement autour du point central et uniquement dans des conditions normales. Ils permettent d'ajuster les courbes en vol pour une configuration idéale.

# [HOV-THR]

MIX:INH RATE:  $0\% (+11\%)$  $VR: +VrB$ **MODE:NORM** 

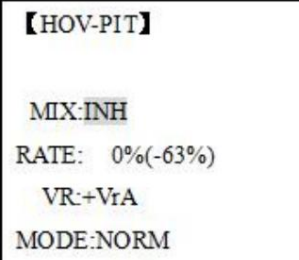

### AJUSTABILITÉ : • Les

changements de vitesse du rotor causés par la température, l'humidité, l'altitude ou d'autres changements dans les conditions de vol sont facilement adaptés. • Les deux réglages peuvent être inhibés s'ils ne sont pas souhaités. • Les deux réglages peuvent également être réglés sur NULL, en désactivant temporairement le bouton mais en conservant le dernier réglage mémorisé. • Les ajustements peuvent être mémorisés, puis les boutons ramenés au point central pour utiliser cette quantité d'ajustement, ce qui permet une utilisation facile des boutons de réglage pour plusieurs modèles. (Notez que lorsque la mémorisation est répétée avec le bouton décalé du centre, la valeur de trim s'accumule.) • Les ajustements sont rapidement réinitialisés à la valeur initiale en tournant le cadran jusqu'à ce que le trim indique 0 %, en mémorisant, puis en ramenant le bouton à sa position centrale . • Notez que toutes les fonctions, y compris celles-ci, supposent que le modèle plane à mi-course. •Disponible uniquement en condition normale (NORM) ou normale/ralenti1 (NORM/IDL1).

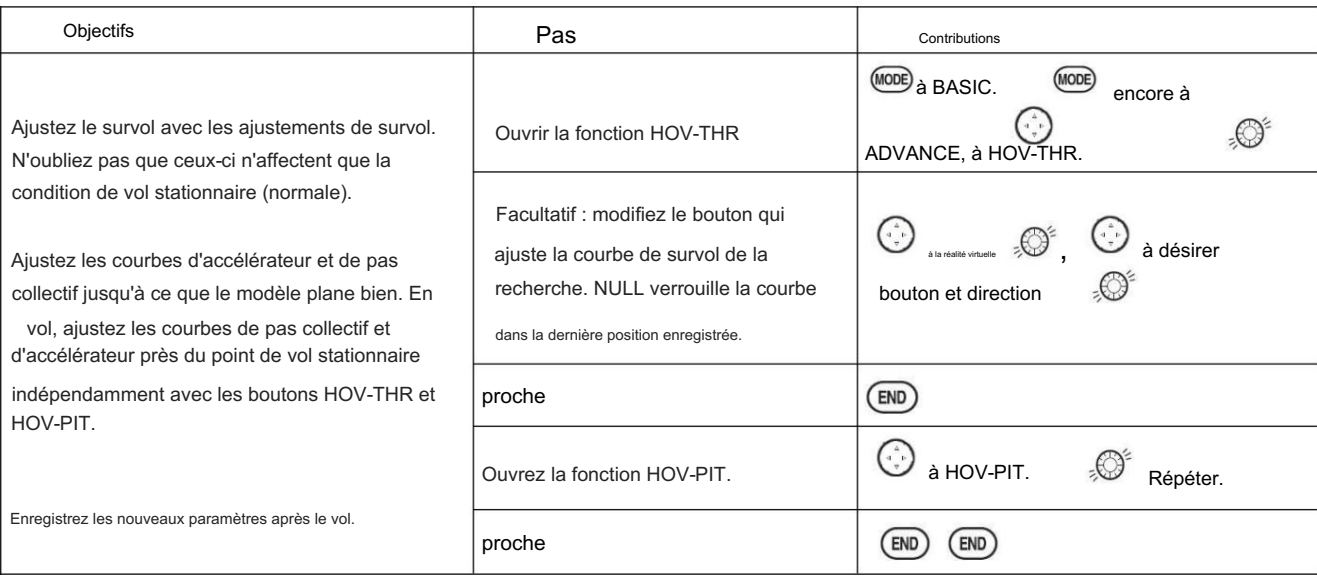

### 5.3.6 PAS HAUT/BAS (HI/LO-PIT) :

Cette fonction peut être utilisée pour ajuster les courbes côté haut et bas individuellement pour chaque condition de vol (normal, ralenti 1, ralenti 2, ralenti 3, maintien des gaz).

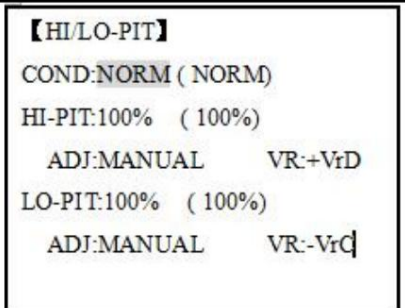

## AJUSTABILITÉ : •

Vous pouvez définir des boutons de compensation de taux haut et bas (la commande de compensation de pas haut est définie comme le levier du côté droit lors du réglage initial). • Les conditions sont activées dans la fonction CONDITION SELECT. • Les deux ajustements peuvent être réglés sur MANUEL, désactivant temporairement le bouton. • Les

ajustements peuvent être mémorisés, puis ramener les boutons au point central pour utiliser cette quantité d'ajustement, permet une utilisation facile des boutons de réglage pour plusieurs modèles.

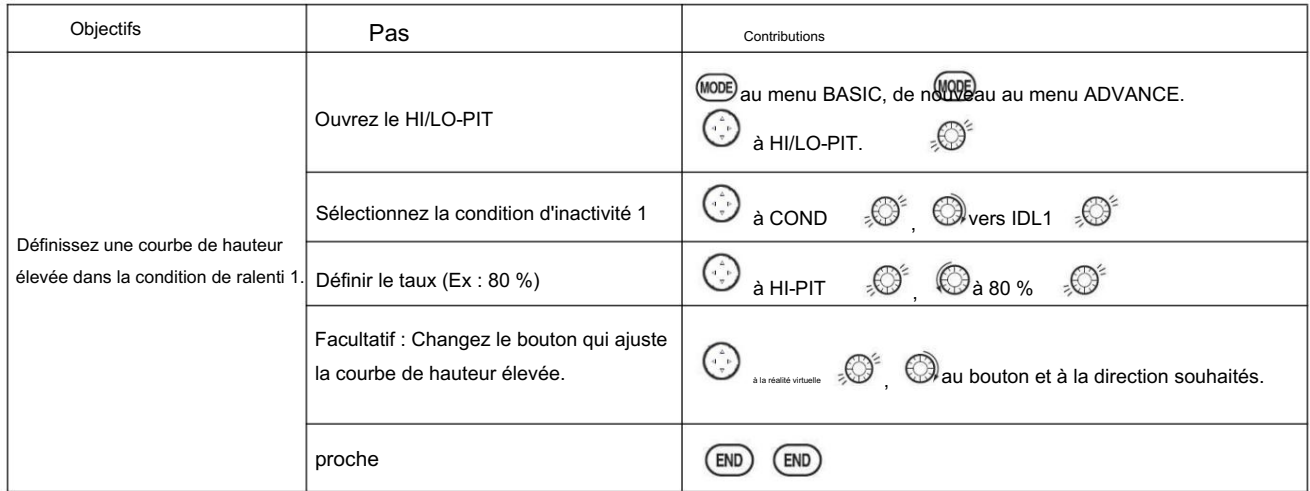

# 5.3.7 DÉCALAGE

Garnitures séparées en option en plus de celles pour l'état normal. Cette fonction est utilisée pour changer automatiquement le trim d'un hélicoptère, par exemple, lors de la transition du vol stationnaire au vol à grande vitesse. Un hélicoptère à rotor tournant dans le sens des aiguilles d'une montre a tendance à dériver vers la droite à grande vitesse, de sorte qu'un décalage d'aileron peut être appliqué pour décaler l'hélicoptère vers la gauche.

Le décalage de profondeur nécessaire varie avec la géométrie du modèle, il doit donc être déterminé en notant les changements de pas collectif à grande vitesse. Le décalage du gouvernail est affecté par les deux revo. mouvement du levier de mixage et de trim pendant la fonction de décalage.

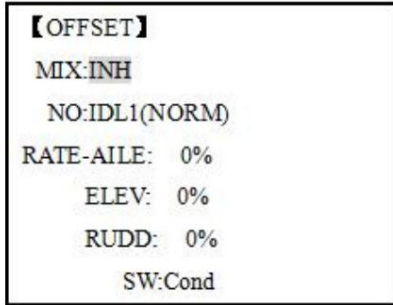

### AJUSTABILITÉ : •

Capacité d'attribution complète des interrupteurs, plus une option CONDITION qui crée/bascule entre les trims individuels pour chacun des ralentis. • Lorsque OFFSET est actif (son interrupteur est activé), le déplacement des TRIM LEVERS ajuste le décalage stocké, pas les trims dans les conditions normales. • Lorsque l'OFFSET est inactif (son interrupteur est éteint), l'OFFSET et tous les ajustements de trim n'ont aucun effet (le modèle obéit aux réglages de trim de la condition de vol actuellement active.)

condition affecte toutes les conditions de vol. • Les sauts rapides provoqués par de grands décalages peuvent être ralentis à l'aide de la fonction DELAY. • Pendant l'opération OFFSET, les courses d'aileron, de profondeur et de direction sont affichées sur chaque affichage de trim dans l'écran de démarrage.

Remarque : N'oubliez pas que les décalages et les mélanges de revo ne sont pas recommandés lors de l'utilisation de gyroscopes à maintien de cap/AVCS car ils entrent en conflit avec les corrections automatiques de trim et de couple fournies par AVCS.

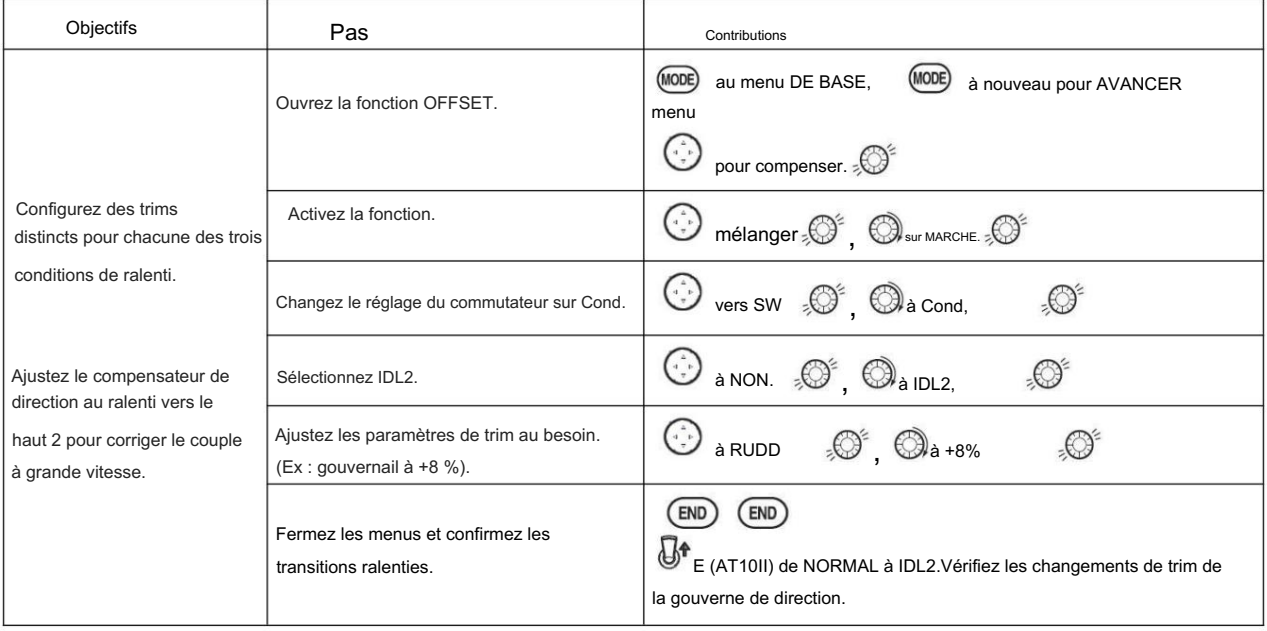

5.3.8 RETARD :

La fonction Delay fournit une transition en douceur entre les positions de trim chaque fois que les fonctions OFFSET, REVO, MIXING ou THROTTLE HOLD sont activées et désactivées.

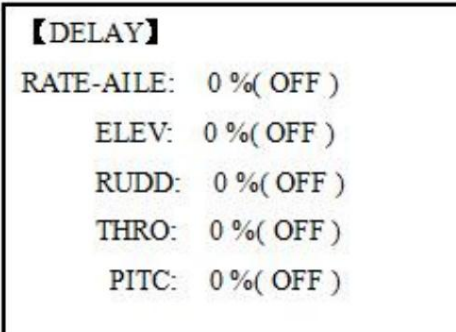

AJUSTABILITÉ : • Des

temporisations distinctes sont disponibles pour les ailerons, la gouverne de profondeur, la gouverne de direction,

les gaz et le tangage. • Avec un réglage de retard de 50%, le servo prend environ une demi-seconde pour se déplacer vers sa nouvelle position, un temps assez long. • En général, des retards d'environ 10 à 15 % sont suffisants.

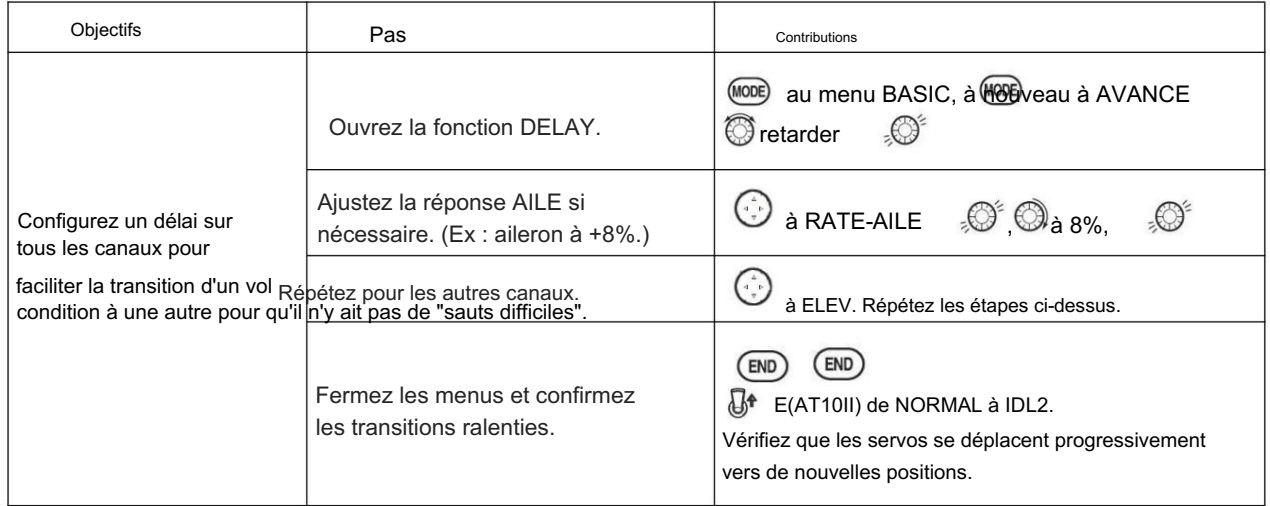

### 5.3.9 GOUVERNEURS :

l'émetteur. La fonction de mélange Governor est utilisée pour régler les paramètres de vitesse du Governor (rS1, rS2, rS3)

Qu'est-ce qu'un gouverneur ? Un régulateur est composé d'un ensemble de capteurs qui lisent le régime de la tête de l'hélicoptère et d'une unité de commande qui ajuste automatiquement le réglage des gaz pour maintenir une vitesse de tête constante quels que soient les changements de pas des pales, les conditions météorologiques, etc. Les gouverneurs sont extrêmement populaire dans les hélicoptères de compétition en raison de la cohérence fournie.

Comment cela aide-t-il dans la configuration de l'hélicoptère ? Le régulateur élimine le besoin de passer beaucoup de temps à configurer les courbes d'accélération, car il ajuste automatiquement le régime du moteur pour maintenir la vitesse de tête souhaitée.

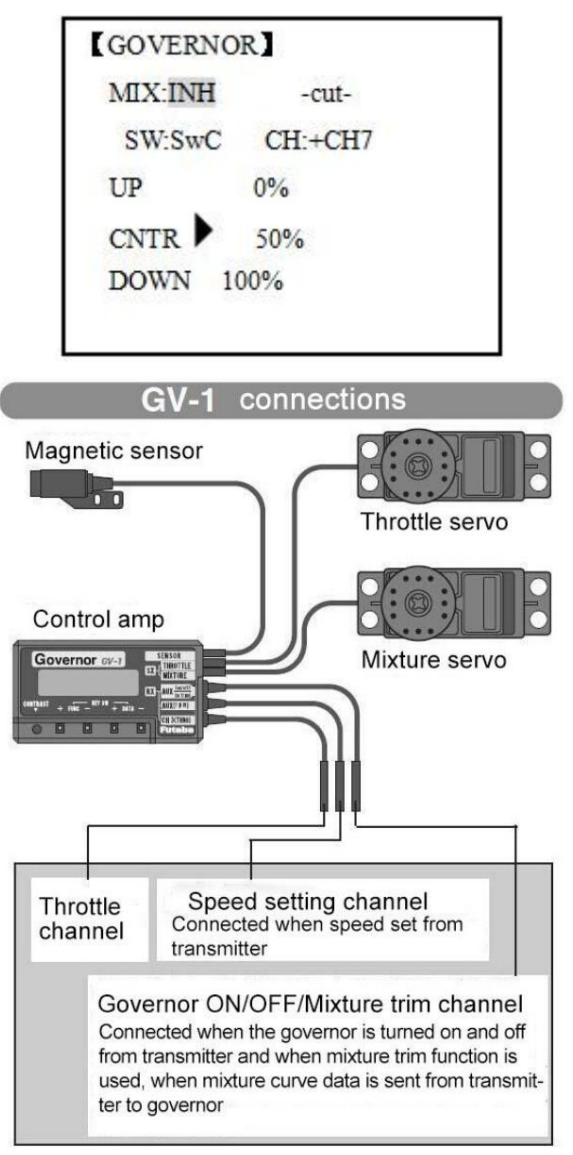

Receiver

### AJUSTABILITÉ : •

Marche/arrêt peut être séparé de la commutation de vitesse en branchant le régulateur marche/arrêt sur CH8 et en changeant le réglage CUT-CH. • Si vous utilisez une marche/arrêt séparée, l'affectation des interrupteurs est totalement réglable. Veillez à ne pas affecter le gouverneur désactivé à un interrupteur de condition si vous voulez que le gouverneur fonctionne dans cette condition. • La commutation de vitesse et le régulateur MARCHE/ARRÊT peuvent être effectués ensemble à l'aide d'un seul interrupteur ou la commutation MARCHE/ARRÊT peut être effectuée à l'aide d'un interrupteur/canal indépendant. • Lorsque la commande de réglage de la vitesse utilise

CH7 et que l'interrupteur ON/OFF séparé n'est pas utilisé, CH8 peut être utilisé pour d'autres fonctions.

• Un réglage en vol de la vitesse de la tête (pour un réglage facile lors des virages) peut être créé à l'aide d'un canal supplémentaire et d'un mixage programmable.

De cette façon, le régulateur est éteint et la manette des gaz obéit aux commandes de la manette Failsafe. Le GV-1 contrôle la manette des gaz lorsqu'elle est active, de sorte que la manette des gaz n'obéira pas aux paramètres Failsafe prédéfinis pour la manette des gaz dans l'émetteur. Réglez toujours le paramètre Failsafe pour le canal on/off du GV-1 sur OFF.

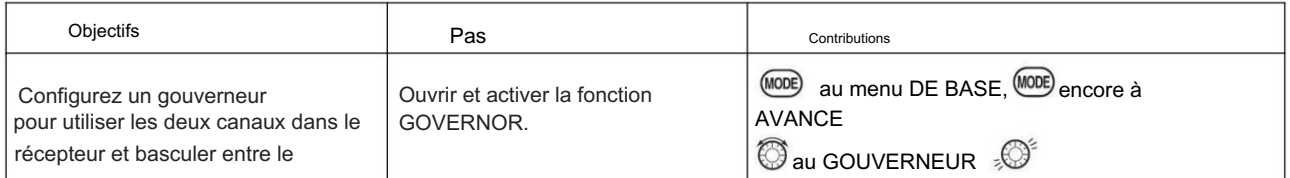

[www.radiolink.com](http://www.radiolink.com.cn)

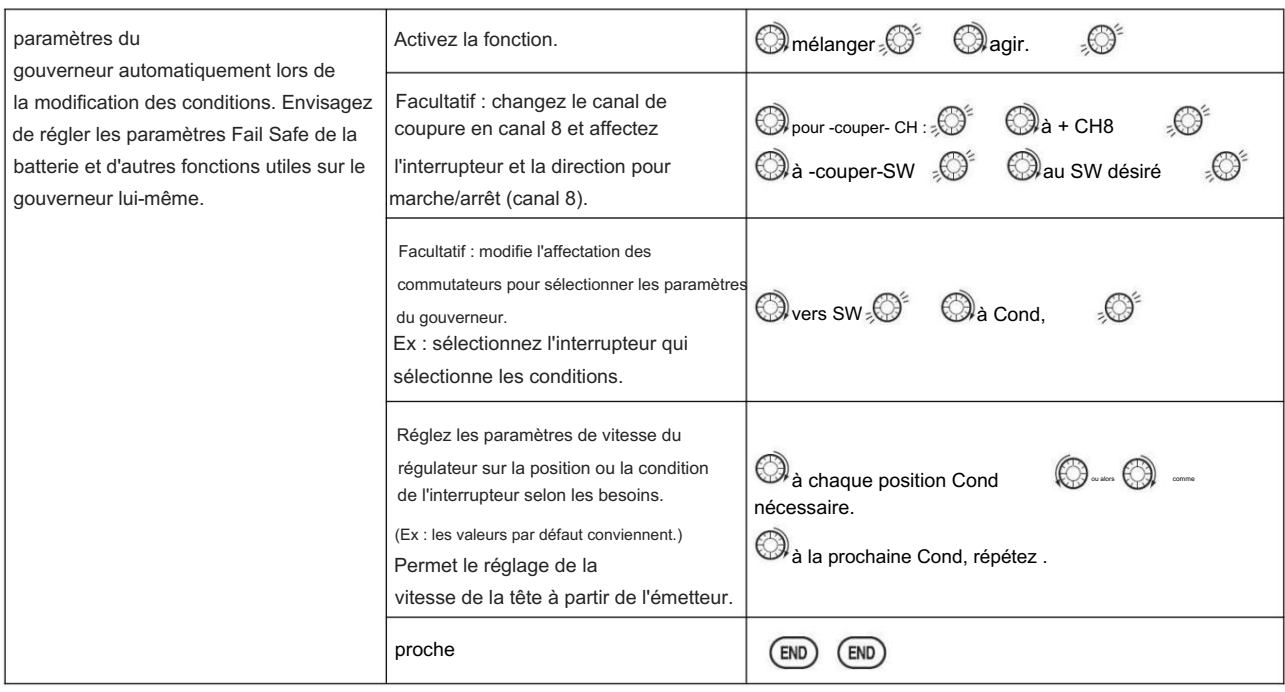

### 5.3.10 Mélange des gaz (THROTTLE MIX):

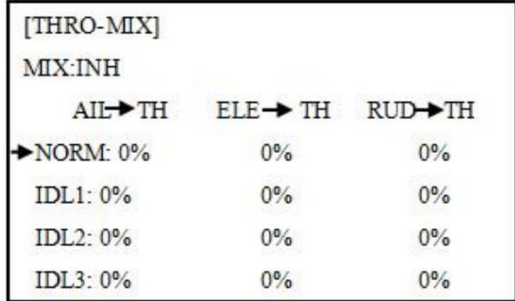

AJUSTABILITÉ : • Le Cette fonction peut être définie pour chaque condition de vol et est utilisée pour corriger la tendance du modèle à changer d'altitude lorsque le rotor est incliné par les commandes d'aileron, de profondeur et de direction.

mélange peut être réglé de 0 à 100 % pour chaque condition de vol.

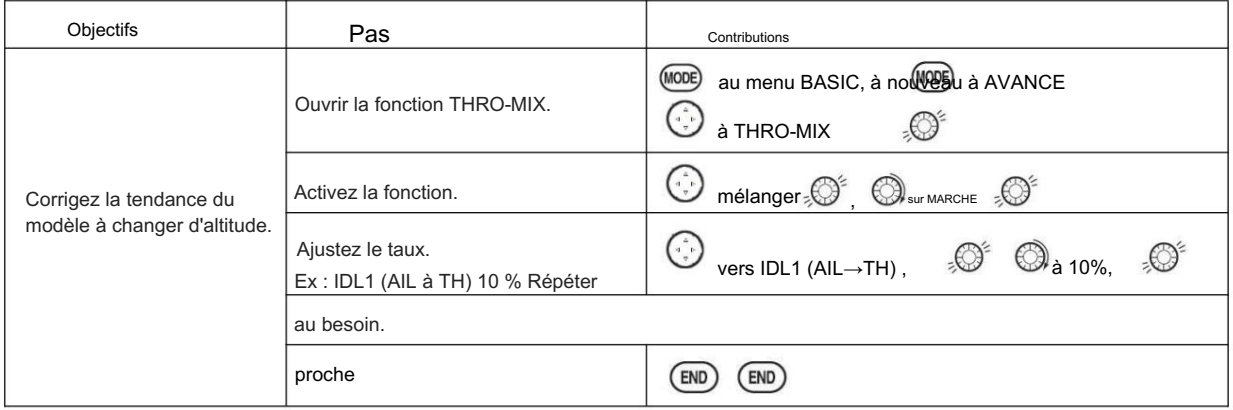

### 5.3.11 ANNEAU SWASH

Cette fonction sert à limiter le mouvement du plateau cyclique pour éviter d'endommager le SWASH ROB pendant le fonctionnement de l'aileron et de l'élévateur. Il est affecté en vol 3D. Le mouvement d'AILERON et d'ELEV est limité dans le cercle.

AJUSTABILITÉ : • Initiale : 100 % • Plage de réglage : 0-200 %

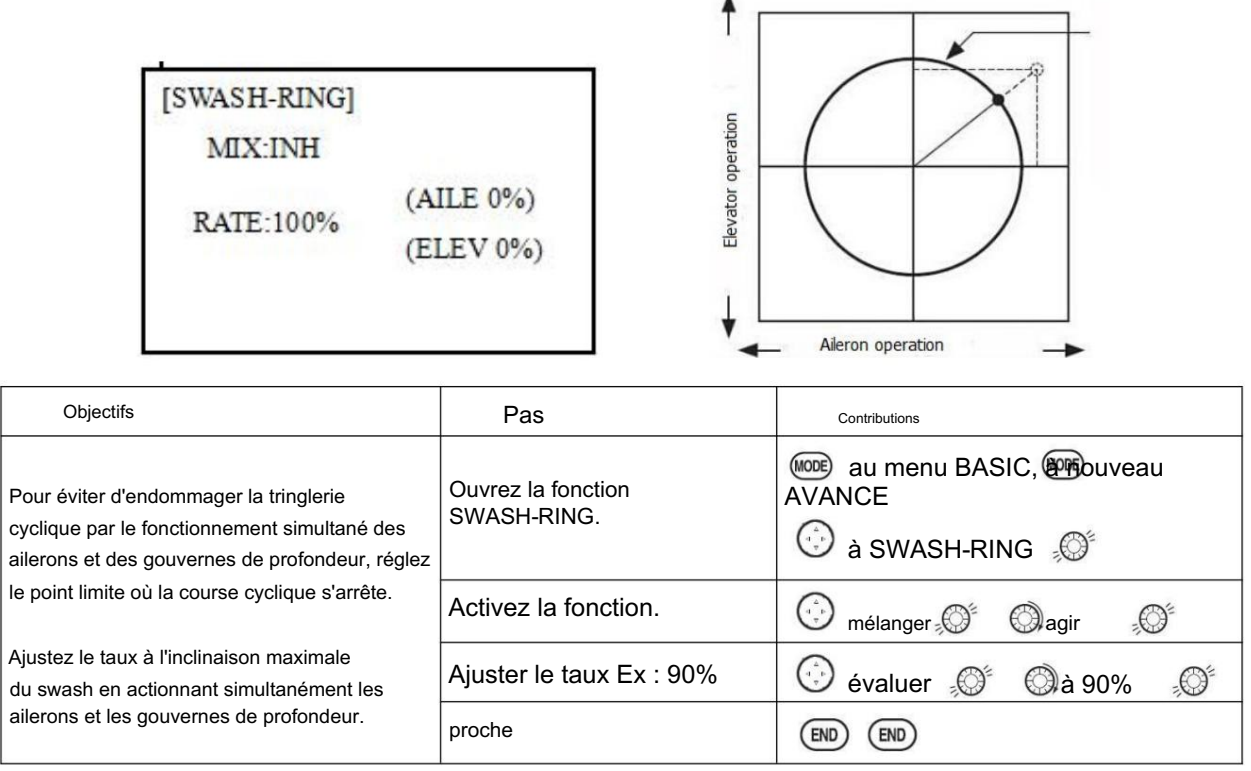

### 5.3.12 AIGUILLE DES GAZ (voir MENU ACRO 3.3.15)

### 5.3.13 MIX PROG (voir MENU ACRO 3.3.1)

### 5.3.14 ÉTAT

Revo., les courbes pour les ralentis sont souvent en forme de V pour fournir une entrée de gouvernail appropriée avec un pas négatif et une augmentation des gaz pendant le vol inversé. (Le gouvernail est nécessaire pour contrer la réaction chaque fois qu'il y a une augmentation du couple. En vol inversé, le manche des gaz en dessous de la moitié a augmenté les gaz et le pas négatif, augmentant ainsi le couple et faisant tourner l'hélicoptère à moins que le mélange de régime n'augmente également de manière appropriée.)

Des conditions de vol supplémentaires sont disponibles spécifiquement pour les hélicoptères. Ces conditions de vol supplémentaires contiennent différentes courbes de gaz, courbes de pas collectif, revo. mixage et trims (sauf IDLE-3) pour permettre à l'hélicoptère d'effectuer certaines manœuvres plus facilement. Enfin, les fonctions gyroscope et double débit peuvent être réglées pour fournir des débits distincts par condition sélectionnée, y compris un pour chaque ralenti.

Des ralentis supplémentaires peuvent être utilisés pour maximiser les caractéristiques de vol de l'hélicoptère dans certains types de vol (c. mode gyro au mode gyro normal. L'AT10II fournit 3 ralentis pour permettre au modélisateur 3 configurations supplémentaires en plus des conditions de vol normales. (Notez qu'IDL3 n'inclut pas les paramètres du gouverneur.)

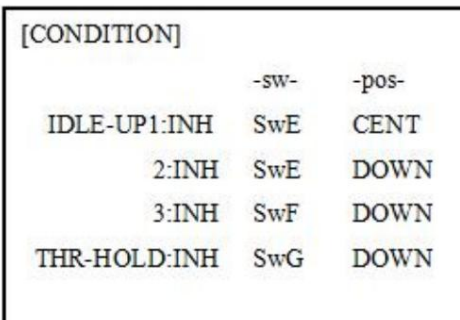

RÉGLAGE : •

L'INTERRUPTEUR G (AT10II) ou E (AT10II) est programmé pour les courbes normales (NORM), ralenti 1 (IDLE-UP1) et ralenti 2 (IDLE-UP2), réglables dans CONDITION SELECT (IDLE- éléments UP1/2, IDLE-UP3).

(Interrupteur de type IDLE-UP1/2 à 3 positions uniquement, interrupteur de type IDL3 à 2 positions

uniquement) • Activé avec la courbe des gaz pour cette condition dans THR-CURVE. • Les courbes

sont ajustées pour maintenir un régime constant même lorsque le pas collectif est négatif (inversé). Notez que le mélange REVO a une courbe pour les démarrages au ralenti 1 et 2 et une seconde courbe uniquement pour le démarrage au ralenti3. •Les réglages du gyroscope peuvent être réglés séparément pour chaque ralenti. • Les réglages du régulateur peuvent être configurés pour suivre Normal/Idle1/Idle2, mais n'offrent pas de réglage pour ajuster chacune des 5 conditions comme le gyroscope. • L'activation de l'OFFSET fait que les TRIM LEVERS ajustent le trim séparément dans chacune des conditions de ralenti.

# Partie 6. FONCTIONS MULTIROTOR

Le menu MULTIROTOR est le plus différent entre AT10II et AT10. Le menu facilite le vol en multirotor. Le menu des fonctions de base est le même que pour ACRO, GLID et HELI, veuillez trouver les détails dans les chapitres précédents.

Commençons maintenant le réglage de base, prenons un quadricoptère par exemple :

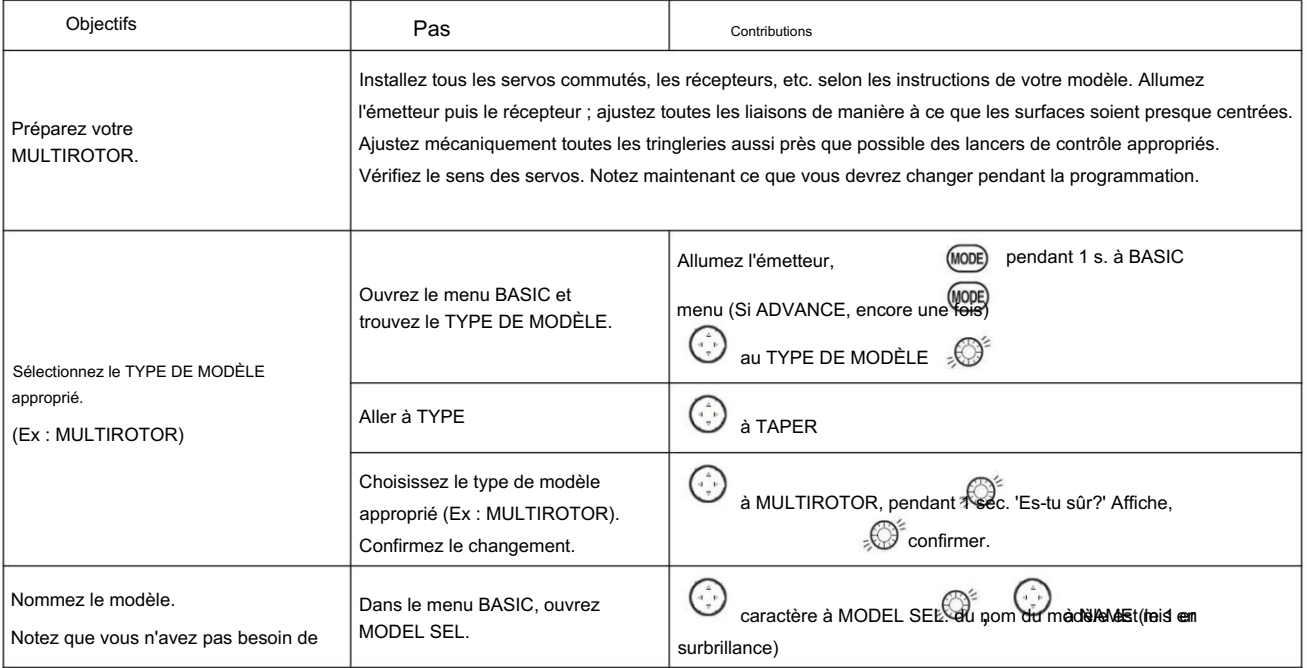

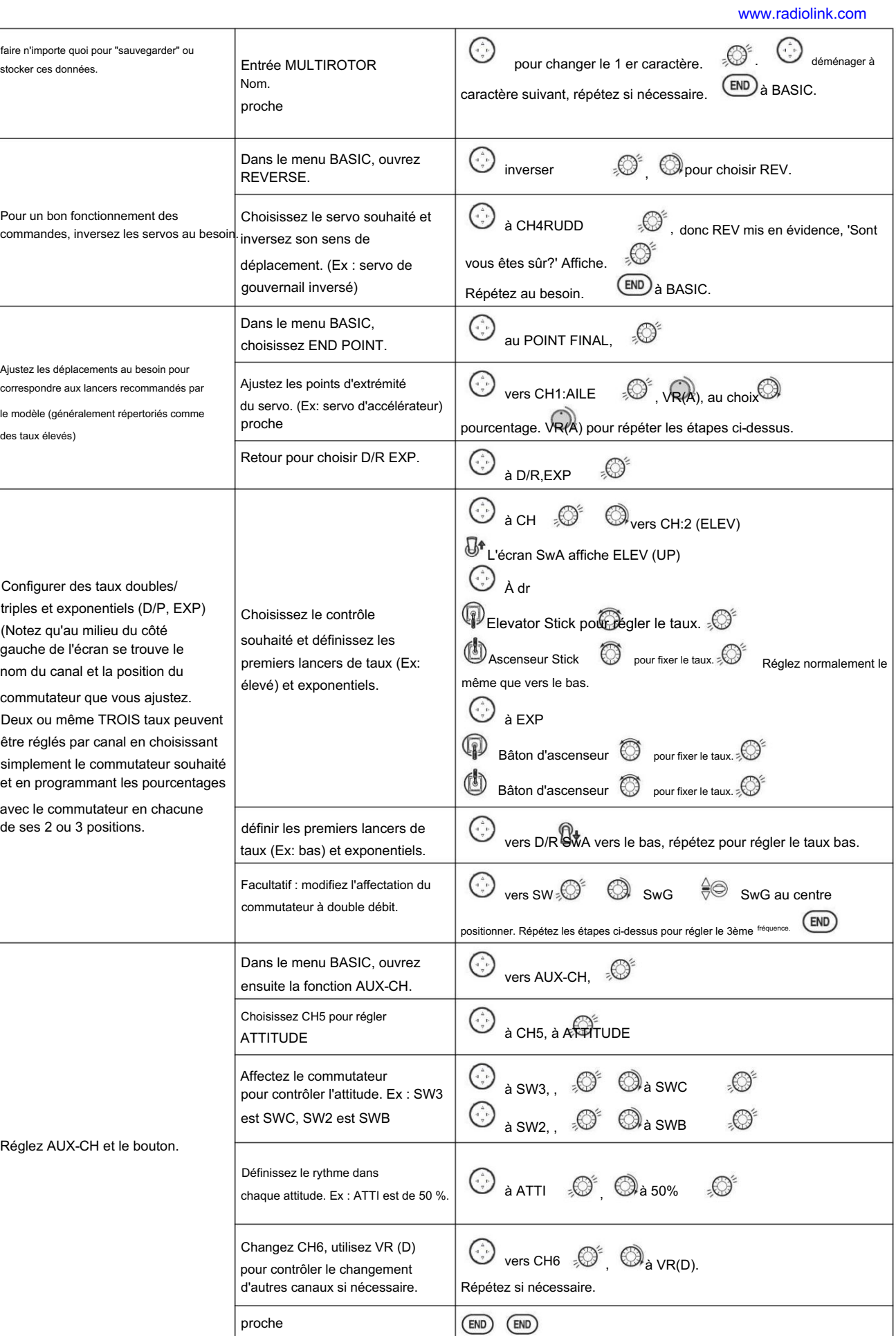

### 6.1 MENU DE BASE MULTIROTOR

Le menu des fonctions de base est le même que pour ACRO, GLID et HELI, veuillez trouver les détails dans les chapitres précédents. Voici l'option spéciale :

### 6.1.1 TYPE DE MODÈLE

Différent de ACRO, GLID ET HELI, MODEL TYPE pour MULTIROTOR a une fonction supplémentaire TRIM, qui est contrôlée par le commutateur VR. Réglez TRIM OFF pour éviter qu'une mauvaise opération n'endommage le modèle.

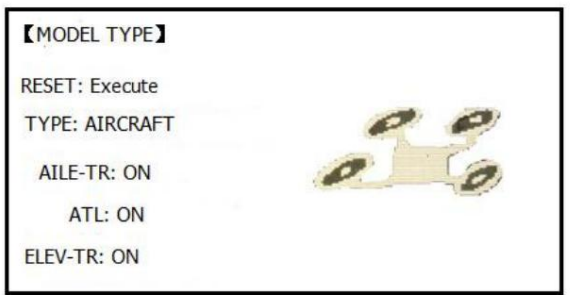

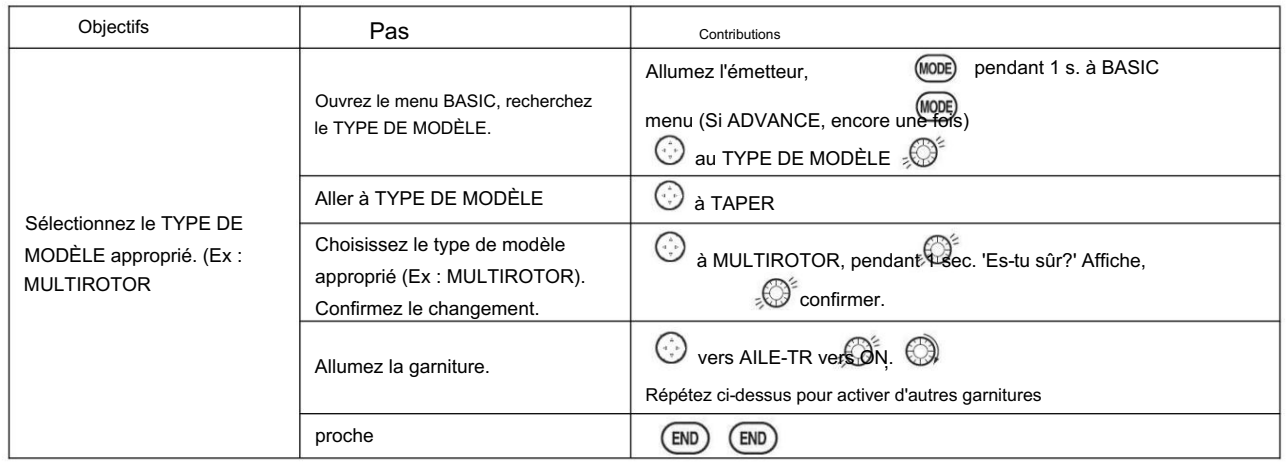

### 6.1.2 Réglage du canal AUX

Le canal AUX pour MULTIROTOR est le canal 6 à 10, identique à ACRO, GLID et HELI, pour définir le canal auxiliaire. CH5 est spécial pour ATTITUDE, entrez CH5 et appuyez sur PUSH pour ATTITUDE. Sélectionnez l'interrupteur à 3 sections et à 2 sections pour obtenir 6 attitudes différentes. Par DIAL paramétrez 6 tarifs différents selon les attitudes.

### 6.2 MENU AVANCE POUR MULTIROTOR

### 6.2.1 ATTITUDES

Il existe 6 modes d'attitude différents pour MULTIROTOR : NORMAL, ATTI, GPS, HOVER, F/S et AUX. Chaque mode aura un taux différent pour obtenir un signal unique. Mode NORMAL préréglé 0 %, ATTI 50 %, GPS 100 %, HOVER 25 %, F/S 75 % et AUX 50 %. 0 % signifie un signal de sortie de 1 ms et 100 % signifie 2 ms. Vous pouvez totalement obtenir 6 modes différents en ajustant les tarifs associés.

Radiolink Électronique Ltée [www.radiolink.com](http://www.radiolink.com.cn)

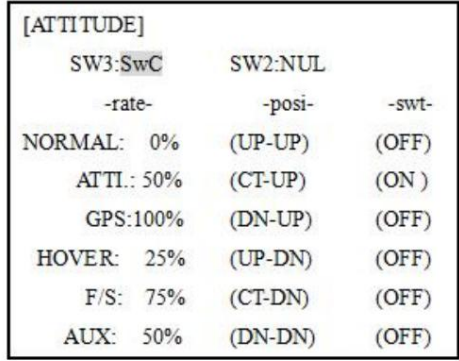

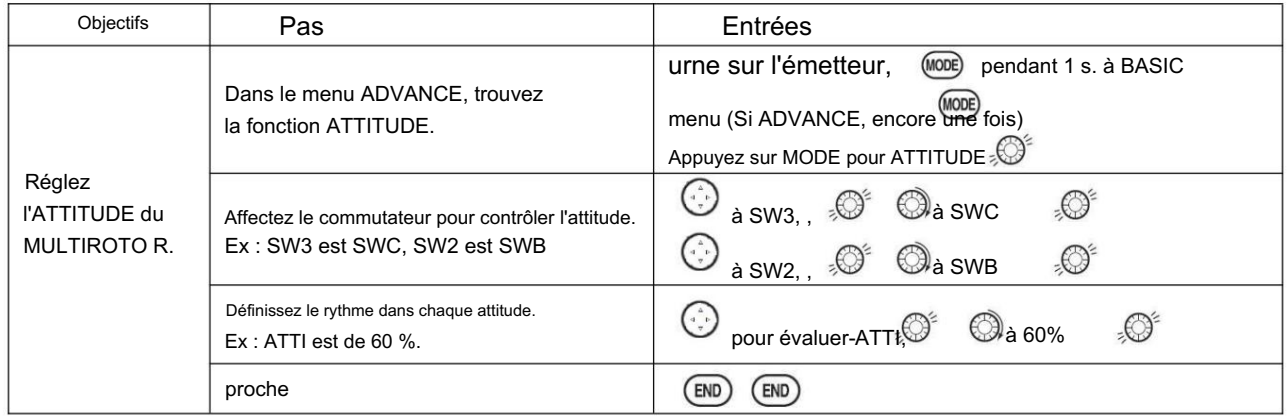

### 6.2.2 COURBE DES GAZ (voir ACRO 3.3.14)

6.2.3 PROG. MIX (voir ACRO 3.3.1)

AT10II Utilisation des didacticiels

Liaison RadioLink AT10 + R10D https://www.youtube.com/watch?v=rhdB6KgVsMw

### Module de télémétrie RadioLink AT10 + PRM-01

<https://www.youtube.com/watch?v=uWSxWrYUwAg>

Mise à niveau du

micrologiciel AT10 https://www.youtube.com/watch?v=SU-AclRNwWY&t=47s

RadioLink AT10 et NAZA dans SBus https://

[www.youtube.com/watch?v=nxU8RnwjTs4&t=372s](https://www.youtube.com/watch?v=nxU8RnwjTs4&t=372s)

Étalonnage du planificateur de mission et configuration de Radiolink AT10 Modes de vol <https://www.youtube.com/watch?v=3jtOA4m1csA&t=26s>

[Cardan CNC 3 axes avec Storm32 contrôlé par AT10 https://](https://www.youtube.com/watch?v=iPna6LhoBZ8&t=19s) www.youtube.com/watch?v=iPna6LhoBZ8&t=19s

LIAISON RADIO AT10. CONFIGURATION POUR APM 2.6. APM 2.8

<https://www.youtube.com/watch?v=S7DdYLgSZ7E&t=12s>